A Stage Line

# **MULTI-EFFEKTGERÄT**

**MULTI-EFFECT UNIT APPAREIL MULTI-EFFETS UNITÀ PER EFFETTI MULTIPLI**

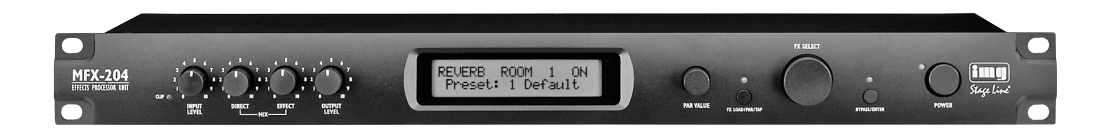

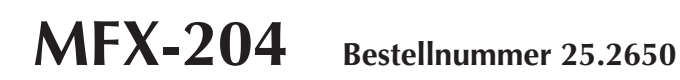

 $C \in$ 

BEDIENUNGSANLEITUNG • INSTRUCTION MANUAL • MODE D'EMPLOI ISTRUZIONI PER L'USO • GEBRUIKSAANWIJZING • MANUAL DE INSTRUCCIONES • INSTRUKCJA OBSŁUGI SIKKERHEDSOPLYSNINGER • SÄKERHETSFÖRESKRIFTER • TURVALLISUUDESTA

#### **Bevor Sie einschalten … D**

Wir wünschen Ihnen viel Spaß mit Ihrem neuen Gerät von "img Stage Line". Bitte lesen Sie diese Bedienungsanleitung vor dem Betrieb gründlich durch. Nur so lernen Sie alle Funktionsmöglichkeiten kennen, vermeiden Fehlbedienungen und schützen sich und Ihr Gerät vor eventuellen Schäden durch unsachgemäßen Gebrauch. Heben Sie die Anleitung für ein späteres Nachlesen auf.

Der deutsche Text beginnt auf der Seite 4.

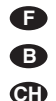

**A CH**

#### **Avant toute installation …**

Nous vous souhaitons beaucoup de plaisir à utiliser cet appareil "img Stage Line". Lisez ce mode d'emploi entièrement avant toute utilisation. Uniquement ainsi, vous pourrez apprendre l'ensemble des possibilités de fonctionnement de l'appareil, éviter toute manipulation erronée et vous protéger, ainsi que l'appareil, de dommages éventuels engendrés par une utilisation inadaptée. Conservez la notice pour pouvoir vous y reporter ultérieurement.

La version française se trouve page 20.

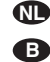

#### **Voor u inschakelt …**

Wij wensen u veel plezier met uw nieuwe apparaat van "img Stage Line". Lees deze gebruikershandleiding grondig door, alvorens het apparaat in gebruik te nemen. Alleen zo leert u alle functies kennen, vermijdt u foutieve bediening en behoedt u zichzelf en het apparaat voor eventuele schade door ondeskundig gebruik. Bewaar de handleiding voor latere raadpleging.

De Nederlandstalige tekst vindt u op pagina 36.

#### **PL** Przed uruchomieniem …

Życzymy zadowolenia z nowego produktu "img Stage Line". Dzięki tej instrukcji obsługi będą państwo w stanie poznać wszystkie funkcje tego urządzenia. Stosując się do instrukcji unikną państwo błędów i ewentualnego uszkodzenia urządzenia na skutek nieprawidłowego użytkowania. Prosimy zachować instrukcję.

Tekst polski zaczyna się na stronie 52.

#### **Innan du slår på enheten … S FIN**

Vi önskar dig mycket glädje med din nya "img Stage Line" produkt. Läs igenom säkerhetsföreskrifterna innan en heten tas i bruk för att undvika skador till följd av felaktig hantering. Behåll instruktionerna för framtida bruk.

Säkerhetsföreskrifterna återfinns på sidan 60.

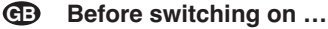

We wish you much pleasure with your new "img Stage Line" unit. Please read these operating instructions carefully prior to operating the unit. Thus, you will get to know all functions of the unit, operating errors will be prevented, and yourself and the unit will be protected against any damage caused by improper use. Please keep the operating instructions for later use.

The English text starts on page 12.

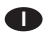

#### **Prima di accendere …**

Vi auguriamo buon divertimento con il vostro nuovo apparecchio di "img Stage Line". Leggete attentamente le istruzioni prima di mettere in funzione l'apparecchio. Solo così potete conoscere tutte le funzionalità, evitare comandi sbagliati e proteggere voi stessi e l'apparecchio da eventuali danni in seguito ad un uso improprio. Conservate le istruzioni per poterle consultare anche in futuro.

Il testo italiano inizia a pagina 28.

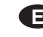

#### **Antes de la utilización …**

Le deseamos una buena utilización para su nuevo aparato "img Stage Line". Por favor, lea estas instrucciones de uso atentamente antes de hacer funcionar el aparato. De esta manera conocerá todas las funciones de la unidad, se prevendrán errores de operación, usted y el aparato estarán protegidos en contra de todo daño causado por un uso inadecuado. Por favor, guarde las instrucciones para una futura utilización.

La versión española comienza en la página 44.

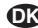

#### **Før du tænder …**

Tillykke med dit nye "img Stage Line" produkt. Læs sikkerhedsanvisningerne nøje før ibrugtagning, for at beskytte Dem og enheden mod skader, der skyldes forkert brug. Gem venligst denne betjeningsvejledning til senere brug.

Sikkerhedsanvisningerne findes på side 60.

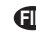

#### **Ennen kytkemistä …**

Toivomme Sinulle paljon miellyttäviä hetkiä uuden "img Stage Line" laitteen kanssa. Ennen laitteen käyttöä pyydämme Sinua huolellisesti tutustumaan turvallisuusohjeisiin. Näin vältyt vahingoilta, joita virheellinen laitteen käyttö saattaa aiheuttaa. Ole hyvä ja säilytä käyttöohjeet myöhempää tarvetta varten.

Turvallisuusohjeet löytyvät sivulta 60.

**ETTE Stage Line®** 

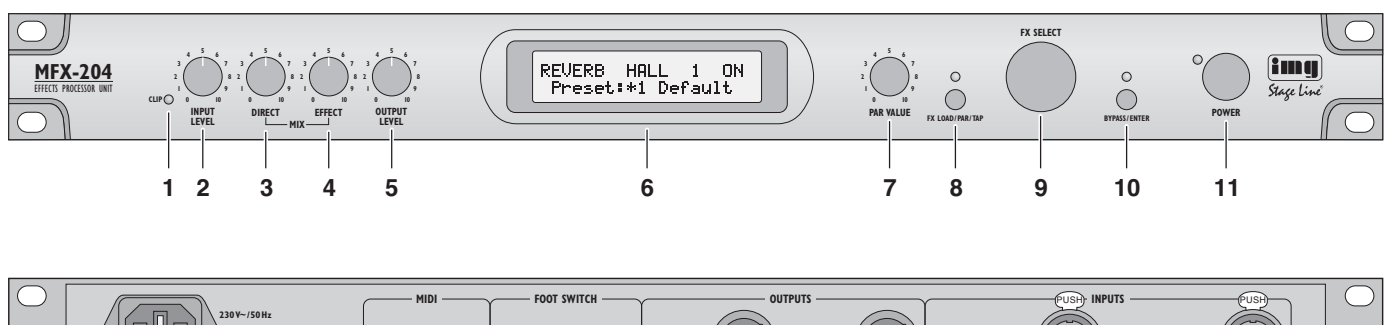

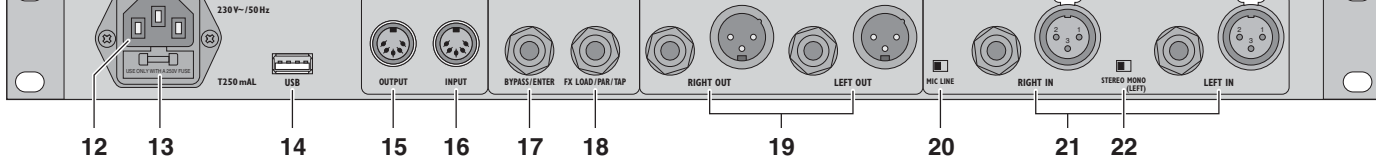

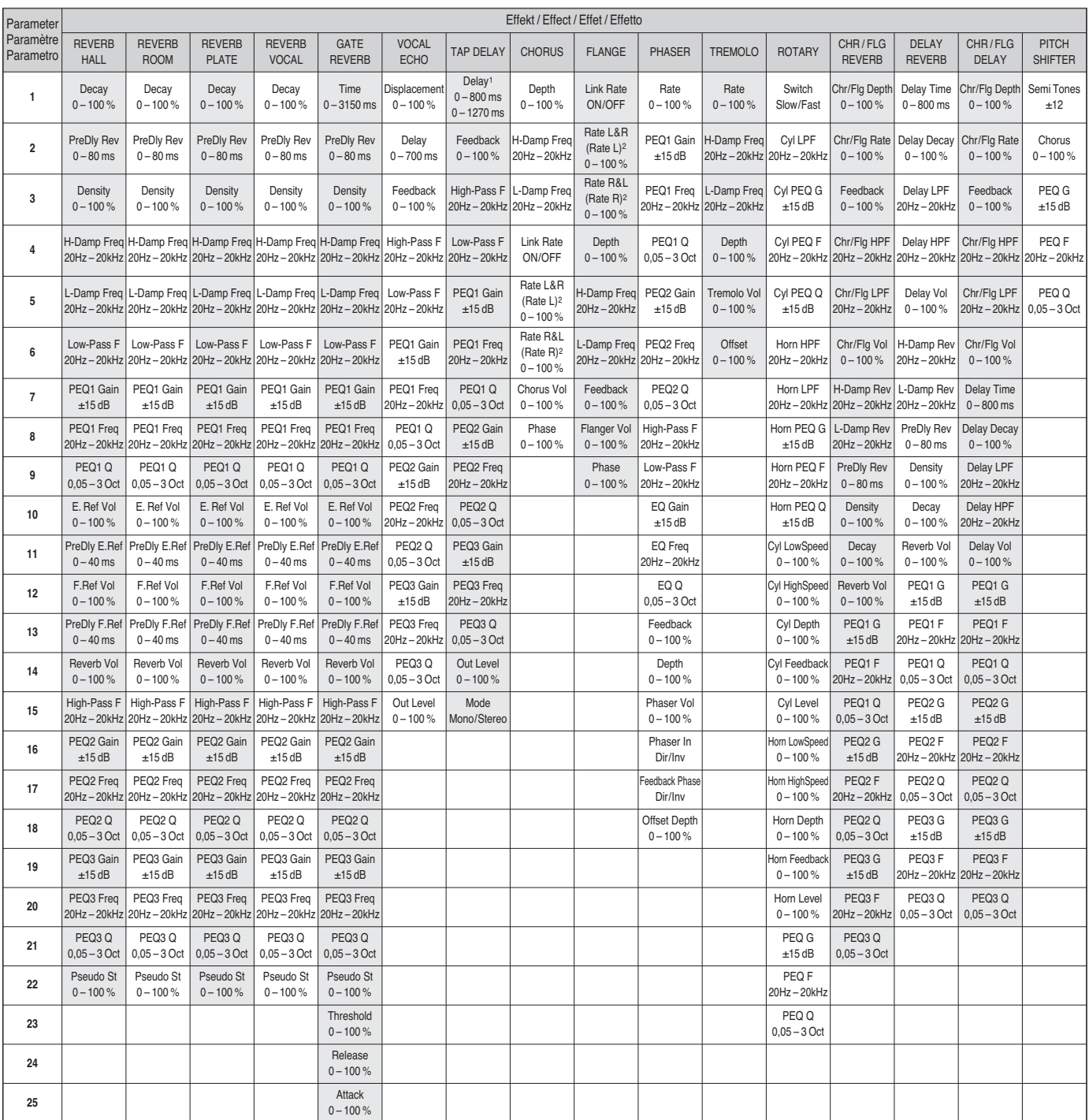

1Die Echoverzögerungszeit (max. 800 ms bei Stereo, max. 1270 ms bei Mono) kann auch durch mehrfaches Drücken der Taste FX LOAD/PAR/TAP (8) festgelegt werden (Kap. 6.3).<br>The delay time (stereo: 800 ms max., mono: 1270 ms ma La durée de temporisation (800 ms max. en stéréo, 1270 ms max. en mono) peut également être définie par plusieurs pressions sur la touche FX LOAD/PAR/TAP (8) [chapitre 6.3].<br>Il ritardo dell'eco (max. 800 ms con stereo, max

<sup>2</sup> wenn "Link Rate" = OFF if "Link Rate" = OFF si "Link Rate" = OFF se "Link Rate" = OFF

**Auf der ausklappbaren Seite 3 finden Sie alle beschriebenen Bedienelemente und An schlüsse.**

### **Inhalt**

**D A CH**

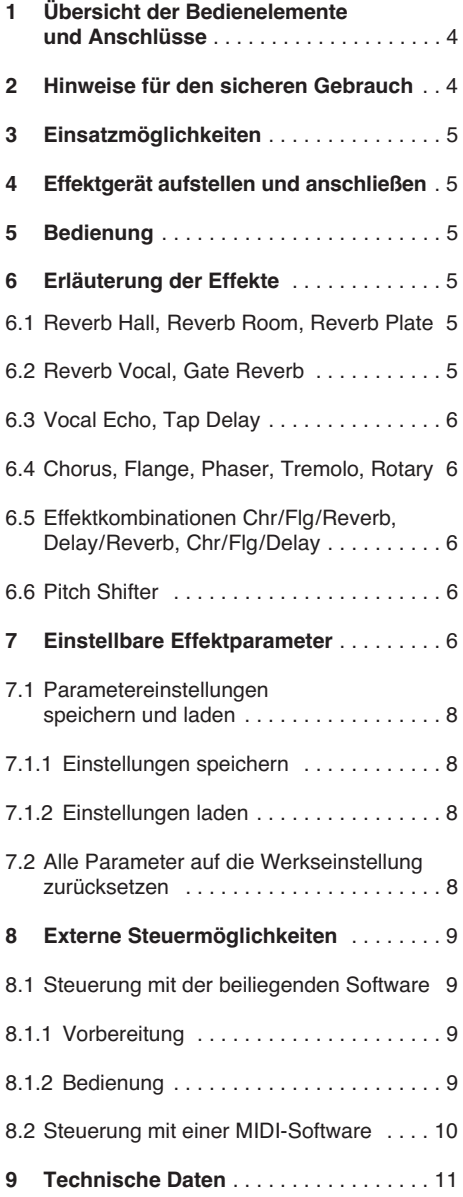

### **1 Übersicht der Bedienelemente und Anschlüsse**

- **1** Übersteuerungsanzeige CLIP: leuchtet die LED auf, den Regler INPUT LEVEL (2) entsprechend zurückdrehen
- **2** Regler INPUT LEVEL zur Eingangspegelanpassung
- **3** Regler DIRECT für den Pegel des unbeeinflussten Signals an den Ausgängen (19)
- **4** Regler EFFECT für die Effektintensität (Pegel des Effektsignals an den Ausgängen)
- **5** Regler OUTPUT LEVEL zum Einstellen des Ausgangspegels
- **6** alphanumerisches Display
- **7** Regler PAR VALUE
	- 1. Zum Einstellen der Effektparameter (☞ Tabelle Seite 3 und Kap. 7)
	- 2. Zum Wählen der externen Steuerungsart (☞ Kap. 8)
- **8** Taste FX LOAD/PAR/TAP
	- 1. Zum Aktivieren des mit dem Drehknopf FX SELECT (9) ausgewählten Effekts
	- 2. Zum Anwählen der einstellbaren Effektparameter ( $\sqrt{$  Tabelle Seite 3 und Kap. 7)
	- 3. Bei dem Effekt TAP DELAY dient die Taste zum Festlegen der Echoverzögerungszeit durch mehrfaches Antippen (☞ Kap. 6.3).
	- 4. Zum Anwählen der Speicher- und der Ladefunktion von eigenen Parametereinstellungen (☞ Kap. 7.1)
	- 5. Zum Aufrufen und Verlassen des Einstellmodus für die externe Steuerung (☞ Kap. 8)
- **9** Drehknopf FX SELECT zur Auswahl eines Effektes

Nach dem Auswählen den Effekt mit der Taste FX LOAD/PAR/TAP (8) aktivieren.

- **10 Taste BYPASS/ENTER** 
	- 1. Zum Aus- und Einschalten des Effektsignals; bei ausgeschaltetem Effektsignal gelangt nur das mit dem Regler DIRECT (3) eingestellte, unbeeinflusste Signal auf die Ausgänge (19)
	- 2. Zum Aktivieren des Speicher- oder Ladevorgangs für eigene Parametereinstellungen
	- 3. Bei dem Effekt ROTARY lässt sich das simulierte Drehen eines Lautsprechers stoppen und wieder starten.
- **11** Ein- /Ausschalter POWER
- **12** Netzbuchse zum Anschluss an eine Steckdose (230 V~/50 Hz) über das beiliegende Netzkabel
- **13** Halterung für die Netzsicherung Eine geschmolzene Sicherung nur durch eine gleichen Typs ersetzen!
- **14** USB-Anschluss für einen PC, um das Effektgerät über die mitgelieferte Software zu steuern
- **15** MIDI-Ausgang zum Anschluss eines weiteren Audiogerätes, das per MIDI gesteuert werden soll
- **16** MIDI-Eingang zur MIDI-Steuerung
- 17 6,3-mm-Klinkenbuchse BYPASS/ENTER für einen Fußtaster, um die Funktion der Taste BYPASS/ENTER (10) fernzusteuern
- **18** 6.3-mm-Klinkenbuchse FX LOAD/PAR/TAP für einen Fußtaster, um die Funktion der Taste FX LOAD/PAR/TAP (8) fernzusteuern
- **19** Signalausgänge (symmetrisch, 6,3-mm-Klinke und XLR) zum Anschluss an die Eingänge des nachfolgenden Audiogerätes Beim Anschluss der Klinkenbuchsen werden die XLR-Ausgänge abgeschaltet.
- **20** Pegelumschalter für die Eingänge (21)

beim Anschluss eines Audiogerätes mit Line-Ausgang (z. B. Vorverstärker, Mischpult) in die Position LINE stellen

beim Anschluss eines Mikrofons in die Position MIC stellen

- **21** Signaleingänge (symmetrisch, 6,3-mm-Klinke und XLR) zum Anschluss der Signalquelle (Mikrofon oder Audiogerät) Beim Anschluss der Klinkenbuchsen werden die XLR-Eingänge abgeschaltet.
- 22 Umschalter Mono-/Stereobetrieb In der Position MONO wird nur das Signal vom linken Eingangskanal (LEFT IN) verarbeitet und dann auf den linken und rechten Ausgangskanal gegeben.

### **2 Hinweise für den sicheren Gebrauch**

Das Gerät entspricht allen relevanten Richtlinien der EU und ist deshalb mit CC gekennzeichnet.

WARNUNG Das Gerät wird mit lebensge-

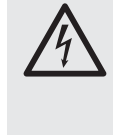

fährlicher Netzspannung versorgt. Nehmen Sie deshalb nie selbst Eingriffe am Gerät vor. Durch unsachgemäßes Vorgehen besteht die Gefahr eines elektrischen Schlages.

Beachten Sie auch unbedingt die folgenden Punkte:

- Das Gerät ist nur zur Verwendung im Innenbe reich geeignet. Schützen Sie es vor Tropfund Spritzwasser, hoher Luftfeuchtigkeit und Hitze (zulässiger Einsatztemperaturbereich  $0 - 40$  °C).
- Stellen Sie keine mit Flüssigkeit gefüllten Ge fäße, z. B. Trinkgläser, auf das Gerät.
- Nehmen Sie das Gerät nicht in Betrieb und ziehen Sie sofort den Netzstecker aus der Steckdose,
	- 1. wenn sichtbare Schäden am Gerät oder am Netzkabel vorhanden sind,
	- 2. wenn nach einem Sturz oder Ähnlichem der Verdacht auf einen Defekt besteht,
	- 3. wenn Funktionsstörungen auftreten.

Geben Sie das Gerät in jedem Fall zur Reparatur in eine Fachwerkstatt.

- Ziehen Sie den Netzstecker nie am Kabel aus der Steckdose, fassen Sie immer am Stecker an.
- Verwenden Sie für die Reinigung nur ein trockenes, weiches Tuch, niemals Wasser oder Chemikalien.
- Wird das Gerät zweckentfremdet, nicht richtig angeschlossen, falsch be dient oder nicht fachgerecht repariert, kann keine Haftung für daraus resultierende Sach- oder Personenschäden und keine Garantie für das Gerät übernommen werden.

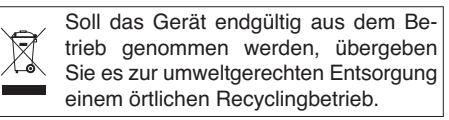

### **3 Einsatzmöglichkeiten**

Das MFX-204 ist ein digitales Stereo-Effektgerät mit 16 verschieden Effekten wie z. B. Delay, Reverb, Gated Reverb, Chorus, Flanger etc. und Effektkombinationen. Je nach Effekt lassen sich bis zu 25 Parameter einstellen (Tabelle Seite 3). Das Effektgerät dient in einer Audioanlage zur Klangveränderung und wird in den Signalweg geschaltet, z. B. zwischen Mikrofon und Verstärker oder in den Effektweg eines Mischpults. Das MFX-204 ist sowohl für den professionellen Einsatz (z. B. Studio, Bühne, Diskothek) als auch für den Heimgebrauch (z. B. Homerecording) geeignet.

Mit der beiliegenden Software lässt sich das Effektgerät auch komfortabel von einem PC aus steuern. Alternativ kann es auch per MIDI gesteuert werden.

### **4 Effektgerät aufstellen und anschließen**

Das MFX-204 ist für die Montage in einem Rack (482 mm/19") vorgesehen, kann aber auch als frei stehendes Gerät verwendet werden. Für den Einbau in ein Rack wird 1 HE benötigt (HE = Höheneinheit = 44,45 mm).

Vor dem Anschließen oder Ändern bestehender Anschlüsse das Effektgerät und die anzuschließenden Geräte ausschalten.

1) Das Effektgerät je nach verwendeter Signalquelle in den Signalweg der Audioanlage einschleifen.

#### **— Line-Mono-Signalquelle**

(z. B. Ausgang eines Musikinstruments, Effekt-Send-Ausgang eines Mischpults) Den Signalausgang des anzuschließenden Gerätes mit der XLR- oder der Klinkenbuchse LEFT IN (21) verbinden.\* Den Schalter MIC LINE (20) in die Position LINE stellen und den Schalter STEREO MONO (22) in die Position MONO.

#### **— Line-Stereo-Signalquelle**

(z. B. Summenausgang eines Mischpults) Die Signalausgänge des anzuschließenden Gerätes mit den XLR- oder den Klinkenbuchsen RIGHT IN und LEFT IN (21) verbinden.\* Den Schalter MIC LINE (20) in die Position LINE stellen und den Schalter STEREO MONO (22) in die Position STEREO.

**— Mikrofon**

Das Mikrofon an die XLR- oder an die Klinkenbuchse LEFT IN (21) anschließen.\* Den Schalter MIC LINE (20) in die Position MIC stellen und den Schalter STE-REO MONO (22) in die Position MONO.

Die Ausgänge OUTPUTS (19) an die Line-Eingänge des nachfolgenden Gerätes an schließen (z. B. Verstärker). Bei der Rückführung des Effektsignals in ein Mischpult die Ausgänge OUTPUTS an die Return-Eingänge oder an zwei Eingangskanäle des Mischpults anschließen.

- 2) Sollen die Funktionen der Tasten FX LOAD/ PAR/TAP (8) und BYPASS/ENTER (10) über zwei Fußtaster (z. B. FS-70 von "img Stage Line") ferngesteuert werden, diese an die Buchsen FX LOAD/PAR/TAP (18) und BYPASS/ENTER (17) anschließen.
- 3) Zum Schluss das beiliegende Netzkabel in die Netzbuchse (12) stecken und den Netzstecker in eine Steckdose (230 V~/50 Hz).

#### \* Es können die Klinken- und XLR-Buchsen auch gleichzeitig angeschlossen werden. Jedoch schalten die Klinkenbuchsen die zugehörigen XLR-Buchsen ab.

### **5 Bedienung**

- 1) Das Effektgerät mit dem Schalter POWER (11) einschalten. Als Betriebsanzeige leuchtet die LED neben der Taste. Die Einstellungen des letzten Betriebs werden geladen, während das Display (6) nacheinander "MFX-204 Effect Processor" und die Version der Firmware anzeigt. Sobald der Name des zuletzt benutzten Effekts im Display erscheint, ist das Gerät funktionsbereit.
- 2) Damit die nachfolgenden Einstellungen zu hören sind, vorerst die Regler INPUT LEVEL (2), DIRECT (3), EFFECT (4) und OUTPUT LEVEL (5) in die Mittelstellung (Position 5) drehen. Die mit dem MFX-204 verbundenen Geräte einschalten und ein Signal auf das Effektgerät geben. Sollte die LED über der Taste BYPASS/ENTER (10) leuchten, diese Taste drücken. Anderenfalls ist kein Effekt zu hören.

**Hinweis:** Erfolgt das Mischen des Effektsignals mit dem Direktsignal im Mischpult, den Regler DIRECT des MFX-204 auf "0" drehen.

3) Zum Einstellen des Eingangspegels den Regler INPUT LEVEL so weit aufdrehen, dass bei den lautesten Passagen die Übersteuerungsanzeige CLIP (1) gerade kurz aufleuchtet. Den Regler dann wieder etwas zurückdrehen, bis die Anzeige nicht mehr aufleuchtet.

Die CLIP-LED zeigt auch Übersteuerungen des Effektprozessors an. Dadurch kann es vorkommen, dass beim Umschalten auf einen anderen Effekt trotz des gleichen Eingangspegels die LED aufleuchtet. Auch in diesem Fall den Regler INPUT LEVEL entsprechend zurückdrehen.

- 4) Den Ausgangspegel mit dem Regler OUT-PUT LEVEL (5) an das nachfolgende Gerät anpassen. Wird der gewünschte Ausgangspegel nicht erreicht, die Regler EFFECT (4) und DIRECT (3) weiter aufdrehen.
- 5) Mit dem Drehknopf FX SELECT (9) den gewünschten Effekt auswählen. Den gewählten Effekt mit der Taste FX LOAD/PAR/TAP (8) aktivieren, sodass der Name des Effekts im Display nicht mehr blinkt. Die verschiedenen Effekte sind im nächsten Kapitel kurz erläutert.
- 6) Die Intensität des Effekts mit dem Regler EFFECT einstellen. Um eine sehr hohe Intensität zu erhalten, den Regler DIRECT entsprechend zurückdrehen.
- 7) Je nach gewähltem Effekt lassen sich unterschiedliche Effektparameter einstellen. Zur Auswahl eines Parameters die Taste FX LOAD/PAR/TAP (8) so oft betätigen, bis in der zweiten Zeile des Displays der Parameter angezeigt wird, der verändert werden soll. Mit dem Regler PAR VALUE (7) dann die Einstellung vornehmen.

Es lassen sich verschiedene Parametereinstellungen als Presets speichern und bei Bedarf wieder aufrufen (☞ Kap. 7.1). In der zweiten Displayzeile wird die Nummer und der Name des aufgerufenen Presets angezeigt. Die Nummer ist zusätzlich hinter dem Effektnamen angegeben. Die Werkseinstellung hat die Nr. 1 und den Namen "Default". **Hinweise**

- 1. Die Tabelle auf der Seite 3 gibt eine Übersicht der einstellbaren Parameter. Diese sind im Kapitel 7 beschrieben.
- 2. Nach dem Anwählen oder Ändern eines Parameters springt die zweite Displayzeile wieder zurück

auf die Anzeige des Preset-Namens, wenn der Regler PAR VALUE oder die Taste FX LOAD/PAR/TAF 10 Sekunden lang nicht mehr betätigt wird.

- 3. Wurden Parameter eines Presets geändert, er scheint vor der Preset-Nummer ein Sternchen \*, nachdem die zweite Displayzeile wieder den Preset-Namen anzeigt. Die Änderungen werden automatisch gespeichert.
- 4. Bei dem Effekt TAP DELAY kann die Echo-Verzögerungszeit auch durch Antippen der Taste FX LOAD/ PAR / TAP bestimmt werden, um so taktsynchrone Echos zu erhalten (☞ Kap. 6.3).
- 8) Zur Feineinstellung des Effekts ggf. die Bedienschritte 4, 6 und 7 wiederholen.
- 9) Um die Effekterzeugung aus- und einzuschalten, die Taste BYPASS/ENTER (10) betätigen oder einen an der Buchse BYPASS/ ENTER (17) angeschlossenen Fußtaster. Bei ausgeschaltetem Effekt leuchtet die grüne LED über der Taste BYPASS/ENTER und das Display zeigt rechts "OFF" anstelle von  $ON<sup>u</sup>$  an.

**Hinweis:** Steht der Regler DIRECT auf "0", ist bei ausgeschalteter Effekterzeugung kein Signal an den Ausgängen OUTPUTS (19) zu hören.

10) Nach dem Betrieb das Gerät mit dem Schalter POWER ausschalten.

### **6 Erläuterung der Effekte**

#### **6.1 Reverb Hall, Reverb Room, Reverb Plate**

Diese drei Effekte sollen einen natürlich klingenden Nachhall erzeugen.

**Reverb Hall:** Es wird ein Nachhall simuliert, wie er in einem großen Saal entsteht. Eine lange Erstreflexionszeit und ein weicher, langer Nachhall sind charakteristisch. Dieser Effekt wird gerne bei Soloinstrumenten und bei Lead-Gesang eingesetzt.

**Reverb Room:** Es wird ein Nachhall simuliert, wie er in einem leeren, mittelgroßen Raum entsteht. Schnell abklingende, ausgeprägte Erstreflexionen und eine kurze Nachhallphase sind hier typisch. Dieser Effekt eignet sich besonders für Schlaginstrumente.

**Reverb Plate:** Es wird die Charakteristik einer Hallplatte simuliert. Hallplatten wurden lange Zeit in Studios zur künstlichen Nachhallerzeugung eingesetzt. Sie liefern einen höhenbetonten Nachhall. Es sind keine Erstreflexionen vorhanden, wodurch eindeutige Informationen über die Raumgröße fehlen und der Effekt etwas künstlich klingt. Dieser Nachhall wird gerne für Soloinstrumente und Gesang verwendet.

#### **6.2 Reverb Vocal, Gate Reverb**

Diese Nachhalleffekte sollen keine natürliche Akustik simulieren, sondern dienen zur Erzeugung von speziellen Effekten.

**Reverb Vocal:** Es wird der Nachhall eines großen Saales simuliert, jedoch werden kleine Echos hinzugefügt, die eine Stimme besser charakterisieren.

**Gate Reverb:** Bei diesem Effekt klingt der Nachhall nicht aus, sondern wird durch ein Gate (Tor) abgeschnitten, wenn das Nachhallsignal eine einstellbare Größe unterschreitet. Dieser Effekt eignet sich besonders gut für sehr kurz klingende Schlaginstrumente wie Snare- und Kick-Drum.

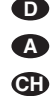

#### **6.3 Vocal Echo, Tap Delay**

Das MFX-204 bietet zwei Echo-Effekte für unterschiedliche Anwendungen:

**Vocal Echo:** Dieser Echo-Effekt ist speziell für Stimmen geeignet. Es werden Echos erzeugt, deren Verzögerungszeiten im linken und rechten Stereokanal unterschiedlich sind.

**Tap Delay:** Bei diesem klassischen Echo-Effekt lässt sich die Echo-Verzögerungszeit entweder durch den Parameter 1 "Delay" mit dem Regler PAR VALUE (7) oder durch Antippen der Taste FX LOAD/PAR/TAP (8) bestimmen.

Um die Verzögerungszeit mit der Taste FX LOAD/PAR/TAP zu bestimmen und dadurch taktsynchrone Echos zu erhalten:

- 1) Die Taste FX LOAD/PAR/TAP einmal drücken. Der Parameter 1 "Delay" erscheint im Display.
- 2) Innerhalb von 10 Sekunden die Taste erneut drücken und so lange gedrückt halten, bis deren LED blinkt. Das Display zeigt jetzt in der zweiten Zeile "Delay [TM]:" und die eingestellte Verzögerungszeit in Millisekunden an.
- 3) Im Takt der Musik die Taste FX LOAD/PAR/ TAP antippen. Der zeitliche Abstand der letzten beiden Betätigungen bestimmt dann die Verzögerungszeit. Diese Zeit wird vom Display und durch das Blinken der LED über der Taste FX LOAD/PAR/TAP angezeigt. Die Regler PAR VALUE und FX SELECT sind hierbei ohne Funktion.
- 4) Zum Anwählen anderer Parameter oder anderer Effekte die Taste FX LOAD/PAR/ TAP wieder so lange gedrückt halten, bis deren LED nicht mehr blinkt.

**Hinweis:** Die maximal einstellbare Verzögerungszeit be trägt beim Stereo-Betrieb 0,8 Sek. und beim Mono-Betrieb 1,27 Sek. Der Betriebsmodus lässt sich mit dem Parameter 15 "Mode" einstellen.

#### **6.4 Chorus, Flange, Phaser, Tremolo, Rotary**

Bei diesen Effekten handelt es sich um Modulationseffekte, d. h. das Eingangssignal wird z. B. in der Tonhöhe periodisch verändert und dem unveränderten Eingangssignal dazugemischt. Je nach Art und Weise der Veränderung entstehen unterschiedliche Effekte.

**Chorus:** Dieser Effekt soll ein Instrument oder eine Stimme "breiter" klingen lassen. Um dies zu erreichen, wird ein Teil des Eingangssignal zeitlich verzögert (ca. 30 ms), in der Tonhöhe ständig etwas verändert (Vibrato) und einem Teil des unveränderten Eingangssignals dazugemischt.

**Flange:** Der Flanger-Effekt entstand zum ersten Mal, als man auf zwei Bandmaschinen dasselbe Musikstück synchron abspielte und die Ausgangssignale der Geräte mischte. Weil die Geräte aufgrund von Toleranzen nicht genau gleich liefen, ergab sich zwischen den Signalen eine zunehmende Zeitdifferenz. Beim Mischen der Tonbandsignale löschten sich dadurch verschiedene Frequenzen aus, die wegen der Gleichlaufschwankungen durch das Tonfrequenzspektrum liefen. Klanglich entstand der Eindruck, als ob ein Düsenjet durch die Musik fliegt. Durch das Abbremsen einer Tonbandspule (engl. "flange") ließ sich dieser Effekt gezielt beeinflussen.

**Phaser:** Die für den Phaser typische Klangverfremdung entsteht dadurch, dass ein Teil des Eingangssignals in der Phase verschoben und mit einem Teil des unveränderten Eingangssignal gemischt wird. Der Effekt wird hauptsächlich bei Gitarren, E-Pianos und Keyboards eingesetzt.

**Tremolo:** Ein Tremolo entsteht, wenn die Lautstärke eines Signals periodisch schwankt. Der Effekt eignet sich gut für Gitarre, Bassgitarre und Keyboard.

**Rotary:** Dieser Effekt simuliert sich drehende Lautsprecher (Leslie-Effekt). Populär wurde der Effekt während der Blütezeit der Hammond-Orgeln, für die er damals hauptsächlich eingesetzt wurde. Heute verwenden ihn auch gerne Gitarristen.

Das simulierte Drehen der beiden Lautsprecher (Bass- und Hornlautsprecher) lässt sich mit der Taste BYPASS/ENTER (10) oder einem an der Buchse BYPASS/ENTER (17) angeschlossenen Fußtaster stoppen (Anzeige "Stop") und wieder starten (Anzeige "Go"). Die Drehgeschwindigkeit kann bei entsprechender Einstellung (☞ Kap. 7, Parameter "Switch") mit der Taste FX LOAD/PAR/TAP (8) oder einem an der Buchse FX LOAD/PAR/TAP (18) angeschlossenen Fußtaster zwischen langsam und schnell umgeschaltet werden.

Als Besonderheit bietet das MFX-204 die Möglichkeit, dass sich bei diesem Effekt die Parameter für den Bass- und den Hornlautsprecher getrennt einstellen lassen.

#### **6.5 Effektkombinationen Chr/ Flg/ Reverb, Delay/Reverb, Chr/Flg/Delay**

**Chr /Flg / Reverb:** Die Effekte Chorus, Flange und Reverb Room sind gleichzeitig eingeschaltet.

Delay/Reverb: Die Effekte Delay und Reverb Hall sind gleichzeitig eingeschaltet.

**Chr /Flg / Delay:** Die Effekte Chorus, Flange und Delay sind gleichzeitig eingeschaltet.

#### **6.6 Pitch Shifter**

Das Eingangssignal wird in der Tonhöhe verschoben. Die maximale Verschiebung beträgt 12 Halbtonschritte (= 1 Oktave) und lässt sich in 1 ⁄3 Halbtonschritten einstellen. Soll nur das in der Tonhöhe verschobene Signal zu hören sein, den Regler DIRECT (3) auf "0" drehen. So kann z. B. eine Stimme stark verfremdet werden.

### **7 Einstellbare Effektparameter**

Die Effektparameter sind nachfolgend alphabetisch aufgelistet. Dabei wird die Schreibweise eingehalten, wie sie das Display zeigt und in der Tabelle auf der Seite 3 verwendet wird.

**Attack** – Bei dem Effekt GATE REVERB die Zeit, welche das Gate benötigt, um das Nachhallsignal vollständig wieder durchzulassen Der Nachhall wird beim Unterschreiten einer einstellbaren Schwelle (☞ Threshold) abgeschnitten. Überschreitet das nächste Nachhallsignal die eingestellte Schwelle, öffnet das Gate wieder.

**Chorus** – Bei dem Effekt PITCH SHIFTER Anteil des in der Tonhöhe verschobenen Signals, das zurück auf den Effektprozessoreingang gegeben wird und in einer Signalschleife wieder und immer wieder verschoben wird

Chorus Vol – Lautstärke des Chorus-Effektsignals

Mit diesem Parameter lässt sich das Lautstärkeverhältnis zu anderen Effekten festlegen.

**Chr / Flg Depth** – Stärke der Modulation für den Chorus- und Flange-Effekt bei den Effektkombinationen CHR/FLG REVERB und CHR/FLG DELAY

**Chr / Flg HPF** – Grenzfrequenz des Hochpassfilters für die Effektkombinationen CHR/FLG RE-VERB und CHR/FLG DELAY: Frequenz, ab der die Effektsignale durchgelassen werden (Tiefenabsenkung)

**Chr / Flg LPF** – Grenzfrequenz des Tiefpassfilters für die Effektkombinationen CHR/FLG REVERB und CHR/FLG DELAY: Frequenz, bis zu der die Effektsignale durchgelassen werden (Höhenabsenkung)

**Chr / Flg Rate** – Einstellung der Chorus- und Flange-Effektgeschwindigkeit bei den Kombinationen CHR/FLG REVERB und CHR/FLG DELAY

**Chr / Flg Vol** – Lautstärke des Chorus- und Flange-Signals bei den Kombinationen CHR / FLG REVERB und CHR/FLG DELAY

**Cyl Depth** – Modulationsstärke bei der Simulation des rotierenden Basslautsprechers (Effekt ROTARY)

**Cyl Feedback** – Anteil des Basslautsprecher-Effektsignals, das auf den Eingang des Effektprozessors zurückgekoppelt wird Mit diesem Parameter wird die Intensität des Effekts für den Basslautsprecher beeinflußt.

**Cyl HighSpeed** – Drehgeschwindigkeit für die Simulation des rotierenden Basslautsprechers bei der Einstellung "Fast" (schnell)

**Cyl Level** – Lautstärke des Basslautsprechers bei dem Effekt ROTARY

**Cyl LowSpeed** – Drehgeschwindigkeit für die Simulation des rotierenden Basslautsprechers bei der Einstellung "Slow" (langsam)

**Cyl LPF** – Grenzfrequenz des Tiefpassfilters für die Simulation des rotierenden Basslautsprechers: Frequenz, bis zu der das Signal durchgelassen wird (Höhenabsenkung)

**Cyl PEQ F** – Mittenfrequenz des Glockenfilters, das einen Frequenzbereich für die Simulation des rotierenden Basslautsprechers verstärkt oder absenkt

**Cyl PEQ G** – Anhebung oder Absenkung (Gain) des eingestellten Frequenzbereichs durch ein Glockenfilter bei der Simulation des rotierenden Basslautsprechers

**Cyl PEQ Q** – Bandbreite des Glockenfilters für die Simulation des rotierenden Basslautsprechers; Bereich: 0,05 – 3 Oktaven in 1 ⁄3 Oktavschritten bezogen auf die Mittenfrequenz Cyl PEQ F

**Decay** – Nachhallzeit

**Delay** – Echo-Verzögerungszeit Bei dem Effekt TAP DELAY kann die Verzögerungszeit auch durch Antippen der Taste FX LOAD/PAR/TAP bestimmt werden, um so taktsynchrone Echos zu erhalten (☞ Kap. 6.3).

**Delay Decay** – Anzahl der Echos bei den Effektkombinationen DELAY REVERB und CHR/FLG DELAY

**Delay HPF** – Grenzfrequenz des Hochpassfilters für das Echosignal: Frequenz, ab der das Echosignal durchgelassen wird (Tiefenabsenkung)

**Delay LPF** – Grenzfrequenz des Tiefpassfilters für das Echosignal: Frequenz, bis zu der das Echosignal durchgelassen wird (Höhenabsenkung)

**Delay Time** – Echo-Verzögerungszeit bei den Effektkombinationen CHR/FLG DELAY und DELAY REVERB

**Delay Vol** – Lautstärke des Echosignals bei den Effektkombinationen DELAY REVERB und CHR/FLG DELAY

**Density** – Reflexionsdichte: zeitlicher Abstand der einzelnen Reflexionen im Nachhallsignal

**Depth** – Stärke der Modulation bei den Effekten CHORUS, FLANGE, PHASER und TREMOLO

**Displacement** – Bei dem Effekt VOCAL ECHO Abweichung der Echozeit zwischen dem linken und rechten Kanal

**EQ Freq** – Mittenfrequenz des Glockenfilters, das einen Frequenzbereich im Phaser-Effektsignal anhebt oder absenkt

**EQ Gain** – Anhebung oder Absenkung des eingestellten Frequenzbereichs im Phaser-Effektsignal durch das Glockenfilter

**EQ Q** – Bandbreite des Glockenfilters, das einen Frequenzbereich im Phaser-Effektsignal anhebt oder absenkt;

Bereich: 0,05 – 3 Oktaven in 1 ⁄3 Oktavschritten bezogen auf die Mittenfrequenz EQ Freq

**E.Ref Vol** – Lautstärke der Erstreflexionen beim Nachhall

**Feedback** – Anteil des Effektsignals, das auf den Eingang des Effektprozessors zurückgekoppelt wird

– Bei den Effekten FLANGE und PHASER wird damit die Intensität des Effekts beeinflußt.

– Bei den Effekten VOCAL ECHO und TAP DE - LAY wird damit die Anzahl der Echos eingestellt.

**Feedback Phase** – Bei dem Effekt PHASER kann die Phase des Effektsignals, das auf den Eingang des Effektprozessors zurückgekoppelt wird, um 180° gedreht werden (Einstellung  $I_n$ Inv" = invertiert). Dadurch entsteht eine andere Klangverfremdung. Bei der Voreinstellung "Dir" (direkt) wird das Signal nicht gedreht.

Flanger Vol - Lautstärke des Flange-Effektsignals

Mit diesem Parameter lässt sich das Lautstärkeverhältnis zu anderen Effekten festlegen.

**F.Ref Vol** – Lautstärke der frühen Reflexionen beim Nachhall

Die frühen Reflexionen werden zusätzlich zu den Erstreflexionen simuliert, um eine höhere Dichte der Reflexionen zu erhalten.

#### **H-Damp Freq**

– Bei CHORUS, FLANGE und TREMOLO: Frequenz, ab der das Effektsignal abgeschwächt wird (Höhenabsenkung)

– Bei Nachhalleffekten (REVERB): Frequenz, ab der die Nachhallzeit verkürzt wird. Die Nachhallzeit ist damit, wie in einer natürlichen Umgebung, frequenzabhängig.

**H-Damp Rev** – Frequenz, ab der die Nachhallzeit verkürzt wird, um eine natürliche Raumakustik zu simulieren

**High-Pass F** – Grenzfrequenz des Hochpassfilters: Frequenz, ab der das Effektsignal durchgelassen wird (Tiefenabsenkung)

**Horn Depth** – Modulationsstärke bei der Simulation des rotierenden Hornlautsprechers (Effekt ROTARY)

**Horn Feedback** – Anteil des Hornlautsprecher-Effektsignals, das auf den Eingang des Effektprozessors zurückgekoppelt wird Mit diesem Parameter wird die Intensität des Effekts für den Hornlautsprecher beeinflußt.

**Horn HighSpeed** – Drehgeschwindigkeit für die Simulation des rotierenden Hornlautsprechers bei der Einstellung "Fast" (schnell)

**Horn HPF** – Grenzfrequenz des Hochpassfilters für die Simulation des rotierenden Hornlautsprechers: Frequenz, ab der das Signal durchgelassen wird (Tiefenabsenkung)

**Horn Level** – Lautstärke des Hornlautsprechers bei dem Effekt ROTARY

**Horn LowSpeed** – Drehgeschwindigkeit für die Simulation des rotierenden Hornlautsprechers bei der Einstellung "Slow" (langsam)

**Horn LPF** – Grenzfrequenz des Tiefpassfilters für die Simulation des rotierenden Hornlautsprechers: Frequenz, bis zu der das Signal durchgelassen wird (Höhenabsenkung)

**Horn PEQ F** – Mittenfrequenz des Glockenfilters, das einen Frequenzbereich für die Simulation des rotierenden Hornlautsprechers anhebt oder absenkt

**Horn PEQ G** – Anhebung oder Absenkung (Gain) des eingestellten Frequenzbereichs für die Simulation des rotierenden Hornlautsprechers durch ein Glockenfilter

**Horn PEQ Q** – Bandbreite des Glockenfilters für die Simulation des rotierenden Hornlautsprechers; Bereich: 0,05 – 3 Oktaven in 1 ⁄3 Oktavschritten bezogen auf die Mittenfrequenz Horn PEQ F

#### **L-Damp Freq**

– Bei CHORUS, FLANGE und TREMOLO: Frequenz, bis zu der das Effektsignal abgeschwächt wird (Tiefenabsenkung)

– Bei Nachhalleffekten (REVERB): Frequenz, bis zu der die Nachhallzeit verkürzt wird. Die Nachhallzeit ist damit, wie in einer natürlichen Umgebung, frequenzabhängig.

**L-Damp Rev** – Frequenz, bis zu der die Nachhallzeit verkürzt wird, um eine natürliche Raumakustik zu simulieren

**Link Rate** – Bei den Effekten CHORUS und FLANGE bestimmt dieser Parameter, ob die Effektgeschwindigkeit für den rechten und linken Kanal getrennt einstellbar ist (Einstellung OFF) oder für beide Kanäle gemeinsam (Einstellung ON). Bei unterschiedlich eingestellten Effektgeschwindigkeiten entsteht ein Stereo-Eindruck.

**Low-Pass F** – Grenzfrequenz des Tiefpasses: Frequenz, bis zu der das Effektsignal durchgelassen wird (Höhenabsenkung)

**Mode** – Umschaltung Stereo- oder Mono-Betrieb bei dem Effekt TAP DELAY

Die Einstellung beeinflusst die maximal einstellbare Echo-Verzögerungzeit (Delay): Bei Mono sind bis zu 1,27 Sek. möglich und bei Stereo bis zu 0,8 Sek.

**Offset** – Bei dem Effekt TREMOLO zusätzlich zum Parameter "Depth" einstellbare Modulationsstärke

Ab einem bestimmten Wert verdoppelt sich die Tremolofrequenz. Der Effekt klingt dabei härter.

**Offset Depth** – Bei dem Effekt PHASER Verschiebung der einzelnen Modulationen untereinander

**Out Level** – Lautstärke des Effektsignals Mit diesem Parameter lässt sich das Lautstärkeverhältnis zu anderen Effekten festlegen.

#### **PEQ1, 2, 3 F**

**PEQ1, 2, 3 Freq** – Mittenfrequenz eines der drei Glockenfilter am Effektprozessoreingang, die Frequenzbereiche anheben oder absenken

#### **PEQ1, 2, 3 G**

**PEQ1, 2, 3 Gain** – Anhebung oder Absenkung des eingestellten Frequenzbereichs durch eines der drei Glockenfilter am Effektprozessoreingang

**PEQ1, 2, 3 Q** – Bandbreite der drei Glockenfilter; Bereich: 0,05 – 3 Oktaven in 1 ⁄3 Oktavschritten bezogen auf die Mittenfrequenz PEQx F

**PEQ F** – Mittenfrequenz des Glockenfilters, das einen Frequenzbereich im Effektsignal verstärkt oder absenkt

Bei dem Effekt ROTARY filtert es das Signal am

Effektprozessorausgang, bei dem Effekt PITCH SHIFTER das Signal am Prozessoreingang.

**PEQ G** – Anhebung oder Absenkung (Gain) des eingestellten Frequenzbereichs im ROTARYoder PITCH-SHIFTER-Signal

**PEQ Q** – Bandbreite des Glockenfilters für das ROTARY- oder PITCH-SHIFTER-Signal; Bereich: 0,05 – 3 Oktaven in 1 ⁄3 Oktavschritten be zogen auf die Mittenfrequenz PEQ F

**Phase** – Abweichung der Phasenlage zwischen dem Eingangssignal und dem Effektsignal; Eine Effektbeeinflussung entsteht beim Mischen der beiden Signale.

**Phaser In** – Bei dem Effekt PHASER kann die Phase des Signals am Effektprozessoreingang um 180 $^{\circ}$  gedreht werden (Einstellung "Inv" = invertiert), um eine andere Klangverfremdung zu erhalten. Bei der Voreinstellung "Dir" (direkt) wird das Eingangssignal nicht gedreht.

Phaser Vol - Lautstärke des Phaser-Effektsignals

Mit diesem Parameter lässt sich das Lautstärkeverhältnis zu anderen Effekten festlegen.

**PreDly E.Ref** – Verzögerungszeit der Erstreflexionen beim Nachhall, d. h. die Zeit bis zum Eintreffen der ersten Reflexionen

**PreDly F.Ref** – Verzögerungszeit der frühen Reflexionen (☞ F.Ref Vol) beim Nachhall

**PreDly Rev** – Verzögerungszeit für den Nachhall, d. h. die Zeit, bis der Nachhall zu hören ist

**Pseudo St** – Zeitliche Verzögerung des Effektsignals zwischen dem linken und rechten Ausgang: Je höher der Prozentwert desto stärker ist der Stereo-Eindruck.

**Rate** – Einstellung der Effektgeschwindigkeit bei den Effekten PHASER und TREMOLO

**Rate L, Rate R** – Einstellung der Effektgeschwindigkeit getrennt für den rechten und linken Kanal bei den Effekten CHORUS und **FI ANGF** 

**Hinweis:** Diese Parameter erscheinen nur im Display, wenn der Parameter "Link Rate" auf OFF steht. Bei ON sind stattdessen die Parameter "Rate L&R" und "Rate R&L" einstellbar.

Rate L&R, Rate R&L – Einstellung der Effektgeschwindigkeit gemeinsam für den rechten und linken Kanal bei den Effekten CHORUS und **FLANGE** 

#### **Hinweise**

Vom Display werden zwei Parameter angezeigt (Rate L&R und Rate R&L); es ist jedoch dieselbe Einstellung. Wird einer von ihnen verändert, ändert sich der andere entsprechend.

Die Parameter erscheinen nur im Display, wenn der Parameter "Link Rate" auf ON steht. Bei OFF sind stattdessen die Parameter "Rate L" und "Rate R" einstellbar.

**Release** – Bei dem Effekt GATE REVERB die Zeit, welche das Gate benötigt, um das Nachhallsignal vollständig zu unterdrücken

**Reverb Vol** – Pegel des Nachhallsignals, das die interne Hallschleife durchläuft

Bei den Effektkombinationen CHR/FLG RE-VERB und DELAY REVERB Lautstärke des Nachhalleffekts

**Semi Tones** – Tonhöhenverschiebung einstellbar in 1 ⁄3 Halbtonschritten (max. ±1 Oktave)

**Switch** – Umschalten der Drehgeschwindigkeit zwischen langsam (Slow) und schnell (Fast) mit dem Regler PAR VALUE (7)

Die Geschwindigkeit kann aber auch mit der Taste FX LOAD/PAR/TAP (8) oder einem an der Buchse FX LOAD/PAR/TAP (18) angeschlossenen Fußtaster umgeschaltet werden: Der Parameter "Switch" muss aufgerufen sein und vom

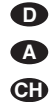

Display angezeigt werden. Die Taste FX LOAD/ PAR/TAP so lange gedrückt halten (ca. 3 s), bis in der zweiten Displayzeile "Switch [RM]:" erscheint (RM = **R**otary **M**ode). Die Geschwindigkeit lässt sich jetzt nur mit der Taste FX LOAD/ PAR/TAP oder einem angeschlossenen Fußtaster umschalten. Die Regler PAR VALUE und FX SELECT sind außer Funktion. Bei der Einstellung "Fast" leuchtet die LED über der Taste FX LOAD/PAR/TAP.

Zum Anwählen eines anderen Parameters oder zum Umschalten auf einen anderen Effekt zuerst die Taste FX LOAD/PAR/TAP wieder so lange gedrückt gehalten (ca. 3 s), bis die zweite Displayzeile "Preset:" anzeigt. Die Regler PAR VALUE und FX SELECT sind jetzt wieder in Funktion und die Geschwindigkeit lässt sich nur mit dem Regler PAR VALUE umschalten.

**Threshold** – Bei dem Effekt GATE REVERB die Schaltschwelle für das Gate: Wenn das Nachhallsignal unter den eingestellten Schwellwert sinkt, wird es durch das Gate abgeschnitten.

**Time** – Echo-Verzögerungszeit bei dem Effekt GATE REVERB, einstellbar in 31,5-ms-Schritten von 0 bis 3,15 Sekunden (3150 ms)

**Tremolo Vol** – Pegel des Tremolo-Effektsignals Mit diesem Parameter lässt sich das Lautstärkeverhältnis zu anderen Effekten festlegen.

#### **7.1 Parametereinstellungen speichern und laden**

Für jeden Effekt lassen sich 8 unterschiedliche Parametereinstellungen (Presets) speichern. Diese können dann bei wiederkehrende Anwendungen einfach geladen werden.

#### **7.1.1 Einstellungen speichern**

- 1) Für den gewählten Effekt die Parameter wie gewünscht einstellen.
- 2) Die Taste FX LOAD/PAR/TAP (8) so oft drücken, bis in der 2. Displayzeile "Save\_P:" erscheint.
- 3) Innerhalb von 10 Sekunden die Taste BY PASS/ENTER (10) zur Aktivierung des Speichermodus drücken. Falls die Zeit zuvor verstrichen sein sollte (die 2. Displayzeile zeigt wieder "Preset:" an), den Bedienschritt 2 wiederholen.
- 4) Mit dem Regler PAR VALUE (7) einen der acht Speicherplätze auswählen. Auf dem Speicherplatz 1 ist die Werkseinstellung für den gewählten Effekt gespeichert. Er kann mit den eigenen Einstellungen überschrieben

werden. Freie Speicherplätze sind mit "Empty" gekennzeichnet.

5) Die Auswahl des Speicherplatzes mit der Taste BYPASS/ENTER bestätigen. Ist der ausgewählte Speicherplatz bereits belegt, fragt das Gerät, ob er überschrieben werden soll: "Overwrite preset?". Entweder mit der Taste BYPASS/ENTER das Überschreiben bestätigen oder mit der Taste FX LOAD/PAR/ TAP den Vorgang abbrechen.

Wurde der Vorgang nicht abgebrochen, zeigt die zweite Displayzeile jetzt "Edit Name:" und "Empty" (wenn der Speicherplatz frei ist) oder den zuvor benutzten Namen.

6) Die zu speichernde Einstellung kann einen Namen mit acht Zeichen erhalten. Die Schreibstelle mit dem Regler FX SELECT (9) anwählen und ein Zeichen mit dem Regler PAR VALUE auswählen. Den Vorgang für die weiteren Schreibstellen wiederholen. Folgende Zeichen stehen zur Auswahl:

Leerzeichen ! "  $# $ % & ( ) * + , - . \; /$ 0 1 2 3 4 5 6 7 8 9 : :  $\lt$  = > ?@ A B C … X Y Z  $[4]$   $\sim$  \_ a b c … x y z  $\{ | \} \rightarrow \leftarrow$ 

7) Nachdem der Name eingegeben ist, die Einstellungen mit der Taste BYPASS/ENTER speichern.

#### **7.1.2 Einstellungen laden**

- 1) Den gewünschten Effekt mit dem Drehknopf FX SELECT (9) auswählen und mit der Taste FX LOAD/PAR/TAP (8) aktivieren.
- 2) Die Taste FX LOAD/PAR/TAP so oft drücken, bis in der 2. Displayzeile "Load\_P:" erscheint (nach dem letzten einstellbaren Parameter).
- 3) Innerhalb von 10 Sekunden die Taste BY PASS/ENTER (10) zur Aktivierung des Ladevorgangs drücken. Falls die Zeit zuvor verstrichen sein sollte (die 2. Displayzeile zeigt wieder "Preset:" an), den Bedienschritt 2 wiederholen.
- 4) Mit dem Regler PAR VALUE (7) eine Einstellung auswählen. Die zuletzt geladene Einstellung wird dabei ohne Sternchen \* vor der Speicherplatznummer angezeigt.
- 5) Zum Aktivieren der ausgewählten Einstellung die Taste BYPASS/ENTER drücken. Die Speicherplatznummer dieser Einstellung er scheint dann auch hinter dem Effektnamen.

#### **7.2 Alle Parameter auf die Werkseinstellung zurücksetzen**

Sollten einmal die Parameter so stark verstellt worden sein, dass nichts mehr richtig gut klingt, lässt sich das Gerät auf einfache Weise zurücksetzen. Dabei werden die Parameterspeicher 1 aller Effekte auf die Werkseinstellung (Default) zurückgesetzt und die Speicher 2-8 mit den eigenen Einstellungen gelöscht.

- 1) Das MFX-204 ausschalten.
- 2) Die Taste BYPASS/ENTER (10) gedrückt halten und gleichzeitig das Gerät wieder einschalten. Das Display zeigt: Set factory config.? if yes press < Tap >
- 3) Mit der Taste FX LOAD/PAR/TAP (8) die Absicht bestätigen. Das Display zeigt: Reset, are you sure? if yes press < Fx/Byp >
- 4) Zum Zurücksetzen die Tasten FX LOAD/ PAR/TAP und BYPASS/ENTER gleichzeitig drücken. Das Display zeigt wie beim Einschalten nacheinander den Gerätenamen und die Firmware-Version an. Danach ist das MFX-204 wieder betriebsbereit.

### **8 Externe Steuermöglichkeiten**

Das MFX-204 lässt sich sowohl mit der beiliegenden Software als auch mit einer MIDI-Software steuern.

### **8.1 Steuerung**

### **mit der beiliegenden Software**

Die beiliegende Software läuft unter den Betriebssystemen Windows XP, Windows Vista und Windows 7. Mit ihr lässt sich das MFX-204 komfortabel über einen PC steuern. Alle Parameter eines Effekts werden übersichtlich auf der Bedienoberfläche dargestellt und lassen sich direkt ändern. Diese können als Presets sowohl auf dem PC als auch im MFX-204 gespeichert werden.

Windows ist ein registriertes Warenzeichen der Microsoft Corporation in den USA und anderen Ländern.

#### **8.1.1 Vorbereitung**

- 1) Den USB-Anschluss (14) über ein USB-Kabel mit einem USB-Anschluss am PC verbinden.
- 2) Das MFX-204 für die Steuerung über den USB-Anschluss einstellen:
	- a) Die Taste FX LOAD/PAR/TAP ca. 3 Sek. gedrückt halten, bis die erste Displayzeile "Config Communication" anzeigt.
	- b) Zeigt die zweite Zeile "Device: < USB >" an, ist der USB-Anschluss bereits angewählt. Der Einstellmodus kann wieder verlassen werden (☞ Bedienschritt d).
	- c) Wird "Device: < MIDI=Ch.. >" angezeigt, den Regler PAR VALUE (7) so weit nach rechts drehen, bis "Device:< USB > erscheint.
	- d) Zum Verlassen des Einstellmodus die Taste FX LOAD/PAR/TAP ca. 3 Sek. gedrückt halten, bis das Display einen Effektnamen anzeigt.
- 3) Die Software auf der CD durch Starten der Datei "setup.exe" auf dem Computer installieren.
- 4) Das Steuerprogramm durch Anklicken seines Symbols starten. Das Laden des Programms benötigt eine gewisse Zeit, weil alle im MFX-204 gespeicherten Parameter auf den PC übertragen werden. Auf dem Bildschirm wird dies durch die Meldung "Dumping memory; please wait" angezeigt. Nach dem Laden erscheint die Bedienoberfläche des Programms und im Display des MFX-204 die Anzeige "System Lock PC Connection". Das Effektgerät kann jetzt nur über den PC gesteuert werden.

Wenn das Effektgerät und der PC nicht richtig miteinander verbunden sind, kann nur im "Demo Mode" gearbeitet werden.

#### **8.1.2 Bedienung**

Das Steuerprogramm ist sehr einfach zu bedienen. Alle Parameter lassen sich über Regler oder Auswahlfelder einstellen. Zum Aktivieren eines anderen Effekts dient das Feld "Effect change". Mit der Schaltfläche "Effect" kann der Effekt aus- und eingeschaltet werden. Die weiteren Schaltflächen dienen folgenden Funktionen:

**Exit** – Zum Verlassen des Steuerprogramms Sobald das Display des MFX-204 von der Anzeige "System Lock PC Connection" auf die Anzeige eines Effektnamens umspringt, kann das Effektgerät wieder mit seinen Tasten und Reglern bedient werden.

**Save Preset To PC** – Zum Speichern der Parametereinstellungen des aktivierten Effekts als Preset auf dem PC; die Preset-Dateien erhalten die Endung "fxp".

**Load Preset From PC** – Zum Laden eines Presets, das zuvor auf dem PC gespeichert wurde Der momentane Preset-Name wird unten links auf der Bedienoberfläche hinter "Preset on device =" angezeigt. Werden Parameter nach dem Laden eines Presets geändert, kennzeichnet dies ein Sternchen \* vor der Preset-Nummer.

**Save Project To PC** – Zum Speichern der momentan eingestellten Parameter aller 16 Effekte

Die Parametereinstellungen aller 16 Effekte können als Projekt auf dem PC gespeichert werden. Für unterschiedliche Anwendungen lassen sich so verschiedene Projekte speichern; sie erhalten die Dateiendung "prj".

**Load Project From PC** – Zum Laden eines auf dem PC gespeicherten Projekts

Nach dem Laden eines Projekts ist immer der Effekt REVERB HALL aktiviert.

**Reload Current Effect** – Zum erneuten Laden der Parameter des momentanen Effekts, falls diese geändert wurden und auf die gespeicherten Werte zurückgesetzt werden sollen

**Load Preset From Device** – Zum Laden eines Presets, das im MFX-204 gespeichert ist

**Save Current Preset To Device** – Zum Speichern der momentan eingestellten Parameter des aktivierten Effekts als Preset im MFX-204

**ReConnect** – Zum erneuten Aufbau der Verbindung zwischen dem Effektgerät und dem PC durch die Software, wenn z. B. Störungen bei der Datenübertragung aufgetreten sind.

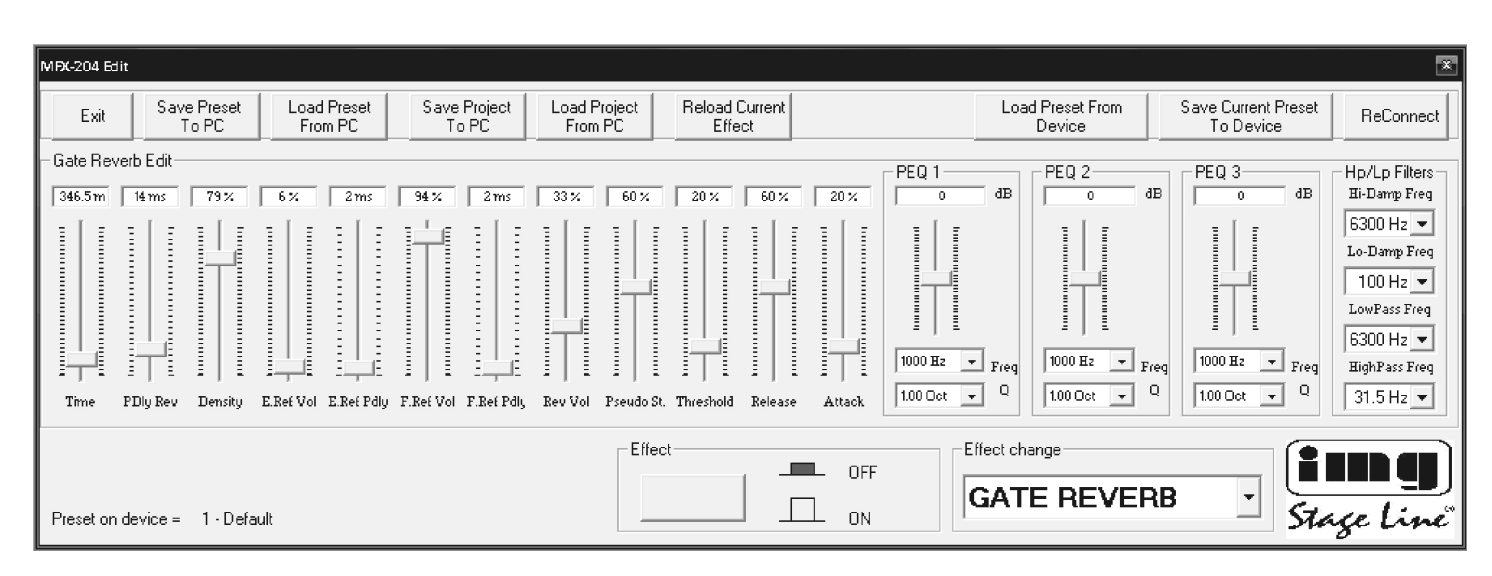

Bedienoberfäche für den Effekt GATE REVERB

#### **8.2 Steuerung mit einer MIDI-Software**

**D A CH**

- 1) Die Buchse MIDI INPUT (16) über ein MIDI-Kabel mit dem MIDI-Ausgang am PC verbin-
- den. An die Buchse MIDI OUTPUT (15) lässt sich ein weiteres MIDI-steuerbares Gerät anschließen.
- 2) Für die MIDI-Steuerung muss das MFX-204 auf den MIDI-Kanal eingestellt werden, über den es gesteuert werden soll:
	- a) Die Taste FX LOAD/PAR/TAP ca. 3 Sek. gedrückt halten, bis im Display folgender Text erscheint:

Config Communication Device:< USB >

Wurde das MFX-204 bereits per MIDI gesteuert, wird hinter "Device" der zuletzt eingestellte MIDI-Kanal angezeigt, z. B. "Device:<MIDI Ch=12>" bei der Steuerung über den MIDI-Kanal 12.

- b) Mit dem Regler PAR VALUE (7) den MIDI-Kanal (1 – 16) wählen. Zeigt das Display "Device:< USB > an, muss dazu der Regler nach links gedreht werden.
- c) Zum Verlassen des Einstellmodus die Taste FX LOAD/PAR/TAP wieder ca. 3 Sek. gedrückt halten, bis das Display einen Effektnamen anzeigt.
- 3) Nach dem Einstellen des MIDI-Kanals lassen sich die Effekte mit einem entsprechenden Progam-Change-Befehl aktivieren. Mit Control-Change-Befehlen kann die Bypass-Funktion aktiviert und deaktiviert werden und können alle Effektparameter geändert werden. Die folgenden Tabellen geben die erforderlichen Werte an.

#### **Effekt aktivieren mit Program-Change-Befehl**

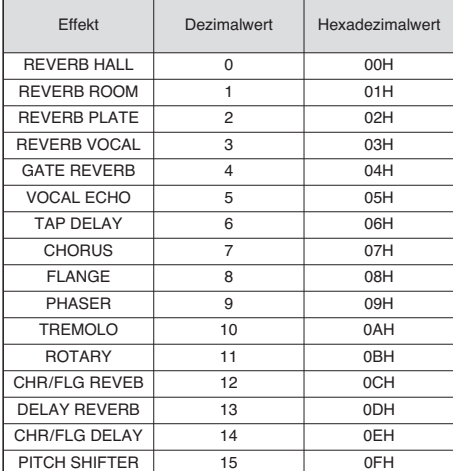

Tabelle 1

#### **Parameter ändern oder Bypass-Funktion aktivieren mit Control-Change-Befehlen**

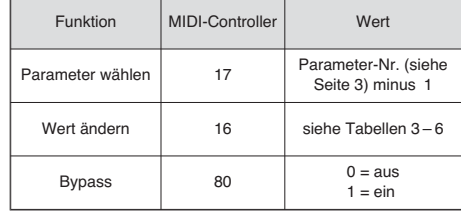

Tabelle 2

Zum Ändern eines Parameters müssen 2 Control-Change-Befehle an das MFX-204 gesendet werden:

1) Zuerst den Parameter anwählen, der geändert werden soll. Dazu den MIDI-Controller 17 auf den Wert einstellen, welcher der Parameternummer minus 1 entspricht. Zum Beispiel für den Effekt REVERB HALL

den Parameter PEQ1 Q (Bandbreite des Glockenfilters 1) anwählen: Nach der Tabelle auf der Seite 3 hat der Parameter PEQ1 Q die Nummer 9. Den MIDI-Controller 17 demnach auf den Wert 9 – 1 = 8 einstellen.

- 2) Zum Ändern des Parameters den MIDI-Controller 16 auf einen entsprechenden Wert einstellen. In den Tabellen 3 – 6 sind die einzustellenden Werte angeben:
	- 1. Für Frequenzen, Verstärkung oder Abschwächung, Bandbreite und Halbtonschritte sind alle Werte in der Tabelle 3 aufgelistet. Soll z. B. die Bandbreite des Glockenfilters 1 (PEQ1 Q) 1,5 Oktaven betragen, den MIDI-Controler 16 auf den Wert 29 einstellen.
	- 2. Prozentwerte werden 1:1 umgesetzt, siehe Tabelle 4. Um z. B. den Parameter Decay auf 65 % zu stellen, muss der MIDI-Controller 16 auf den Wert 65 gestellt werden.
	- 3. Parameter mit einer Schaltfunktion sind in der Tabelle 5 zu finden und werden durch den Wert 0 oder 1 umgeschaltet.
	- 4. Die Werte für alle Parameter mit einer Zeiteinheit sind aus der Tabelle 6 ersichtlich. Hier ist zu beachten, dass je nach Größe des Einstellbereiches unterschiedliche Schrittgrößen vorkommen.

Beispiel: Der Parameter Time des Effekts GATE REVERB soll 100 ms betragen. Der nächstmögliche Wert lautet 94,5 ms  $(3 \times 31, 5 \text{ ms})$ . Den MIDI-Controller 16 dazu auf den Wert 3 einstellen.

#### 25 Hz -14.5 dB 0.10 Okt. -11.67 1 31,5 Hz -14,0 dB 0,15 Okt. -11,33 2 40 Hz -13,5 dB 0,20 Okt. -11,00 3<br>50 Hz -13,0 dB 0,25 Okt. -10,67 4 50 Hz -13,0 dB 0,25 Okt. -10,67<br>63 Hz -12.5 dB 0.30 Okt -10.33  $-12,5$  dB 0,30 Okt.  $-10,33$  5 80 Hz -12,0 dB 0,35 Okt. -10,00 6 100 Hz -11,5 dB 0,40 Okt. -9,67 7 125 Hz -11,0 dB 0,45 Okt. -9,33 8 160 Hz -10,5 dB 0,50 Okt. -9,00 9 200 Hz -10,0 dB 0,55 Okt. -8,67 10 250 Hz -9,5 dB 0,60 Okt. -8,33 11<br>315 Hz -9,0 dB 0,65 Okt. -8,00 12  $0.65$  Okt. 400 Hz -8,5 dB 0,70 Okt. -7,76 13<br>500 Hz -8 0 dB 0 75 Okt -7 33 14  $0.75$  Okt. 630 Hz -7,5 dB 0,80 Okt. -7,00 15 800 Hz -7,0 dB 0,85 Okt. -6,67 16 1 kHz  $-6,5$  dB 0,90 Okt.  $-6,33$  17  $1,25$  kHz  $-6,0$  dB  $0,95$  Okt.  $-6,00$  18 1.6 kHz -5.5 dB 1.00 Okt. -5.67 19 2 kHz -5,0 dB 1,05 Okt. -5,33 20 2,5 kHz  $-4.5$  dB 1,10 Okt.  $-5.00$  21 3,15 kHz -4,0 dB 1,15 Okt. -4,67 22 4 kHz  $-3,5$  dB  $1,20$  Okt.  $-4,33$  23 5 kHz -3,0 dB 1,25 Okt. -4,00 24<br>6.3 kHz -2.5 dB 1.30 Okt. -3.67 25  $1,30$  Okt. 8 kHz -2,0 dB 1,35 Okt. -3,33 26 10 kHz -1,5 dB 1,40 Okt. -3,00 27 12,5 kHz -1,0 dB 1,45 Okt. -2,67 28<br>16 kHz -0,5 dB 1,50 Okt. -2,33 29  $16$  kHz  $-0.5$  dB  $1,50$  Okt.  $-2,33$ 20 kHz 0 dB 1,55 Okt. -2,00 30 0,5 dB 1,60 Okt -1,67 31 1,0 dB 1,65 Okt. -1,33 32 1,5 dB 1,70 Okt. -1,00 33<br>2.0 dB 1.75 Okt. -0.67 34 2.0 dB 1,75 Okt. -0.67 2,5 dB 1,80 Okt. -0,33 35 3,0 dB 1,85 Okt. 0 36 3,5 dB 1,90 Okt. 0.33 37 4,0 dB 1,95 Okt. 0,67 38 4,5 dB 2,00 Okt. 1,00 39 5,0 dB 2,05 Okt. 1,33 40 5,5 dB 2,10 Okt. 1,67 41 6,0 dB 2,15 Okt. 2,00 42 6,5 dB 2,20 Okt. 2,33 43 7,0 dB 2,25 Okt. 2,67 44 7,5 dB 2,30 Okt. 3,00 45 8,0 dB 2,35 Okt. 3,33 46 8,5 dB 2,40 Okt. 3,67 47 9,0 dB 2,45 Okt. 4,00 48 9,5 dB 2,50 Okt. 4,33 49 10,0 dB 255 Okt 467 50 10.5 dB 2.60 Okt. 5.00 51 11,0 dB 2,65 Okt. 5,33 52 11,5 dB 2,70 Okt. 5,67 53 12,0 dB 2,75 Okt. 6,00 54 12,5 dB 2,80 Okt. 6,33 55 13,0 dB 2,85 Okt. 6,67 56 13,5 dB 2,90 Okt. 7,00 57 14.0 dB 2.95 Okt. 7.33 58 14.5 dB 3.00 Okt. 7.67 59 15,0 dB 8,00 60 8,33 61 8,67 62 9,00 63 9,33 64 967 65 10,00 66 10,33 67 10,67 68 11,00 69  $11,33$  70 11,67 71 12,00 72

**Werte für den Controller 16**

Frequenz Verstärkung Bandbreite Halbton

20 Hz -15,0 dB 0,05 Okt. -12,00 0

Halbton-<br>schritte Wert

Tabelle 3

#### **Werte für den Controller 16 bei Parametern mit Prozentwerten**

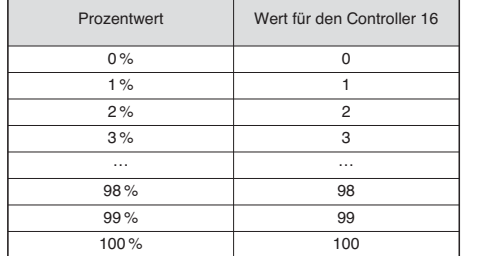

Tabelle 4

#### **Werte für den Controller 16 bei Parametern mit Schaltfunktion**

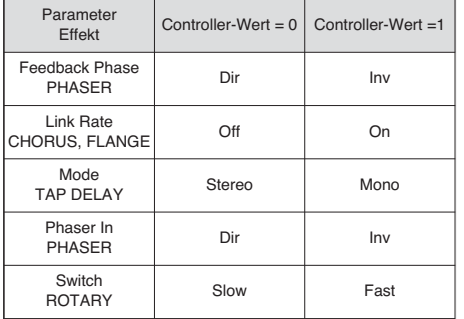

Tabelle 5

#### **Werte für den Controller 16 bei Parametern mit Zeiteinheiten (ms)**

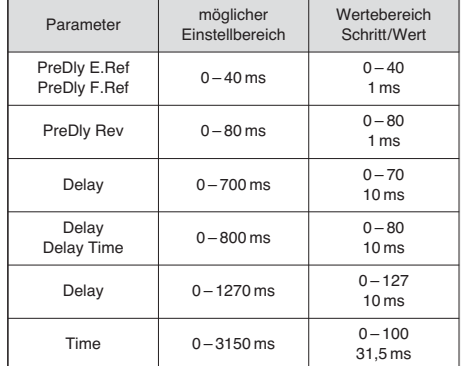

Tabelle 6

## **9 Technische Daten**

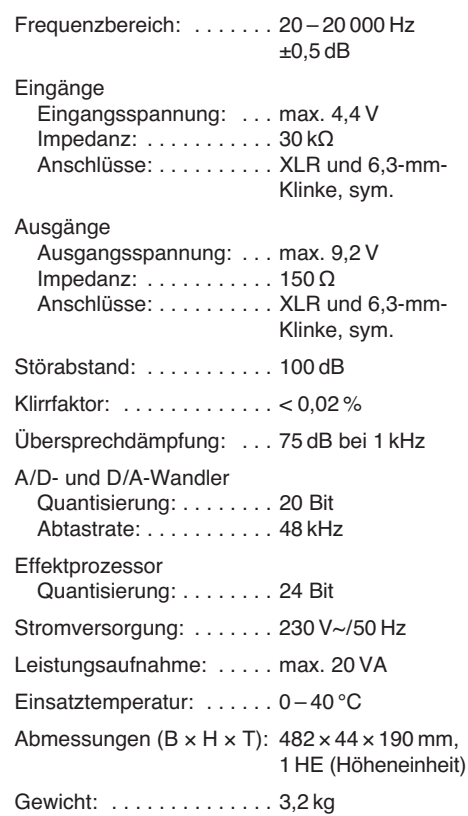

Änderungen vorbehalten.

**All operating elements and connections de scribed can be found on the fold-out page 3. GB**

### **Contents**

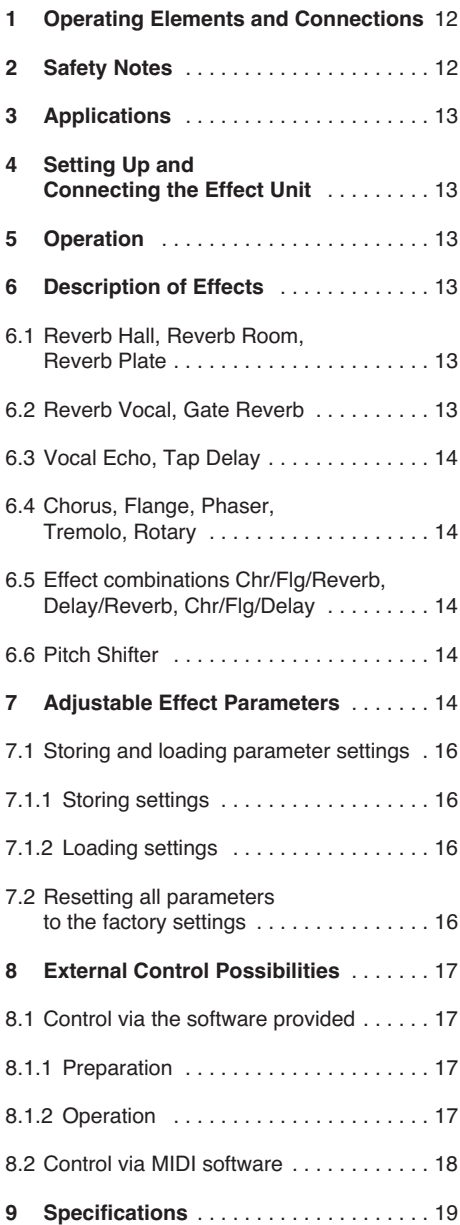

### **1 Operating Elements and Connections**

- **1** Overload LED CLIP; if the LED lights up, turn back the control INPUT LEVEL (2) accordingly
- **2** Control INPUT LEVEL for matching the input level
- **3** Control DIRECT for the level of the original signal at the outputs (19)
- **4** Control EFFECT for the effect intensity (level of the effect signal at the outputs)
- **5** Control OUTPUT LEVEL to adjust the output level
- **6** Alphanumeric display
- **7** Control PAR VALUE
	- 1. to set the effect parameters (☞ table on page 3 and chapter 7)
	- 2. to select the external control mode (☞ chapter 8)
- **8** Button FX LOAD/PAR/TAP
	- 1. to activate the effect selected with the knob FX SELECT (9)
	- 2. to select the adjustable effect parameters (☞ table on page 3 and chapter 7)
	- 3. for the effect TAP DELAY, press the button repeatedly to define the delay time (☞ chapter 6.3)
	- 4. to select the storing and loading functions of your own parameter settings (☞ chapter 7.1)
- 5. to activate and deactivate the setting mode for external control (☞ chapter 8)
- **9** Rotary knob FX SELECT to select an effect After selection, activate the effect with the button FX LOAD/PAR/TAP (8).
- **10** Button BYPASS/ENTER
	- 1. to deactivate and activate the effect signal; when the effect signal has been deactivated, only the original signal adjusted with the control DIRECT (3) will be sent to the outputs (19)
	- 2. to activate the storing and loading process of your own parameter settings
	- 3. for the effect ROTARY, to stop and restart the simulation of a rotating speaker
- **11** POWER switch
- **12** Mains jack for connection to a socket (230 V~ / 50 Hz) via the mains cable provided
- **13** Support for the mains fuse Always replace a blown fuse by one of the same type!
- **14** USB port for a PC to control the effect unit via the software provided
- **15** MIDI output to connect another MIDI-controlled audio unit
- **16** MIDI input for MIDI control
- 17 6.3 mm jack BYPASS/ENTER for a footswitch, for remote control of the function of the button BYPASS/ENTER (10)
- 18 6.3 mm jack FX/LOAD/PAR/TAP for a footswitch, for remote control of the function of the button FX/LOAD/PAR/TAP (8)
- **19** Signal outputs (balanced, 6.3 mm jack and XLR) to connect the inputs of the subsequent audio unit
	- When connecting the 6.3 mm jacks, the XLR outputs will be deactivated.
- **20** Level selector switch for the inputs (21)
	- when connecting an audio unit with line output (e. g. preamplifier, mixer), set the switch to the position LINE
	- when connecting a microphone, set the switch to the position MIC
- **21** Signal inputs (balanced, 6.3 mm jack and XLR) to connect the signal source (microphone or audio unit) When connecting the 6.3 mm jacks, the XLR inputs will be deactivated.
- 22 Mono/stereo selector switch

In the position MONO, only the signal of the left input channel (LEFT IN) will be processed and routed to the left and right output channels.

### **2 Safety Notes**

This unit corresponds to all required directives of the EU and is therefore marked with  $\mathsf{CE}.$ 

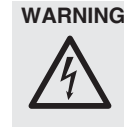

**WARNING** The unit uses dangerous mains voltage. Leave servicing to skilled personnel only. Inexpert handling or modification of the unit may result in electric shock.

Please observe the following items in any case:

- The unit is suitable for indoor use only. Protect it against dripping water and splash water, high air humidity and heat (admissible ambient temperature range 0 – 40 °C).
- Do not place any vessel filled with liquid on the unit, e. g. a drinking glass.
- Do not operate the unit and immediately disconnect the mains plug from the socket 1. if the unit or the mains cable is visibly dam
	- aged, 2. if a defect might have occurred after the unit
	- was dropped or suffered a similar accident, 3. if malfunctions occur.

In any case the unit must be repaired by skilled personnel.

- Never pull the mains cable to disconnect the mains plug from the socket, always seize the plug.
- For cleaning only use a dry, soft cloth; never use water or chemicals.
- No guarantee claims for the unit and no liability for any resulting personal damage or material damage will be accepted if the unit is used for other purposes than originally intended, if it is not correctly connected or operated, or if it is not repaired in an expert way.

#### ● **Important for U. K. Customers!**

The wires in this mains lead are coloured in accordance with the following code:  $areen/$ yellow = earth

blue = neutral

 $brown = live$ 

As the colours of the wires in the mains lead of this appliance may not correspond with the coloured markings identifying the terminals in your plug, proceed as follows:

- 1. The wire which is coloured green and yellow must be connected to the terminal in the plug which is marked with the letter E or by the earth symbol  $\frac{1}{x}$ , or coloured green or green and yellow.
- 2. The wire which is coloured blue must be connected to the terminal which is marked with the letter N or coloured black.
- 3. The wire which is coloured brown must be connected to the terminal which is marked with the letter L or coloured red.

#### **Warning – This appliance must be earthed.**

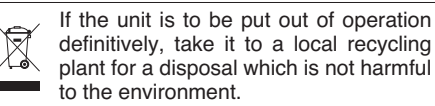

**12**

## **3 Applications**

The MFX-204 is a digital stereo effect unit with 16 different effects, e. g. Delay, Reverb, Gated Reverb, Chorus, Flanger, etc. and effect combinations. Depending on the effect, up to 25 parameters are adjustable (table on page 3). In an audio system, the effect unit is used to modify the sound. It is inserted in the signal path, e. g. between the microphone and the amplifier or in the effect way of a mixer. The MFX-204 is both suited for professional applications (e. g. studio, stage, discotheque) and private applications (e. g. home recording).

The software supplied with the unit allows convenient control of the effect unit from a PC. As an alternative, control via MIDI will also be possible.

### **4 Setting Up and Connecting the Effect Unit**

The MFX-204 is designed for installation into a rack (482 mm/19"), but it can also be used as a tabletop unit. For rack installation, 1 RS is required ( $RS =$  rack space  $=$  44.45 mm).

Prior to making or changing any connections, switch off the effect unit and the units to be connected.

- 1) Insert the effect unit in the signal path of the audio system according to the signal source used:
	- **Line mono signal source**

(e. g. output of a musical instrument, Effect Send output of a mixer) Connect the signal output of the unit to be connected to the XLR or 6.3 mm jack LEFT IN (21).\* Set the switch MIC LINE (20) to the position LINE and the switch STEREO MONO (22) to the position MONO.

- **Line stereo signal source** (e. g. master signal output of a mixer) Connect the signal outputs of the unit to be connected to the XLR or 6.3 mm jacks RIGHT IN and LEFT IN (21).\* Set the switch MIC LINE (20) to the position LINE and the switch STEREO MONO (22) to the position STEREO.
- **Microphone**

Connect the microphone to the XLR or 6.3 mm jack LEFT IN (21).\* Set the switch MIC LINE (20) to the position MIC and the switch STEREO MONO (22) to the position MONO.

Connect the OUTPUTS (19) to the line inputs of the subsequent unit (e. g. amplifier). When returning the effect signal to a mixer, connect the OUTPUTS to the return inputs or to two input channels of the mixer.

- 2) To operate the functions of the buttons FX LOAD/PAR/TAP (8) and BYPASS/ENTER (10) by remote control via two footswitches (e. g. FS-70 from "img Stage Line"), connect the footswitches to the jacks FX LOAD/PAR/ TAP (18) and BYPASS/ENTER (17).
- 3) Finally connect the mains cable provided to the mains jack (12), then connect the mains plug to a socket  $(230 V<sub>\sim</sub>/50 Hz)$ .

## **5 Operation**

- 1) Switch on the effect unit with the POWER switch (11). The POWER LED next to the button will light up. The settings of the last operation will be loaded while the display (6) indicates "MFX-204 Effect Processor" and the firmware version successively. When the name of the last effect used is displayed, the unit is ready for operation.
- 2) To make the subsequent settings audible, set the controls INPUT LEVEL (2), DIRECT (3), EFFECT (4) and OUTPUT LEVEL (5) to midposition (position 5) first. Switch on the units connected to the MFX-204 and feed a signal to the effect unit. If the LED above the button BYPASS/ENTER (10) lights up, press this button; otherwise no effect will be audible.

**Note:** If the effect signal is mixed to the direct signal in the mixer, set the control DIRECT of the MFX-204 to "0".

3) To adjust the input level, turn up the control INPUT LEVEL to such an extent that the overload LED CLIP (1) will shortly light up with music peaks. Then slightly turn back the control until the LED stops lighting up.

The LED CLIP will also indicate overload of the effect processor. Therefore, when you select another effect, the LED may light up despite the same input level. In this case, also turn back the control INPUT LEVEL accordingly.

- 4) Match the output level to the subsequent unit with the control OUTPUT LEVEL (5). If the desired output level is not reached, advance the controls EFFECT (4) and DIRECT (3).
- 5) Select the desired effect with the knob FX SELECT (9). Activate the selected effect with the button FX LOAD/PAR/TAP (8) so that the name of the effect stops flashing on the display. A short description of the different effects can be found in the following chapter.
- 6) Adjust the effect intensity with the control EFFECT. For a very high intensity, turn back the control DIRECT accordingly.
- 7) Depending on the effect selected, different effect parameters are adjustable. To select a parameter, press the button FX LOAD/PAR/ TAP (8) repeatedly until the second line of the display indicates the parameter to be changed. Then make the setting with the control PAR VALUE (7).

It will be possible to store various parameter settings as presets and to activate them, if required ( $□$ chapter 7.1). The second line of the display will show the number and the name of the activated preset. The number will appear additionally behind the effect name. The factory setting is number 1 and called "Default".

#### **Notes**

- 1. An overview of the adjustable parameters can be found in the table on page 3. The parameters are described in chapter 7.
- 2. After selecting or changing a parameter, the second line of the display will indicate the name of the preset again if the control PAR VALUE or the button FX LOAD/PAR/TAP has not been pressed for 10 seconds.

3. If the parameters of a preset have been changed, an asterisk \* will appear in front of the preset number when the second line of the display shows the name of the preset again. The changes will be stored automatically.

**GB**

- 4. For the effect TAP DELAY, the delay time will also be defined when the button FX LOAD/PAR/TAP is pressed in order to synchronize the echoes to the beat of the music (☞ chapter 6.3).
- 8) For fine adjustment of the effect, repeat steps 4, 6 and 7, if required.
- 9) To activate/deactivate the effect, press the button BYPASS/ENTER (10) or use a footswitch connected to the jack BYPASS/ ENTER (17). With the effect deactivated, the green LED above the button BYPASS/ ENTER will light up and on the right of the display, "OFF" will appear instead of "ON". **Note:** With the control DIRECT set to "0" and the effect deactivated, no signal will be audible at the

OUTPUTS (19). 10) After operation, switch off the unit with the POWER switch.

### **6 Description of Effects**

#### **6.1 Reverb Hall, Reverb Room, Reverb Plate**

These three effects are used to create a natural reverberation.

**Reverb Hall** simulates the reverberation in a large hall. It is characterized by long early reflections and a soft, long reverberation. This effect is often used for solo instruments and lead vocals.

**Reverb Room** simulates the reverberation in an empty room of medium size. It is characterized by short and distinct early reflections and a short reverb decay time. This effect is ideal for percussion instruments.

**Reverb Plate** simulates the sound of a reverb plate. For a long time, reverb plates were used in studios to create artificial reverberation. They provide a reverberation with emphasis on the high frequencies. There are no early reflections so that there is no clear information concerning the size of the room and the sound of the effect is somewhat artificial. This reverberation is often used for solo instruments and vocals.

#### **6.2 Reverb Vocal, Gate Reverb**

These reverb effects do not simulate natural acoustics; they are used to create special effects.

**Reverb Vocal** simulates the reverberation in a large hall, however, with the addition of small echoes to improve the characteristics of vocals.

**Gate Reverb** simulates a reverberation that is cut off by a noise gate when the reverb signal falls below an adjustable value instead of slowly decaying. This effect is ideally suited for percussion instruments of very short sound, e.g. snare drums and kick drums.

\* 6.3 mm jacks and XLR jacks may be connected at the same time; however, the 6.3 mm jacks will deactivate the corresponding XLR jacks.

#### **6.3 Vocal Echo, Tap Delay GB**

The MFX-204 offers two echo effects for various applications:

**Vocal Echo:** This echo effect is ideally suited for vocals. It creates echoes with different delay times in the left and right stereo channels.

**Tap Delay:** For this classic echo effect, the delay time is defined either via the parameter 1 "Delay" with the control PAR VALUE (7) or by pressing the button FX LOAD/PAR/TAP (8).

To define the delay time with the button FX LOAD/PAR/TAP and to synchronize the beat of the echoes:

- 1) Press the button FX LOAD/PAR/TAP once. The parameter 1 "Delay" will be displayed.
- 2) Press the button once again within 10 seconds, keep it pressed until its LED starts flashing. In the second line of the display, "Delay [TM]:" and the adjusted delay time in milliseconds will appear.
- 3) Press the button FX LOAD/PAR/TAP to the beat of the music. The interval between the last two actuations will define the delay time. The delay time will be shown on the display and by flashing of the LED above the button FX LOAD/PAR/TAP. In this case, the controls PAR VALUE and FX SELECT are without function.
- 4) To select other parameters or other effects, keep the button FX LOAD/PAR/TAP pressed again until its LED stops flashing.

**Note:** The maximum delay time to be adjusted is 0.8 seconds for the stereo mode and 1.27 seconds for the mono mode. The operating mode is adjustable with the parameter 15 "Mode".

#### **6.4 Chorus, Flange, Phaser, Tremolo, Rotary**

These effects are modulation effects, i. e. the input signal is modulated (e. g. in its pitch) and mixed to the original input signal. Depending on the type of modulation, various effects will result.

**Chorus:** This effect is used to make an instrument or a voice sound "richer". To obtain this effect, a part of the input signal is delayed (approx. 30 ms), the pitch is slightly varied all the time (vibrato) and mixed to a part of the original input signal.

**Flange:** The Flanger effect was originally created when the same piece of music was played simultaneously on two tape decks and the output signals of the units were mixed. Since the two units were not completely in sync due to tolerances, increasing time differences would result between the signals. When the signals of the tapes were mixed, various frequencies sweeping across the frequency spectrum would cancel each other due to the variations in speed. From the acoustic point of view, you get the impression of a jet plane flying through the music. Slowing down a tape reel ("flange") would systematically increase the intensity of this effect.

**Phaser:** The distortion in sound typical of the Phaser is created when the phase of a part of the input signal is shifted and mixed to a part of the original input signal. The effect is mainly used for guitars, electric pianos and keyboards.

**Tremolo:** A tremolo is created when the volume of a signal is rapidly increased and decreased alternately. The effect is ideally suited for guitars, bass guitars and keyboards.

**Rotary:** This effect simulates rotating speakers (Leslie effect). The effect became popular in the era of the Hammond organ for which it was mainly used. Today it is also often used by guitarists.

To stop (display indication "Stop") and restart (display indication "Go") the simulated rotation of the two speakers (bass speaker and horn speaker), press the button BYPASS/ ENTER (10) or actuate the footswitch connected to the jack BYPASS/ENTER (17). With a corresponding setting (☞ chapter 7, parameter "Switch"), it will be possible to switch the rotating speed between slow and fast with the button FX LOAD/PAR/TAP (8) or a footswitch connected to the jack FX LOAD/PAR/TAP (18).

As a special feature, the MFX-204 allows to set the parameters for this effect separately for the bass speaker and the horn speaker.

#### **6.5 Effect combinations Chr / Flg / Reverb, Delay / Reverb, Chr / Flg / Delay**

Chr/Flg/Reverb: The effects Chorus, Flange and Reverb Room are activated at the same time.

**Delay/Reverb:** The effects Delay and Reverb Hall are activated at the same time.

**Chr / Flg / Delay:** The effects Chorus, Flange and Delay are activated at the same time.

#### **6.6 Pitch Shifter**

The pitch of the input signal is shifted. The maximum shifting is 12 semitones (= 1 octave) and is adjustable in steps of one third of a semitone. To hear only the signal with the pitch shifted, set the control DIRECT (3) to "0", e. g. to distort a voice substantially.

#### **7 Adjustable Effect Parameters**

The effect parameters are listed below in alphabetic order. The spelling is identical to the one indicated on the display and used in the table on page 3.

**Attack** – for the effect GATE REVERB: the time the gate requires to completely let pass again the reverberation signal

The reverberation will be cut off when the signal falls below an adjustable threshold (☞ Threshold). If the next reverberation signal exceeds the threshold, the gate will open again.

**Chorus** – for the effect PITCH SHIFTER: part of the signal with the pitch shifted that is returned to the effect processor input and shifted again and again in a signal loop

**Chorus Vol** – volume of the Chorus effect signal This parameter will define the volume ratio to other effects.

**Chr/Flg Depth** – intensity of the modulation for the Chorus and Flange effects for the effect combinations CHR/FLG REVERB and CHR/FLG DEL AY

**Chr/Flg HPF** – cut-off frequency of the high pass filter for the effect combinations CHR/FLG REVERB an CHR/FLG DELAY: minimum frequency for passage of the effect signals (low frequency attenuation)

**Chr/Flg LPF** – cut-off frequency of the low pass filter for the effect combinations CHR/FLG REVERB an CHR/FLG DELAY: maximum frequency for passage of the effect signals (high frequency attenuation)

**Chr / Flg Rate** – setting of the Chorus and Flange effect speeds for the combinations CHR/FLG REVERB an CHR/FLG DELAY

**Chr/Flg Vol** – volume of the Chorus and Flange signals for the combinations CHR/FLG REVERB an CHR/FLG DELAY

**Cyl Depth** – intensity of modulation for the simulation of the rotating bass speaker (effect ROTARY)

**Cyl Feedback** – part of the effect signal of the bass speaker that is returned to the input of the effect processor

This parameter will affect the intensity of the effect for the bass speaker.

**Cyl HighSpeed** – rotating speed for the simulation of the rotating bass speaker in the setting "Fast"

**Cyl Level** – volume of the bass speaker for the effect ROTARY

**Cyl LowSpeed** – rotating speed for the simulation of the rotating bass speaker in the setting "Slow"

**Cyl LPF** – cut-off frequency of the low pass filter for the simulation of the rotating bass speaker: maximum frequency for passage of the signal (high frequency attenuation)

**Cyl PEQ F** – midrange frequency of the bell filter that will boost or attenuate a frequency range for the simulation of the rotating bass speaker

**Cyl PEQ G** – gain or attenuation of the adjusted frequency range by a bell filter for the simulation of the rotating bass speaker

**Cyl PEQ Q** – bandwidth of the bell filter for the simulation of the rotating bass speaker;

range: 0.05 – 3 octaves in steps of one third of an octave referring to the midrange frequency Cyl PEQ F

**Decay** – decay time

**Delay** – delay time

For the effect TAP DELAY, the delay time will also be defined when the button FX LOAD/PAR/ TAP is pressed in order to synchronize the beat of the echoes (☞ chapter 6.3)

**Delay Decay** – number of echoes for the effect combinations DELAY REVERB and CHR/FLG DEL AY

**Delay HPF** – cut-off frequency of the high pass filter for the echo signal: minimum frequency for passage of the echo signal (low frequency attenuation)

**Delay LPF** – cut-off frequency of the low pass filter for the echo signal: maximum frequency for passage of the echo signal (high frequency attenuation)

**Delay Time** – delay time for the effect combinations CHR/FLG DELAY and DELAY REVERB

**Delay Vol** – volume of the echo signal for the effect combinations DELAY REVERB an CHR/ FLG DELAY

**Density** – reflection density: interval between the individual reflections in the reverberation signal

**Depth** – intensity of modulation for the effects CHORUS, FLANGE, PHASER and TREMOLO

**Displacement** – for the effect VOCAL ECHO Deviation of the echo time between the left and right channels

**EQ Freq** – midrange frequency of the bell filter that will boost or attenuate a frequency range in the Phaser effect signal

**EQ Gain** – gain or attenuation of the adjusted frequency range in the Phaser effect signal by the bell filter

**EQ Q** – bandwidth of the bell filter that will boost or attenuate a frequency range in the Phaser effect signal;

range: 0.05 – 3 octaves in steps of one third of an octave referring to the midrange frequency EQ Freq

**E.Ref Vol** – volume of the early reflections during reverberation

**Feedback** – part of the effect signal returned to the input of the effect processor

– For the effects FLANGE and PHASER: to af fect the effect intensity

– For the effects VOCAL ECHO and TAP DE-LAY: to set the number of echoes

**Feedback Phase** – For the effect PHASER, the phase of the effect signal returned to the input of the effect processor will be inverted by 180<sup>°</sup> (setting "inv" = inverted). This will result in another distortion of the sound. With the preset "Dir" (direct), the signal will not be inverted.

**Flanger Vol** – volume of the Flange effect signal This parameter will define the volume ratio to other effects.

**F.Ref Vol** – volume of the fast reflections during reverberation

The fast reflections will be simulated in addition to the early reflections in order to obtain a higher reflection density.

#### **H-Damp Freq**

– For CHORUS, FLANGE and TREMOLO: frequency at which the effect signal will be attenuated (high frequency attenuation)

– For reverberation effects (REVERB): frequency at which the reverberation time will be reduced. Like in a natural environment, the reverberation time will depend on the frequency.

**H-Damp Rev** – frequency at which the reverberation time will be reduced in order to simulate natural acoustics

**High-Pass F** – cut-off frequency of the high pass filter: minimum frequency for passage of the effect signal (low frequency attenuation)

**Horn Depth** – intensity of modulation for the simulation of the rotating horn speaker (effect ROTARY)

**Horn Feedback** – part of the effect signal of the horn speaker returned to the input of the effect processor

This parameter will affect the intensity of the effect for the horn speaker.

**Horn HighSpeed** – rotating speed for the simulation of the rotating horn speaker in the setting "Fast"

**Horn HPF** – cut-off frequency of the high pass filter for the simulation of the rotating horn speaker: minimum frequency for passage of the signal (low frequency attenuation)

**Horn Level** – volume of the horn speaker for the effect ROTARY

**Horn LowSpeed** – rotating speed for the simulation of the rotating horn speaker in the setting "Slow"

**Horn LPF** – cut-off frequency of the low pass filter for the simulation of the rotating horn speaker: maximum frequency for passage of the signal (high frequency attenuation)

**Horn PEQ F** – midrange frequency of the bell filter that will boost or attenuate a frequency range for the simulation of the rotating horn speaker

**Horn PEQ G** – gain or attenuation of the adjusted frequency range by a bell filter for the simulation of the rotating horn speaker

**Horn PEQ Q** – bandwidth of the bell filter for the simulation of the rotating horn speaker; range: 0.05 – 3 octaves in steps of one third of an octave referring to the midrange frequency Horn PEQ F

#### **L-Damp Freq**

– For CHORUS, FLANGE and TREMOLO: frequency up to which the effect signal will be attenuated (low frequency attenuation)

– For reverberation effects (REVERB): frequency up to which the reverberation time will be reduced. Like in a natural environment, the reverberation time will depend on the frequency.

**L-Damp Rev** – frequency up to which the reverberation time will be reduced in order to simulate natural acoustics

**Link Rate** – For the effects CHORUS and FLANGE, this parameter will define if the effect speed for the right channel and the left channel is adjusted separately (setting OFF) or together for both channels (setting ON). When the effect speeds are different, a stereo impression will result.

**Low-Pass F** – cut-off frequency of the low pass filter: minimum frequency for passage of the effect signal (high frequency attenuation)

**Mode** – selection of stereo or mono mode for the effect TAP DELAY

The setting will affect the maximum delay: for mono, 1.27 seconds max. will be possible; for stereo, 0.8 seconds max.

**Offset** – for the effect TREMOLO: modulation intensity adjustable in addition to the parameter "Depth"

From a certain value, the tremolo frequency will double. The sound of the effect will be harder.

**Offset Depth** – for the effect PHASER: shifting of the individual modulations with one another

**Out Level** – volume of the effect signal This parameter will define the volume ratio to other effects.

### **PEQ1, 2, 3 F**

**PEQ1, 2, 3 Freq** – midrange frequency of one of the three bell filters at the effect processor input which will boost or attenuate frequency ranges

#### **PEQ1, 2, 3 G**

**PEQ1, 2, 3 Gain** – gain or attenuation of the adjusted frequency range by one of the three bell filters at the effect processor input

**PEQ1, 2, 3 Q** – bandwidth of the three bell filters; range: 0.05 – 3 octaves in steps of one third of an octave referring to the midrange frequency PEQx F

**PEQ F** – midrange frequency of the bell filter which will boost or attenuate a frequency range in the effect signal

For the effect ROTARY, it will filter the signal at the effect processor output; for the effect PITCH SHIFTER, the signal at the processor input.

**PEQ G** – gain or attenuation of the adjusted frequency range in the ROTARY or PITCH SHIFTER signal

**PEQ Q** – bandwidth of the bell filter for the ROTARY or PITCH SHIFTER signal;

range: 0.05 – 3 octaves in steps of one third of an octave referring to the midrange frequency PEQ F

**Phase** – deviation from the phase between the input signal and the effect signal;

The effect will be affected when the two signals are mixed.

**Phaser In** – For the effect PHASER, the phase of the signal at the effect processor input will be inverted by 180° (setting "inv" = inverted) to obtain another distortion of the sound. With the preset "Dir" (direct), the input signal will not be inverted.

**Phaser Vol** – volume of the Phaser effect signal This parameter will define the volume ratio to other effects.

**PreDly E.Ref** – delay of early reflections during reverberation, i. e. the time before the early reflections

**PreDly F.Ref** – delay of fast reflections (☞ F.Ref Vol) during reverberation

**PreDly Rev** – delay of the reverberation, i. e. the time before the reverberation is audible

**Pseudo St** – delay of the effect signal between the left output and the right output: The higher the percentage value, the more distinct the stereo impression.

**Rate** – setting of the effect speed for the effects PHASER and TREMOLO

**Rate L, Rate R** – separate setting of the effect speed for the right channel and the left channel for the effects CHORUS and FLANGE

**Note:** These parameters will only appear on the display if the parameter "Link Rate" is set to OFF. If it is set to ON, the parameters "Rate L&R" and "Rate R&L" will be adjustable.

**Rate L&R, Rate R&L** – setting of the effect speed together for the right channel and the left channel for the effects CHORUS and FLANGE **Note**

Two parameters (Rate L&R and Rate R&L) will be indicated on the display, but it is the same setting. If you change one of them, the other will change accordingly. The parameters will only appear on the display if the parameter "Link Rate" is set to ON. If it is set to OFF, the parameters "Rate L" and "Rate R" will be adjustable.

**Release** – for the effect GATE REVERB: the time the gate requires to completely suppress the reverberation signal

**Reverb Vol** – level of the reverberation signal passing through the internal delay loop

For the effect combinations CHR/FLG REVERB and DELAY REVERB: volume of the reverberation effect

**Semi Tones** – pitch shifting adjustable in steps of one third of a semitone  $(\pm 1)$  octave max.)

**Switch** – selection of the rotating speed between Slow and Fast with the control PAR VALUE (7)

The speed is also selectable with the button FX LOAD/PAR/TAP (8) or via a footswitch connected to the jack FX LOAD/PAR/TAP (18): The parameter "Switch" must be activated and displayed. Keep the button FX LOAD/PAR/TAP pressed (for approx. 3 seconds) until "Switch [RM]:" appears in the second line of the display [RM = **R**otary **M**ode]. It will now only be possible to change the speed with the button FX LOAD/ PAR/TAP or with a footswitch connected. The controls PAR VALUE and FX SELECT are without function. In the setting "Fast", the LED above the button FX LOAD/PAR/TAP will light up.

To select another parameter or another effect, first keep the button FX LOAD/PAR/TAP pressed again (for approx. 3 seconds) until "Preset:" appears in the second line of the display. The controls PAR VALUE and FX SELECT will be in operation again and the speed will only be changed with the control PAR VALUE.

**Threshold** – for the effect GATE REVERB: the switching threshold for the gate

If the reverberation signal falls below the threshold value adjusted, the gate will cut it off.

**Time** – delay time for the effect GATE REVERB, adjustable in steps of 31.5 ms from 0 to 3.15 seconds (3150 ms)

**Tremolo Vol** – level of the Tremolo effect signal This parameter will define the volume ratio to other effects.

#### **7.1 Storing and loading parameter settings GB**

For each effect, it will be possible to store eight different parameter settings (presets) which are easily loaded for repeated applications.

#### **7.1.1 Storing settings**

- 1) Select the parameters as desired for the effect selected.
- 2) Press the button FX LOAD/PAR/TAP (8) repeatedly until "Save\_P:" appears in the second line of the display.
- 3) To activate the storage mode, press the button BYPASS/ENTER (10) within 10 seconds. If it takes longer (the second line of the display will indicate "Preset:" again), repeat step 2.
- 4) Select one of the eight memory locations with the control PAR VALUE (7). On memory location 1, the factory settings for the effect selected are stored. You may overwrite them with your own settings. Free memory locations are marked "Empty".
- 5) Press the button BYPASS/ENTER to confirm the selection of the memory location. If the memory location selected has already been used, the unit will ask if you wish to overwrite it: "Overwrite preset?". Press the button BYPASS/ENTER to confirm or the button FX LOAD/PAR/TAP to abort.

If the process has not been aborted, the second line of the display will show "Edit Name:" and "Empty" (if the memory location is free) or the name used before.

6) The name of the setting to be stored may contain up to eight characters. Select the input position with the control FX SELECT (9) and select a character with the control PAR VALUE. Repeat the process for the other positions. The following characters are available:

space character ! "  $\#\$\%$  & ' ( )  $*$  + , - . / 0 1 2 3 4 5 6 7 8 9 :  $:=$   $=$  > ?@ A B C … X Y Z  $[4]$   $\sim$  \_ a b c … x y z  $\{ | \} \rightarrow \leftarrow$ 

7) After entering the name, store the settings with the button BYPASS/FNTFR.

- **7.1.2 Loading settings**
- 1) Select the desired effect with the knob FX SELECT (9) and activate it with the button FX LOAD/PAR/TAP (8).
- 2) Press the button FX LOAD/PAR/TAP repeatedly until "Load\_P:" appears in the second line of the display (after the last adjustable parameter).
- 3) To activate the loading process, press the button BYPASS/ENTER (10) within 10 seconds. If it takes longer (the second line of the display will indicate "Preset:" again), repeat step 2.
- 4) Select a setting with the control PAR VALUE (7). The last setting loaded will be indicated without an asterisk  $*$  in front of the memory location number.
- 5) To activate the setting selected, press the button BYPASS/ENTER. The memory location number of this setting will also appear behind the effect name.

#### **7.2 Resetting all parameters to the factory settings**

If the parameters have been misadjusted so that the sound is not really good any more, it will be easy to reset the unit: The parameter memories 1 of all effects will be reset to the default values and the memories  $2-8$  with your own settings will be deleted.

- 1) Switch off the MFX-204.
- 2) Keep the button BYPASS/ENTER (10) pressed and switch on the unit at the same time. The display will show: Set factory config.? if yes press < Tap >
- 3) Press the button FX LOAD/PAR/TAP (8) to confirm. The display will show: Reset, are you sure? if yes press < Fx/Byp >
- 4) To reset, press the buttons FX LOAD/PAR/ TAP and BYPASS/ENTER at the same time. Just like after switching on, the display will indicate the unit name and the firmware version successively. Then the MFX-204 is ready for operation again.

### **8 External Control Possibilities**

For controlling the MFX-204, either use the software provided or a MIDI software.

### **8.1 Control via the software provided**

The software provided is suitable for the operating systems Windows XP, Windows Vista and Windows 7. It allows convenient control of the MFX-204 via a PC. All parameters of an effect are clearly shown on the user interface and are directly adjustable. They will be stored as presets both on the PC and also in the MFX-204.

Windows is a registered trademark of Microsoft Corporation in the USA and other countries.

#### **8.1.1 Preparation**

- 1) Connect the USB port (14) via a USB cable to the USB port of the PC.
- 2) Adjust the MFX-204 for control via the USB port:
	- a) Keep the button FX LOAD/PAR/TAP pressed for approx. 3 seconds until the first line of the display indicates "Config Communication".
	- b) If the second line indicates "Device:< USB >" the USB port has already been selected. In this case, exit the setting mode (☞ step d).
	- c) If "Device: < MIDI=Ch . . >" is indicated, turn the control PAR VALUE (7) clockwise until "Device:< USB >" appears.
	- d) To exit the setting mode, keep the button FX LOAD/PAR/TAP pressed for approx. 3 seconds until the display indicates an effect name.

3) Start the file "setup.exe" to install the software from the CD on the computer.

4) Click the corresponding symbol to start the control program. Loading the program may take a while because all parameters stored in the MFX-204 will be transferred to the PC. The screen will show the message "Dumping memory; please wait". After loading, the user interface of the program will appear and the display of the MFX-204 will show "System Lock PC Connection". Control of the effect unit will now only be possible via the PC.

If the effect unit and the PC have not been linked correctly, only operation in the "Demo Mode" will be possible.

#### **8.1.2 Operation**

The control program is very easy to use. All parameters are adjustable via controls or selection boxes. To activate another effect, use the box "Effect change". Use the button "Effect" to activate and deactivate the effect. The other buttons have the following functions:

### **Exit** – to exit the control program

When the display of the MFX-204 changes from the indication "System Lock PC Connection" to the indication of an effect name, it will be possible to operate the effect unit again with its buttons and controls.

**Save Preset To PC** – to store the parameter settings of the activated effect as a preset on the PC; the file extension of the preset files is "fxp"

**Load Preset From PC** – to load a preset previously stored on the PC **GB**

The current preset name is indicated on the left at the bottom of the user interface behind "Preset on device =". If parameters are changed after loading a preset, an asterisk \* will appear in front of the preset number.

**Save Project To PC** – to store the parameters currently set for all 16 effects

It will be possible to store the parameter settings of all 16 effects on the PC as a project. Thus, different projects for various applications may be stored; they have the file extension "prj".

**Load Project From PC** – to load a project stored on the PC

After loading a project, the effect REVERB HALL will always be activated.

**Reload Current Effect** – to reload the parameters of the current effect if the parameters have been changed and are to be reset to the stored values

**Load Preset From Device** – to load a preset stored in the MFX-204

**Save Current Preset to Device** – to store the parameters currently set of the activated effect as a preset in the MFX-204

**ReConnect** – to reconnect the effect unit and the PC by the software, e. g. in case of errors during data transmission

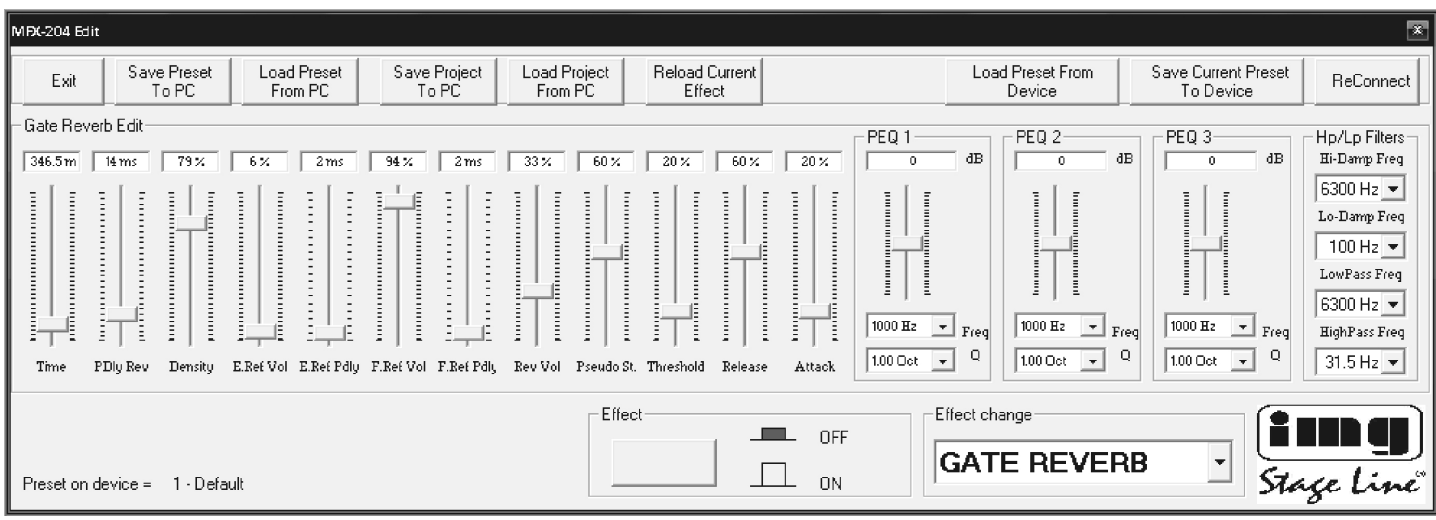

User interface for the effect GATE REVERB

#### **8.2 Control via MIDI software GB**

- 1) Connect the jack MIDI INPUT (16) via a MIDI cable to the MIDI output of the PC. The jack MIDI OUTPUT (15) allows connection of another MIDI-controlled unit.
- 2) For MIDI control, set the MFX-204 to the MIDI channel used for controlling it:
	- a) Keep the button FX LOAD/PAR/TAP pressed for approx. 3 seconds until the following text is displayed: Config Communication Device:< USB >

If the MFX-204 has already been controlled via MIDI, the last MIDI channel adjusted will appear behind "Device", e. g. "Device: < MIDI Ch=12 >" for control via MIDI channel 12.

- b) Select the MIDI channel  $(1 16)$  with the control PAR VALUE (7). If the display indicates "Device:  $\lt$  USB  $\gt$ ", turn the control counter-clockwise.
- c) To exit the setting mode, keep the button FX LOAD/PAR/TAP pressed again for approx. 3 seconds until the display indicates an effect name.
- 3) After setting the MIDI channel, the effects will be selected with a corresponding Program Change command. Control Change commands are used to activate and deactivate the Bypass function and to change all effect parameters. The tables below list the values required.

#### **Activating effects with Program Change command**

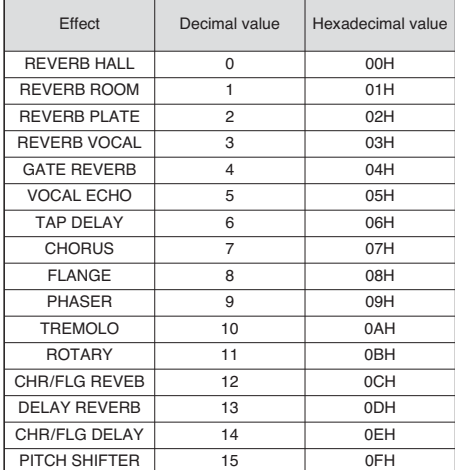

Table 1

#### **Changing parameters or activating the Bypass function with Control Change commands**

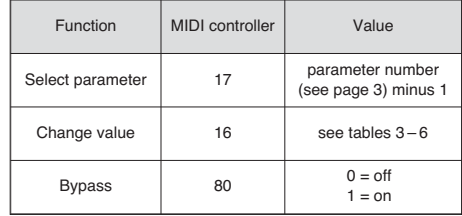

Table 2

To change a parameter, send two Control Change commands to the MFX-204:

1) First select the parameter to be changed. For this purpose, set MIDI controller 17 to the value corresponding to the parameter number minus 1.

Example: For the effect REVERB HALL, select the parameter PEQ1 Q (bandwidth of bell filter 1): According to the table on page 3, parameter PEQ1 Q is number 9. Therefore, set MIDI controller 17 to the value  $9 - 1 = 8$ .

- 2) To change the parameter, set MIDI controller 16 to a corresponding value. Tables 3 – 6 list the values to be set:
	- 1. All values for frequencies, gain or attenuation, bandwidth and semitones are listed in table 3. Example: If the desired bandwidth of bell filter 1 (PEQ1 Q) is 1.5 octaves, set MIDI controller 16 to the value 29.
	- 2. Percentage values are implemented 1: 1, see table 4. Example: To set the parameter Decay to 65 %, set MIDI controller 16 to the value 65.
	- 3. Parameters with a switching function are listed in table 5; they are changed by the value 0 or 1.
	- 4. The values of all parameters with a time unit can be found in table 6. Please note that the step sizes will differ according to the adjusting range.

Example: Setting the parameter Time of the effect GATE REVERB to 100 ms: The next possible value is  $94.5 \text{ ms } (3 \times 31.5 \text{ ms})$ . For this purpose, set MIDI controller 16 to the value 3.

#### **Values for controller 16**

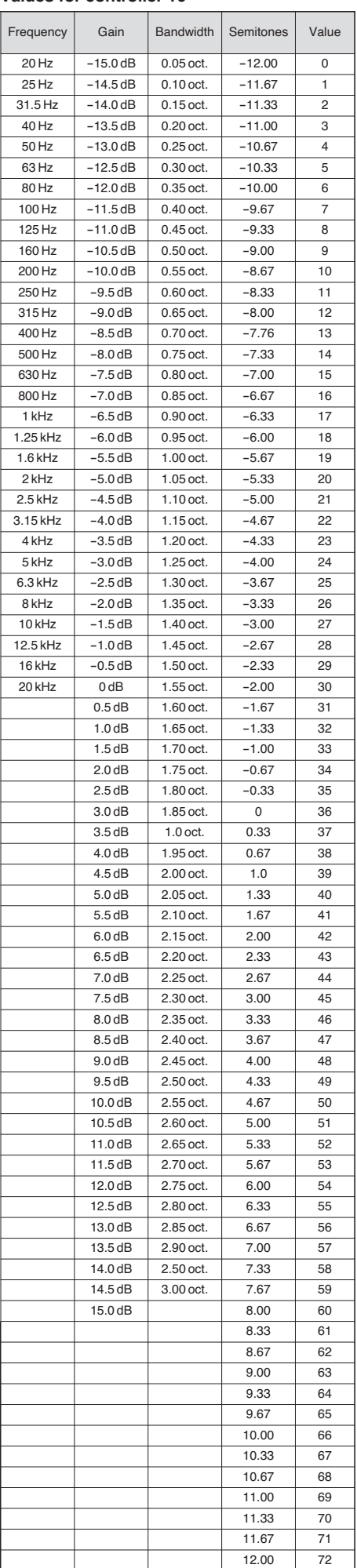

Table 3

#### **Values for controller 16 for parameters with percentage values**

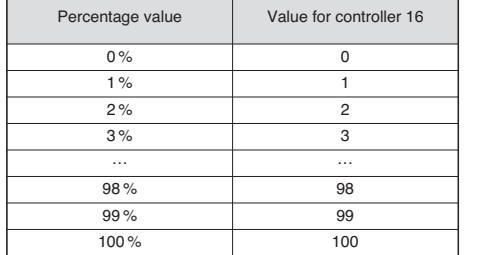

Table 4

#### **Values for controller 16 for parameters with switching function**

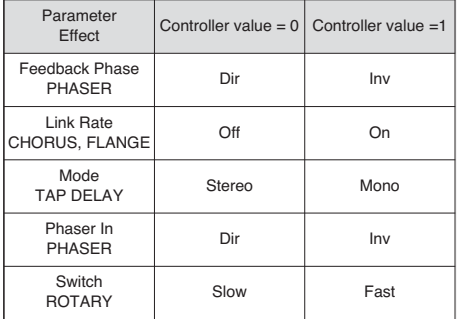

Table 5

#### **Values for controller 16 for parameters with time units (ms)**

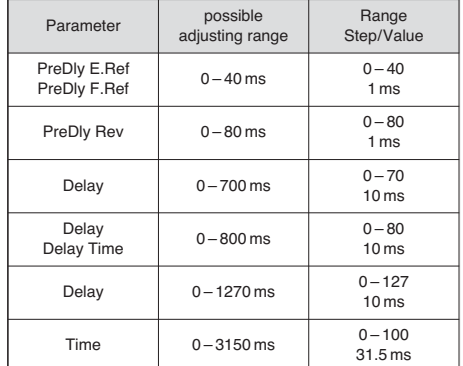

Table 6

## **9 Specifications**

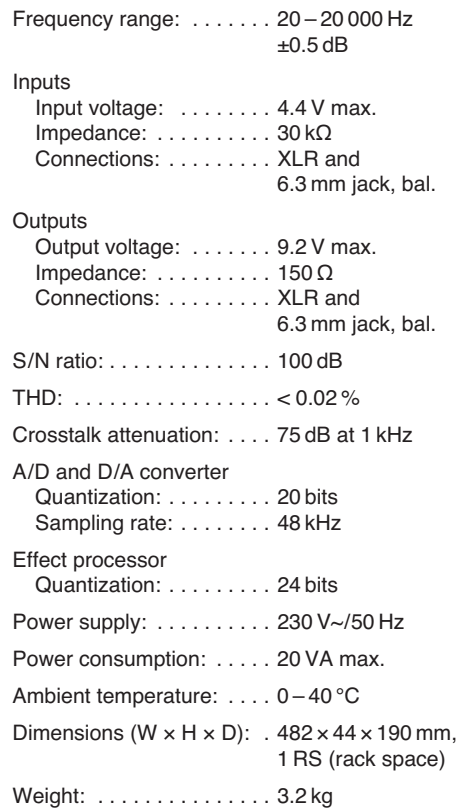

Subject to technical modification.

**Ouvrez le présent livret page 3, dépliable, de manière à visualiser les éléments et branchements.**

### **Table des matières**

**F B CH**

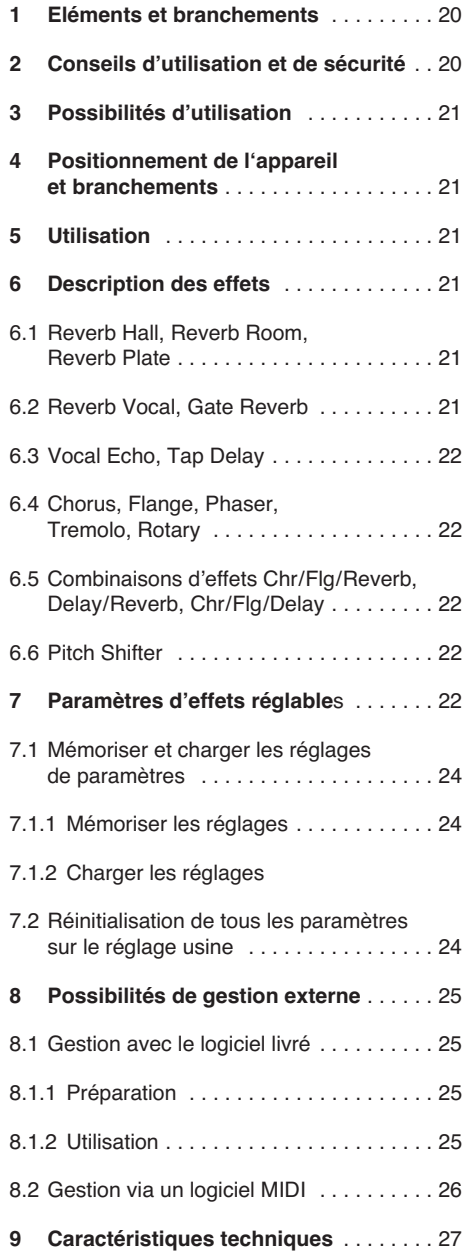

### **1 Eléments et branchements**

- **1** LED CLIP, témoin d'écrêtage : si la LED brille, le réglage INPUT LEVEL (2) doit être tourné en arrière en conséquence
- **2** Réglage INPUT LEVEL pour adapter le niveau d'entrée
- **3** Réglage DIRECT pour le niveau du signal non influencé aux sorties (19)
- **4** Réglage EFFECT pour l'intensité de l'effet (niveau du signal d'effet aux sorties)
- **5** Réglage OUTPUT LEVEL pour régler le niveau de sortie
- **6** Affichage alphanumérique
- **7** Réglage PAR VALUE
	- 1. Pour régler les paramètres d'effets (☞ tableau page 3 et chapitre 7)
	- 2. Pour sélectionner le mode de gestion externe (☞ chapitre 8)
- **8** Touche FX LOAD/PAR/TAP
	- 1. Pour activer l'effet sélectionné avec le bouton rotatif FX SELECT (9)
	- 2. Pour sélectionner les paramètres d'effets réglables ( $\sqrt{w}$ tableau page 3 et chapitre 7)
	- 3. Pour l'effet TAP DELAY, la touche permet de déterminer la durée de temporisation d'écho par plusieurs pressions (☞ chap. 6.3)
	- 4. Pour sélectionner la fonction Mémoire et Chargement de vos propres réglages de paramètres (☞ chapitre 7.1)
	- 5. Pour appeler et quitter le mode réglage pour la gestion externe (☞ chapitre 8)
- **9** Bouton rotatif FX SELECT pour sélectionner un effet

Une fois l'effet sélectionné, activez-le avec la touche FX LOAD/PAR/TAP (8).

- **10** Touche BYPASS/ENTER
	- 1. Pour activer et désactiver le signal d'effet ; si le signal d'effet est désactivé, seul le signal d'origine réglé avec le réglage DIRECT (3), arrive aux sorties (19)
	- 2. Pour activer le processus de mémoire et chargement pour vos propres réglages de paramètres
	- 3. Pour l'effet ROTARY, on peut arrêter et redémarrer la rotation simulée d'un hautparleur
- 11 Interrupteur MARCHE/Arrêt POWER
- 12 Prise secteur à relier à une prise 230 V~/ 50 Hz via le cordon secteur livré
- **13** Porte fusible
	- Tout fusible fondu doit être remplacé par un fusible de même type !
- **14** Port USB pour un PC : pour gérer l'appareil à effets via le logiciel livré
- **15** Sortie MIDI pour brancher un autre appareil audio devant être géré par MIDI
- **16** Entrée MIDI pour gestion MIDI
- 17 Prise jack 6,35 BYPASS/ENTER pour une pédale, pour gérer à distance la fonction de la touche BYPASS/ENTER (10)
- **18** Prise jack 6.35 FX LOAD/TAP/TAP pour une pédale, pour gérer à distance la fonction de la touche FX LOAD/PAR/TAP (8)
- **19** Sorties signal (jack 6,35 symétrique et XLR) pour brancher aux entrées de l'appareil audio suivant
	- Si les prises jack sont branchées, les entrées XLR sont déconnectées.

**20** Sélecteur de niveau pour les entrées (21)

- pour brancher un appareil audio avec sortie ligne (par exemple préamplificateur, table de mixage) : à mettre sur position LINE
- pour brancher un microphone : à mettre sur position MIC
- **21** Entrées signal (jack 6,35, symétrique et XLR) pour brancher la source de signal (microphone ou appareil audio). Si les prises jack sont branchées, les entrées XLR sont déconnectées.
- 22 Sélecteur mode mono/stéréo

En position MONO, seul le signal du canal d'entrée gauche (LEFT IN) est travaillé puis appliqué au canal de sortie gauche et au canal de sortie droit.

### **2 Conseils d'utilisation et de sécurité**

Cet appareil répond à toutes les directives nécessaires de l'Union européenne et porte donc le symbole  $\mathsf{CE}.$ 

**AVERTISSEMENT** Cet appareil est alimenté par

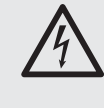

une tension dangereuse. Ne touchez jamais l'intérieur de l'appareil car, en cas de mauvaise manipulation, vous pourriez subir une décharge électrique.

Respectez scrupuleusement les points suivants :

- L'appareil n'est conçu que pour une utilisation en intérieur. Protégez-le de tout type de projections d'eau, des éclaboussures, d'une humidité élevée de l'air et de la chaleur (plage de température de fonctionnement autorisée : 0 – 40 °C).
- En aucun cas, vous ne devez poser d'objet contenant du liquide ou un verre sur l'appareil.
- Ne le faites jamais fonctionner et débranchezle immédiatement lorsque :
	- 1. des dommages visibles apparaissent sur l'appareil ou sur le cordon secteur.
	- 2. après une chute ou accident similaire..., vous avez un doute au sujet de l'état de l'appareil.
	- 3. des dysfonctionnements apparaissent.

Dans tous les cas, les dommages doivent être réparés par un technicien spécialisé.

- Ne débranchez jamais l'appareil en tirant sur le cordon secteur, tenez-le toujours par la fiche.
- Pour le nettoyage utilisez uniquement un chiffon doux et sec, en aucun cas de produits chimiques ou d'eau.
- Nous déclinons toute responsabilité en cas de dommages matériels ou corporels résultants si l'appareil est utilisé dans un but autre que celui pour lequel il a été concu, s'il n'est pas correctement branché ou utilisé ou s'il n'est pas réparé par une personne habilitée, en outre, la garantie deviendrait caduque.

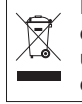

Lorsque l'appareil est définitivement retiré du service, vous devez le déposer dans une usine de recyclage adaptée pour contribuer à son élimination non polluante.

### **3 Possibilités d'utilisation**

Le MFX-204 est un appareil à effets stéréo digital avec 16 effets différents, par exemple Delay, Reverb, Gated Reverb, Chorus, Flanger ... et différentes combinaisons d'effets. Selon l'effet choisi, on peut régler jusqu'à 25 paramètres (tableau page 3). L'appareil à effets sert dans une installation audio pour travailler le son et est branché dans la voie de signal, par exemple entre le microphone et l'amplificateur ou dans la voie d'effet d'une table de mixage. Le MFX-204 est conçu aussi bien pour une utilisation professionnelle (par exemple studio, scène, discothèque) que pour une utilisation domestique (par exemple home recording).

Avec le logiciel livré, il peut être géré de manière très conviviale depuis un PC. Alternativement, il permet une gestion par MIDI.

### **4 Positionnement de l'appareil et branchements**

Le MFX-204 est prévu pour un montage dans un rack 482 mm/19" ; il peut également être posé sur une table. Pour une installation en rack, 1 unité (= 44,45 mm) est nécessaire.

Avant d'effectuer les branchements ou de modifier les branchements existants, éteignez l'appareil à effets et les appareils à relier.

1) Insérez l'appareil à effets selon la source de signal utilisée dans la voie de signal de l'installation audio :

### **– Source de signal ligne mono**

(p. ex. sortie d'un instrument de musique, sortie Effet Send d'une table de mixage) Reliez la sortie de signal de l'appareil à relier à la prise XLR ou jack 6,35 LEFT IN (21).\* Mettez le sélecteur MIC LINE (20) sur la position LINE et mettez le sélecteur STEREO MONO (22) sur la position MONO.

#### **– Source de signal stéréo ligne**

(p. ex. sortie master d'une table de mixage) Reliez les sorties de signal de l'appareil à relier aux prises XLR ou jack 6,35 RIGHT IN et LEFT IN (21).\* Mettez le sélecteur MIC LINE (20) sur la position LINE et mettez le sélecteur STEREO MONO (22) sur la position STEREO.

**– Microphone**

Reliez le microphone à la prise XLR ou jack 6,35 LEFT IN (21).\* Mettez le sélecteur MIC LINE (20) sur la position MIC et mettez le sélecteur STEREO MONO (22) sur la position MONO.

Reliez les sorties OUTPUTS (19) aux entrées ligne de l'appareil suivant (par exemple amplificateur). Pour un retour du signal d'effet dans une table de mixage, reliez les sorties OUTPUTS aux entrées Return ou à deux canaux d'entrée de la table de mixage.

- 2) Si les fonctions des touches FX LOAD/PAR/ TAP (8) et BYPASS/ENTER (10) doivent être commandées à distance par deux pédales (par exemple FS-70 de "img Stage Line"), reliez ces dernières aux prises FX LOAD/ PAR/TAP (18) et BYPASS/ENTER (17).
- 3) Pour terminer, reliez le cordon secteur livré à la prise secteur (12) et l'autre extrémité du cordon à une prise secteur 230 V~/50 Hz.

### **5 Utilisation**

- 1) Allumez l'appareil à effets avec l'interrupteur POWER (11). La LED à côté de la touche brille et sert de témoin de fonctionnement. Les réglages du dernier mode de fonctionnement sont chargés pendant que l'affichage (6) indique l'un après l'autre "MFX-204 Effect Processor" et la version du firmware. Dès que le nom du dernier effet utilisé apparaît sur l'affichage, l'appareil est prêt à fonctionner.
- 2) Pour que les réglages suivants soient audibles, tournez tout d'abord les réglages INPUT LEVEL (2), DIRECT (3), EFFECT (4) et OUTPUT LEVEL (5) sur la positon centrale (position 5). Allumez les appareils reliés au MFX-204 et appliquez un signal à l'appareil à effets. Si la LED au-dessus de la touche BYPASS/ENTER (10) brille, appuyez sur cette touche, sinon aucun effet n'est audible. **Remarque :** Si le signal d'effet est mixé au signal direct dans la table de mixage, tournez le réglage DIRECT du MFX-204 sur "0".
- 3) Pour régler le niveau d'entrée, tournez le réglage INPUT LEVEL jusqu'à ce que, pour des passages élevés, la LED CLIP (1), témoin d'écrêtage, brille brièvement. Tournez alors le réglage un peu en arrière jusqu'à ce que la LED ne brille plus.

La LED CLIP indique également les surcharges du processeur d'effets. Ainsi, il peut arriver que lorsqu'on commute sur un autre effet, la LED brille même si le niveau d'entrée est le même. Dans ce cas, tournez le réglage INPUT LEVEL en arrière en conséquence pour diminuer le niveau.

- 4) Adaptez le niveau de sortie à l'appareil suivant avec le réglage OUTPUT LEVEL (5). Si le niveau de sortie souhaité n'est pas atteint, tournez les réglages EFFECT (4) et DIRECT (3) pour augmenter.
- 5) Avec le bouton FX SELECT (9), sélectionnez l'effet voulu. Activez l'effet sélectionné avec la touche FX LOAD/PAR/TAP (8) pour que le nom de l'effet ne clignote plus sur l'affichage. Les différents effets sont décrits brièvement dans le chapitre suivant.
- 6) Réglez l'intensité de l'effet avec le réglage EFFECT. Pour obtenir une intensité très élevée, tournez le réglage DIRECT en arrière en conséquence pour diminuer.
- 7) Selon l'effet choisi, on peut régler différents paramètres d'effet. Pour sélectionner un paramètre, appuyez plusieurs fois sur la touche FX LOAD/PAR/TAP (8) jusqu'à ce que le paramètre à modifier soit affiché sur la seconde ligne de l'affichage. Avec le réglage PAR VALUE (7), effectuez le réglage.

On peut mémoriser différents réglages de paramètres comme préréglages (Presets) et les appeler si besoin (☞ chapitre 7.1). Dans la seconde ligne de l'affichage, le numéro et le nom du Preset (préréglage) activé est affiché. Le numéro est indiqué en plus derrière le nom de l'effet. Le réglage d'usine a le numéro 1 et le nom "Default".

#### **Remarque**

- 1. Le tableau page 3 présente les paramètres réglables. Vous trouverez dans le chapitre 7 une description de ces paramètres.
- 2. Une fois le paramètre sélectionné ou modifié, la seconde ligne de l'affichage indique le nom du Preset si le réglage PAR VALUE ou la touche FX

LOAD/PAR/TAP n'est pas activée en l'espace de 10 secondes.

- 3. Si des paramètres d'un préréglage ont été modifiés, une astérisque \* apparaît devant le numéro du Preset (préréglage) une fois que la seconde ligne de l'affichage indique à nouveau le nom du Preset (préréglage). Les modifications sont automatiquement mémorisées.
- 4. Pour l'effet TAP DELAY, on peut définir la temporisation d'écho en appuyant sur la touche FX LOAD/ PAR/TAP pour obtenir des échos synchrones (☞ chapitre 6.3).
- 8) Pour un réglage précis de l'effet, répétez les points 4, 6, et 7, si besoin.
- 9) Pour activer et désactiver l'effet, activez la touche BYPASS/ENTER (10) ou une des pédales reliée à la prise BYPASS/ENTER (17). Lorsque l'effet est désactivé, la LED verte au-dessus de la touche BYPASS/ ENTER brille, l'affichage indique à droite "OFF" à la place de "ON".

**Remarque :** Si le réglage DIRECT est sur "0" et l'effet désactivé, aucun signal n'est audible aux sorties OUTPUTS (19).

10) Après le fonctionnement, éteignez l'appareil avec l'interrupteur POWER.

### **6 Description des effets**

#### **6.1 Reverb Hall, Reverb Room, Reverb Plate**

Ces trois effets produisent une réverbération naturelle.

**Reverb Hall :** simule une réverbération dans une grande pièce. L'effet est caractérisé par de premières réflexions longues et une réverbération douce et longue. Cet effet est souvent utilisé pour des instruments solo et des voix Lead.

**Reverb Room :** simule une réverbération dans une pièce vide de dimensions moyennes. Il se caractérise par des premières réflexions brèves et distinctes et une réverbération courte. Cet effet est adapté particulièrement pour des instruments à percussions.

**Reverb Plate :** simule le son d'une plaque de réverbération. Ces plaques ont été utilisées pendant longtemps dans des studios pour créer une réverbération artificielle. Elles produisent une réverbération avec accentuation des aigus. Il n'y a pas de premières réflexions puisque les informations distinctes sur la taille de la pièce sont manquantes et le son de l'effet est un peu artificiel. Cette réverbération est utilisée souvent pour des chants ou instruments solo.

#### **6.2 Reverb Vocal, Gate Reverb**

Ces effets de réverbération ne simulent pas une acoustique naturelle mais permettent de créer des effets spéciaux.

**Reverb Vocal :** simule la réverbération dans une grande salle, avec de petits échos pour améliorer les caractéristiques des voix.

**Gate Reverb :** une réverbération coupée par un noise gate lorsque le signal de réverbération chute sous une valeur réglable au lieu de diminuer progressivement. Cet effet est particulièrement bien adapté pour des instruments à percussions avec un son très court, comme le snare ou kick drum.

<sup>\*</sup> On peut relier simultanément les prises jack 6,35 et XLR. Cependant, les prises jack déconnectent les prises XLR correspondantes.

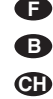

#### **6.3 Vocal Echo, Tap Delay**

Le MFX-204 propose deux effets Echo pour des applications diverses :

**Vocal Echo :** Cet effet d'écho est idéal pour les voix ; il crée des échos avec une durée de temporisation différente dans les canaux stéréo droit et gauche.

**Tap Delay :** Avec cet effet d'écho classique, on peut déterminer la durée de temporisation soit par le paramètre 1 "Delay" avec le réglage PAR VALUE (7) soit en activant la touche FX LOAD/ PAR/TAP (8).

Pour déterminer la durée de temporisation avec la touche FX LOAD/PAR/TAP et obtenir des échos synchrones :

- 1) Appuyez une fois sur la touche FX/LOAD/ PAR/TAP, le paramètre 1 "Delay" est visible sur l'affichage.
- 2) Appuyez une nouvelle fois sur la touche en l'espace de 10 secondes et maintenez-la enfoncée jusqu'à ce que sa LED clignote. L'affichage indique maintenant dans la seconde ligne "Delay [TM]:" et la durée de temporisation réglée en milli-secondes.
- 3) Appuyez sur la touche FX/LOAD/PAR/TAP au rythme de la musique. L'intervalle entre les deux dernières activations détermine la durée de temporisation. Cette durée est indiquée sur l'affichage et par le clignotement de la LED au-dessus de la touche FX LOAD/ PAR/TAP. Les réglages PAR VALUE et FX SELECT n'ont, ici, pas de fonction.
- 4) Pour sélectionner d'autres paramètres ou d'autres effets, maintenez la touche FX LOAD/PAR/TAP enfoncée jusqu'à ce que sa LED ne clignote plus.

**Remarque :** La durée réglable maximale de temporisation est de 0,8 secondes en mode stéréo et de 1,27 secondes en mode mono. Le paramètre 15 "Mode" permet de régler le mode de fonctionnement.

#### **6.4 Chorus, Flange, Phaser, Tremolo, Rotary**

Pour ces effets, il s'agit d'effets de modulation, c'est-à-dire que le signal d'entrée est modifié par exemple dans sa hauteur tonale, de manière fluctuante et mixé au signal d'entrée d'origine. Selon le type de modification, différents effets sont créés.

**Chorus :** Cet effet est utilisé pour rendre un instrument ou une voix plus "riche". Pour obtenir cet effet, une partie du signal d'entrée est temporisée (30 ms env.), modifiée un peu en continu dans la hauteur tonale (Vibrato) et mixée à une partie du signal d'entrée d'origine.

**Flange :** L'effet Flanger a été créé pour la première fois lorsqu'on a lu de manière synchrone sur deux machines à bande le même morceau de musique et mixé les signaux de sortie des appareils. Parce que les appareils ne fonctionnaient pas tout à fait de manière synchrone à cause des tolérances, on a obtenu une différence de temps se modifiant constamment entre les signaux. Lorsqu'on a mixé les signaux des bandes, des fréquences différentes balayant le spectre de fréquences s'annulent à cause des variations de vitesse. On a alors l'impression sonore qu'un avion à réaction vole à travers la musique. En freinant la bobine de la bande ("flange"), on peut modifier l'effet délibérément.

**Phaser :** Une partie du signal d'entrée est déplacée dans la phase et mixée avec une partie du signal d'entrée d'origine. L'effet est principalement utilisé pour des guitares, pianos électroniques et claviers.

**Tremolo :** Un Tremolo est créé lorsque le volume d'un signal augmente et diminue rapidement en alternance. L'effet est idéal pour des guitares, guitares basses et claviers.

**Rotary** : Cet effet simule des haut-parleurs rotatif (effet Leslie). L'effet était très populaire à l'époque de l'orgue Hammond pour lequel il a été très utilisé. Aujourd'hui les guitaristes l'utilisent volontiers.

On peut arrêter (affichage "Stop") puis redémarrer (affichage "Go") la rotation simulée des deux haut-parleurs (grave et aigu à pavillon) avec la touche BYPASS/ENTER (10) ou avec une pédale reliée à la prise BYPASS/ENTER (17). Pour le réglage correspondant (☞ chapitre 7, paramètre "Switch"), la vitesse de rotation peut être commutée entre lent et rapide avec la touche FX LOAD/PAR/TAP (8) ou avec une pédale reliée à la prise FX LOAD/PAR/TAP (18).

Comme particularité, le MFX-204 permet pour cet effet un réglage séparé des paramètres pour les haut-parleurs de grave et d'aigu.

#### **6.5 Combinaisons d'effets Chr / Flg / Reverb, Delay / Reverb, Chr / Flg / Delay**

**Chr /Flg / Reverb :** Les effets Chorus, Flange et Reverb Room sont activés simultanément.

**Delay / Reverb :** Les effets Delay et Reverb Hall sont activés simultanément.

**Chr /Flg / Delay:** Les effets Chorus, Flange et Delay sont activés simultanément.

#### **6.6 Pitch Shifter**

Le signal d'entrée est déplacé dans la hauteur tonale. Le déplacement maximal est de 12 demitons (1 octave) et est réglable par paliers de 1 ⁄3 de demi-ton. Si seul le signal déplacé dans la hauteur tonale doit être audible, tournez le réglage DIRECT (3) sur "0", on peut ainsi modifier fortement une voix.

#### **7 Paramètres d'effets réglables**

Les paramètres d'effets sont listés par ordre alphabétique. Nous avons conservé l'orthographe de l'affichage et celui utilisé dans le tableau, page 3.

**Attack** – Pour l'effet GATE REVERB, la durée nécessaire au gate pour faire passer totalement le signal de réverbération

La réverbération est coupée lorsque le signal descend sous un seuil réglable (☞ Threshold). Si le prochain signal de réverbération dépasse le seuil réglé, le gate s'ouvre à nouveau.

**Chorus** – Pour l'effet PITCH SHIFTER : part du signal déplacé dans sa hauteur tonale qui est retourné à l'entrée du processeur d'effets et déplacé encore et encore dans une boucle de signal

**Chorus Vol** – volume du signal d'effet Chorus Ce paramètre permet de déterminer le rapport de volume avec les autres effets.

**Chr/Flg Depth** – puissance de la modulation pour les effets Chorus et Flange pour les combinaisons d'effets CHR/FLG REVERB et CHR/ FLG DELAY

**Chr/Flg HPF** –fréquence limite du filtre passehaut pour les combinaisons d'effets CHR/FLG REVERB et CHR/FLG DELAY: fréquence à partir de laquelle les signaux d'effets passent (diminution des graves)

**Chr/Flg LPF** – fréquence limite du filtre passebas pour les combinaisons d'effets CHR/FLG REVERB et CHR/FLG DELAY: fréquence jusqu'à laquelle les signaux d'effets passent (diminution des aigus)

**Chr/Flg Rate** – réglage de la vitesse d'effet Chorus et Flange pour les combinaisons d'effets CHR/FLG REVERB et CHR/FLG DELAY

Chr/Flg Vol – volume du signal Chorus et Flange pour les combinaisons d'effets CHR/FLG REVERB et CHR/FLG DELAY

**Cyl Depth** – puissance de modulation pour la simulation du haut-parleur de grave tournant (effet ROTARY)

**Cyl Feedback** – part du signal d'effet du hautparleur de grave retourné à l'entrée du processeur d'effets

Ce paramètre influe sur l'intensité de l'effet pour le haut-parleur de grave.

**Cyl HighSpeed** – vitesse de rotation pour la simulation du haut-parleur tournant pour le réglage "Fast" (rapide)

**Cyl Level** – volume du haut-parleur de grave pour l'effet ROTARY

**Cyl LowSpeed** – vitesse de rotation pour la simulation du haut-parleur tournant pour le réglage "Slow" (lent)

**Cyl LPF** – fréquence limite du filtre passe-bas pour la simulation du haut-parleur de grave tournant : fréquence jusqu'à laquelle le signal passe (diminution des aigus)

**Cyl PEQ F** – fréquence médiane du filtre cloche qui amplifie ou diminue une bande passante pour la simulation du haut-parleur tournant

**Cyl PEQ G** – augmentation ou diminution (Gain) de la bande passante réglée par un filtre cloche pour la simulation du haut-parleur de grave tournant

**Cyl PEQ Q** – largeur de bande du filtre cloche pour la simulation du haut-parleur de grave tournant : plage 0,05 – 3 octaves en paliers de 1 ⁄3 octave relatif à la fréquence médiane Cyl PEQ F

**Decay** – durée de réverbération

**Delay** – durée de temporisation

Pour l'effet TAP DELAY, on peut déterminer la durée de temporisation en activant la touche FX LOAD/PAR/TAP pour obtenir des échos synchrones (☞ chapitre 6.3).

**Delay Decay** – nombre d'échos pour les combinaisons d'effets DELAY REVERB et CHR/FLG DELAY

**Delay HPF** – fréquence limite du filtre passehaut pour le signal d'écho : fréquence à partir de laquelle le signal d'écho passe (diminution des graves)

**Delay LPF** – fréquence limite du filtre passe-bas pour le signal d'écho : fréquence jusqu'à laquelle le signal d'écho passe (diminution des aigus)

**Delay Time** – durée de temporisation écho pour les combinaisons d'effets CHR/FLG DELAY et DELAY REVERB

**Delay Vol** – volume du signal d'écho pour les combinaisons d'effets DELAY REVERB et CHR/ FLG DELAY

**Density** – densité de réflexion : intervalle entre les réflexions individuelles dans le signal de réverbération

**Depth** – puissance de la modulation pour les effets CHORUS, FLANGE, PHASER et TREMOLO

**Displacement** – pour l'effet VOCAL ECHO, déviation de la durée d'écho entre le canal gauche et le canal droit

**EQ Freq** – fréquence médiane du filtre cloche qui augmente ou diminue une bande passante dans le signal d'effet Phaser

**EQ Gain** – augmentation ou diminution d'une bande passante réglée dans le signal d'effet Phaser via le filtre cloche

**EQ Q** – largeur de bande du filtre cloche qui augmente ou diminue une bande passante dans le signal d'effet Phaser :

plage : 0,05 – 3 octaves par paliers de 1 ⁄3 octave relatif à la fréquence médiane EQ Freq

**E.Ref Vol** – volume des premières réflexions pour la réverbération

**Feedback** – part du signal d'effet retourné à l'entrée du processeur d'effets

– pour les effets FLANGE et PHASER, influence sur l'intensité de l'effet

– pour les effets VOCAL ECHO et TAP DELAY, réglage du nombre d'échos

**Feedback Phase** – Pour l'effet PHASER, on peut inverser de 180° la phase du signal à l'entrée du processeur d'effets (réglage "Inv" = inversé), pour obtenir une autre distorsion du son. Pour le préréglage "Dir" (direct), le signal d'entrée n'est pas inversé.

**Flanger Vol** – volume du signal d'effet Flange Ce paramètre permet de déterminer le rapport de volume avec les autres effets

**F.Ref Vol** – volume des réflexions rapides pour la réverbération

Les réflexions rapides sont simulées en plus des premières réflexions pour obtenir une densité plus importante des réflexions.

#### **H-Damp Freq**

– Pour CHORUS, FLANGE et TREMOLO: fréquence à partir de laquelle le signal d'effet est atténué (diminution des aigus)

– pour les effets de réverbération (REVERB) : fréquence à partir de laquelle la durée de réverbération est diminuée. La durée dépend ainsi de la fréquence comme dans un environnement naturel.

**H-Damp Rev** – fréquence à partir de laquelle la durée de réverbération est diminuée pour simuler une acoustique naturelle d'une pièce

**High-Pass F** – fréquence limite du filtre passehaut : fréquence à partir de laquelle le signal d'effet passe (diminution des graves)

**Horn Depth** – puissance de modulation pour la simulation du haut-parleur d'aigu tournant (effet ROTARY)

**Horn Feedback** – part du signal d'effet du hautparleur d'aigu qui revient à l'entrée du processeur d'effets

L'intensité de l'effet pour le haut-parleur d'aigu est modifiée avec ce paramètre

**Horn HighSpeed** – vitesse de rotation pour la simulation du haut-parleur d'aigu tournant pour le réglage "Fast" (rapide)

**Horn HPF** – fréquence limite du filtre passe-haut pour la simulation du haut-parleur d'aigu tournant : fréquence à partir de laquelle le signal passe (diminution des graves)

**Horn Level** – volume du haut-parleur d'aigu pour l'effet ROTARY

**Horn LowSpeed** – Vitesse de rotation pour la simulation du haut-parleur d'aigu tournant pour le réglage "Slow" (lent)

**Horn LPF** – fréquence limite du filtre passe-bas pour la simulation du haut-parleur d'aigu tournant : fréquence jusqu'à laquelle le signal passe (diminution des aigus)

**Horn PEQ F** – fréquence médiane du filtre cloche qui augmente ou diminue une bande passante pour la simulation du haut-parleur d'aigu tournant

Horn PEQ G – augmentation ou diminution (Gain) de la bande passante réglée pour la simulation du haut-parleur d'aigu tournant par un filtre cloche

**Horn PEQ Q** – largeur de bande du filtre cloche pour la simulation du haut-parleur d'aigu tournant ;

plage : 0,05 – 3 octaves par paliers de 1 ⁄3 octave relatif à la fréquence moyenne Horn PEQ F

#### **L-Damp Freq**

– Pour CHORUS, FLANGE et TREMOLO : fréquence jusqu'à laquelle le signal d'effet est atténué (diminution des graves)

– pour les effets de réverbération (REVERB) : fréquence jusqu'à laquelle la durée de réverbération est diminuée. La durée dépend ainsi de la fréquence comme dans un environnement naturel.

**L-Damp Rev** – fréquence jusqu'à laquelle la durée de réverbération est diminuée pour simuler une acoustique naturelle d'une pièce

**Link Rate** – pour les effets CHORUS et FLANGE : ce paramètre détermine si la vitesse d'effet est réglable séparément pour les canaux gauche et droit (réglage OFF) ou ensemble pour les deux canaux (réglage ON). Pour des vitesses d'effet réglables séparément, une impression stéréo est créée.

**Low-Pass F** – fréquence limite du filtre passehaut : fréquence jusqu'à laquelle le signal d'effet passe (diminution des aigus)

**Mode** – commutation mode mono ou stéréo pour l'effet TAP DELAY

Le réglage influe sur la durée maximale de temporisation d'écho réglable (Delay) : en mono, jusqu'à 1,27 secondes, en stéréo jusqu'à 0,8 secondes.

**Offset** – Pour l'effet TREMOLO, en plus du paramètre "Depth", puissance de modulation réglable.

La fréquence Trémolo est multipliée par deux à partir d'une valeur donnée, l'effet a un son plus dur.

**Offset Depth** – Pour l'effet PHASER, déplacement des modulations individuelles entre elles

**Out Level** – volume du signal d'effet Ce paramètre permet de déterminer le rapport de volume avec les autres effets.

#### **PEQ1, 2, 3 F**

**PEQ1, 2, 3 Freq** – fréquence moyenne d'un des trois filtres cloche à l'entrée du processeur d'effets qui augmentent ou diminuent les bandes passantes

#### **PEQ1, 2, 3 G**

**PEQ1, 2, 3 Gain** – augmentation ou diminution d'une bande passante réglée par un des trois filtres cloche à l'entrée du processeur d'effets

**PEQ1, 2, 3 Q** – largeur de bande des trois filtres cloche : plage 0,05 – 3 octaves par paliers de 1 ⁄3 octave relatif à la fréquence moyenne PEQx F

**PEQ F** – fréquence moyenne du filtre cloche qui amplifie ou diminue une bande passante dans le signal d'effet

Pour l'effet ROTARY, il filtre le signal à la sortie du processeur d'effets, pour l'effet PITCH SHIFTER le signal à l'entrée du processeur d'effets

**PEQ G** – augmentation ou diminution (Gain) de la bande passante réglée dans le signal ROTARY ou PITCH SHIFTER

**PEQ Q** – largeur de bande du filtre cloche pour le signal ROTARY ou PITCH SHIFTER plage : 0,05 – 3 octaves paliers de 1 ⁄3 octave relatif à la fréquence moyenne PEQ F

**Phase** – déviation de la phase entre le signal d'entrée et le signal d'effet ; en mixant les deux signaux, on obtient une modification d'effet

**Phaser In** – Pour l'effet PHASER, on peut inverser de 180° la phase du signal à l'entrée du processeur d'effets (réglage "Inv" = inversé), pour obtenir une autre distorsion du son. Pour le préréglage "Dir" (direct), le signal d'entrée n'est pas inversé.

**Phaser Vol** – volume du signal d'effet Phaser Ce paramètre permet de déterminer le rapport de volume avec les autres effets.

**PreDly E.Ref** – durée de temporisation des premières réflexions pour la réverbération, c'est-àdire la durée avant les premières réflexions

**PreDly F.Ref** – durée de temporisation pour des réflexions rapides (☞ F.Ref Vol) pour la réverbération

**PreDly Rev** – durée de temporisation pour la réverbération, c'est-à-dire la durée jusqu'à laquelle la réverbération est audible

**Pseudo St** – temporisation du signal d'effet entre la sortie gauche et la sortie droite ; plus le pourcentage est élevé, plus l'impression stéréo est importante.

**Rate** – réglage de la vitesse d'effet pour les effets PHASER et TREMOLO

**Rate L, Rate R** – réglage de la vitesse d'effet séparément pour les canaux droits et gauche pour les effets CHORUS et FLANGE

**Conseil :** ces paramètres ne sont visibles sur l'affichage que si le paramètre "Link Rate" est sur OFF. Sur ON, les paramètres "Rate L&R" et "Rate R&L" sont à la place réglables.

**Rate L&R, Rate R&L** – réglage de la vitesse d'effet ensemble pour le canal gauche et le canal droit pour les effets CHORUS et FLANGE

#### **Conseil**

Deux paramètres sont affichés (Rate L&R et Rate R&L); c'est cependant le même réglage. Si un d'eux est modifié, lʻautre se modifie en conséquence.

Les paramètres ne sont visibles sur l'affichage que si le paramètre "Link Rate" est sur ON. Sur OFF les paramètres "Rate L" et "Rate R" sont réglables à la place.

**Release** – pour l'effet GATE REVERB la durée nécessaire au gate pour éliminer totalement le signal de réverbération

**Reverb Vol** – niveau du signal de réverbération passant par la boucle interne de réverbération ; pour les combinaisons d'effets CHR/FLG REVERB et DELAY REVERB, volume de l'effet réverbération

**Semi Tones** – déplacement de la hauteur tonale, réglable par paliers de 1 ⁄3 demi-ton (max. ±1 octave)

**Switch** – commutation de la vitesse de rotation entre lent (Slow) et rapide (Fast) avec le réglage PAR VALUE (7)

La vitesse peut également être commutée avec la touche FX LOAD/PAR/TAP (8) ou une pédale reliée à la prise FX LOAD/PAR/TAP (18) : le paramètre "Switch" doit être activé et visible sur l'affichage. Maintenez la touche FX LOAD/PAR/ TAP enfoncée (3 secondes environ) jusquʻà ce que "Switch [RM]:" (RM = **R**otary **M**ode) soit visible sur l'affichage. On peut commuter la vitesse uniquement avec la touche FX LOAD/PAR/TAP ou une pédale reliée. Les réglages PAR VALUE et FX SELECT n'ont pas de fonction. Avec le réglage "Fast", la LED au-dessus de la touche FX LOAD/PAR/TAP brille.

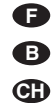

Pour sélectionner un autre paramètre ou un autre effet, maintenez tout d'abord la touche FX LOAD/PAR/TAP enfoncée (3 secondes environ) jusqu'à ce que "Preset:" soit visible sur la seconde ligne de l'affichage. Les réglages PAR VALUE et FX SELECT sont maintenant à nouveau en fonction, on peut commuter la vitesse uniquement avec le réglage PAR VALUE.

**Threshold** – pour l'effet GATE REVERB, seuil de commutation pour le gate : lorsque le signal de réverbération descend sous le seuil réglé, il est coupé par le gate.

**Time** – durée de temporisation de l'écho pour l'effet GATE REVERB, réglable en paliers de 31,5 ms de 0 à 3,15 secondes (3150 ms)

**Tremolo Vol** – niveau du signal d'effet trémolo. Avec ce paramètre, on peut déterminer le rapport de volume avec les autres effets.

#### **7.1 Mémoriser et**

#### **charger les réglages de paramètres**

Pour chaque effet, on peut mémoriser 8 réglages différents de paramètres (Presets). Ils peuvent ensuite être facilement chargés pour des applications répétitives.

#### **7.1.1 Mémoriser les réglages**

- 1) Réglez les paramètres comme souhaité pour l'effet sélectionné.
- 2) Appuyez plusieurs fois sur la touche FX LOAD/PAR/TAP (8) jusqu'à ce que "Save\_P:" soit visible sur la seconde ligne de l'affichage.
- 3) Appuyez sur la touche BYPASS/ENTER (10) en l'espace de 10 secondes pour activer le mode de mémorisation. Si ce temps est dépassé (la seconde ligne de l'affichage indique "Preset:"), répétez le point 2).
- 4) Avec le réglage PAR VALUE (7), sélectionnez un des huit emplacements de mémoire. Sur l'emplacement 1, les réglages d'usine pour l'effet sélectionné sont mémorisés. Vous pouvez l'écraser avec vos propres réglages. Les emplacements libres de mémoire sont repérés par "Empty".
- 5) Confirmez la sélection de l'emplacement de mémoire avec la touche BYPASS/ENTER. Si

l'emplacement est déjà réservé, l'appareil demande s'il doit écraser ou pas : "Overwrite preset?". Confirmer l'écrasement avec la touche BYPASS/ENTER ou interrompez le processus avec la touche FX LOAD/PAR/ TAP.

Si le processus n'est pas interrompu, la seconde ligne de l'affichage indique "Edit Name" et "Empty" (si la mémoire est vide) ou le nom préalablement utilisé.

6) Le réglage à mémoriser peut contenir un nom de huit signes. Sélectionne la position de saisie avec le réglage FX SELECT (9) et un signe avec le réglage PAR VALUE. Répétez le processus pour les autres positions de saisie. Les signes suivants sont disponibles :

```
espace vide ! " # $ % & ( ) * + , - . \nearrow0 1 2 3 4 5 6 7 8 9
: ; \lt = > ?@
A B C … X Y Z
[4] \sima b c … x y z
\{ | \} \rightarrow \leftarrow
```
7) Une fois le nom saisi, mémorisez les ré glages avec la touche BYPASS/ENTER.

#### **7.1.2 Charger les réglages**

- 1) Sélectionnez l'effet voulu avec le bouton FX SELECT (9) et activez avec la touche FX LOAD/PAR/TAP (8).
- 2) Appuyez plusieurs fois sur la touche FX LOAD/PAR/TAP jusqu'à ce que sur la seconde ligne de l'affichage "Load\_P" soit visible (après le dernier paramètre réglable).
- 3) Appuyez sur la touche BYPASS/ENTER (10) en l'espace de 10 secondes pour activer le processus de chargement. Si le temps est dépassé ("Preset:" visible sur la seconde ligne), répétez le point 2).
- 4) Avec le réglage PAR VALUE (7), sélectionnez un réglage. Le dernier réglage chargé est affiché sans astérisque \* devant le numéro de mémoire.
- 5) Pour activer le réglage sélectionné, appuyez sur la touche BYPASS/ENTER. Le numéro de mémoire de ce réglage est visible également derrière le nom de l'effet.

#### **7.2 Réinitialisation de tous les paramètres sur le réglage usine**

Si les paramètres sont déréglés d'une manière que la tonalité n'est pas bonne, vous pouvez réinitialiser l'appareil facilement. Les mémoires de paramètres 1 de tous les effets sont réinitialisés sur le réglage usine (Default) et les mémoires 2 à 8 avec vos propres réglages sont effacées.

- 1) Eteignez le MFX-204.
- 2) Maintenez la touche BYPASS/ENTER (10) enfoncée et simultanément rallumez l'appareil. L'affichage indique : Set factory config.? if yes press < Tap >
- 3) Avec la touche FX LOAD/PAR/TAP (8), confirmez. L'affichage indique : Reset, are you sure? if yes press < Fx/Byp >
- 4) Pour réinitialiser, appuyez simultanément sur les touches FX LOAD/PAR/TAP et BYPASS/ ENTER. L'affichage indique, comme lors de l'allumage, le nom de l'appareil et la version du firmware, l'un après l'autre. Le MFX-204 est alors prêt à fonctionner.

### **8 Possibilités de gestion externe**

Le MFX-204 peut être géré via le logiciel livré ou avec un logiciel MIDI.

### **8.1 Gestion avec le logiciel livré**

Le logiciel livré fonctionne sous Windows XP, Windows Vista et Windows 7 et permet ainsi de gérer de manière confortable le MFX-204 depuis un PC. Tous les paramètres d'un effet sont présentés de manière détallée sur l'interface utilisateur et peuvent être modifiés directement. Ils peuvent être mémorisés comme Presets (préréglages) sur le PC et sur le MFX-204.

Windows est une marque déposée de Microsoft Corporation aux Etats-Unis et dans les autres pays.

#### **8.1.1 Préparation**

- 1) Reliez le port USB (14) via un cordon USB à un port USB sur le PC.
- 2) Réglez le MFX-204 pour une gestion via le port USB :
	- a) Maintenez la touche FX LOAD/PAR/TAP enfoncée pendant 3 secondes jusqu'à ce que la première ligne de l'affichage indique "Config Communication".
	- b) Si la seconde ligne indique "Device: < USB >", le port USB est déjà sélectionné. Le mode de réglage peut être quitté (☞ point d).
	- c) Si "Device: < MIDI=Ch . . >" s'affiche, tournez le réglage PAR VALUE (7) vers la droite jusqu'à ce que "Device: < USB >" s'affiche.
	- d) Pour quitter le mode réglage, maintenez la touche FX LOAD/PAR/TAP enfoncée pendant 3 secondes jusqu'à ce que l'affichage indique un nom d'effet.
- 3) Installez le logiciel du CD sur l'ordinateur en démarrant le fichier "setup.exe".
- 4) Démarrez le programme de gestion en cliquant sur son symbole. Le chargement du programme nécessite un certain temps car tous les paramètres mémorisés dans le MFX-204 sont transmis sur le PC. Sur l'écran, le message "Dumping memory; please wait" s'affiche indiquant cette étape. Une fois le chargement terminé, l'interface utilisateur du programme s'affiche, sur l'affichage du MFX-204, "System Lock PC Connection" est visible. L'appareil à effets peut maintenant être géré via le PC.

Si l'appareil à effets et le PC ne sont pas reliés ensemble correctement, on ne peut travailler qu'avec le mode "Demo".

#### **8.1.2 Utilisation**

Le programme de gestion est très simple d'utilisation. Tous les paramètres peuvent être réglés via les réglages ou les champs de sélection. Pour activer un autre effet, utilisez le champ "Effect change". Avec le bouton "Effect", on peut activer et désactiver l'effet. Les autres boutons de commande ont les fonctions suivantes :

**Exit** – pour quitter le programme de gestion Dès que l'affichage du MFX-204 passe de "System Lock PC Connection" à l'affichage du nom d'un effet, l'appareil à effets peut être utilisé à nouveau via ses touches et réglages.

**Save Preset To PC** – pour mémoriser les réglages de paramètres de l'effet activé comme Preset (préréglage) sur le PC : ces fichiers Preset portent l'extension "fxp".

**Load Preset From PC** – Pour charger un préréglage préalablement mémorisé sur le PC. Le nom du Preset en cours est indiqué en bas à gauche sur l'interface utilisateur derrière "Preset on device =". Si des paramètres sont modifiés après le chargement d'un Preset, un astérisque \* s'affiche devant le numéro du Preset.

**F B CH**

**Save Project To PC** – pour mémoriser les paramètres actuellement réglés des 16 effets.

On peut mémoriser sur le PC les réglages de paramètres de tous les 16 effets sous forme de projet. On peut ainsi mémoriser différents projets pour diverses applications ; ils portent l'extension "pri".

**Load Project From PC** – pour charger un projet mémorisé sur le PC

Une fois un projet chargé, l'effet REVERB HALL est toujours activé.

**Reload Current Effect** – pour charger de nouveau les paramètres de l'effet en cours s'ils ont été modifiés et s'ils doivent être réinitialisés sur les valeurs mémorisées.

**Load Preset From Device** – pour charger un Preset mémorisé dans le MFX-104

**Save Current Preset To Device** – pour mémoriser les paramètres actuellement réglés de l'effet activé comme Preset sur le MFX-204

**ReConnect** – pour rétablir une connexion entre l'appareil à effets et le PC via le logiciel, si par exemple des perturbations sont intervenues dans la transmission des données.

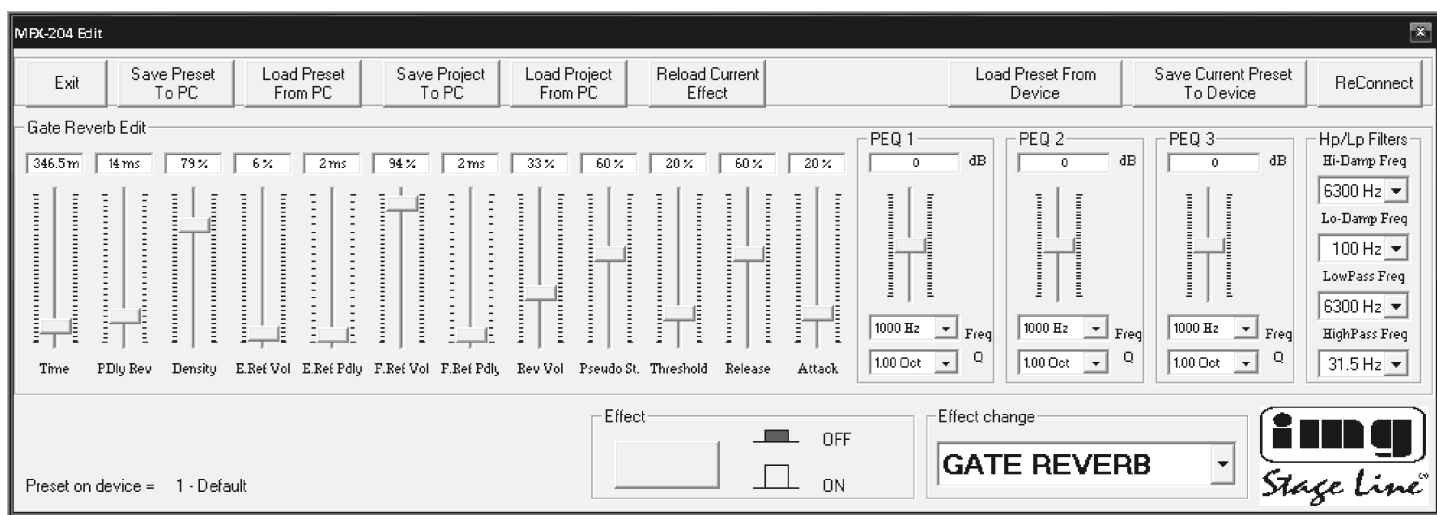

Interface utilisateur pour l'effet GATE REVERB

#### **8.2 Gestion via un logiciel MIDI**

**F B CH**

- 1) Reliez la prise MIDI INPUT (16) via un cordon MIDI à la sortie MIDI du PC. On peut relier un autre appareil gérable par MIDI à la prise MIDI OUTPUT (15).
- 2) Pour la gestion MIDI, le MFX-204 doit être réglé sur le canal MIDI via laquelle il doit être commandé.
	- a) Maintenez la touche FX LOAD/PAR/TAP enfoncée pendant 3 secondes environ jusqu'à ce que sur l'affichage, le texte suivant apparaisse : Config Communication Device:< USB >

Si le MFX-204 a déja été géré par MIDI, le dernier canal MIDI réglé s'affiche derrière "Device", p. ex. "Device: < MIDI Ch=12 >" pour une gestion via le canal MIDI 12.

- b) Avec le réglage PAR VALUE (7), sélectionnez le canal MIDI  $(1-16)$ . Si l'affichage indique "Device:  $\leq$  USB  $\geq$ ", il faut tourner le réglage vers la gauche.
- c) Pour quitter le mode de réglage, maintenez la touche FX LOAD/PAR/TAP enfoncée à nouveau pendant 3 secondes environ jusqu'à ce que l'affichage indique un nom d'effet.
- 3) Une fois le canal MIDI réglé, on peut activer les effets avec une commande correspondante de changement de programme (Program Change). Avec les commandes de changement de contrôle (Control Change), on peut activer et désactiver la fonction Bypass, tous les paramètres peuvent alors être modifiés. Les tableaux suivants présentent les valeurs nécessaires.

#### **Activer un effet avec la commande Program Change**

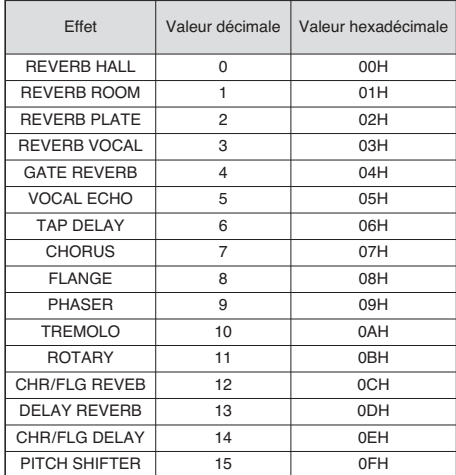

tableau 1

#### **Modifier les paramètres ou activer la fonction Bypass avec commandes Control Change**

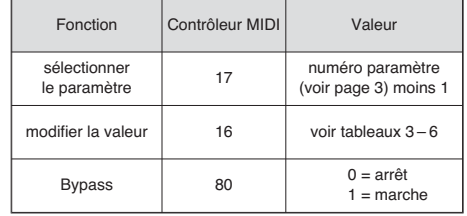

tableau 2

Pour modifier un paramètre, il faut envoyer deux commandes Control Change au MFX-204 :

1) Sélectionnez tout d'abord le paramètre devant être modifié. Réglez le contrôleur MIDI 17 sur la valeur correspondant au numéro du paramètre moins 1.

Par exemple pour l'effet REVERB HALL, sélectionnez le paramètre PEQ1 Q (largeur de bande du filtre cloche 1) : selon le tableau page 3, le paramètre PEQ1 Q a le numéro 9. Réglez donc le contrôleur MIDI 17 sur la valeur  $9 - 1 = 8$ .

- 2) Pour modifier le paramètre, réglez le contrôleur MIDI 16 sur une valeur correspondante. Les tableaux 3 à 6 donnent les valeurs à régler :
	- 1. Toutes les valeurs pour des fréquences, amplification ou atténuation, largeur de bande et paliers demi-tons sont listées dans le tableau 3. Si par exemple la largeur de bande du filtre cloche 1 (PEQ1 Q) doit être de 1,5 octave, réglez le contrôleur MIDI 16 sur la valeur 29.
	- 2. Les valeurs en pourcentage sont converties 1: 1, voir tableau 4. Pour par exemple régler le paramètre Decay sur 65 %, il faut régler le contrôleur MIDI 16 sur la valeur 65.
	- 3. Vous trouverez dans le tableau 5 les paramètres avec fonction de commutation, ils sont commutés par la valeur 0 ou 1.
	- 4. Vous trouverez dans le tableau 6 les valeurs pour tous les paramètres avec une unité de temps. N'oubliez pas que les tailles des paliers diffèrent en fonction de la plage de réglage.

Exemple : Le paramètre Time de l'effet GATE REVERB doit être de 100 ms. La valeur suivante possible est 94,5 ms (3 × 31,5 ms). Réglez alors le contrôleur MIDI 16 sur la valeur 3.

#### **Valeurs pour le contrôleur 16**

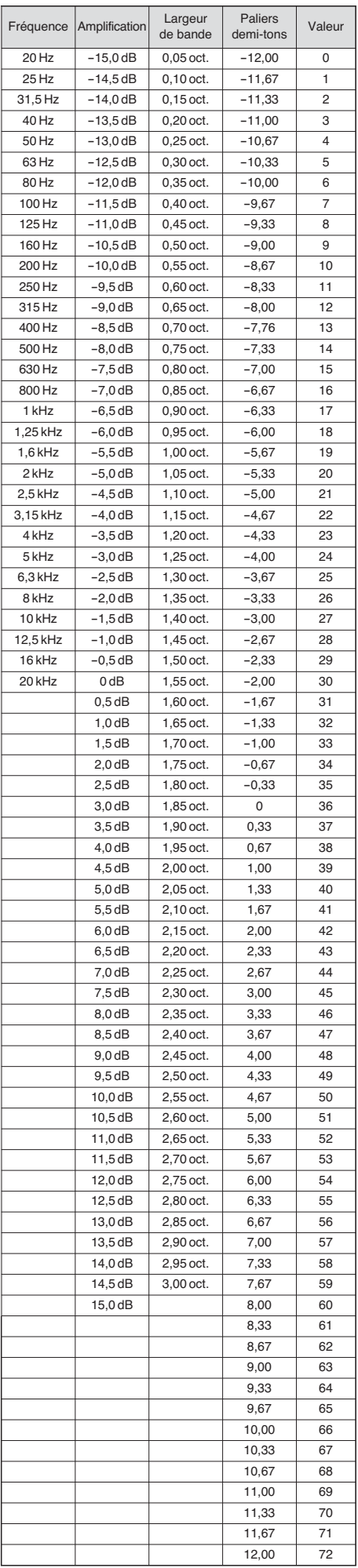

tableau 3

#### **Valeurs pour le contrôleur 16 pour paramètres avec valeurs en pourcentage**

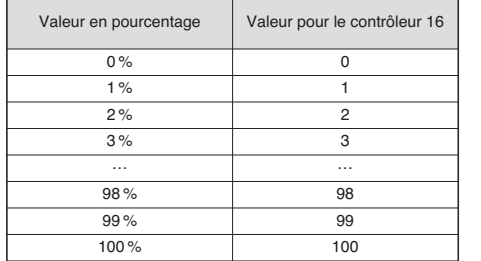

tableau 4

#### **Valeurs pour le contrôleur 16 pour paramètres avec fonction commutation**

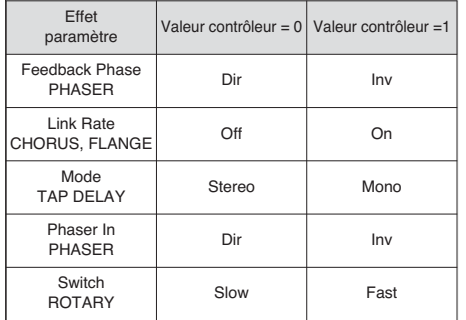

tableau 5

#### **Valeurs pour le contrôleur 16 pour paramètres avec unités de temps (ms)**

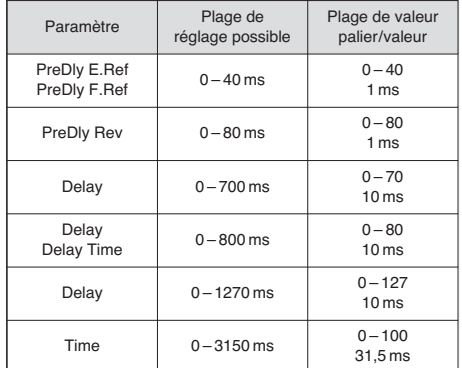

tableau 6

## **9 Caractéristiques techniques**

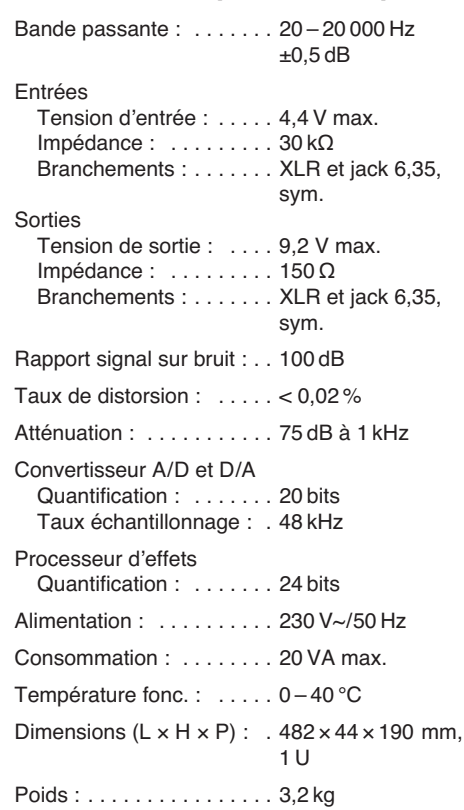

Tout droit de modification réservé.

**F B CH**

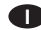

**A pagina 3, se aperta completamente, vedrete sempre gli elementi di comando e i collegamenti descritti.**

### **Indice**

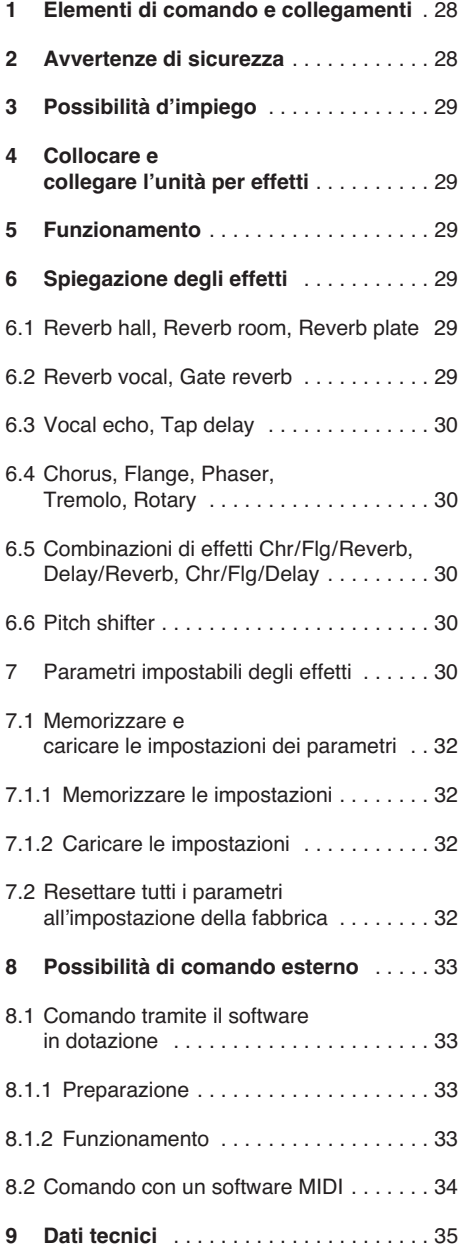

### **1 Elementi di comando e collegamenti**

- **1** Spia CLIP: se il LED si accende, ridurre in corrispondenza il regolatore INPUT LEVEL (2)
- **2** Regolatore INPUT LEVEL per adattare il livello all'ingresso
- **3** Regolatore DIRECT per il livello del segnale non influenzato, presente alle uscite (19)
- **4** Regolatore EFFECT per l'intensità degli effetti (livello del segnale degli effetti alle uscite)
- **5** Regolatore OUTPUT LEVEL per impostare il livello all'uscita
- **6** Display alfanumerico
- **7** Regolatore PAR VALUE
	- 1. Per impostare i parametri degli effetti (☞ Tabella a pagina 3 e Cap. 7)
	- 2. Per scegliere il modo di comando esterno (☞ Cap. 8)
- **8** Tasto FX LOAD/PAR/TAP
	- 1. Per attivare l'effetto selezionato con la manopola FX SELECT (9)
	- 2. Per chiamare i parametri impostabili per gli effetti (☞ Tabella a pagina 3 e Cap. 7)
	- 3. Con l'effetto TAP DELAY, il tasto serve per determinare il ritardo dell'eco premendolo più volte brevemente (☞ Cap. 6.3).
	- 4. Per chiamare la funzione di memoria e di carica per impostazioni individuali dei parametri (☞ Cap. 7.1)
	- 5. Per entrare e uscire dal modo d'impostazione per il comando esterno (☞ Cap. 8)
- **9** Manopola FX SELECT per la scelta di un effetto

Dopo la scelta, attivare l'effetto con il tasto FX LOAD/PAR/TAP (8).

- **10 Tasto BYPASS/ENTER** 
	- 1. Per attivare e disattivare il segnale dell'effetto; con il segnale disattivato dell'effetto, alle uscite (19) giunge solo il segnale non influenzato, impostato con il regolatore DIRECT (3)
	- 2. Per attivare la funzione di memoria o di carica per impostazioni individuali dei parametri
	- 3. Con l'effetto ROTARY è possibile fermare e riavviare la simulazione della rotazione di un altoparlante.
- 11 Interruttore on/off POWER
- **12** Presa per il collegamento con una presa di rete (230 V~/50 Hz) tramite il cavo in dotazione
- **13** Portafusibili
	- Sostituire un fusibile difettoso solo con uno dello stesso tipo!
- **14** Porta USB per un PC, per comandare l'unità per effetto per mezzo del software in dotazione
- **15** Uscita MIDI per il collegamento di un ulteriore apparecchio audio da comandare tramite MIDI
- **16** Ingresso MIDI per il comando MIDI
- 17 Presa jack 6,3 mm BYPASS/ENTER per un pulsante a pedale per la funzione del tasto BYPASS/ENTER (10) telecomandata
- 18 Presa jack 6,3mm FX LOAD/PAR/TAP per un pulsante a pedale per la funzione del tasto FX LOAD/PAR/TAP (8) telecomandata
- **19** Uscite dei segnali (bilanciate, jack 6,3 mm e XLR) per il collegamento con gli ingressi dell'apparecchio audio a valle Collegando le prese jack, le uscite XLR sono disattivate.
- **20** Commutatore del livello per gli ingressi (21)
- collegando un apparecchio audio con uscita Line (p. es. preamplificatore, mixer) scegliere la posizione LINE

collegando un microfono scegliere la posizione MIC

- **21** Ingressi dei segnali (bilanciati, jack 6,3 mm e XLR) per il collegamento della sorgente di segnali (microfono o apparecchio audio) Collegando le prese jack, gli ingressi XLR sono disattivate.
- **22** Commutatore funzionamento mono/stereo Nella posizione MONO è elaborato solo il segnale del canale sinistro d'ingresso (LEFT IN) per essere poi portato sui canali d'uscita sinistro e destro.

### **2 Avvertenze di sicurezza**

Quest'apparecchio è conforme a tutte le direttive richieste dell'UE e pertanto porta la sigla  $\epsilon \epsilon$ .

**AVVERTIMENTO** L'apparecchio funziona con

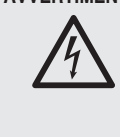

pericolosa tensione di rete. Non intervenire mai personalmente al suo interno. La manipolazione scorretta può provocare delle scariche elettriche pericolose.

Si devono osservare assolutamente anche i seguenti punti:

- L'apparecchio è previsto solo per l'uso all'interno di locali. Proteggerlo dall'acqua gocciolante e dagli spruzzi d'acqua, da alta umidità dell'aria e dal calore (temperatura d'impiego ammessa fra 0 e 40 °C).
- Non depositare sull'apparecchio dei contenitori riempiti di liquidi, p. es. bicchieri.
- Non mettere in funzione l'apparecchio e staccare subito la spina rete se:
	- 1. l'apparecchio o il cavo rete presentano dei danni visibili;
	- 2. dopo una caduta o dopo eventi simili sussiste il sospetto di un difetto;
	- 3. l'apparecchio non funziona correttamente.

Per la riparazione rivolgersi sempre ad un'officina competente.

- Staccare il cavo rete afferrando la spina, senza tirare il cavo.
- Per la pulizia usare solo un panno morbido, asciutto; non impiegare in nessun caso prodotti chimici o acqua.
- Nel caso d'uso improprio, di collegamenti sbagliati, d'impiego scorretto o di riparazione non a regola d'arte dell'apparecchio, non si assu me nessuna responsabilità per eventuali danni consequenziali a persone o a cose e non si assume nessuna garanzia per l'apparecchio.

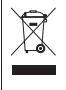

Se si desidera eliminare l'apparecchio definitivamente, consegnarlo per lo smaltimento ad un'istituzione locale per il riciclaggio.

### **3 Possibilità d'impiego**

MFX-204 è un'unità digitale per effetti stereo con 16 effetti differenti, come per esempio delay, reverb, gated reverb, chorus, flanger ecc. e con combinazioni di effetti. A seconda dell'effetto, si possono impostare fino a 25 parametri (tabella a pagina 3). In un impianto audio, l'unità per effetti serve per modificare i suoni e a tale scopo viene inserito nel percorso dei segnali, p. es. fra microfono e amplificatore oppure nel percorso degli effetti di un mixer. L'unità MFX-204 è adatta sia per usi professionali (p. es. studio di registrazione, teatro, discoteca) che per usi privati (p. es. home recording).

Con il software in dotazione, l'unità può essere comandata comodamente anche da un PC. In alternativa può essere comandata tramite MIDI.

### **4 Collocare e collegare l'unità per effetti**

L'unità MFX-204 è prevista per il montaggio in un rack (482 mm/19"), ma può essere usata anche come apparecchio posizionato liberamente. Per il montaggio in un rack è richiesta un'unità di altezza (1 U = 44,45 mm).

Prima di eseguire o modificare i collegamenti esistenti, spegnere l'unità per effetti e gli apparecchi da collegare.

1) Inserire l'unità nel percorso dei segnali dell'impianto audio, a seconda della sorgente usata per i segnali.

#### **— Sorgente Line-mono**

(p. es. uscita di uno strumento musicale, l'uscita effect-send di un mixer) Collegare l'uscita dei segnali del apparecchio da collegare con la presa XLR o jack LEFT IN (21).\* Portare il commutatore MIC LINE (20) in posizione LINE e il commutatore STEREO MONO (22) in posizione MONO.

#### **— Sorgente Line-stereo**

(p. es. uscita delle somme di un mixer) Collegare l'uscita dei segnali dell'apparecchio da collegare con le prese XLR o jack RIGHT IN e LEFT IN (21).\* Portare il commutatore MIC LINE (20) in posizione LINE e il commutatore STEREO MONO (22) in posizione STEREO.

**— Microfono**

Collegare il microfono con la presa XLR o jack LEFT IN (21).\* Portare il commutatore MIC LINE (20) in posizione MIC e il commutatore STEREO MONO (22) in posizione MONO.

Collegare le uscite OUTPUTS (19) con gli ingressi Line dell'apparecchio a valle (p. es. amplificatore). Per riportare il segnale degli effetti in un mixer, collegare le uscite OUT-PUTS con gli ingressi Return o con due canali d'ingresso del mixer.

- 2) Se si vuole che le funzioni dei tasti FX LOAD/ PAR/TAP (8) e BYPASS/ENTER (10) siano telecomandate tramite due pulsanti a pedale (p. es. FS-70 di "img Stage Line"), collegarle con le prese FX LOAD/PAR/TAP (18) e BYPASS/ENTER (17).
- 3) Alla fine, inserire il cavo rete in dotazione nella presa (12) e la sua spina un una presa di rete (230 V~/50 Hz).

### **5 Funzionamento**

- 1) Accendere l'unità per effetti con l'interruttore POWER (11). Come spia di funzionamento si accende il LED vicino al tasto. Si caricano le impostazioni dell'ultimo uso, mentre il display (6) visualizza successivamente "MFX-204 Effect Processor" e la versione del firmware. Quando sul display appare il nome dell'effetto usato per ultimo, l'apparecchio è pronto per l'uso.
- 2) Per poter ascoltare le impostazioni successive, girare per il momento i regolatori INPUT LEVEL (2), DIRECT (3), EFFECT (4) e OUT-PUT LEVEL (5) in posizione centrale (posizione 5). Accendere gli apparecchi collegati con l'unità MFX-204 e portare un segnale sulla stessa. Se si dovesse accendere il LED sopra il tasto BYPASS/ENTER (10), premere il tasto. Altrimenti non si sentirà nessun effetto.

**Nota:** Se la miscelatura del segnale degli effetti avviene nel mixer con il segnale diretto, girare il regolatore DIRECT della MFX-204 sullo "0".

3) Per impostare il livello d'ingresso, aprire il regolatore INPUT LEVEL al punto che nelle parti con volume più alto, la spia di sovrapilotaggio CLIP (1) si accende appena brevemente. Quindi ridurre un po' il regolatore in modo che la spia non si accenda più.

Il LED CLIP indica anche il sovrapilotaggio del processore per effetti. Perciò è possibile che passando ad un altro effetto, il LED si accenda nonostante il livello d'ingresso sia rimasto identico. Anche in questo caso ridurre in corrispondenza il regolatore INPUT LEVEL.

- 4) Con il regolatore OUTPUT LEVEL (5) adattare il livello d'uscita all'apparecchio a valle. Se non si raggiunge il livello d'uscita desiderato, aprire di più i regolatori EFFECT (4) e DIRECT (3).
- 5) Con la manopola FX SELECT (9) scegliere l'effetto desiderato. Attivare l'effetto con il tasto FX LOAD/PAR/TAP (8), in modo che il nome dell'effetto non lampeggi più sul display. I vari effetti sono spiegati brevemente nel capitolo successivo.
- Impostare l'intensità dell'effetto con il regolatore EFFECT. Per avere un'intensità molto alta, ridurre in corrispondenza il regolatore DIRECT.
- 7) A seconda dell'effetto scelto, si possono impostare vari parametri per l'effetto. Per la scelta di un parametro azionare il tasto FX LOAD/PAR/TAP (8) tante volte finché nella seconda riga del display si vede l'indicazione del parametro da modificare. Effettuare quindi l'impostazione con il regolatore PAR VALUE (7).

Varie impostazioni dei parametri si possono memorizzare e attivare secondo necessità come preset (☞ Cap. 7.1). Nella seconda riga del display è indicato il numero e il nome del preset scelto. Il numero è indicato in più dietro il nome dell'effetto. L'impostazione dalla fabbrica ha il numero 1 e il nome "Default".

**Note**

- 1. La tabella a pagina 3 offre una panoramica dei parametri impostabili che sono descritti nel capitolo 7.
- 2. Dopo la chiamata o la modifica di un parametro, la seconda riga del display riprende l'indicazione del

nome del preset, se il regolatore PAR VALUE o il tasto FX LOAD/PAR/TAP non viene azionato per 10 secondi.

- 3. Se i parametri di un preset sono stati modificati, davanti al numero del preset appare un asterisco \*, dopo di ché la seconda riga del display indica nuovamente il nome del preset. Le modifiche saranno memorizzate automaticamente.
- 4. Con l'effetto TAP DELAY, la durata del ritardo dell'eco può essere determinata anche azionando brevemente il tasto FX LOAD/PAR/TAP per ottenere degli echi in sincronia (☞ Cap. 6.3).
- 8) Per l'impostazione fine dell'effetto ripetere se necessario i punti 4, 6 e 7.
- 9) Per disattivare e attivare la generazione degli effetti, azionare il tasto BYPASS/FNTFR (10) oppure un pulsante a pedale collegato con la presa BYPASS/ENTER (17). Con l'effetto disattivato, si accende il LED verde sopra il tasto BYPASS/ENTER, e il display indica a destra "OFF" al posto di "ON".

**Nota:** Se il regolatore DIRECT è messo sullo "0", con la generazione disattivata degli effetti, alle uscite OUTPUTS (19) non si sentirà nessun segnale.

10) Dopo l'uso, spegnere apparecchio con l'interruttore POWER.

### **6 Spiegazione degli effetti**

#### **6.1 Reverb hall, Reverb room, Reverb plate**

Questi tre effetti devono generare un riverbero dal suono naturale.

**Reverb hall:** Si simula un riverbero come si crea in una grande sala. La caratteristica è un lungo periodo di prima riflessione e quindi un riverbero morbido, lungo. Questo effetto è usato volentieri con uno strumento solista e con canto lead.

**Reverb room:** Si simula un riverbero come si crea in un ambiente vuoto di media grandezza. Prime riflessioni che svaniscono rapidamente e una breve fase di riverbero sono tipiche in questo caso. Questo effetto è indicato in modo particolare per strumenti a percussione.

**Reverb plate:** Simula la caratteristica di un disco Hall. Per molto tempo, i dischi Hall sono stati usati negli studi di registrazione per generare un riverbero artificiale. Forniscono un riverbero che accentua gli acuti. Non ci sono delle prime riflessioni e manca la percezione circa la dimensione dell'ambiente, per cui l'effetto sembra un po' artificioso. L'effetto si usa spesso per uno strumento solista e per il canto.

#### **6.2 Reverb vocal, Gate reverb**

Questi effetti di riverbero non devono simulare un'acustica naturale ma servono per generare effetti particolari.

**Reverb vocal:** Si simula il riverbero in una grande sala, tuttavia con l'aggiunta di piccoli echi che caratterizzano meglio una voce.

**Gate reverb:** Con questo effetto, il riverbero non svanisce lentamente ma viene tagliato da un portone (gate) quando il segnale del riverbero rimane sotto un valore impostabile. Questo effetto è indicato in modo particolare per strumenti a percussione con suono breve, come snare-drum e kick-drum.

<sup>\*</sup> È possibile collegare contemporaneamente le prese jack e XLR, ma in questo caso, le prese jack disattivano le relative prese XLR.

#### **6.3 Vocal echo, Tap delay**

**I**

MFX-204 offre due effetti di echi per applicazioni differenti:

**Vocal echo:** Questo effetto eco è adatto in modo particolare per le voci. Si generano degli echi i cui ritardi sono differenti fra il canale stereo destro e sinistro.

**Tap delay:** Con questo effetto eco classico, il ritardo può essere determinato tramite il parametro 1 "Delay" con il regolatore PAR VALUE (7) oppure azionando brevemente il tasto FX LOAD/  $PAR/TAP(8)$ .

Per determinare il ritardo con il tasto FX LOAD/ PAR/TAP e per avere così degli echi sincronizzati con il ritmo:

- 1) Premere una volta il tasto FX LOAD/PAR/ TAP. Sul display appare il parametro 1 "Delay".
- 2) Premere il tasto nuovamente entro 10 secondi e tenerlo premuto finché il suo LED comincia a lampeggiare. A questo punto, il display indica nella seconda riga "Delay [TM]:" con il ritardo impostato in millesimi di secondi.
- 3) Azionare il tasto FX LOAD/PAR/TAP nel ritmo della musica. La distanza temporale fra gli ultimi due azionamenti determina il ritardo che viene visualizzato sul display e con il lampeggio del LED sopra il tasto FX LOAD/ PAR/TAP. In questo caso, i regolatori PAR VALUE e FX SELECT non hanno nessuna funzione.
- 4) Per scegliere altri parametri o altri effetti, tener premuto il tasto FX LOAD/PAR/TAP finché il suo LED non lampeggia più.

**Nota:** Il massimo ritardo impostabile in stereo è di 0,8 sec. e di 1,27 sec. in mono. Il modo di funzionamento può essere impostato con il parametro 15 "Mode".

#### **6.4 Chorus, Flange, Phaser, Tremolo, Rotary**

Questi effetti sono effetti di modulazione, vuol dire che il segnale d'ingresso viene modificato periodicamente come altezza del suono e poi miscelato nel segnale d'ingresso rimasto invariato. A seconda del modo di modifica si ottengono degli effetti differenti.

**Chorus:** Questo effetto deve far sembrare più "largo" uno strumento o una voce. A tale scopo, una parte del segnale d'ingresso viene ritardata (ca. 30 ms), l'altezza del suono viene continuamente modificata (vibrato) e poi aggiunta ad una parte del segnale d'ingresso invariato.

**Flange:** L'effetto flanger si è manifestato per la prima volta quando su due registratori a nastro si riproduceva lo stesso brano musicale in sincronia, miscelando i segnali d'uscita degli apparecchi. Dato che gli apparecchi, per via della loro tolleranza meccanica, non andavano esattamente con la stessa velocità, fra i segnali si creava una differenza di tempo sempre maggiore. Miscelando i segnali dei nastri, varie frequenze si annullavano in seguito alle variazioni di velocità che attraversavano le frequenze. Dal punto di visto acustico, l'impressione è quella di un aereo a reazione che attraversa la musica. Frenando una bobina (ingl. "flange"), l'effetto poteva essere rinforzato secondo desiderio.

**Phaser:** La modifica tipica del suono per il phaser è generata dal fatto che la fase di una parte del segnale d'ingresso viene spostata e miscelata con una parte del segnale originale. L'effetto si usa principalmente per chitarre, pianoforti elettrici e keyboard.

**Tremolo:** Un tremolo è generato se il volume di un segnale cambia periodicamente. L'effetto è adatto bene per chitarra, chitarra basso e keyboard.

**Rotary:** Questo effetto simula la rotazione degli altoparlanti (effetto Leslie). L'effetto è stato popolare quando erano in voga gli organi Hammond per i quali è stato impiegato principalmente. Oggi lo usano volentieri anche i chitarristi.

La rotazione simulata dei due altoparlanti (woofer e tweeter a tromba) può essere fermata (indicazione "Stop") o riavviata (indicazione  $\angle$ Go") con il tasto BYPASS/ENTER (10) o con un pulsante a pedale collegato con la presa BYPASS/ENTER (17). La velocità di rotazione può essere cambiata fra lenta e veloce con il tasto FX LOAD/PAR/TAP (8) o con un pulsante a pedale collegato con la presa FX LOAD/PAR/ TAP (18) se è stata effettuata la relativa impostazione ( $\mathbb{R}$  Cap. 7, Parametro "Switch").

Come particolarità, l'unità MFX-204 offre la possibilità che con questo effetto, i parametri per il woofer e per il tweeter a tromba possono essere impostati separatamente.

#### 6.5 Combinazioni di effetti Chr/Flg/Reverb, **Delay/ Reverb, Chr / Flg / Delay**

**Chr / Flg / Reverb:** Gli effetti Chorus, Flange e Reverb room sono attivati contemporaneamente.

**Delay/ Reverb:** Gli effetti Delay e Reverb hall sono attivati contemporaneamente.

**Chr / Flg / Delay:** Gli effetti Chorus, Flange e Delay sono attivati contemporaneamente.

#### **6.6 Pitch shifter**

L'altezza del suono del segnale d'ingresso viene spostata. Lo spostamento massimo è di 12 semitoni (= 1 ottava) e può essere impostato in passi di 1 ⁄3 semitono. Se si deve ascoltare solo il se gnale con l'altezza del suono spostata, girare il regolatore DIRECT (3) sullo "0". In questo modo è possibile modificare fortemente una voce.

### **7 Parametri impostabili degli effetti**

I parametri degli effetti si trovano qui in ordine alfabetico, e precisamente seguendo la scrittura che si trova sul display e nella tabella a pagina 3.

**Attack** – Con l'effetto GATE REVERB: il tempo che il gate impiega per far passare completamente il segnale del riverbero.

Il riverbero viene tagliato se si rimane sotto una soglia impostabile (☞ Threshold). Se un altro segnale di riverbero supera nuovamente la soglia, il gate apre di nuovo.

**Chorus** – Con l'effetto PITCH SHIFTER: la parte del segnale di cui si sposta l'altezza del suono e che viene riportata sull'ingresso del processore degli effetti e quindi spostata continuamente in un loop.

**Chorus Vol** – Volume del segnale dell'effetto chorus

Con questo parametro si può stabilire il rapporto di volume rispetto ad altri effetti.

**Chr / Flg Depth** – Intensità della modulazione per l'effetto chorus e flange nelle combinazioni di effetti CHR/FLG REVERB e CHR/FLG DELAY

Chr/Flg HPF - Frequenza di taglio del filtro passa-alto per le combinazioni di effetti CHR/ FLG REVERB e CHR/FLG DELAY: frequenza a partire dalla quale i segnali degli effetti passano (abbassamento dei bassi)

Chr/Flg LPF – Frequenza di taglio del filtro passa-basso per le combinazioni di effetti CHR/ FLG REVERB e CHR/FLG DELAY: frequenza fino alla quale i segnali degli effetti passano (abbassamento degli acuti)

**Chr / Flg Rate** – Impostazione della velocità degli effetti chorus e flange nelle combinazioni CHR/ FLG REVERB e CHR/FLG DELAY

**Chr / Flg Vol** – Volume del segnale chorus e flange nelle combinazioni CHR/FLG REVERB e CHR/FLG DELAY

**Cyl Depth** – Intensità della modulazione nella simulazione della rotazione del woofer (effetto ROTARY)

**Cyl Feedback** – Parte del segnale dell'effetto woofer riportato sull'ingresso del processore degli effetti

Con questo parametro si influenza l'intensità dell'effetto per il woofer.

**Cyl HighSpeed** – Velocità di rotazione per la simulazione della rotazione del woofer nell'impostazione "Fast" (veloce)

**Cyl Level** – Volume del woofer nell'effetto ROTARY

**Cyl LowSpeed** – Velocità di rotazione per la simulazione della rotazione del woofer nell'impostazione "Slow" (lento)

**Cyl LPF** – Frequenza di taglio del filtro passabasso per la simulazione della rotazione del woofer: frequenza fino alla quale i segnali degli effetti passano

(abbassamento degli acuti)

**Cyl PEQ F** – Frequenza media del filtro a campana che aumenta o riduce una gamma di frequenze per la simulazione della rotazione del woofer

**Cyl PEQ G** – Aumento o riduzione (Gain) della gamma di frequenze tramite un filtro a campana nella simulazione della rotazione del woofer

**Cyl PEQ Q** – Larghezza di banda del filtro a campana per la simulazione della rotazione del woofer;

range: 0,05 - 3 ottave a passi di 1/3 ottava, riferiti alla frequenza media Cyl PEQ F

**Decay** – Durata del riverbero

**Delay** – Ritardo dell'eco

Nell'effetto TAP DELAY, la durata del ritardo può essere determinata anche azionando brevemente il tasto FX LOAD/PAR/TAP per ottenere degli echi sincronizzati con il ritmo (☞Cap. 6.3).

**Delay Decay** – Numero degli echi nelle combinazioni di effetti DELAY REVERB e CHR/FLG DELAY

**Delay HPF** – Frequenza di taglio per il filtro passa-alto per il segnale eco: frequenza a partire dalla quale il segnale eco passa (abbassamento dei bassi)

**Delay LPF** – Frequenza di taglio per il filtro passa-basso per il segnale eco: frequenza fino alla quale il segnale eco passa (abbassamento degli acuti)

**Delay Time** – Ritardo dell'eco nelle combinazioni di effetti CHR/FLG DELAY e DELAY **REVERB** 

**Delay Vol** – Volume del segnale eco nelle combinazioni di effetti DELAY REVERB e CHR/FLG DELAY

**Density** – Densità delle riflessioni: distanza temporale fra le singole riflessioni nel segnale riverbero

**Depth** – Intensità della modulazione negli effetti CHORUS, FLANGE, PHASER e TREMOLO

**Displacement** – Con l'effetto VOCAL ECHO deviazione della durata dell'eco fra il canale sinistro e destro

**EQ Freq** – Frequenza media del filtro a campana che aumenta o riduce una gamma di frequenze nel segnale dell'effetto phaser

**EQ Gain** – Aumento o riduzione della gamma di frequenze impostata tramite un filtro a campana nel segnale dell'effetto phaser

**EQ Q** – Larghezza di banda del filtro a campana che aumenta o riduce una gamma di frequenze nel segnale dell'effetto phaser

range: 0,05 – 3 ottave a passi di 1 ⁄3 ottava, riferiti alla frequenza media EQ Freq

**E.Ref Vol** – Volume delle prime riflessioni nel riverbero

**Feedback** – Parte del segnale dellʻeffetto woofer riportato sull'ingresso del processore degli effetti

– Con gli effetti FLANGE e PHASER si influenza l'intensità dell'effetto.

– Con gli effetti VOCAL ECHO e TAP DELAY si stabilisce il numero degli echi.

**Feedback Phase** – Con l'effetto PHASER, la fase del segnale dell'effetto riportato sull'ingresso del processore per effetti, può essere girata di 180° (impostazione "Inv" = invertito). Così si genera una modifica differente del suono. Con la preimpostazione "Dir" (diretto) il segnale non viene invertito.

**Flanger Vol** – Volume del segnale dell'effetto flange

Con questo parametro si può stabilire il rapporto del volume rispetto ad altri effetti.

**F.Ref Vol** – Volume delle riflessioni veloci nel riverbero

Le riflessioni veloci si simulano in aggiunta alle prime riflessioni per ottenere una maggiore densità delle riflessioni.

#### **H-Damp Freq**

– Con CHORUS, FLANGE e TREMOLO: frequenza a partire dalla quale il segnale dell'effetto viene ridotto (abbassamento degli acuti)

– Con gli effetti di riverbero (REVERB): frequenza a partire dalla quale la durata del riverbero viene ridotta. Quindi, la durata del riverbero dipende dalla frequenza come in un ambiente naturale.

**H-Damp Rev** – Frequenza a partire dalla quale si riduce la durata del riverbero per simulare un'acustica ambientale naturale

**High-Pass F** – Frequenza di taglio del filtro passa-alto: frequenza a partire dalla quale il segnale dell'effetto passa (abbassamento dei bassi)

**Horn Depth** – Intensità della modulazione nella simulazione della rotazione del tweeter a tromba (effetto ROTARY)

**Horn Feedback** – Parte del segnale dell'effetto del tweeter a tromba riportato sull'ingresso del processore per effetti

Con questo parametro viene influenzata l'intensità dell'effetto per il tweeter a tromba.

**Horn HighSpeed** – Velocità di rotazione per la simulazione della rotazione del tweeter a tromba nell'impostazione "Fast" (veloce)

**Horn HPF** – Frequenza di taglio del filtro passaalto per la simulazione della rotazione del tweeter a tromba: frequenza a partire dalla quale il segnale passa

(abbassamento dei bassi)

**Horn Level** – Volume del tweeter a tromba con l'effetto ROTARY

**Horn LowSpeed** – Velocità di rotazione per la simulazione della rotazione del tweeter a tromba nell'impostazione "Slow" (lento)

**Horn LPF** – Frequenza di taglio del filtro passabasso per la simulazione della rotazione del tweeter a tromba: frequenza fino alla quale il segnale passa

(abbassamento degli acuti)

**Horn PEQ F** – Frequenza media del filtro a campana che aumenta o riduce una gamma di frequenze per la simulazione della rotazione del tweeter a tromba

**Horn PEQ G** – Aumento o riduzione (Gain) della gamma di frequenze tramite un filtro a campana nella simulazione della rotazione del tweeter a tromba

**Horn PEQ Q** – Larghezza di banda del filtro a campana per la simulazione della rotazione del tweeter a tromba

range: 0,05 - 3 ottave a passi di 1/3 ottava, riferiti alla frequenza media Horn PEQ F

#### **L-Damp Freq**

– Con CHORUS, FLANGE e TREMOLO: frequenza fino alla quale il segnale dell'effetto viene ridotto (abbassamento dei bassi)

– Con gli effetti di riverbero (REVERB): frequenza fino alla quale la durata del riverbero viene ridotta. Quindi, la durata del riverbero dipende dalla frequenza come in un ambiente naturale.

**L-Damp Rev** – Frequenza fino alla quale si riduce la durata del riverbero per simulare un'acustica ambientale naturale

**Link Rate** – Con gli effetti CHORUS e FLANGE, questo parametro determina se la velocità dell'effetto è impostabile separatamente per il canale sinistro e destro (impostazione OFF) oppure in comune per entrambi i canali (impostazione ON). Con velocità differenti si genera un'impressione stereo.

**Low-Pass F** – Frequenza di taglio del filtro passa-basso: frequenza fino alla quale il segnale dell'effetto passa (abbassamento degli acuti)

**Mode** – Selezione funzionamento stereo o mono con l'effetto TAP DELAY

L'impostazione influenza la durata massima impostabile del ritardo dell'eco (Delay): con mono sono possibili fino a 1,27 sec. e con stereo fino a 0,8 sec.

**Offset** – Con l'effetto TREMOLO, intensità della modulazione impostabile in aggiunta al parametro "Depth"

A partire da un determinato valore, la frequenza del tremolo raddoppia. L'effetto ha un suono più duro.

**Offset Depth** – Con l'effetto PHASER spostamento delle singole modulazioni fra di loro

**Out Level** – Volume del segnale dell'effetto Con questo parametro si può determinare il rapporto di volume rispetto ad altri effetti.

#### **PEQ1, 2, 3 F**

**PEQ1, 2, 3 Freq** – Frequenza media di uno dei tre filtri a campana all'ingresso del processore per effetti che aumentano o riducono la gamma di frequenze

#### **PEQ1, 2, 3 G**

**PEQ1, 2, 3 Gain** – Aumento o riduzione della gamma di frequenze impostata tramite uno dei tre filtri a campana all'ingresso del processore per effetti

**PEQ1, 2, 3 Q** – Larghezza di banda dei tre filtri a campana; range: 0,05 – 3 ottave a passi di 1 ⁄3 ottava riferiti alla frequenza media PEQx F

**PEQ F** – Frequenza media del filtro a campana che aumenta o riduce una gamma di frequenze nel segnale dell'effetto

**I**

Con l'effetto ROTARY, viene filtrato il segnale all'uscita del processore per effetti, con l'effetto PITCH SHIFTER il segnale all'ingresso del processore.

**PEQ G** – Aumento o riduzione (Gain) della gamma di frequenze impostata nel segnale ROTARY o PITCH SHIFTER

**PEQ Q** – Larghezza di banda del filtro a campana per il segnale ROTARY o PITCH SHIF-TER;

range: 0,05 – 3 ottave a passi di 1 ⁄3 ottava riferiti alla frequenza media PEQ F

**Phase** – Deviazione della fase fra il segnale all'ingresso e il segnale dell'effetto;

Miscelando i due segnali, l'effetto viene influenzato.

**Phaser In** – Con l'effetto PHASER, la fase del segnale all'ingresso del processore per effetti può essere girata di 180° (impostazione "Inv" = invertito), per ottenere una modifica differente del suono. Con la preimpostazione "Dir" (diretto), il segnale d'ingresso non viene girato.

**Phaser Vol** – Volume del segnale dell'effetto **Phaser** 

Con questo parametro si può determinare il rapporto di volume rispetto ad altri effetti.

**PreDly E.Ref** – Durata del ritardo delle prime riflessioni nel riverbero, cioè il tempo fino all'arrivo delle prime riflessioni

**PreDly F.Ref** – Durata del ritardo delle riflessioni veloci (☞ F.Ref Vol) nel riverbero

**PreDly Rev** – Durata del ritardo per il riverbero, cioè il tempo finché il riverbero è udibile

**Pseudo St** – Ritardo temporale del segnale dell'effetto fra l'uscita sinistra e destra: più è alta la percentuale, più è forte l'impressione stereo.

**Rate** – Impostazione della velocità dell'effetto per gli effetti PHASER e TREMOLO

**Rate L, Rate R** – Impostazione della velocità dell'effetto, separatamente per il canale destro e sinistro negli effetti CHORUS e FLANGE

**Nota:** Questi parametri appaiono sul display solo se il parametro "Link Rate" si trova su OFF. Con ON sono impostabili invece i parametri "Rate L&R" e "Rate R&L".

Rate L&R, Rate R&L – Impostazione della velocità degli effetti, insieme per il canale destro e sinistro, negli effetti CHORUS e FLANGE

#### **Note**

Il display indica due parametri (Rate L & R e Rate R&L); ma si tratta della stessa impostazione. Se si cambia un parametro, cambia anche l'altro.

I parametri si vedono sul display solo se il parametro "Link Rate" è messo su ON. Con OFF sono invece impostabili i parametri "Rate L" e "Rate R".

**Release** – Con l'effetto GATE REVERB, il tempo che il gate impiega per sopprimere completamente il segnale del riverbero

**Reverb Vol** – Livello del segnale di riverbero che percorre il loop interno del riverbero

.<br>Nelle combinazioni di effetti CHR/FLG RFVFRB e DELAY REVERB il volume dell'effetto di riverbero

**Semi Tones** – Spostamento dell'altezza del tono impostabile in passi di 1 ⁄3 semitono (max. ±1 ottava)

**Switch** – Cambio della velocità di rotazione fra lento (Slow) e veloce (Fast) con il regolatore PAR VALUE (7)

La velocità può essere cambiata anche con il tasto FX LOAD/PAR/TAP (8) oppure con un pulsante a pedale collegato con la presa FX LOAD/ PAR/TAP (18): il parametro "Switch" deve essere stato attivato e visibile sul display. Tener premuto il tasto FX LOAD/PAR/TAP (ca. 3 s) finché nella seconda riga del display si vede "Switch [RM]:" (RM = **R**otary **M**ode). A questo punto, la velocità si cambia solo con il tasto FX LOAD/PAR/TAP oppure con un pulsante a pedale. I regolatori PAR VALUE e FX SELECT sono senza funzione. Nell'impostazione "Fast" è acceso il LED sopra il tasto FX LOAD/PAR/TAP.

**I**

Per scegliere un altro parametro o per passare ad un altro effetto, tener premuto dapprima il tasto FX LOAD/PAR/TAP (ca. 3s) finché la seconda riga del display indica "Preset:". I regolatori PAR VALUE e FX SELECT sono nuovamente funzionanti e la velocità può essere cambiata solo con il regolatore PAR VALUE.

**Threshold** – Con l'effetto GATE REVERB la soglia d'intervento del gate: se il segnale del riverbero passa sotto il valore soglia impostato, viene tagliato dal gate.

**Time** – Ritardo dell'eco con l'effetto GATE REVERB, impostabile in passi di 31,5 ms fra 0 e 3,15 secondi (3150 ms)

**Tremolo Vol** – Livello del segnale dell'effetto Tremolo. Con questo parametro si può determinare il rapporto di volume rispetto ad altri effetti.

#### **7.1 Memorizzare e caricare le impostazioni dei parametri**

Per ogni effetto si possono memorizzare 8 impostazioni differenti dei parametri (preset) che possono essere caricate in modo semplice per applicazioni ricorrenti.

#### **7.1.1 Memorizzare le impostazioni**

- 1) Impostare i parametri per l'effetto selezionato.
- 2) Premere il tasto FX LOAD/PAR/TAP (8) tante volte finché nella 2. riga del display si vede "Save\_P:".
- 3) Per attivare il modo di memorizzazione, premere il tasto BYPASS/ENTER (10) entro 10 secondi. Se il tempo è passato (la 2. riga del display indica nuovamente "Preset:"), ripetere il punto 2.
- 4) Con il regolatore PAR VALUE (7) selezionare una delle otto locazioni di memoria. Nella locazione 1 di memoria è memorizzata l'impostazione della fabbrica per l'effetto in questione. Tale impostazione può essere sovra-

scritta con le impostazioni individuali. Le locazioni libere di memoria sono contrassegnate con "Empty".

5) Confermare la scelta della locazione di memoria con il tasto BYPASS/ENTER. Se la locazione scelta è già occupata, il programma chiede se deve essere sovrascritta: "Overwrite preset?". Con il tasto BYPASS / ENTER confermare la sovrascrittura oppure con il tasto FX LOAD/PAR/TAP interrompere la procedura.

Se la procedura non è stata interrotta, la seconda riga del display indica ora "Edit Name:" e "Empty" (se la locazione è libera) oppure il nome usato per ultimo.

6) La locazione da memorizzare può aver un nome con otto caratteri. Con il regolatore FX SELECT (9) attivare il punto d'input e scegliere un carattere con il regolatore PAR VALUE. Ripetere la stessa procedura per gli ulteriori punti d'input. Sono disponibili i seguenti caratteri:

Spazio ! "  $# $ % & ( ) * + , - . /$ 0 1 2 3 4 5 6 7 8 9 : ;  $\lt$  = > ?@ A B C … X Y Z  $[4]$   $\sim$   $$ a b c … x y z  $\{ | \} \rightarrow \leftarrow$ 

7) Dopo aver digitato il nome, confermare le impostazioni con il tasto BYPASS/ENTER.

#### **7.1.2 Caricare le impostazioni**

- 1) Con la manopola FX SELECT (9) scegliere l'effetto e attivarlo con il tasto FX LOAD/ PAR/TAP (8).
- 2) Premere il tasto FX LOAD/PAR/TAP tante volte finché nella 2. riga del display si vede "Load\_P:" (dopo l'ultimo parametro impostabile).
- 3) Per attivare il modo di carica, premere il tasto BYPASS/ENTER (10) entro 10 secondi. Se il tempo è passato (la 2. riga del display indica nuovamente "Preset:"), ripetere il punto 2.
- 4) Con il regolatore PAR VALUE (7) selezionare un'impostazione. L'impostazione caricata per ultima è visualizzata senza l'asterisco \* davanti al numero della locazione di memoria.
- 5) Per attivare l'impostazione selezionata, premere il tasto BYPASS/ENTER. Il numero della locazione di memoria di quell'impostazione appare quindi dietro il nome dell'effetto.

#### **7.2 Resettare tutti i parametri all'impostazione della fabbrica**

Se i parametri sono stati cambiati in modo tale che non c'è più un suono accettabile, l'apparecchio può essere resettato in modo semplice. Con questa procedura, le memorie 1 dei parametri di tutti gli effetti vengono riportate all'impostazione della fabbrica (default), e le memorie 2 – 8 con le impostazioni individuali vengono cancellate.

- 1) Spegnere l'unità MFX-204.
- 2) Tener premuto il tasto BYPASS/ENTER (10) e contemporaneamente riaccendere l'apparecchio. Il display indica: Set factory config.? if yes press < Tap >
- 3) Con il tasto FX LOAD/PAR/TAP (8) confermare l'intenzione. Il display indica: Reset, are you sure? if yes press <Fx/Byp>
- 4) Per il reset, premere contemporaneamente i tasti FX LOAD/PAR/TAP e BYPASS/ENTER. Come durante l'accensione, il display indica in successione il nome dell'apparecchio e la versione del firmware. Dopodichè, lʻunità MFX-204 è nuovamente pronta per l'uso.

### **8 Possibilità di comando esterno**

L'unità MFX-204 può essere comandata sia per mezzo del software in dotazione che con un software MIDI.

#### **8.1 Comando tramite il software in dotazione**

Il software in dotazione funziona con i sistemi operativi Windows XP, Windows Vista e Windows 7. Con il software, MFX-204 può essere comandata comodamente da un PC. Tutti i parametri di un effetto sono rappresentati chiaramente sul monitor del PC e possono essere modificati direttamente. Come preset, le impostazioni possono essere memorizzate sul PC e sulla MFX-204.

Windows è un marchio registrato della Microsoft Corporation negli USA e in altri paesi.

#### **8.1.1 Preparazione**

- 1) Collegare la porta USB (14) con una porta USB del PC per mezzo di un cavo USB.
- 2) Impostare MFX-204 per il comando tramite la porta USB:
	- a) Tener premuto per 3 secondi ca. il tasto FX LOAD/PAR/TAP finché la prima riga del display indica "Config Communication".
	- b) Se la seconda riga indica già "Device: USB >", significa che la porta USB è già attivata e si può uscire dal modo d'impostazione (☞ punto d).
	- c) Se si vede "Device: < MIDI=Ch . . >", girare a destra il regolatore PAR VALUE (7) finché non si vede "Device: < USB >".
	- d) Per uscire dal modo d'impostazione, tener premuto il tasto FX LOAD/PAR/TAP per 3 secondi ca. finché il display indica il nome di un effetto.
- 3) Installare il software sul CD avviando il file "setup.exe" sul computer.
- 4) Avviare il programma di comando cliccando sul suo simbolo. La carica di un programma impiega un certo tempo perché tutti i parametri memorizzati nella MFX-204 saranno trasmessi sul PC. Sul monitor si vede "Dumping memory; please wait". Dopo la carica si vede la finestra del programma e sul display della MFX-204 è indicato "System Lock PC Connection". L'unità per effetti si può ora comandare tramite un PC.

Se l'unità per effetti e il PC non sono collegati correttamente, si può lavorare solo nel "Demo Mode".

### **8.1.2 Funzionamento**

Il programma di comando è facile da usare. Tutti i parametri possono essere impostati tramite regolatori o campi per la selezione. Per attivare un altro effetto si usa il campo "Effect change". Con il pulsante "Effect" si può attivare e disattivare l'effetto. I rimanenti pulsanti hanno le seguenti funzioni:

**Exit** – Per uscire dal programma di comando Quando il display della MFX-204 passa dall'indicazione "System Lock PC Connection" all'indicazione del nome di un effetto, l'unità per effetti può essere usata nuovamente con i suoi tasti e regolatori.

**Save Preset To PC** – Per memorizzare le impostazioni dei parametri dell'effetto attivato come preset sul PC; i file preset hanno l'estensione "fxp".

**Load Preset From PC** – Per caricare un preset memorizzato precedentemente sul PC

Il nome attuale del preset è indicato in basso a sinistra nella finestra del programma dietro a

"Preset on device =". Se dopo la carica di un preset si cambiano i parametri, questo fatto è contrassegnato da un asterisco \* davanti al numero del preset.

**I**

**Save Project To PC** – Per memorizzare i parametri impostati attualmente di tutti e 16 gli effetti Le impostazioni dei parametri di tutti e 16 gli effetti possono essere memorizzate sul PC come progetto. Per le varie applicazioni si possono memorizzare cosi differenti progetti i cui file hanno l'estensione "prj".

**Load Project From PC** – Per caricare un progetto memorizzato sul PC

Dopo la carica di progetto è attivato sempre l'effetto REVERB HALL.

**Reload Current Effect** – Per caricare nuovamente i parametri di un effetto se sono stati modificati e se devono essere riportati sui valori memorizzati

**Load Preset From Device** – Per caricare un preset memorizzato nella MFX-204

**Save Current Preset To Decice** – Per memorizzare come preset nella MFX-204 i parametri impostati attualmente dell'effetto attivato

**ReConnect** – Per creare nuovamente il collegamento fra l'unità per effetti e il PC per mezzo del software, p. es. in caso di disturbi durante la trasmissione dei dati.

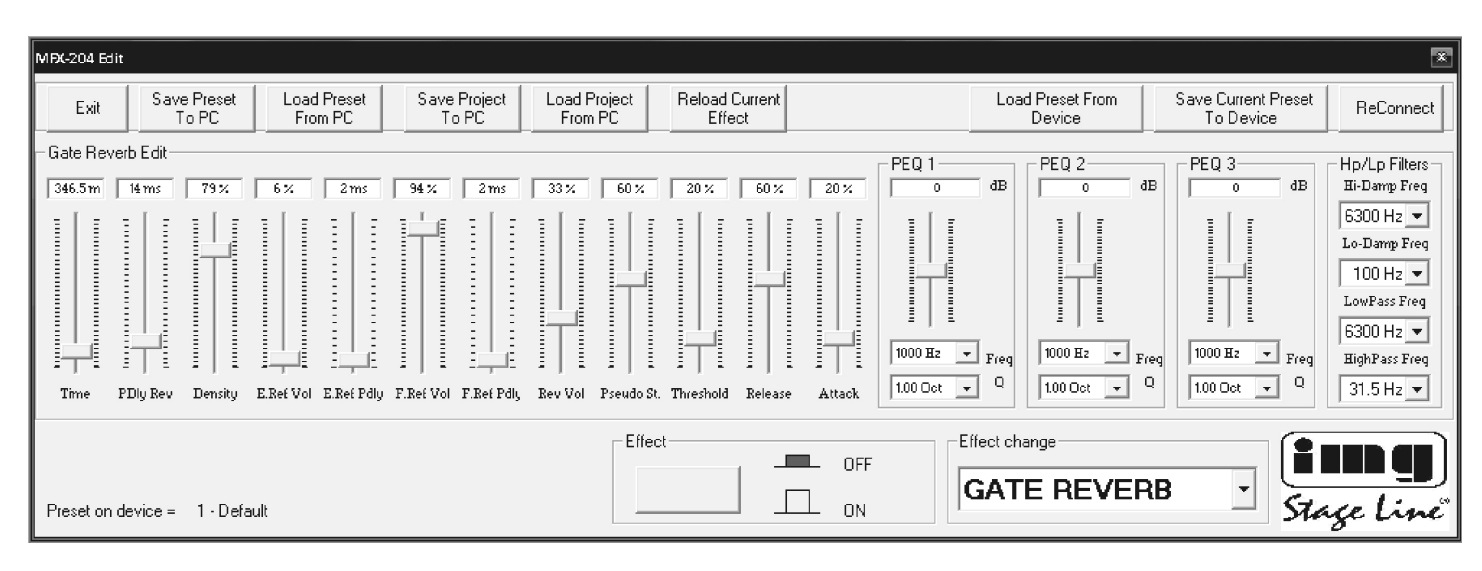

Finestra dell'effetto GATE REVERB

### **8.2 Comando con un software MIDI**

**I**

- 1) Collegare la presa MIDI INPUT (16) con l'uscita MIDI del PC servendosi di un cavo MIDI. Alla presa MIDI OUTPUT (15) può essere collegato un altro apparecchio comandabile tramite MIDI.
- 2) Per il comando tramite MIDI, sulla MFX-204 deve essere impostato il canale MIDI attraverso il quale l'unità deve essere comandata:
	- a) Tener premuto per 3 secondi ca. il tasto FX LOAD/PAR/TAP finché sul display si legge il seguente testo: Config Communication Device:< USB >

Se la MFX-204 è già stata comandata tramite MIDI, dietro "Device" è indicato l'ultimo canale MIDI impostato, p. es. "Device: < MIDI Ch=12 >" in caso di comando attraverso il canale MIDI 12.

- b) Con il regolatore PAR VALUE (7) selezionare il canale MIDI (1-16). Se il display<br>indica "Device:  $\lt$  USB >", occorre indica "Device: < girare il regolatore a sinistra.
- c) Per uscire dal modo d'impostazione, tener premuto per 3 secondi ca. il tasto FX LOAD/PAR/TAP finché il display visualizza il nome di un effetto.
- 3) Dopo l'impostazione del canale MIDI, gli effetti possono essere attivati con un comando Program change. Con i comandi Control change si può attivare e disattivare la funzione di bypass e si possono modificare tutti i parametri degli effetti. Le seguenti tabelle indicano i valori necessari.

#### **Attivare l'effetto con il comando Program change**

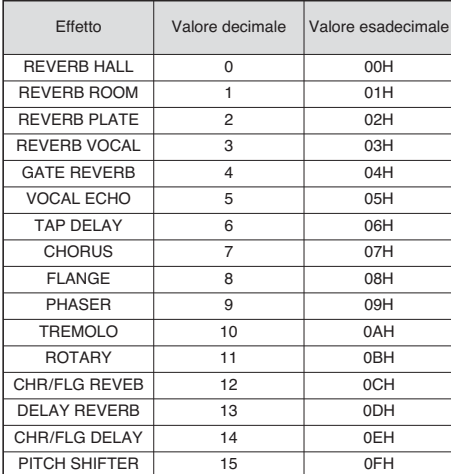

Tabella 1

#### **Modificare i parametri o attivare la funzione bypass con comandi Control change**

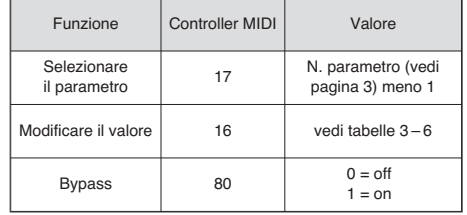

Tabella 2

Per modificare un parametro, alla MFX-204 si devono inviare 2 comandi Control change:

1) Per prima cosa selezionare il parametro da modificare, impostando sul controller MIDI 17 il valore che corrisponde al numero del parametro meno 1.

Per esempio, per l'effetto REVERB HALL attivare il parametro PEQ1 Q (larghezza di banda del filtro a campana 1): secondo la tabella a pagina 3, il parametro PEQ1 Q ha il numero 9. Quindi impostare sul controller MIDI 17 il valore  $9 - 1 = 8$ .

- 2) Per modificare il parametro, impostare sul controller MIDI 16 il relativo valore. Le tabelle 3 – 6 indicano i valori da impostare:
	- 1. Per frequenze, amplificazione o attenuazione, larghezza di banda e passi a semitoni, tutti i valori sono elencati nella tabella 3. Se, per esempio, la larghezza di banda del filtro a campana 1 (PEQ1 Q) deve essere di 1,5 ottave, impostare sul controller MIDI 16 il valore 29.
	- 2. I valore percentuali sono tradotti 1:1, vedi tabella 4. Per esempio, per mettere il parametro Decay sul 65 %, sul controller MIDI 16 occorre impostare il valore 65.
	- 3. I parametri con funzione di commutazione si trovano nella tabella 5 e si cambiano con il valore 0 o 1.
	- 4. I valori per tutti i parametri con unità di tempo si vedono nella tabella 6. C'è da tener presente che a seconda delle dimensioni del range d'impostazione, esistono passi differenti di regolazione. Esempio: Il parametro Time dell'effetto GATE REVERB deve essere 100 ms. Il valore successivo possibile è 94,5 ms (3 × 31,5 ms). Impostare sul controller

MIDI 16 il valore 3.

### **Valori per il controller 16**

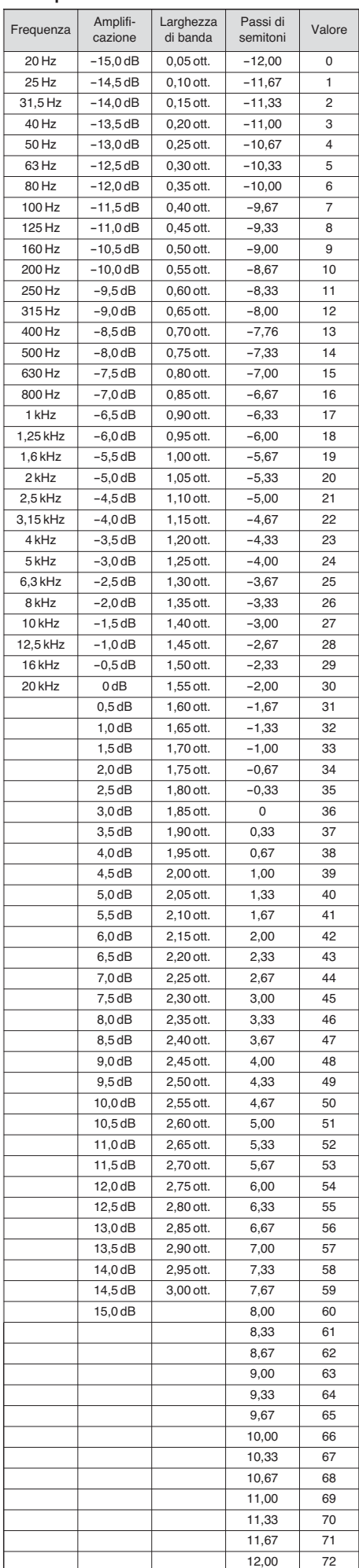

Tabella 3

#### **Valori per il controller 16 con parametri con valori percentuali**

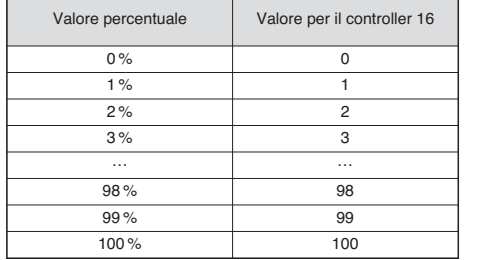

Tabella 4

### **Valori per il controller 16 con parametri con funzioni di commutazione**

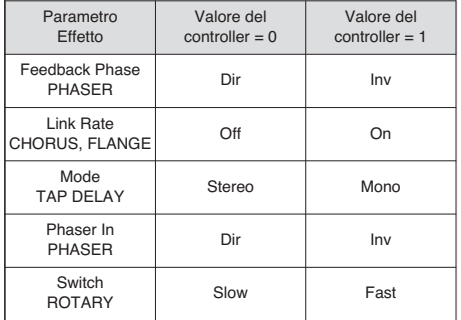

Tabella 5

#### **Valori per il controller 16 con parametri con unità di tempo (ms)**

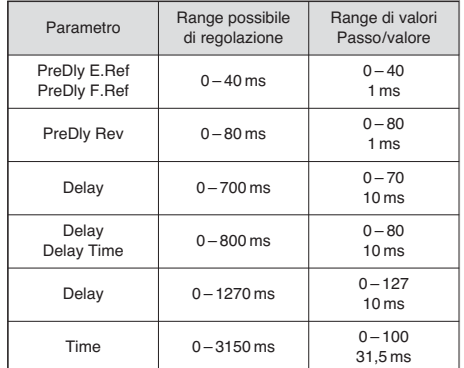

Tabella 6

## **9 Dati tecnici**

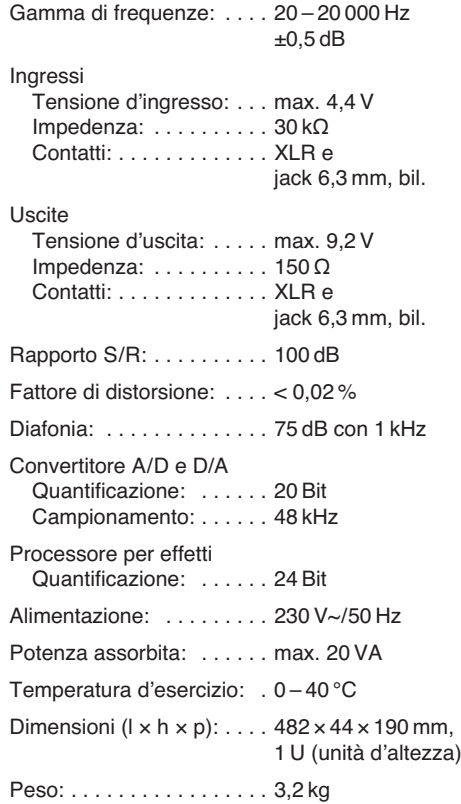

Con riserva di modifiche tecniche.

**Op de uitklapbare pagina 3 vindt u een overzicht van alle bedieningselementen en de aansluitingen.**

### **Inhoudsopgave**

**NL B**

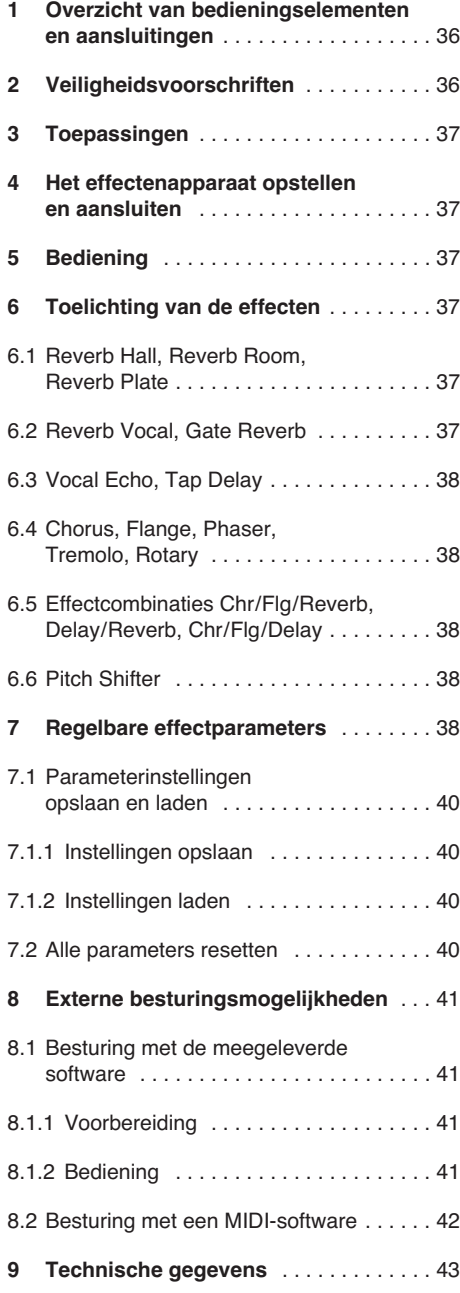

### **1 Overzicht van de bedienings elementen en aansluitingen**

- **1** Oversturings-LED CLIP: als de LED oplicht, draait u de regelaar INPUT LEVEL (2) overeenkomstig terug
- **2** Regelaar INPUT LEVEL voor aanpassing van het ingangsniveau
- **3** Regelaar DIRECT voor het peil van het nietbeïnvloede signaal op de uitgangen (19)
- **4** Regelaar EFFECT voor de effectintensiteit (peil van het effectsignaal op de uitgangen)
- **5** Regelaar OUTPUT LEVEL voor de instelling van het uitgangsniveau
- **6** Alfanumeriek display
- **7** Regelaar PAR VALUE
- 1. Voor het instellen van de effectparameters (☞ tabel pagina 3 en hoofdstuk 7)
- 2. Voor het selecteren van de externe besturingswijze
- (☞ hoofdstuk 8)
- **8** Toets FX LOAD/PAR/TAP 1. Voor het activeren van het effect dat met de draaiknop FX SELECT (9) is geselecteerd
- 2. Voor het selecteren van de instelbare parameters (☞ tabel pagina 3 en hoofdstuk 7)
- 3. Bij het effect TAP DELAY moet u verschillende keren drukken op de toets die de echovertragingstijd vastlegt (I<sup>®</sup> hoofdstuk 6.3).
- 4. Voor het selecteren van de opslag- en laadfunctie van eigen parameterinstellingen (☞ hoofdstuk 7.1)
- 5. Voor het oproepen en verlaten van de instelmodus voor de externe besturing (☞ hoofdstuk 8)
- **9** Draaiknop FX SELECT voor het selecteren van een effect

Na de selectie activeert u het effect met de toets FX LOAD/PAR/TAP (8).

- **10 Toets BYPASS/ENTER** 
	- 1. Voor het uit- en inschakelen van het effectsignaal; bij uitgeschakeld effectsignaal komt alleen het met de regelaar DIRECT (3) ingestelde, onbeïnvloede signaal op de uitgangen (19)
	- 2. Voor het activeren van het opslag- of laadproces voor eigen parameterinstellingen
	- 3. Bij het effect ROTARY kan het gesimuleerde draaien van een luidspreker worden gestopt en opnieuw gestart.
- **11** POWER-schakelaar
- **12** POWER-jack voor aansluiting op een stopcontact (230 V~/50 Hz) met behulp van het bijgeleverde netsnoer
- **13** Houder voor de netzekering Vervang een gesmolten zekering uitsluitend door een zekering van hetzelfde type!
- **14** USB-aansluiting voor een pc om het effectenapparaat via de meegeleverde software te besturen
- **15** MIDI-uitgang voor het aansluiten van een bijkomend audioapparaat dat via MIDI moet worden gestuurd
- **16** MIDI-ingang voor de MIDI-besturing
- **17** 6,3 mm-stekkerbus BYPASS/ENTER voor een voetdrukknop, om de functie van de toets BYPASS/ENTER (10) op afstand te kunnen besturen
- 18 6,3 mm-stekkerbus FX LOAD/PAR/TAP voor een voetdrukknop, om de functie van de toets BYPASS / ENTER (10) op afstand te kunnen besturen
- **19** Signaaluitgangen (gebalanceerd, 6,3 mmjack en XLR) voor de aansluiting op de ingangen van het nageschakelde audioapparaat Bij aansluiting van de stekkerbussen worden de XLR-uitgangen uitgeschakeld.
- **20** Niveaukeuzeschakelaar voor de ingangen (21)
	- bij het aansluiten van een audioapparaat met lijnuitgang (b.v. voorversterker, mengpaneel)

in de stand LINE plaatsen

bij aansluiting van een microfoon in de stand MIC plaatsen

- **21** Signaalingangen (gebalanceerd, 6,3 mmjack en XLR) voor de aansluiting op de signaalbron (microfoon of audioapparaat) Bij aansluiting van de stekkerbussen worden de XLR-ingangen uitgeschakeld.
- 22 Keuzeschakelaar mono-/stereobedrijf In de stand MONO wordt alleen het signaal van het linker ingangskanaal (LEFT IN) verwerkt en dan naar het linker en rechter uitgangskanaal gestuurd.

### **2 Veiligheidsvoorschriften**

Het apparaat is in overeenstemming met alle relevante EU-Richtlijnen en is daarom gekenmerkt met  $\mathsf{CE}$ .

**WAARSCHUWING** De netspanning van de appa-

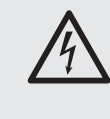

raat is levensgevaarlijk. Open het apparaat niet, want door onzorgvuldige ingrepen loopt u het risico van elektrische schokken.

Let eveneens op het volgende:

- Het apparaat is enkel geschikt voor gebruik binnenshuis. Vermijd druip- en spatwater, uitzonderlijk warme plaatsen en plaatsen met een hoge vochtigheid (toegestaan omgevingstemperatuurbereik: 0 – 40 °C).
- Plaats geen bekers met vloeistof zoals drinkglazen etc. op het apparaat.
- Schakel het apparaat niet in resp. trek onmiddellijk de stekker uit het stopcontact,
	- 1. wanneer het apparaat of het netsnoer zichtbaar beschadigd is,
	- 2. wanneer er een defect zou kunnen optreden nadat het apparaat bijvoorbeeld is gevallen, 3. wanneer het apparaat slecht functioneert.

Het apparaat moet in elk geval worden hersteld door een gekwalificeerd vakman.

- Trek de stekker nooit met het snoer uit het stopcontact, maar met de stekker zelf.
- Verwijder het stof met een droge, zachte doek. Gebruik zeker geen water of chemicaliën.
- In geval van ongeoorloofd of verkeerd gebruik, verkeerde aansluiting, foutieve bediening of van herstelling door een niet-gekwalificeerd persoon vervalt de garantie en de verantwoordelijkheid voor hieruit resulterende materiële of lichamelijke schade.

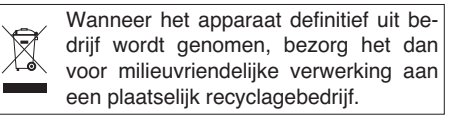

### **3 Toepassingen**

De MFX-204 is een digitaal stereo-effectenapparaat met 16 verschillende effecten zoals Delay, Reverb, Gated Reverb, Chorus, Flanger etc. en effectencombinaties. Naargelang het effect kunnen tot 25 parameters worden ingesteld (tabel pagina 3). Het effectenapparaat wordt in een audio-installatie voor het veranderen van de klank gebruikt, en wordt naar het signaalkanaal geschakeld, b.v. tussen microfoon en versterker of naar het effectenkanaal van een mengpaneel. De MFX-204 is zowel voor het professionele bereik (b.v. studio, podium, discotheek) als voor gebruik thuis (b.v. homerecording) geschikt.

Met de bijgeleverde software kunt u het effectenapparaat ook makkelijk vanaf een pc besturen. De besturing kan ook via MIDI gebeuren.

### **4 Het effectenapparaat opstellen en aansluiten**

De MFX-204 is voorzien voor montage in een 19″-rack (482 mm), maar kan ook als vrijstaand tafelmodel worden gebruikt. Voor de montage in een rack is  $1 \text{ HE}$  (1 rack-eenheid =  $44,45 \text{ mm}$ ) nodig.

Schakel het effectenapparaat en de aan te sluiten apparatuur uit, alvorens aansluitingen te maken of bestaande aansluitingen te wijzigen.

1) Sluit het effectenapparaat naargelang de gebruikte signaalbron aan op het signaalkanaal van de audio-installatie.

### **— Line-monosignaalbron**

(b.v. uitgang van een muziekinstrument, EFFECT SEND-uitgang van een mengpaneel)

Verbind de signaaluitgang van het aan te sluiten apparaat met de XLR- of de stekkerbus LEFT IN (21).\* Plaats de schakelaar MIC LINE (20) in de stand LINE en de schakelaar STEREO MONO (22) in de stand MONO.

#### **— Line-stereosignaalbron**

(b.v. masteruitgang van een mengpaneel) Verbind de signaaluitgangen van het aan te sluiten apparaat met de XLR- of de stekkerbus RIGHT IN en LEFT IN (21).' Plaats de schakelaar MIC LINE (20) in de stand LINE en de schakelaar STE-REO MONO (22) in de stand MONO.

**— Microfoon**

Sluit de microfoon aan op de XLR- of de stekkerbus LEFT IN (21).<sup>\*</sup> Plaats de schakelaar MIC LINE (20) in de stand MIC en de schakelaar STEREO MONO (22) in de stand MONO.

Sluit de uitgangen OUTPUTS (19) aan op de lijningangen van het nageschakelde apparaat (b.v. versterker). Bij de terugkoppeling van het effectsignaal naar een mengpaneel sluit u de uitgangen OUTPUTS aan op de returningangen of op twee ingangskanalen van het mengpaneel.

- 2) Als de functies van de toetsen FX LOAD/ PAR/TAP (8) en BYPASS/ENTER (10) via twee voetdrukknoppen (b.v. FS-70 van "img Stage Line") op afstand moeten worden gestuurd, sluit u deze aan op de jacks FX LOAD/PAR/TAP (18) en BYPASS/ENTER  $(17)$
- 3) Plug ten slotte het bijgeleverde netsnoer in de POWER-jack (12) en de netstekker in een stopcontact (230 V $\sim$ /50 Hz).

#### \* U kunt de stekkerbus en de XLR-jack ook tegelijk aansluiten. De stekkerbussen schakelen de bijbehorende XLR-jacks echter uit.

### **5 Bediening**

- 1) Schakel het effectenapparaat in met de schakelaar POWER (11). De bedrijfs-LED naast de toets licht op. De instellingen van het laatste bedrijf worden geladen, terwijl op het display (6) na elkaar "MFX-204 Effect Processor" en de versie van de firmware worden weergegeven. Zodra de naam van het laatst gebruikte effect op het display verschijnt, is het apparaat gebruiksklaar.
- 2) Om de volgende instellingen te kunnen horen, draait u de regelaar INPUT LEVEL (2), DIRECT (3), EFFECT (4) en OUTPUT LEVEL (5) eerst in de middelste stand (positie 5). Schakel de apparaten in die met de MFX-204 zijn verbonden en stuur het signaal naar het effectenapparaat. LED via de toets BYPASS/ENTER (10) oplichten, drukt u op deze toets. Anders is er geen effect hoorbaar.

**Opmerking:** Als het effectsignaal met het rechtstreekse signaal in het mengpaneel wordt gemengd, draai de regelaar DIRECT van de MFX-204 dan in de stand "0".

3) Om het ingangsniveau in te stellen, draait u de regelaar INPUT LEVEL open, zodat bij de luidste passages de oversturings-LED CLIP (1) net even oplicht. Draai de regelaar vervolgens opnieuw wat terug tot de LED niet meer oplicht.

De LED CLIP geeft ook de oversturingen van de effectengenerator aan. Zo kan het gebeuren dat bij het omschakelen naar een ander effect – ondanks gelijk ingangsniveau – de LED oplicht. Ook in dit geval draait u de regelaar INPUT LEVEL overeenkomstig terug

- 4) Pas het uitgangsniveau met de regelaar OUTPUT LEVEL (5) aan het nageschakelde apparaat aan. Als het gewenste uitgangsniveau niet wordt bereikt, draait u de regelaars EFFECT (4) en DIRECT (3) verder open.
- 5) Met de draaischakelaar FX SELECT (9) selecteert u het gewenste effect. Activeer het geselecteerde effect met de toets FX LOAD/ PAR/TAP (8), zodat de naam van het effect op het display niet meer knippert. De verschillende effecten worden in het volgende hoofdstuk kort toegelicht.
- 6) Stel de intensiteit van het effect in met de regelaar EFFECT. Voor een zeer hoge intensiteit draait u de regelaar DIRECT overeenkomstig terug.
- 7) Naargelang het geselecteerde effect kunt u verschillende effectparameters instellen. Voor het selecteren van een parameter drukt u enkele keren op de toets FX LOAD/PAR/ TAP (8) tot in de tweede regel van het display de te wijzigen parameter wordt weergegeven. Voer dan met de regelaar PAR VALUE (7) de instelling door.

Er kunnen verschillende parameterinstellingen als presets worden opgeslagen en indien nodig opgeroepen (☞ hoofdstuk 7.1). In de tweede displayregel wordt het nummer en de naam van de opgeroepen preset weergegeven. Het nummer wordt bijkomend na de effectnaam weergegeven. De fabrieksinstelling heeft het nr. 1 en de naam "Default". **Opmerkingen**

- 1. De tabel op pagina 3 biedt een overzicht van de instelbare parameters. Deze vindt u in hoofdstuk 7.
- 2. Na het selecteren of wijzigen van een parameter springt de tweede displayregel opnieuw naar de weergave van een presetnaam, als de regelaar

PAR VALUE of de toets FX LOAD/PAR/TAP 10 seconden lang niet meer wordt bediend.

- 3. Als er parameters van een preset werden gewijzigd, verschijnt voor het presetnummer een aste-<br>risk \* nadat de tweede displayregel opnieuw de risk \*, nadat de tweede displayregel opnieuw de presetnaam weergeeft. De wijzigingen worden automatisch opgeslagen.
- 4. Bij het effect TAP DELAY kan de echovertragingstijd ook door tippen op de toets FX LOAD/PAR/TAP worden bepaald, om zo echo's te genereren die synchroon zijn met het ritme (☞ hoofdstuk 6.3).
- 8) Herhaal voor het fijnstellen van het effect eventueel de stappen 4, 6 en 7.
- 9) Om het genereren van het effect uit en in te schakelen, drukt u op de toets BYPASS/ ENTER (10) of op een voetdrukknop die op de jack BYPASS/ENTER (17) is aangesloten. Bij uitgeschakeld effect licht de groene LED boven de toets BYPASS/ENTER op, en op het display verschijnt rechts "OFF" in plaats van "ON".

**Opmerking:** Als de regelaar DIRECT op "0" staat, is bij uitgeschakelde effectgeneratie geen signaal hoorbaar op de uitgangen OUTPUTS (19).

10) Schakel het apparaat na gebruik uit met de schakelaar POWER.

### **6 Toelichting van de effecten**

#### **6.1 Reverb Hall, Reverb Room, Reverb Plate**

Deze drie effecten moeten een natuurlijk klinkende nagalm genereren.

**Reverb Hall:** Er wordt een nagalm gesimuleerd zoals deze in een grote zaal klinkt. Een lange eerstereflectietijd en een zachte, lange nagalm zijn hierbij kenmerkend. Dit effect wordt graag bij solo-instrumenten en bij leadzang gebruikt.

**Reverb Room:** Er wordt een nagalm gesimuleerd zoals deze in een lege, middelgrote ruimte klinkt. Snel klinkende, uitgesproken eerste reflecties en een korte nagalmfase zijn hierbij typerend. Dit effect is bijzonder geschikt voor slaginstrumenten.

**Reverb Plate:** Hiermee wordt de karakteristiek van een galmplaat gesimuleerd. Galmplaten werden lange tijd in studio's gebruikt om de galm op een kunstmatige manier na te bootsen. Ze produceren een nagalm met nadruk op de hoge tonen. Er zijn geen eerste reflecties beschikbaar, waardoor eenduidige informatie over de omvang van de ruimte ontbreken en het effect veeleer kunstmatig klinkt. Deze nagalm wordt graag gebruikt voor solo-instrumenten en zang.

#### **6.2 Reverb Vocal, Gate Reverb**

Deze nagalmeffecten moeten geen natuurlijke akoestiek simuleren, maar dienen om speciale effecten te genereren.

**Reverb Vocal:** De nagalm van een grote zaal wordt gesimuleerd, maar er worden kleine echo's aan toegevoegd die een stem beter typeren.

**Gate Reverb:** Bij dit effect sterft de nagalm niet weg, maar wordt hij door een versperring (Gate) afgesneden, wanneer het nagalmsignaal een regelbare grootte onderschrijdt. Dit effect is bijzonder goed geschikt voor zeer kort klinkende slaginstrumenten zoals Snare en Kick-Drum.

#### **6.3 Vocal Echo, Tap Delay NL**

**B**

De MFX-204 biedt twee echo-effecten voor verschillende toepassingen:

**Vocal Echo:** Dit echo-effect is speciaal geschikt voor stemmen. Er worden echo's gegenereerd waarvan de vertragingstijden in het linker en rechter stereokanaal verschillend zijn.

**Tap Delay:** Bij dit klassieke echo-effect kunt u de echovertragingstijd ofwel via de parameter 1 "Delay" met de regelaar PAR VALUE (7) ofwel door tippen op de toets FX LOAD/PAR/TAP (8) vastleggen.

Om de vertragingstijd met de toets FX LOAD/ PAR/TAP vast te leggen en zo echo's te genereren die synchroon zijn met het ritme:

- 1) Drukt u eenmaal op de toets FX LOAD/PAR/ TAP. Op het display verschijnt parameter 1 "Delay".
- 2) Druk binnen de 10 seconden opnieuw op de toets en houd deze ingedrukt tot de LED ervan knippert. Op het display verschijnt nu in de tweede regel "Delay [TM]:" en de ingestelde vertragingstijd in milliseconden.
- 3) Druk volgens het ritme van de muziek op de toets FX LOAD/PAR/TAP. De tijdsduur tussen de laatste beide bedieningen bepaalt dan de vertragingstijd. Deze tijd verschijnt op het display en wordt aangegeven door de knipperende LED boven de toets FX LOAD/PAR/ TAP. De regelaars PAR VALUE en FX SELECT hebben hierbij geen functie.
- 4) Voor het selecteren van andere parameters of andere effecten houdt u de toets FX LOAD / PAR/TAP ingedrukt tot de LED ervan niet meer knippert.

**Opmerking:** De maximaal regelbare vertragingstijd be draagt in stereobedrijf 0,8 seconden en bij monobedrijf 1,27 seconden. De bedrijfsmodus kan met de parameter 15 "Mode" worden ingesteld.

#### **6.4 Chorus, Flange, Phaser, Tremolo, Rotary**

Bij deze effecten gaat het om modulatie-effecten, d.w.z. het ingangssignaal wordt b.v. in de toonhoogte periodiek gewijzigd en aan het gewijzigde ingangssignaal toegevoegd. Naargelang de aard van de wijziging ontstaan verschillende effecten.

**Chorus:** Dit effect moet een instrument of een stem "breder" doen klinken. Daartoe wordt een deel van het ingangssignaal tijdelijk vertraagd (ca. 30 ms), in toonhoogte continu lichtjes gewijzigd (Vibrato) en aan een deel van het onveranderde ingangssignaal toegevoegd.

**Flange:** Het Flanger-effect ontstond de eerste keer toen men hetzelfde muziekfragment op twee bandrecorders synchroon afspeelde en de uitgangssignalen van de apparaten mengde. Omdat de apparaten volgens tolerantiewaarden niet exact gelijk liepen, ontstond er tussen de signalen een toenemend tijdsverschil. Bij het mengen van de geluidsbandsignalen werden zo verschillende frequenties gewist die omwille van de synchronisatieschommelingen door het geluidsfrequentiespectrum liepen. Wat de klank betreft, ontstaat de indruk dat een straaljager door de muziek vliegt. Door het afremmen van een geluidsbandspoel (Eng.: "flange") kon dit effect gericht worden beïnvloed.

**Phaser:** De klankvervreemding die typisch is foor de phaser, ontstaat door een deel van het ingangssignaal in de fase te verschuiven en met een deel van het ongewijzigde ingangssignaal te mengen. Het effect wordt hoofdzakelijk bij gitaren, elektrische piano's en keyboards gebruikt.

**Tremolo:** Een tremolo ontstaat, wanneer het geluidsvolume van een signaal periodiek varieert. Het effect leent zich goed voor gitaar, basgitaar en keyboard.

**Rotary:** Dit effect simuleert draaiende luidsprekers (Leslie-effect). Populair werd dit effect tijdens de hoogdagen van de hammondorgels waarvoor het toen hoofdzakelijk werd gebruikt. Tegenwoordig wordt het ook graag door gitaristen gebruikt.

Het gesimuleerde draaien van de beide luidsprekers (bas- en hoornluidspreker) kan met de toets BYPASS/ENTER (10) of een op de jack BYPASS/ENTER (17) aangesloten voetdrukknop worden gestopt (displaybericht "Stop") en opnieuw worden gestart (displaybericht "Go"). De draaisnelheid kan bij overeenkomstige instelling (☞ hoofdstuk 7, Parameters "Switch") met de toets FX LOAD/PAR/TAP (8) of met een op de jack FX LOAD/PAR/TAP (18) aangesloten voetdrukknop tussen langzaam en snel worden omgeschakeld.

Bijzonder bij de MFX-204 is dat u bij dit effect de parameters voor de bas- en de hoornluidspreker afzonderlijk kunt instellen.

#### **6.5 Effectcombinaties Chr / Flg / Reverb, Delay / Reverb, Chr / Flg / Delay**

**Chr /Flg / Reverb:** De effecten Chorus, Flange en Reverb Room zijn tegelijk ingeschakeld.

Delay/Reverb: De effecten Delay en Reverb Hall zijn tegelijk ingeschakeld.

**Chr /Flg / Delay:** De effecten Chorus, Flange en Delay zijn tegelijk ingeschakeld.

#### **6.6 Pitch Shifter**

Het ingangssignaal wordt in toonhoogte verschoven. De maximale verschuiving bedraagt 12 halvetoonstappen (= 1 octaaf) en kan in 1 ⁄3-halvetoonstappen worden ingesteld. Als enkel het signaal mag gehoord worden dat in toonhoogte werd verschoven, zet u de regelaar DIRECT (3) in de stand "0". Zo kan b.v. een stem sterk worden vervreemd.

#### **7 Regelbare effectparameters**

De effectparameters worden hierna alfabetisch opgesomd. Daarbij wordt de schrijfwijze aangehouden zoals deze op het display verschijnt en in de tabel op pagina 3 wordt gebruikt.

**Attack** – Bij het effect GATE REVERB, Openingstijd van de gate voor de nagalm

De nagalm wordt bij onderschrijden van een instelbare drempelwaarde (☞ Threshold) afgesneden. Als het volgende nagalmsignaal de ingestelde drempelwaarde overschrijdt, gaat de gate opnieuw open.

**Chorus** – Bij het effect PITCH SHIFTER, Aandeel van het in toonhoogte verschoven signaal dat terug naar de effectengeneratoringang wordt gestuurd en in een signaallus steeds opnieuw wordt verschoven

**Chorus Vol** – Geluidsvolume van het Choruseffectsignaal

Met deze parameter kan de volumeverhouding met andere effecten worden vastgelegd.

**Chr / Flg Depth** – Sterkte van de modulatie voor het Chorus- en Flange-effect bij de effectcombinaties CHR/FLG REVERB en CHR/FLG DELAY

**Chr/Flg HPF** – Grensfrequentie van het hoogdoorlaatfilter voor de effectcombinaties CHR/FLG REVERB en CHR/FLG DELAY: frequentie vanaf welke de effectsignalen worden doorgelaten (demping lage tonen)

**Chr/Flg LPF** – Grensfrequentie van het laagdoorlaatfilter voor de effectcombinaties CHR/ FLG REVERB en CHR/FLG DELAY: frequentie tot welke de effectsignalen worden doorgelaten (demping hoge tonen)

**Chr / Flg Rate** – Instelling van de Chorus- en Flange-effectsnelheid bij de combinaties CHR / FLG REVERB en CHR/FLG DELAY

**Chr / Flg Vol** – Geluidsvolume van het Chorusen Flange-signaal bij de combinaties CHR/FLG REVERB en CHR/FLG DELAY

**Cyl Depth** – Modulatiesterkte bij de simulatie van de roterende basluidspreker (effect ROTARY)

**Cyl Feedback** – Aandeel van het basluidspreker-effectsignaal dat naar de ingang van de effectengenerator wordt teruggekoppeld Met deze parameter wordt de intensiteit van het effect voor de basluidspreker beïnvloed.

**Cyl HighSpeed** – Draaisnelheid voor de simulatie van de roterende basluidspreker bij de instelling "Fast" (snel)

**Cyl Level** – Geluidsvolume van de basluidspreker bij het effect ROTARY

**Cyl LowSpeed** – Draaisnelheid voor de simulatie van de roterende basluidspreker bij de instelling "Slow" (langzaam)

**Cyl LPF** – Grensfrequentie van het laagdoorlaatfilter voor de simulatie van de roterende basluidspreker: Frequentie tot welke het signaal wordt doorgelaten (demping hoge tonen)

**Cyl PEQ F** – Middenfrequentie van het piekfilter dat een frequentiebereik voor de simulatie van de roterende basluidspreker versterkt of dempt

**Cyl PEQ G** – Versterking of demping (Gain) van het ingestelde frequentiebereik door een piekfilter bij de simulatie van de roterende basluidspreker

**Cyl PEQ Q** – Bandbreedte van het piekfilter voor de simulatie van de roterende basluidspreker; bereik: 0,05 - 3 octaven in 1/3-octaafstappen met betrekking tot de middenfrequentie Cyl PEQ F

**Decay** – Nagalmtijd

#### **Delay** – Echovertragingstijd

Bij het effect TAP DELAY kan de vertragingstijd ook door tippen op de toets FX LOAD/PAR/TAP worden bepaald, om zo echo's te genereren die synchroon zijn met het ritme(☞ hoofdstuk 6.3).

**Delay Decay** – Aantal echo's bij de effectcombinaties DELAY REVERB en CHR/FLG DELAY

**Delay HPF** – Grensfrequentie van het hoogdoorlaatfilter voor het echosignaal: frequentie vanaf welke het echosignaal wordt doorgelaten (demping lage tonen)

**Delay LPF** – Grensfrequentie van het laagdoorlaatfilter voor het echosignaal: Frequentie tot welke het echosignaal wordt doorgelaten (demping hoge tonen)

**Delay Time** – Echovertragingstijd bij de effectcombinaties CHR/FLG DELAY en DELAY REVERB

**Delay Vol** – Geluidsvolume van het echosignaal bij de effectcombinaties DELAY REVERB en CHR/FLG DELAY

**Density** – Reflectiedichtheid: afstand in tijd tussen de reflecties in het nagalmsignaal

**Depth** – Modulatiesterkte bij de effecten CHORUS, FLANGE, PHASER en TREMOLO

**Displacement** – Bij het effect VOCAL ECHO, Afwijking van de echotijd tussen het linker en rechter kanaal

**EQ Freq** – Middenfrequentie van het piekfilter, dat een frequentiebereik in het Phaser-effectsignaal versterkt of dempt

**EQ Gain** – Versterking of demping van het ingestelde frequentiebereik in het Phaser-effectsignaal door het piekfilter

**EQ Q** – Bandbreedte van het piekfilter, dat een frequentiebereik in het Phaser-effectsignaal versterkt of dempt;

bereik: 0,05 – 3 octaven in 1 ⁄3-octaafstappen met betrekking tot de middenfrequentie EQ Freq

**E.Ref Vol** – Geluidsvolume van de eerste reflecties bij de nagalm

**Feedback** – Aandeel van het effectsignaal dat naar de ingang van de effectengenerator wordt teruggekoppeld

– Bij de effecten FLANGE en PHASER wordt daarmee de intensiteit van het effect beïnvloed. – Bij de effecten VOCAL ECHO en TAP DELAY wordt daarmee het aantal echo's ingesteld.

**Feedback Phase** – Bij het effect PHASER kan de fase van het effectsignaal dat naar de ingang van de effectengenerator wordt teruggekoppeld, 180° worden gedraaid (instelling "Inv" = omgekeerd). Hierdoor ontstaat een andere klankvervreemding. Bij de voorinstelling "Dir" (direct) wordt het signaal niet gedraaid.

**FLANGER Vol** – Geluidsvolume van het Flange-effectsignaal

Met deze parameter kan de volumeverhouding met andere effecten worden vastgelegd.

**F.Ref Vol** – Geluidsvolume van de vroege reflecties bij de nagalm

De vroege reflecties worden bijkomend bij de eerste reflecties gesimuleerd om een hogere dichtheid van reflecties te bekomen.

#### **H-Damp Freq**

– Bij CHORUS, FLANGE en TREMOLO: Frequentie, vanaf welke het effectsignaal wordt afgezwakt (demping hoge tonen)

– Bij nagalmeffecten (REVERB): Frequentie, vanaf welke de nagalmtijd wordt verkort. De nagalmtijd is daarmee frequentieafhankelijk, zoals in een natuurlijke omgeving.

**H-Damp Rev** – Frequentie, vanaf welke de nagalmtijd wordt verkort om een natuurlijke ruimteakoestiek te simuleren

**High-Pass F** – Grensfrequentie van het hoogdoorlaatfilter: frequentie vanaf welke het effectsignaal wordt doorgelaten (demping lage tonen)

**Horn Depth** – Modulatiesterkte bij de simulatie van de roterende hoornluidsprekers (effect ROTARY)

**Horn Feedback** – Aandeel van het hoornluidspreker-effectsignaal dat naar de ingang van de effectengenerator wordt teruggekoppeld Met deze parameter wordt de intensiteit van het effect voor de hoornluidspreker beïnvloed.

**Horn HighSpeed** – Draaisnelheid voor de simulatie van de roterende hoornluidspreker bij de instelling "Fast" (snel)

**Horn HPF** – Grensfrequentie van het hoogdoorlaatfilter voor de simulatie van de roterende hoornluidspreker: frequentie vanaf welke het signaal wordt doorgelaten (demping lage tonen)

**Horn Level** – Geluidsvolume van de hoornluidspreker bij het effect ROTARY

**Horn LowSpeed** – Draaisnelheid voor de simulatie van de roterende hoornluidspreker bij de instelling "Slow" (langzaam)

**Horn LPF** – Grensfrequentie van het laagdoorlaatfilter voor de simulatie van de roterende

hoornluidspreker: Frequentie tot welke het signaal wordt doorgelaten (demping hoge tonen)

**Horn PEQ F** – Middenfrequentie van het piekfilter dat een frequentiebereik voor de simulatie van de roterende hoornluidspreker versterkt of dempt

**Horn PEQ G** – Versterking of demping (Gain) van het ingestelde frequentiebereik voor de simulatie van de hoornluidspreker door een piekfilter

**Horn PEQ Q** – Bandbreedte van het piekfilter voor de simulatie van de roterende hoornluidspreker; bereik: 0,05-3 octaven in 1/3-octaafstappen met betrekking tot de middenfrequentie Horn PEQ F

#### **L-Damp Freq**

– Bij CHORUS, FLANGE en TREMOLO: frequentie tot welke het effectsignaal wordt afgezwakt (demping lage tonen)

– Bij nagalmeffecten (REVERB): frequentie tot welke de nagalmtijd wordt verkort. De nagalmtijd is daarmee frequentieafhankelijk, zoals in een natuurlijke omgeving.

**L-Damp Rev** – Frequentie tot welke de nagalmtijd wordt verkort om een natuurlijke zaalakoestiek te simuleren

**Link Rate** – Bij de effecten CHORUS en FLANGE bepaalt deze parameter of de effectsnelheid voor het rechter en linker kanaal afzonderlijk (instelling OFF) of voor beide kanalen samen (instelling ON) kan worden ingesteld. Bij verschillend ingestelde effectsnelheid ontstaat een stereo-indruk.

**Low-Pass F** – Grensfrequentie van het laagdoorlaatfilter: frequentie tot welke het effectsignaal wordt doorgelaten (demping hoge tonen)

**Mode** – Omschakeling stereo- of monobedrijf bij het effect TAP DELAY

De instelling beïnvloedt de maximaal instelbare echovertragingstijd (Delay): bij mono is max. 1,27 sec mogelijk, bij stereo tot 0,8 sec

**Offset** – Bij het effect TREMOLO, bovenop de parameter "Depth" instelbare modulatiesterkte Vanaf een bepaalde waarde verdubbelt de tremolofrequentie. Het effect klinkt daarbij harder.

**Offset Depth** – Bij het effect PHASER, verschuiving van de individuele modulaties onder elkaar

**Out Level** – Geluidsvolume van het effectsignaal

Met deze parameter kan de volumeverhouding met andere effecten worden vastgelegd.

#### **PEQ1, 2, 3 F**

**PEQ1, 2, 3 Freq** – Middenfrequentie van een van de drie piekfilters op de effectengeneratoringang die frequentiebereiken versterken of dempen

#### **PEQ1, 2, 3 G**

**PEQ1, 2, 3 Gain** – Versterking of demping van het ingestelde frequentiebereik door een van de drie piekfilters op de effectengeneratoringang

**PEQ1, 2, 3 Q** – Bandbreedte van de drie piekfilters; bereik: 0,05 - 3 octaven in 1/3-octaafstappen met betrekking tot de middenfrequentie PEQx F

**PEQ F** – Middenfrequentie van het piekfilter, dat een frequentiebereik in het effectsignaal versterkt of dempt

Bij het effect ROTARY wordt het signaal op de effectengeneratoruitgang gefilterd, bij het effect PITCH SHIFTER het signaal op de generatoringang.

**PEQ G** – Versterking of demping (Gain) van het ingestelde frequentiebereik in het ROTARY- of PITCH-SHIFTER-signaal

**PEQ Q** – Bandbreedte van het piekfilter voor het ROTARY- of PITCH-SHIFTER-signaal; bereik: 0,05 - 3 octaven in 1/3-octaafstappen met betrekking tot de middenfrequentie PEQ F

**Phase** – Afwijking van de faseverhouding tussen het ingangssignaal en het effectsignaal; Het effect wordt beïnvloed bij het mengen van de beide signalen.

**Phaser In** – Bij het effect PHASER kan de fase van het signaal op de effectenprocessoringang 180° worden gedraaid (instelling "Inv" = omgekeerd), om een andere klankvervreemding te genereren. Bij de voorinstelling "Dir" (direct) wordt het ingangssignaal niet gedraaid.

**Phaser Vol** – Geluidsvolume van het Phasereffectsignaal

Met deze parameter kan de volumeverhouding met andere effecten worden vastgelegd.

**PreDly E.Ref** – Vertragingstijd van de eerste reflecties bij nagalm, d.w.z. de tijd tot het opvangen van de eerste reflecties

**PreDly F.Ref** – Vertragingstijd van de vroege reflecties (☞ F.Ref Vol) bij nagalm

**PreDly Rev** – Vertragingstijd voor de nagalm, d.w.z. de tijd die verstrijkt tot de nagalm hoorbaar is

**Pseudo St** – Tijdsvertraging van het effectsignaal tussen de linker en rechter uitgang: Hoe hoger de procentuele waarde, des te sterker de stereo-indruk.

**Rate** – Instelling van de effectsnelheid bij de effecten PHASER en TREMOLO

**Rate L, Rate R** – Afzonderlijke instelling van de effectsnelheid voor het rechter en linker kanaal bij de effecten CHORUS en FLANGE

**Opmerking:** Deze parameters verschijnen alleen op het display, wanneer de parameter "Link Rate" op OFF staat. Bij ON, daarentegen, zijn de parameters "Rate L&R" en "Rate R&L" instelbaar.

Rate L&R, Rate R&L – Gemeenschappelijke instelling van de effectsnelheid voor het rechter en linker kanaal bij de effecten CHORUS en FLANGE

#### **Opmerkingen**

Op het display verschijnen twee parameters (Rate L&R und Rate R&L); het is echter dezelfde instelling. Wordt een van hen gewijzigd, dan wijzigt de andere overeenkomstig.

De parameters verschijnen alleen op het display, wanneer de parameter "Link Rate" op ON staat. Bij OFF, daarentegen, zijn de parameters "Rate L" en "Rate R" instelbaar.

**Release** – Bij het effect GATE REVERB, de tijd die de gate nodig heeft om het nagalmsignaal volledig te onderdrukken

**Reverb Vol** – Niveau van het nagalmsignaal dat de interne galmlus doorloopt

Bij de effectcombinaties CHR/FLG REVERB en DELAY REVERB, geluidsvolume van het nagalmeffect

**Semi Tones** – Toonhoogteverschuiving instelbaar in 1 ⁄3-halvetoonstappen (max. ±1 octaaf)

**Switch** – Omschakeling van de draaisnelheid tussen langzaam (Slow) en snel (Fast) met de regelaar PAR VALUE (7)

De snelheid kan ook met de toets FX LOAD/ PAR/TAP (8) of een op de jack FX LOAD/PAR/ TAP (18) aangesloten voetdrukknop worden omgeschakeld: de parameter "Switch" moet opgeroepen zijn en op het display worden weergegeven. Houd de toets FX LOAD/PAR/TAP ingedrukt (ca. 3 sec) tot in tweede displayregel

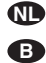

"Switch [RM]:" verschijnt (RM = **R**otary **M**ode). De snelheid kan nu alleen met de toets FX LOAD/PAR/TAP of een aangesloten voetdrukknop worden omgeschakeld. De regelaars PAR VALUE en FX SELECT hebben geen functie. Bij de instelling "Fast" licht de LED boven de toets FX LOAD/PAR/TAP op.

Voor het selecteren van een andere parameter of voor het omschakelen naar een ander effect, drukt u eerst opnieuw op de toets FX LOAD/PAR/TAP (ca. 3 sec) tot in de tweede regel de melding "Preset:" verschijnt. De regelaars PAR VALUE en FX SELECT zijn nu opnieuw in bedrijf en de snelheid kan alleen met de regelaar PAR VALUE worden omgeschakeld.

**Threshold** – Bij het effect GATE REVERB, de schakeldrempelwaarde voor de gate: Als het nagalmsignaal onder de ingestelde drempelwaarde zakt, wordt het door de gate afgesneden.

**Time** – Echovertragingstijd bij het effect GATE REVERB, instelbaar in stappen van 31,5 ms tussen 0 en 3,15 seconden (3150 ms)

**Tremolo Vol** – Niveau van het Tremolo-effectsignaal, met deze parameter kan de volumeverhouding tot andere effecten worden vastgelegd.

#### **7.1 Parameterinstellingen opslaan en laden**

Voor elk effect kunt u 8 verschillende parameterinstellingen (Presets) opslaan. Deze kunnen dan bij terugkerende toepassingen eenvoudig worden geladen.

#### **7.1.1 Instellingen opslaan**

- 1) Stel voor het geselecteerde effect de parameters in zoals gewenst.
- 2) Druk verschillende keren op de toets FX LOAD/PAR/TAP (8) tot in de tweede regel van het display de melding "Save\_P:" verschiint.
- 3) Druk binnen de 10 seconden op de toets BYPASS/ENTER (10) om de opslagmodus te activeren. Mocht die tijd reeds verstreken zijn (in de tweede regel van het display staat opnieuw "Preset:"), herhaalt u bedieningsstap 2.
- 4) Selecteer met de regelaar PAR VALUE (7) een van de acht geheugenplaatsen. Op de geheugenplaats 1 wordt de standaardinstelling voor het geselecteerde effect opgeslagen. Hij kan met de eigen instellingen worden

overschreven. Vrije geheugenplaatsen worden met "Empty" aangeduid.

5) Bevestig de selectie van de geheugenplaats met de toets BYPASS/ENTER. Als de geselecteerde geheugenplaats reeds bezet is, vraagt het apparaat of deze overschreven moet worden: "Overwrite preset?". Ofwel bevestigt u dit met de toets BYPASS/ENTER of annuleert u de procedure met de toets FX LOAD/PAR/TAP.

Als de procedure niet werd geannuleerd, verschijnt nu in de tweede displayregel de melding "Edit Name:" en "Empty" (als de geheugenplaats vrij is) of de vorige gebruikte naam.

6) De op te slagen instelling kan een naam met acht tekens bevatten. Selecteer de tekenpositie met de regelaar FX SELECT (9) en selecteer een teken met de regelaar PAR VALUE. Herhaal de procedure voor de andere tekenposities. U beschikt over de volgende tekens:

Spatie ! "  $# $ % & ( ) * + , - . \nearrow$ 0 1 2 3 4 5 6 7 8 9 :  $:=$   $=$  > ?@ A B C … X Y Z  $[4]$   $\sim$  \_ a b c … x y z  $\{ | \} \rightarrow \leftarrow$ 

7) Na invoer van de naam slaat u de instellingen op met de toets BYPASS/ENTER.

#### **7.1.2 Instellingen laden**

- 1) Selecteer het gewenste effect met de draaiknop FX SELECT (9) en activeer met de toets FX LOAD/PAR/TAP (8).
- 2) Druk verschillende keren op de toets FX LOAD/PAR/TAP (8) tot in de tweede regel van het display de melding "Load\_P:" verschijnt (na de laatste instelbare parameter).
- 3) Druk binnen de 10 seconden op de toets BYPASS/ENTER (10) om de laadprocedure te activeren. Mocht die tijd reeds verstreken zijn (in de tweede regel van het display staat opnieuw "Preset:"), herhaalt u bedieningsstap 2.
- 4) Selecteer met de regelaar PAR VALUE (7) een instelling. De laatst geladen instelling wordt daarbij zonder asterisk \* voor het geheugenplaatsnummer weergegeven.
- 5) Om de geselecteerde instelling te activeren, drukt u op de toets BYPASS/ENTER. Het geheugenplaatsnummer van deze instelling verschijnt dan ook achter de effectnaam.

#### **7.2 Alle parameters resetten**

Mochten de parameters nu zodanig versteld zijn dat er niets meer goed klinkt, dan kunt u het apparaat heel eenvoudig resetten. Daarbij worden de parametergeheugens 1 van alle effecten gereset (Default) en de geheugens 2 – 8 met de eigen instellingen gewist.

- 1) Schakel de MFX-204 uit.
- 2) Houd de toets BYPASS/ENTER (10) ingedrukt en schakel het apparaat tegelijk opnieuw in. Op het display verschijnt: Set factory config.? if yes press < Tap >
- 3) Bevestig de gewenste actie met de toets FX LOAD/PAR/TAP (8). Op het display verschijnt: Reset, are you sure? if yes press < Fx/Byp >
- 4) Om te resetten, drukt u tegelijk op de toetsen FX LOAD/PAR/TAP en BYPASS/ENTER. Op het display verschijnen, net zoals bij het uitschakelen, na elkaar de naam van het apparaat en de firmwareversie. Daarna is de MFX-204 opnieuw bedrijfsklaar.

## **8 Externe besturingsmogelijkheden**

De MFX-204 kan zowel met de bijgevoegde software als met een MIDI-software worden bestuurd.

### **8.1 Besturing met**

#### **de bijgevoegde software**

De bijgevoegde software draait onder de besturingssystemen Windows XP, Windows Vista en Windows 7. Hiermee kunt u de MFX-204 comfortabel via een pc besturen. Alle parameters van een effect zijn overzichtelijk op de gebruikersinterface weergegeven en kunnen rechtstreeks worden gewijzigd. Ze kunnen als presets zowel op de pc als in de MFX-204 worden opgeslagen.

Windows is een gedeponeerd handelsmerk van de Microsoft Corporation in de USA en andere landen.

#### **8.1.1 Voorbereiding**

- 1) Verbind de USB-aansluiting (14) via een USB-kabel met een USB-aansluiting op de pc.
- 2) Stel de MFX-204 in voor de besturing via de USB-aansluiting:
	- a) Houd de toets FX LOAD/PAR/TAP ca. 3 seconden ingedrukt tot de melding "Config Communication" in de eerste regel van het display verschijnt.
	- b) Als in de tweede regel "Device:< USB >" verschijnt, dan is de USB-aansluiting reeds geselecteerd. U kunt de instelmodus opnieuw verlaten (☞ bedieningsstap d).
	- c) Bij weergave van "Device: < MIDI=Ch. . > draait u de regelaar PAR VALUE (7) naar rechts tot de melding "Device: < USB >" verschijnt.
	- d) Om de instelmodus te verlaten, houdt u de toets FX LOAD/PAR/TAP ca. 3 seconden ingedrukt tot er op het display een effectnaam staat.
- 3) Start het bestand "setup exe" om de software van de cd op de computer te installeren.
- 4) Start het besturingsprogramma door op het symbool ervan te klikken. Het laden van het programma duurt even, omdat alle parameters die in de MFX-204 zijn opgeslagen, naar de pc worden doorgestuurd. Op het scherm wordt dit aangeduid met de melding "Dumping memory; please wait". Na het laden verschijnt de gebruikersinterface van het programma, en op het display van de MFX-204<br>verschiint de melding "System Lock PC verschijnt de melding "System Lock Connection". Het effectenapparaat kan nu alleen via de pc worden bestuurd.

Als het effectenapparaat en de pc niet correct met elkaar verbonden zijn, kan er alleen in de "Demo Mode" worden gewerkt.

#### **8.1.2 Bediening**

Het besturingsprogramma is heel eenvoudig te bedienen. Alle parameters kunnen via regelaars of selectievelden worden ingesteld. Om een ander effect te activeren, wordt het veld "Effect change" gebruikt. Met de knop "Effect" kan het effect worden uit- en ingeschakeld. De overige knoppen dienen voor volgende functies:

**Exit** – Voor het verlaten van het besturingsprogramma

Zodra het display van de MFX-204 van de melding "System Lock PC Connection" naar de weergave van de effectnaam schakelt, kan het effectenapparaat opnieuw met zijn toetsen en regelaars worden bediend.

**Save Preset To PC** – Voor het opslaan van de parameterinstellingen van het actieve effect als preset op de pc; de presetbestanden krijgen de extensie "fxp".

**Load Preset From PC** – Voor het laden van een preset die tevoren op de pc werd opgeslagen De huidige presetnaam wordt links onderaan de gebruikersinterface na de melding "Preset on device =" weergegeven. Als er parameters na het laden van een preset worden gewijzigd, dan wordt dit met een asterisk \* voor het presetnummer aangeduid.

**NL B**

**Save Project To PC** – Voor het opslaan van de momenteel ingestelde parameters van alle 16 effecten

De parameterinstellingen van alle 16 effecten kunnen als project op de pc worden opgeslagen. Voor diverse toepassingen kunnen zo verschillende projecten worden opgeslagen; ze krijgen de extensie "prj".

**Load Project From PC** – Voor het laden van een op de pc opgeslagen project

Na het laden van een project is steeds het REVERB HALL actief.

**Reload Current Effect** – Om de parameters van het huidige effect opnieuw te laden, indien deze werden gewijzigd en de opgeslagen waarden moeten worden hersteld

**Load Preset From Device** – Om een preset te laden die in de MFX-204 is opgeslagen

**Save Current Preset To Device** – Om de momenteel ingestelde parameters van het actieve effect als preset in de MFX-204 op te slaan

**ReConnect** – Om de verbinding te herstellen tussen het effectenapparaat en de pc door de software, bijvoorbeeld in het geval van storingen bij de gegevensoverdracht.

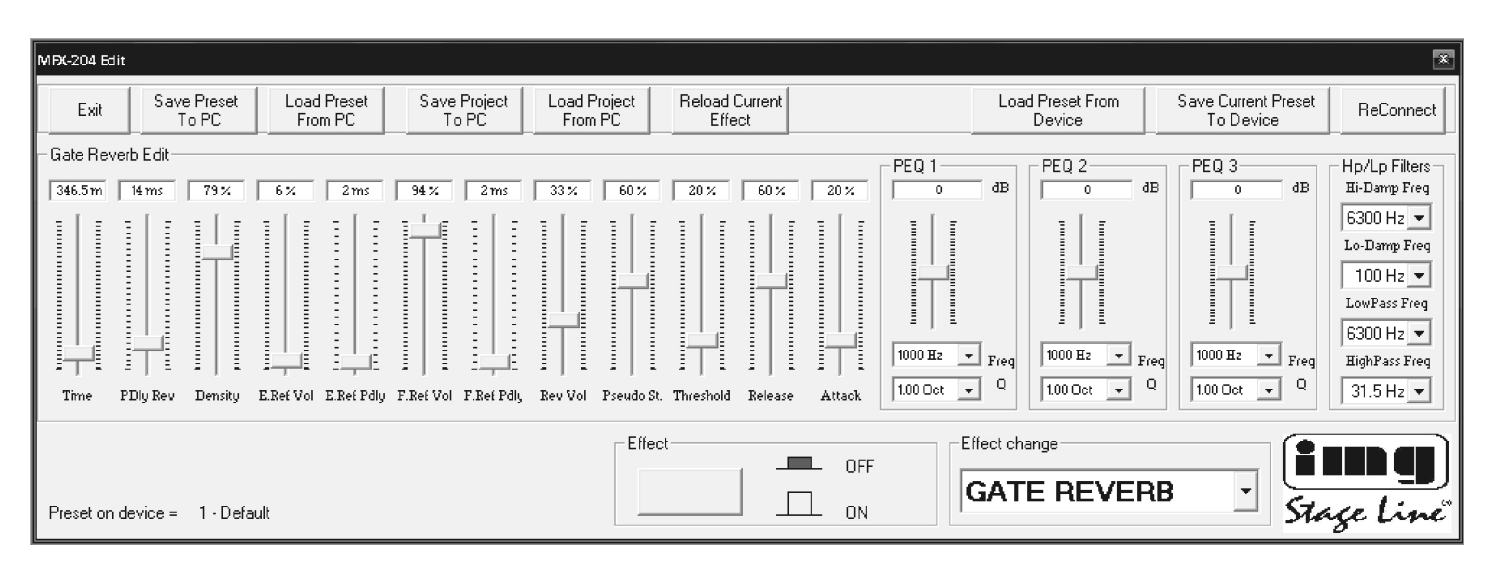

Gebruikersinterface voor het effect GATE REVERB

#### **8.2 Besturing met een MIDI-software NL**

**B**

- 1) Verbind de jack MIDI INPUT (16) via een MIDI-kabel met de MIDI-uitgang op de pc. Op de jack MIDI OUTPUT (15) kunt u een bijkomend MIDI-bestuurbaar apparaat aansluiten.
- 2) Voor MIDI-besturing moet de MFX-204 worden ingesteld op het MIDI-kanaal via welk de besturing moet gebeuren:
	- a) Houd de toets FX LOAD/PAR/TAP ca. 3 seconden ingedrukt tot de volgende melding op het display verschijnt: Config Communication Device:< USB

Als de MFX-204 reeds via MIDI werd bestuurd, wordt na "Device" het laatst ingestelde MIDI-kanaal aangegeven, bijvoorbeeld "Device: < MIDI Ch=12>" in geval van besturing via het MIDI-kanaal 12.

- b) Selecteer het MIDI-kanaal (1 16) met de regelaar PAR VALUE (7). Als de melding "Device: < USB >" op het display staat, moet de regelaar ook nog naar links worden gedraaid.
- c) Om de instelmodus te verlaten, houdt u de toets FX LOAD/PAR/TAP opnieuw ca. 3 seconden ingedrukt tot het display een effectnaam weergeeft.
- 3) Na het instellen van het MIDI-kanaal, kunt u de effecten activeren met een overeenkomstig Progam Change-commando. Met Control Change-commando's kan de bypassfunctie in- en uitgeschakeld worden, en kunnen alle effectparameters worden gewijzigd. De onderstaande tabellen vermelden de vereiste waarden.

#### **Effect activeren met Program Change-commando**

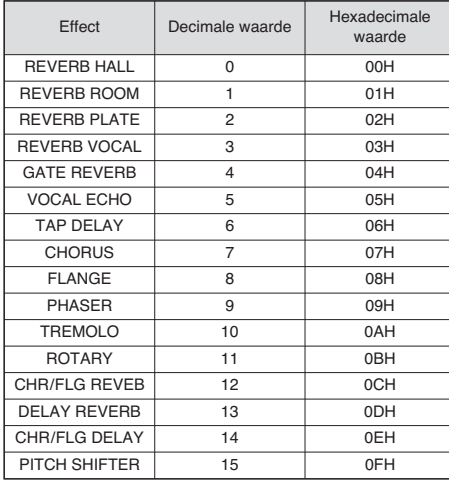

Tabel 1

#### **Parameter wijzigen of bypassfunctie inschakelen met Control Change-commando's**

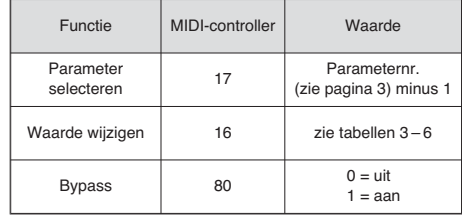

Tabel 2

Om een parameter te wijzigen moeten Control Change-commando's naar de MFX-204 worden gestuurd:

1) Selecteer eerst de parameter die gewijzigd moet worden. Stel de MIDI-controller 17 hiervoor in op de waarde die overeenkomt met het parameternummer minus 1. Selecteer bijvoorbeeld voor het effect REVERB HALL de parameter PEQ1 Q

(bandbreedte van het piekfilter 1): Volgens de tabel op pagina 3 heeft de parameter PEQ1 Q het nummer 9. Stel de MIDI-controller 17 bijgevolg in op de waarde  $9 - 1 = 8$ .

- 2) Om de parameter te wijzigen, stelt u de MIDIcontroller 16 in op de overeenkomstige waarde. In de tabellen 3 – 6 zijn de in te stellen waarden vermeld:
	- 1. Voor frequenties, versterking of demping, bandbreedte en halvetoonstappen zijn alle waarden in de tabel 3 opgesomd. Als bijvoorbeeld de bandbreedte van het piekfilter 1 (PEQ1 Q) 1,5 octaaf moet bedragen, stel de MIDI-Controler 16 dan in op de waarde 29.
	- 2. Procentuele waarden worden 1:1 omgezet, zie tabel 4. Om b.v. de parameter Decay op 65 % in te stellen, moet de MIDIcontroller 16 op de waarde 65 ingesteld worden.
	- 3. Parameters met een schakelfunctie zijn in de tabel 5 te vinden, en worden door de waarde 0 of 1 omgeschakeld.
	- 4. De waarden voor alle parameters met een tijdseenheid vindt u terug in tabel 6. Hier moet erop worden gelet, dat er naargelang de grootte van het instelbereik verschillende stapgrootten bestaan.

Voorbeeld: De parameter Time van het effect GATE REVERB moet 100 ms bedragen. De eerstvolgende waarde is  $94,5 \text{ ms } (3 \times 31,5 \text{ ms})$ . Stel de MIDI-controller 16 daarom in op de waarde 3.

#### Frequentie Versterking Band breedte **Halvetoon** stappen Waarde 20 Hz -15,0 dB 0,05 oct. -12,00 0<br>25 Hz -14.5 dB 0.10 oct. -11.67 1  $-14.5 \text{ dB}$  0.10 oct.  $-11.67$  1  $31,5$  Hz  $-14,0$  dB 0,15 oct.  $-11,33$  2 40 Hz -13,5 dB 0,20 oct. -11,00 3<br>50 Hz -13,0 dB 0,25 oct. -10,67 4  $50 \text{ Hz}$  -13,0 dB 0,25 oct. -10,67<br>63 Hz -12.5 dB 0,30 oct -10,33  $-12,5$  dB 0,30 oct.  $-10,33$  5 80 Hz -12,0 dB 0,35 oct. -10,00 6 100 Hz -11,5 dB 0,40 oct. -9,67 7  $125 \text{ Hz}$  -11,0 dB 0.45 oct. -9.33 8  $160 \, \text{Hz}$   $-10,5 \, \text{dB}$   $0,50 \, \text{oct.}$   $-9,00$  9 200 Hz  $-10,0$  dB 0,55 oct.  $-8,67$  10 250 Hz -9,5 dB 0,60 oct. -8,33 11<br>315 Hz -9,0 dB 0,65 oct. -8,00 12  $0,65$  oct. 400 Hz -8,5 dB 0,70 oct. -7,76 13<br>500 Hz -8 0 dB 0,75 oct -7.33 14  $0.75$  oct. 630 Hz -7,5 dB 0,80 oct. -7,00 15 800 Hz -7,0 dB 0,85 oct. -6,67 16 1 kHz  $-6,5$  dB 0,90 oct.  $-6,33$  17  $1,25$  kHz  $-6,0$  dB  $0,95$  oct.  $-6,00$  18 1,6 kHz -5,5 dB 1,00 oct. -5,67 19 2 kHz -5,0 dB 1,05 oct. -5,33 20 2,5 kHz -4,5 dB 1,10 oct. -5,00 21 3,15 kHz -4,0 dB 1,15 oct. -4,67 22 4 kHz  $-3,5$  dB 1,20 oct.  $-4,33$  23 5 kHz -3,0 dB 1,25 oct. -4,00 24 6,3 kHz -2,5 dB 1,30 oct. -3,67 <sup>25</sup> 8 kHz -2,0 dB 1,35 oct. -3,33 26 10 kHz -1,5 dB 1,40 oct. -3,00 27 12,5 kHz -1,0 dB 1,45 oct. -2,67 28 16 kHz  $-0,5$  dB 1,50 oct.  $-2,33$  29 20 kHz 0 dB 1,55 oct. -2,00 30 0,5 dB 1,60 oct. -1,67 31  $1,0$  dB 1,65 oct.  $-1,33$  32  $1,5$  dB 1,70 oct.  $-1,00$  33  $2.0 \text{ dB}$  1,75 oct.  $-0.67$  34  $2.5$  dB 1.80 oct.  $-0.33$  35 3,0 dB 1,85 oct. 0 36 3,5 dB 1,90 oct. 0.33 37 4,0 dB 1,95 oct. 0,67 38 4,5 dB 2,00 oct. 1,00 39 5.0 dB 2.05 oct. 1.33 40 5,5 dB 2,10 oct. 1,67 41 6,0 dB 2,15 oct. 2,00 42 6,5 dB 2,20 oct. 2,33 43 7,0 dB 2,25 oct. 2,67 44 7,5 dB 2,30 oct. 3,00 45 8,0 dB 2,35 oct. 3,33 46 8,5 dB 2,40 oct. 3,67 47 9,0 dB 2,45 oct. 4,00 48 9,5 dB 2,50 oct. 4,33 49 10,0 dB 2,55 oct. 467 50 10.5 dB 2.60 oct. 5.00 51 11,0 dB 2,65 oct. 5,33 52 11,5 dB 2,70 oct. 5,67 53 12,0 dB 2,75 oct. 6,00 54 12,5 dB 2,80 oct. 6,33 55 13,0 dB 2,85 oct. 6,67 56 13.5 dB 2.90 oct. 7.00 57 14.0 dB 2.95 oct. 7.33 58 14.5 dB 3.00 oct. 7.67 59 15,0 dB 8,00 60 8,33 61 8,67 62 9,00 63 9,33 64 967 65  $10,00$  66 10,33 67 10,67 68 11,00 69  $11,33$  70 11,67 71 12,00 72

Tabel 3

#### **Waarden voor de controller 16 bij parameters met procentuele waarden**

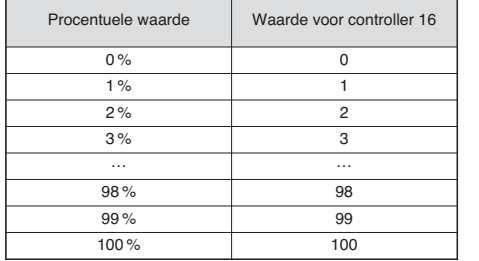

Tabel 4

#### **Waarden voor de controller 16 bij parameters met schakelfunctie**

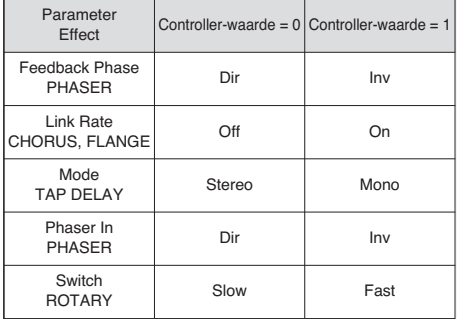

Tabel 5

#### **Waarden voor de controller 16 bij parameters met tijdseenheden (ms)**

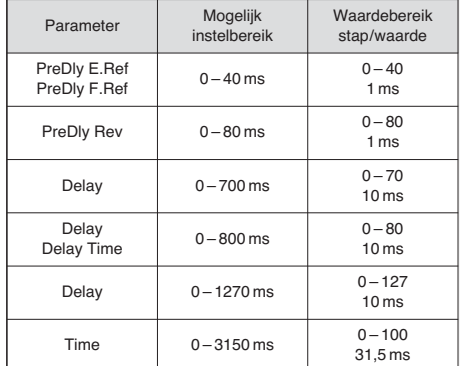

Tabel 6

### **9 Technische gegevens**

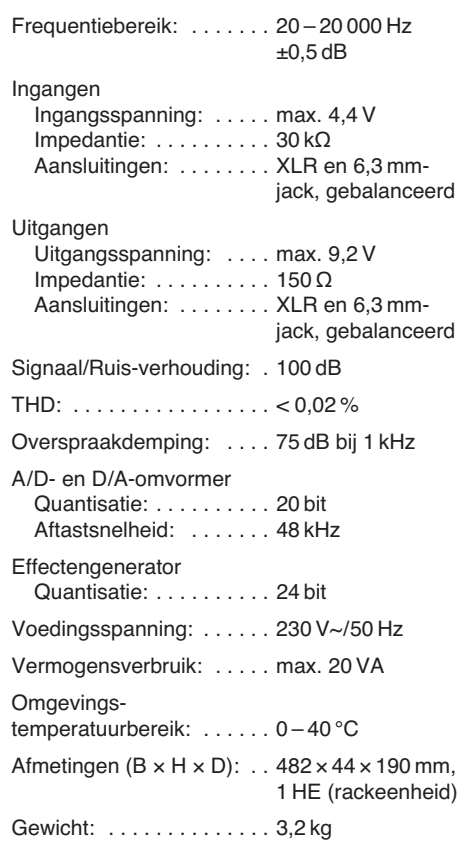

Wijzigingen voorbehouden.

**E**

**Todos los elementos de funcionamiento y las conexiones que se describen pueden encontrarse en la página 3 desplegable.**

### **Contenidos**

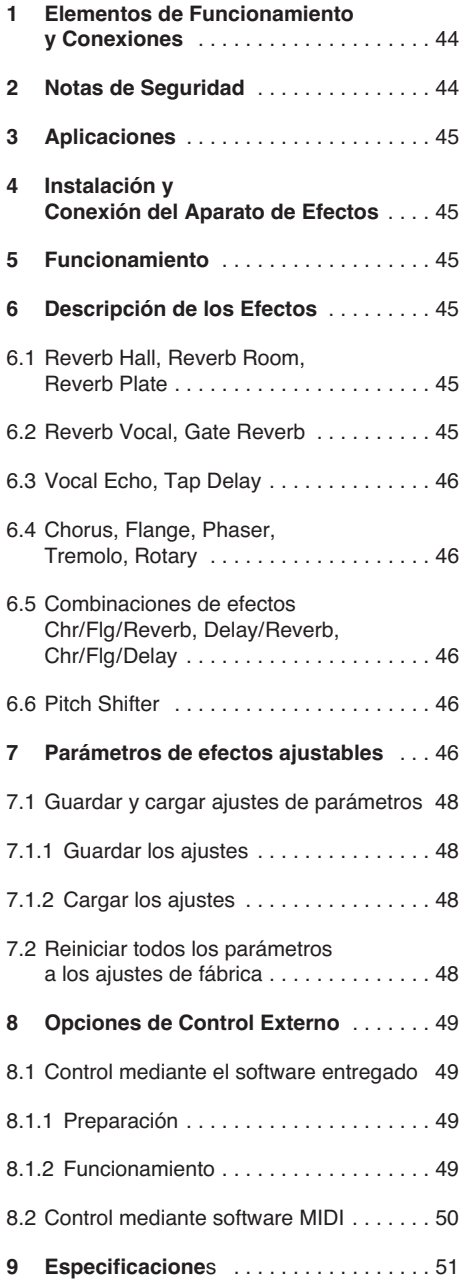

### **1 Elementos de Funcionamiento y Conexiones**

- **1** LED CLIP de sobrecarga; si el LED se ilumina, gire el control INPUT LEVEL (2) adecuadamente
- **2** Control INPUT LEVEL para ajustar el nivel de entrada
- **3** Control DIRECT para el nivel de la señal original en las salidas (19)
- **4** Control EFFECT para la intensidad del efecto (nivel de la señal de efecto en las salidas)
- **5** Control OUTPUT LEVEL para ajustar el nivel de salida
- **6** Visualizador alfanumérico
- **7** Control PAR VALUE
	- 1. Para ajustar los parámetros de efectos (☞tabla en la página 3 y en el apartado 7)
	- 2. Para ajustar el modo de control externo (☞ apartado 8)
- **8** Botón FX LOAD/PAR/TAP
	- 1. Para activar el efecto seleccionado con el control FX SELECT (9)
	- 2. Para seleccionar los parámetros de efecto ajustables (☞ tabla en la página 3 y en el apartado 7)
	- 3. Para el efecto TAP DELAY, pulse repetidamente el botón para definir la demora (☞ apartado 6.3)
	- 4. Para seleccionar las funciones de guardar y cargar de sus propios ajustes de parámetros (☞ apartado 7.1)
	- 5. Para activar y desactivar el modo de ajuste para el control externo (☞ apartado 8)
- **9** Control rotativo FX SELECT para seleccionar un efecto

Después de la selección, active el efecto con el botón FX LOAD/PAR/TAP (8).

#### **10** Botón BYPASS/ENTER

- 1. Para desactivar y activar la señal de efecto; cuando la señal de efecto se haya desactivado, sólo la señal original ajustada con el control DIRECT (3) se enviará a las salidas (19)
- 2. Para activar los procesos de guardar y cargar de sus propios ajustes de parámetros
- 3. Para el efecto ROTARY, para parar y reiniciar la simulación de un altavoz girando
- **11** Interruptor POWER
- **12** Toma de corriente para la conexión a un enchufe (230 V~/50 Hz) mediante el cable de corriente entregado
- **13** Soporte para el fusible de corriente ¡Cambie siempre un fusible fundido por otro del mismo tipo!
- **14** Puerto USB para un PC para controlar el aparato de efectos mediante el software entregado
- **15** Salida MIDI para conectar otro aparato de audio controlado por MIDI
- **16** Entrada MIDI para el control MIDI
- 17 Jack 6,3 mm BYPASS/ENTER para un pedal, para el control remoto de la función del botón BYPASS/ENTER (10)
- 18 Jack 6,3 mm FX LOAD/PAR/TAP para un pedal, para el control remoto de la función del botón FX LOAD/PAR/TAP (8)

**19** Salidas de señal (simétrica, jack 6,3 mm y XLR) para conectar las entradas del aparato de audio posterior Cuando se conecten los jacks de 6,3 mm, se

desactivarán las salidas XLR.

- **20** Interruptor selector de nivel para las entradas (21)
	- Cuando conecte un aparato de audio con salida de línea (p. ej. preamplificador, mezclador), ponga el interruptor en la posición **LINE**

Cuando conecte un micrófono, ponga el inter ruptor en la posición MIC

- **21** Entradas de señal (simétrica, jack 6,3 mm y XLR) para conectar la fuente de señal (micrófono o aparato de audio) Cuando se conecten los jacks de 6,3 mm, se desactivarán las entradas XLR.
- 22 Interruptor selector mono/estéreo En la posición MONO, sólo la señal del canal de entrada izquierdo (LEFT IN) se procesará y se dirigirá a los canales de salida izquierdo y derecho.

## **2 Notas de Seguridad**

Este aparato cumple con todas las directivas relevantes de la UE y por lo tanto está marcado  $con$  el símbolo  $CE$ .

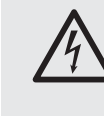

**ADVERTENCIA** El aparato utiliza un voltaje peligroso. Deje el mantenimiento en manos del personal cualificado. El manejo inexperto o la modificación del aparato pueden provocar una descarga.

Preste atención a los siguientes puntos bajo cualquier circunstancia:

- El aparato está adecuado sólo para utilizarlo en interiores. Proteja el aparato de goteos y salpicaduras, elevada humedad del aire y calor (temperatura ambiente admisible: 0 – 40 ºC).
- No coloque ningún recipiente con líquido encima del aparato, p. ej. un vaso.
- No utilice el aparato y desconecte inmediatamente la toma de corriente del enchufe si:
	- 1. El aparato o el cable de corriente están visiblemente dañados.
	- 2. El aparato ha sufrido daños después de una caída o accidente similar.

3. No funciona correctamente.

Sólo el personal cualificado puede reparar el aparato bajo cualquier circunstancia.

- No tire nunca del cable de corriente para desconectar el enchufe de la toma de corriente, tire siempre del enchufe.
- Utilice sólo un paño suave y seco para la limpieza; no utilice nunca ni agua ni productos químicos.
- No podrá reclamarse garantía o responsabilidad alguna por cualquier daño personal o material producido si se utiliza el aparato para fines diferentes a los originalmente concebidos, si no se conecta o no se utiliza correctamente, o sino se repara por expertos.

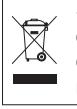

Si va a poner el aparato fuera de servicio definitivamente, llévelo a la planta de reciclaje de la zona para que su eliminación no sea perjudicial para el medio ambiente.

### **3 Aplicaciones**

El MFX-204 es un aparato de efectos digital estéreo con 16 efectos diferentes como Delay, Reverb, Gated Reverb, Chorus, Flanger, etc. y varias combinaciones de efectos. Dependiendo del efecto, se pueden ajustar hasta 25 parámetros (tabla en la página 3). En un sistema de audio, el aparato de efectos se utiliza para modificar el sonido. Se inserta en la ruta de la señal, p. ej. entre el micrófono y el amplificador o en la vía de efectos de un mezclador. El MFX-204 está adecuado para aplicaciones profesionales (p. ej. estudio, escenario, discoteca) y aplicaciones privadas (p. ej. grabaciones en casa).

El software entregado con el aparato permite un control práctico del aparato desde un PC. Como alternativa, también se puede controlar mediante MIDI.

### **4 Instalación y Conexión del Aparato de Efectos**

El MFX-204 está diseñado para su instalación en rack (482 mm/19") pero también puede utilizarse como aparato de sobremesa. Para la instalación en un rack, se necesita 1 U (U = espacio  $rack = 44,45$  mm).

Antes de hacer o cambiar cualquier conexión, apague el aparato de efectos y los aparatos que va a conectar.

- 1) Inserte el aparato de efectos en la ruta de señal del sistema de audio según la fuente de señal que utilice:
	- **Fuente de señal de línea mono** (p. ej. salida de un instrumento musical, salida Effect Send de un mezclador) Conecte la salida de señal del aparato que hay que conectar a la toma XLR o al jack 6,3 mm LEFT IN (21).\* Ponga el inter ruptor MIC LINE (20) en la posición LINE y el interruptor STEREO MONO (22) en la posición MONO.
	- **Fuente de señal de línea estéreo** (p. ej. salida de señal Master de un mezclador)

Conecte las salidas de señal del aparato que hay que conectar a las tomas XLR o jack 6,3 mm RIGHT IN y LEFT IN (21).' Ponga el interruptor MIC LINE (20) en la posición LINE y el interruptor STEREO MONO (22) en la posición STEREO.

– **Micrófono**

Conecte el micrófono a la toma XLR o al jack 6,3 mm LEFT IN (21).\* Ponga el interruptor MIC LINE (20) en la posición MIC y el interruptor STEREO MONO (22) en la posición MONO.

Conecte las salidas OUTPUTS (19) a las entradas de línea del subsiguiente aparato (p. ej. amplificador). Cuando se devuelve la señal de efecto a un mezclador, conecte una de las salidas OUTPUTS a las entradas de retorno o a dos canales de entrada del mezclador.

- 2) Para utilizar las funciones de los botones FX LOAD/PAR/TAP (8) y BYPASS/ENTER (10) por control remoto mediante dos pedales (p. ej. FS-70 de "img Stage Line"), conecte los pedales a las tomas FX LOAD/PAR/TAP  $(18)$  y BYPASS/ENTER  $(17)$ .
- 3) Finalmente conecte el cable de corriente entregado a la toma de corriente (12) y luego al enchufe  $(230 V<sub>\sim</sub>/50 Hz)$ .

### **5 Funcionamiento**

- 1) Conecte el aparato de efectos con el interruptor POWER (11). Se iluminará el LED POWER junto al botón. Se cargarán los ajustes de la última utilización mientras en el visualizador (6) se indica "MFX-204 Effect Processor" y posteriormente la versión del firmware. Cuando se visualiza el nombre del último efecto utilizado, el aparato está listo para funcionar.
- 2) Para que los ajustes posteriores sean audibles, ponga los controles INPUT LEVEL (2), DIRECT (3), EFFECT (4) y OUTPUT LEVEL (5) en la posición intermedia (posición 5) primero. Encienda los aparatos conectados al MFX-204 y envíe una señal al aparato de efectos. Si se ilumina el LED sobre el botón BYPASS/ENTER (10), pulse este botón; de lo contrario no se escuchará ningún efecto. **Nota:** Si la señal de efecto se mezcla en la señal directa en el mezclador, ponga el control DIRECT del MFX-204 en "0".
- 3) Para ajustar el nivel de entrada, aumente el control INPUT LEVEL hasta que el LED de sobrecarga CLIP (1) se ilumine brevemente con los picos de música. Luego baje brevemente el control hasta que el LED deje de iluminarse.

El LED CLIP también indicará sobrecarga del procesador de efectos. Por lo tanto, cuando seleccione otro efecto, el LED puede iluminarse a pesar del mismo nivel de entrada. En este caso, baje el control INPUT LEVEL acordemente.

- 4) Iguale el nivel de salida con el del siguiente aparato mediante el control OUTPUT LEVEL (5). Si no alcanza el nivel de salida deseado, aumente los controles EFFECT (4) y DIRECT (3).
- 5) Seleccione el efecto deseado con el control FX SELECT (9). Active el efecto seleccionado con el botón FX LOAD/PAR/TAP (8) de modo que el nombre del efecto deje de parpadear en el visualizador. Se puede encontrar una breve descripción de los diferentes efectos en el siguiente apartado.
- 6) Ajuste la intensidad del efecto con el control EFFECT. Para obtener una muy gran intensidad, baje el control DIRECT como corresponda.
- 7) Dependiendo del efecto seleccionado, hay varios parámetros de efecto ajustables. Para seleccionar un parámetro, pulse el botón FX LOAD/PAR/TAP (8) repetidamente hasta que la segunda línea del visualizador indique el parámetro que hay que cambiar. Luego haga el ajuste con el control PAR VALUE (7).

Se pueden guardar varios ajustes de parámetros como preajustes y activarlos si es necesario (☞ apartado 7.1). La segunda línea del visualizador mostrará el número y el nombre del preajuste activado. Adicionalmente aparecerá el número detrás del nombre del efecto. El ajuste de fábrica es el número 1 y se llama "Default".

**Notas**

- 1. Encontrará una vista general de los parámetros ajustables en la tabla de la página 3. Los parámetros se describen en el apartado 7.
- 2. Después de seleccionar o cambiar un parámetro, la segunda línea del visualizador indicará el nombre del preajuste de nuevo si el control PAR

VALUE o el botón FX LOAD/PAR/TAP no se ha pulsado durante 10 segundos.

- 3. Si los parámetros de un preajuste se han modificado, aparecerá un asterisco \* delante del número de preajuste cuando la segunda línea del visualizador muestre el nombre del preajuste actual de nuevo. Los cambios se guardarán automáticamente.
- 4. Para el efecto TAP DELAY, la demora también se definirá cuando se pulse el botón FX LOAD/PAR/ TAP para sincronizar los ecos al ritmo de la música (☞ apartado 6.3).
- 8) Para el ajuste fino del efecto, repita los pasos 4, 6 y 7, si es necesario.
- 9) Para activar/desactivar el efecto, pulse el botón BYPASS/ENTER (10) o utilice el pedal conectado a la toma BYPASS/ENTER (17). Con el efecto desactivado, el LED verde sobre el botón BYPASS/ENTER se iluminará y en la parte derecha del visualizador aparecerá "OFF" en vez de "ON".

**Nota:** Con el control DIRECT ajustado en "0" y con el efecto desactivado, no se escuchará ninguna señal en las salidas OUTPUTS (19).

10) Después del funcionamiento, desconecte el aparato con el interruptor POWER.

### **6 Descripción de los Efectos**

#### **6.1 Reverb Hall, Reverb Room, Reverb Plate**

Estos tres efectos se utilizan para crear una reverberación natural.

**Reverb Hall** simula la reverberación en una sala grande. Se caracteriza por unas largas y prematuras reflexiones y una reverberación suave y larga. Este efecto se utiliza normalmente para instrumentos de solo y voz principal.

**Reverb Room** simula la reverberación en una sala vacía de tamaño medio. Se caracteriza por unas reflexiones breves, nítidas y prematuras y un tiempo de reverberación breve. Este efecto es ideal para instrumentos de percusión.

**Reverb Plate** simula el sonido de una placa de reverberación. Durante mucho tiempo, las placas de reverberación se utilizaban en los estudios para crear reverberaciones artificiales. Ofrecen una reverberación con énfasis en las frecuencias altas. No hay reflexiones prematuras así que la información clara referente al tamaño de la sala no existe y el sonido del efecto es un poco artificial. Esta reverberación se utiliza normalmente para instrumentos de solo y voz.

#### **6.2 Reverb Vocal, Gate Reverb**

Estos efectos de reverberación no simulan acústicas naturales; se utilizan para crear efectos especiales.

**Reverb Vocal** simula la reverberación en una sala grande pero añadiendo pequeños ecos para mejorar las características de la voz.

**Gate Reverb** simula una reverberación que se corta con el sonido de una compuerta de ruido cuando la señal de reverberación cae por debajo de un valor ajustable en vez de una desaparición lenta. Este efecto está adecuado especialmente para instrumentos de percusión de sonido muy breve, p. ej. un bombo.

<sup>\*</sup> Los jacks 6,3 mm y las tomas XLR pueden conectarse al mismo tiempo; sin embargo, los jacks 6,3 mm desactivarán las tomas XLR correspondientes.

#### **6.3 Vocal Echo, Tap Delay**

**E**

El MFX-204 ofrece dos efectos de eco para varias aplicaciones:

**Vocal Echo:** Este efecto está adecuado especialmente para voz. Crea ecos con demoras diferentes en los canales estéreo izquierdo y derecho.

**Tap Delay:** Para este efecto de eco clásico, la demora se define mediante el parámetro 1 "Delay" o con el control PAR VALUE (7) o pulsando el botón FX LOAD/PAR/TAP (8).

Para definir la demora con el botón FX LOAD/ PAR/TAP y para sincronizar el ritmo de los ecos:

- 1) Pulse el botón FX LOAD/PAR/TAP una vez. Se visualizará el parámetro 1 "Delay".
- 2) Pulse el botón una vez más en los siguientes 10 segundos, manténgalo pulsado hasta que su LED empiece a parpadear. En la segunda línea del visualizador aparecerá "Delay [TM]:" y la demora ajustada en milisegundos.
- 3) Pulse el botón FX LOAD/PAR/TAP al ritmo de la música. El intervalo entre las dos últimas acciones definirá la demora. La demora aparecerá en el visualizador mediante el parpadeo del LED sobre el botón FX LOAD/ PAR/TAP. En este caso, los controles PAR VALUE y FX SELECT no tienen función.
- 4) Para seleccionar otros parámetros u otros efectos, mantenga pulsado de nuevo el botón FX LOAD/PAR/TAP hasta que su LED deje de parpadear.

**Nota:** La demora máxima ajustable es de 0,8 segundos para el modo estéreo y 1,27 segundos para el modo mono. El modo de funcionamiento se puede ajustar con el parámetro 15 "Mode".

#### **6.4 Chorus, Flange, Phaser, Tremolo, Rotary**

Estos efectos son efectos de modulación, es decir, la señal de entrada se modula (p. ej. en su pitch) y se mezcla en la señal de entrada original. Dependiendo del tipo de modulación, pueden aparecer varios efectos.

**Chorus:** Este efecto se utiliza para que el sonido de una voz o de un instrumento sea más "rico". Para obtener este efecto, se retrasa parte de la señal de entrada (30 ms aprox.), el pitch se modifica levemente todo el tiempo (vibrato) y se mezcla en una parte de la señal de entrada original.

**Flange:** El efecto Flanger se creó originalmente cuando se reproducía simultáneamente la misma pieza de música en dos pletinas y se mezclaban las señales de salida de los aparatos. Puesto que los dos aparatos no estaban completamente sincronizados debido a las tolerancias, aparecían diferencias temporales crecientes entre las señales. Cuando las señales de las cintas se mezclaban, varios barridos de frecuencias en el espectro de frecuencia podían cancelarse entre sí debido a las variaciones en la velocidad. Desde el punto de vista de la acústica, se tiene la impresión de un avión volando a través de la música. Ralentizar una bobina de una cinta ("flange") aumentaría sistemáticamente la intensidad de este efecto.

**Phaser:** La distorsión de un sonido típica del Phaser se crea cuando la fase de una parte de la señal de entrada se desplaza y se mezcla en una parte de la señal de entrada original. Este efecto se utiliza sobretodo para guitarras, teclados y pianos electrónicos.

**Tremolo:** Un tremolo se crea cuando el volumen de una señal aumenta y disminuye rápidamente y alternativamente. El efecto está adecuado especialmente para guitarras, bajos y teclados.

**Rotary:** Este efecto simula altavoces girando (efecto Leslie). Este efecto se volvió muy popular en la era del órgano Hammond, para el que normalmente se utilizaba. Hoy en día se utiliza bastante por los guitarristas.

Para parar (indicación "Stop" de visualizador) y reiniciar (indicación "Go" del visualizador) la rotación simulada de los dos altavoces (altavoz de graves y trompeta), pulse el botón BYPASS/ENTER (10) o use el pedal conectado a la toma BYPASS/ENTER (17). Con el ajuste adecuado (☞ apartado 7, parámetro "Switch"), se podrá cambiar la velocidad de rotación entre lento y rápido con el botón FX LOAD/PAR/TAP (8) o con un pedal conectado a la toma FX LOAD/PAR/TAP (18).

Como característica especial, el MFX-204 permite ajustar los parámetros para este efecto por separado para el altavoz de graves y la trompeta.

#### **6.5 Combinaciones de efectos Chr/ Flg/ Reverb, Delay/ Reverb, Chr/ Flg/ Delay**

**Chr/ Flg / Reverb:** Los efectos Chorus, Flange y Reverb Room se activan al mismo tiempo.

**Delay/ Reverb:** Los efectos Delay y Reverb Hall se activan al mismo tiempo.

**Chr/ Flg / Delay:** Los efectos Chorus, Flange y Delay se activan al mismo tiempo.

#### **6.6 Pitch Shifter**

Se desplaza el pitch de la señal de entrada. El desplazamiento máximo es de 12 semitonos (= 1 octava) y se puede ajustar en pasos de un tercio de semitono. Para escuchar sólo la señal con el Pitch desplazado, ajuste el control DIRECT (3) en "0", p. ej. para distorsionar considerablemente una voz.

### **7 Parámetros de efectos ajustables**

Los parámetros de efecto están listados a continuación en orden alfabético. La escritura es idéntica a la que se indica en el visualizador y que se utiliza en la tabla de la página 3.

**Attack** – Para el efecto GATE REVERB: El tiempo que necesita la compuerta para pasar completamente de nuevo la señal de reverberación

La reverberación se cortará cuando la señal caiga por debajo de un umbral ajustable (☞ Threshold). Si la siguiente señal de reverberación excede el umbral, la compuerta se abrirá de nuevo.

**Chorus** – Para el efecto PITCH SHIFTER: Parte de la señal con el pitch desplazado se devuelve a la entrada del procesador de efectos y se desplaza una y otra vez en bucle de señal.

**Chorus Vol** – Volumen de la señal de efecto Chorus

Este parámetro definirá el nivel de volumen de otros efectos.

**Chr / Flg Depth** – Intensidad de la modulación para los efectos Chorus y Flange en las combinaciones de efectos CHR/FLG REVERB y CHR/FLG DELAY

**Chr/Flg HPF** – Frecuencia de corte del filtro pasa alto para las combinaciones de efectos CHR/FLG REVERB y CHR/FLG DELAY: Frecuencia mínima para el paso de las señales de efectos (atenuación de bajas frecuencias)

**Chr/ Flg LPF** – Frecuencia de corte del filtro pasa bajo para las combinaciones CHR/FLG REVERB y CHR/FLG DELAY: Frecuencia mínima para el paso de las señales de efectos (atenuación de bajas frecuencias)

**Chr/ Flg Rate** – Intensidad de las velocidades para los efectos Chorus y Flange en las combinaciones CHR/FLG REVERB y CHR/FLG DELAY

**Chr/ Flg Vol** – Volumen de las señales Chorus y Flange para las combinaciones CHR/FLG REVERB y CHR/FLG DELAY

**Cyl Depth** – Intensidad de la modulación para la simulación de la rotación del altavoz de graves (efecto ROTARY)

**Cyl Feedback** – Parte de la señal de efecto del altavoz de graves que se devuelve a la entrada del procesador de efectos

Este parámetro afectará a la intensidad del efecto para el altavoz de graves.

**Cyl HighSpeed** – Velocidad de rotación para la simulación de la rotación del altavoz de graves en el ajuste "Fast" (rápido)

**Cyl Level** – Volumen del altavoz de graves para el efecto ROTARY

**Cyl LowSpeed** – Velocidad de rotación para la simulación de la rotación del altavoz de graves en el ajuste "Slow" (lento)

**Cyl LPF** – Frecuencia de corte para el filtro pasa bajo en la simulación de la rotación del altavoz de graves: Frecuencia mínima para el paso de la señal (atenuación de frecuencias altas)

**Cyl PEQ F** – Frecuencia de medios del filtro de campana que potenciará o atenuará una gama de frecuencias para la simulación del altavoz de graves giratorio

**Cyl PEQ G** – Ganancia o atenuación de la gama de frecuencias ajustada por un filtro de campana para la simulación del altavoz de graves giratorio

**Cyl PEQ Q** – Ancho de banda del filtro de campana para la simulación del altavoz de graves giratorio; rango: 0,05 – 3 octavas en pasos de un tercio de octava en referencia a la frecuencia de medios Cyl PEQ F

**Decay** – Tiempo de extinción

**Delay** – Tiempo de retraso

Para el efecto TAP DELAY, la demora también se definirá cuando se pulse el botón FX LOAD/ PAR/TAP para sincronizar el ritmo de los ecos (☞ apartado 6.3).

**Delay Decay** – Número de ecos para las combinaciones de efectos DELAY REVERB y CHR/FLG DELAY

**Delay HPF** – Frecuencia de corte del filtro pasa alto para la señal de eco: Frecuencia mínima para el paso de la señal de eco (atenuación de bajas frecuencias)

**Delay LPF** – Frecuencia de corte del filtro pasa bajo para la señal de eco: Frecuencia máxima para el paso de la señal de eco (atenuación de frecuencias altas)

**Delay Time** – Tiempo de retraso para las combinaciones de efectos CHR/FLG DELAY y DELAY REVERB

**Delay Vol** – Volumen de la señal de eco para las combinaciones de efectos DELAY REVERB y CHR/FLG DELAY

**Density** – Densidad de la reflexión: Intervalo entre las reflexiones individuales en la señal de reverberación

**Depth** – Intensidad de modulación para los efectos CHORUS, FLANGE, PHASER y TREMOLO **Displacement** – Para el efecto VOCAL ECHO Desviación del tiempo de eco entre los canales izquierdo y derecho

**EQ Freq** – Frecuencia de medios para el filtro de campana que potenciará o atenuará un rango de frecuencias en la señal del efecto Phaser

**EQ Gain** – Ganancia o atenuación del rango de frecuencias ajustado en la señal de efecto Phaser mediante el filtro de campana

**EQ Q** – Ancho de banda del filtro de campana que potenciará o atenuará un rango de frecuencias en la señal del efecto Phaser;

Rango: 0,05 – 3 octavas en pasos de un tercio de octava en referencia a la frecuencia de medios EQ Freq

**E.Ref Vol** – Volumen para las primeras reflexiones durante la reverberación

**Feedback** – Parte de la señal de efecto devuelta a la entrada del procesador de efectos

– Para los efectos FLANGE y PHASER: Para afectar a la intensidad del efecto

– Para los efectos VOCAL ECHO y TAP DELAY: Para ajustar el número de ecos

**Feedback Phase** – Para el efecto PHASER, la fase de la señal de efecto devuelta a la entrada del procesador de efectos se invertirá 180º (ajuste "Inv" = invertido). Esto se convertirá en otra distorsión del sonido. Con el preajuste "Dir" (directo) no se invertirá la señal.

**Flanger Vol** – Volumen de la señal de efecto Flange

Este parámetro definirá el nivel de volumen en relación con otros efectos.

**F.Ref Vol** – Volumen para las reflexiones rápidas durante la reverberación

Las reflexiones rápidas se simularán como añadido a las primeras reflexiones para obtener una mayor densidad de reflexión.

#### **H-Damp Freq**

– Para CHORUS, FLANGE y TREMOLO: Frecuencia a la que se atenuará la señal del efecto (atenuación de frecuencias altas)

– Para efectos de reverberación (REVERB): Frecuencia a la que se reducirá el tiempo de reverberación. Al igual que en un ambiente natural, el tiempo de reverberación dependerá de la frecuencia.

**H-Damp Rev** – Frecuencia a la que se reducirá el tiempo de reverberación para simular acústicas naturales

**High-Pass F** – Frecuencia de corte del filtro pasa alto: Frecuencia mínima para el paso de la señal de efecto (atenuación de bajas frecuencias)

**Horn Depth** – Intensidad de la modulación para la simulación de la rotación del altavoz de trompeta (efecto ROTARY)

**Horn Feedback** – Parte de la señal de efecto del altavoz de trompeta que se devuelve a la entrada del procesador de efectos

Este parámetro afectará a la intensidad del efecto para el altavoz de trompeta.

**Horn HighSpeed** – Velocidad de rotación para la simulación de la rotación del altavoz de trompeta en el ajuste "Fast" (rápido)

**Horn HPF** – Frecuencia de corte para el filtro pasa alto en la simulación de la rotación del altavoz de trompeta: Frecuencia mínima para el paso de la señal (atenuación de bajas frecuencias)

**Horn Level** – Volumen del altavoz de trompeta para el efecto ROTARY

**Horn LowSpeed** – Velocidad de rotación para la simulación de la rotación del altavoz de trompeta en el ajuste "Slow" (lento)

**Horn LPF** – Frecuencia de corte para el filtro pasa bajo en la simulación de la rotación del altavoz de trompeta: Frecuencia mínima para el paso de la señal (atenuación de frecuencias altas)

**Horn PEQ F** – Frecuencia de medios del filtro de campana que potenciará o atenuará una gama de frecuencias para la simulación del altavoz de trompeta giratorio

**Horn PEQ G** – Ganancia o atenuación de la gama de frecuencias ajustada por un filtro de campana para la simulación del altavoz de trompeta giratorio

**Horn PEQ Q** – Ancho de banda del filtro de campana para la simulación del altavoz de trompeta giratorio; rango: 0,05 – 3 octavas en pasos de un tercio de octava en referencia a la frecuencia de medios Horn PEQ F

#### **L-Damp Freq**

– Para CHORUS, FLANGE y TREMOLO: Frecuencia hasta la que se atenuará la señal del efecto (atenuación de bajas frecuencias)

Para efectos de reverberación (REVERB): Frecuencia hasta la que se reducirá el tiempo de reverberación. Al igual que en un ambiente natural, el tiempo de reverberación dependerá de la frecuencia.

**L-Damp Rev** – Frecuencia hasta la que se reducirá el tiempo de reverberación para simular acústicas naturales

**Link Rate** – Para los efectos CHORUS y FLANGE, este parámetro definirá si la velocidad del efecto para el canal derecho y el canal izquierdo se ajusta por separado (ajuste OFF) o conjuntamente para ambos canales (ajuste ON). Cuando las velocidades de efecto son diferentes, se crea una impresión estéreo.

**Low-Pass F** – Frecuencia de corte del filtro pasa bajo: Frecuencia mínima para el paso de la señal de efecto (atenuación de frecuencias altas)

**Modo** – Selección del modo mono o estéreo para el efecto TAP DELAY

El ajuste afectará el retraso máximo: Para mono, el máximo posible será 1,27 segundos; para estéreo, 0,8 segundos máximo

**Offset** – Para el efecto TREMOLO: Intensidad de modulación ajustable para añadir al parámetro "Depth"

Desde un cierto valor, se doblará la frecuencia de tremolo. El sonido del efecto será más fuerte.

**Offset Depth** – Para el efecto PHASER: Desplazamiento de las modulaciones individuales entre sí

**Out Level** – Volumen de la señal de efecto Este parámetro definirá el nivel de volumen en relación con otros efectos.

#### **PEQ1, 2, 3 F**

**PEQ1, 2, 3 Freq** – Frecuencia de medios de uno de los tres filtros de campana en la entrada del procesador de efectos que potenciarán o atenuarán rangos de frecuencias

#### **PEQ1, 2, 3 G**

**PEQ1, 2, 3 Gain** – Ganancia o atenuación del rango de frecuencias ajustado por uno de los 3 filtros de campana en la entrada del procesador de efectos

**PEQ1, 2, 3 Q** – Banda pasante de los tres filtros de campana; rango: 0,05 – 3 octavas en pasos de un tercio de octava en referencia a la frecuencia de medios PEQx F

**PEQ F** – Frecuencia de medios para el filtro de campana que potenciará o atenuará un rango de frecuencias en la señal del efecto

**E**

Para el efecto ROTARY, filtrará la señal en la salida del procesador de efectos; para el efecto PITCH SHIFTER, la señal en la entrada del procesador.

**PEQ G** – ganancia o atenuación del rango de frecuencias ajustado en la señal ROTARY o PITCH SHIFTER

**PEQ Q** – Banda pasante del filtro de campana para la señal ROTARY o PITCH SHIFTER;

rango: 0,05 – 3 octavas en pasos de un tercio de octava en referencia a la frecuencia de medios PEQ F

**Phase** – Desviación de la fase entre la señal de entrada y la señal de efecto;

El efecto se afectará cuando se mezclen las dos señales.

**Phaser In** – Para el efecto PHASER, la fase de la señal en la entrada del procesador de efectos se invertirá 180º (ajuste "Inv" = invertido) para obtener otra distorsión del sonido. Con el preajuste "Dir" (directo), no se invertirá la señal de entrada.

**Phaser Vol** – Volumen de la señal de efecto Phaser

Este parámetro definirá el nivel de volumen de otros efectos.

**PreDly E.Ref** – Retraso de las primeras reflexiones durante la reverberación, es decir, el tiempo antes de las primeras reflexiones

**PreDly F.Ref** – Retraso de las reflexiones rápidas (☞ F.Ref Vol) durante la reverberación

**PreDly Rev** – Retraso de la reverberación, es decir, el tiempo antes de que la reverberación sea audible

**Pseudo St** – Retraso de la señal de efecto entre la salida izquierda y la salida derecha: Cuanto mayor sea el porcentaje del valor, mayor será la nitidez de la impresión estéreo.

**Rate** – Ajuste de la velocidad del efecto para los efectos PHASER y TREMOLO

**Rate L, Rate R** – Ajuste por separado de la velocidad del efecto para el canal derecho y el canal izquierdo para los efectos CHORUS y FLANGE **Nota:** Estos parámetros sólo aparecerán en el visualizador si el parámetro "Link Rate" está en OFF. Si está en ON, los parámetros "Rate L&R" y Rate R&L" se podrán ajustar.

Rate L&R, Rate R&L - Ajuste conjunto de la velocidad del efecto para el canal derecho y el canal izquierdo para los efectos CHORUS y FLANGE

#### **Notas**

Se indicarán dos parámetros (Rate L&R y Rate R&L) en el visualizador pero es el mismo ajuste. Si cambia uno de ellos, el otro cambiará como corresponda.

Los parámetros sólo aparecerán en el visualizador si el parámetro "Link Rate" está en ON. Si está en OFF, los parámetros "Rate L" y "Rate R" se podrán ajustar.

**Release** – Para el efecto GATE REVERB: El tiempo que necesita la compuerta para suprimir completamente la señal de reverberación

**Reverb Vol** – Nivel de la señal de reverberación que pasa por el bucle de retraso interno

Para las combinaciones de efectos CHR/FLG REVERB y DELAY REVERB Volumen del efecto de reverberación

**Semi Tones** – pitch shifting ajustable en pasos de un tercio de semitono (±1 octava máx.)

**Switch** – Selección de la velocidad de rotación entre lento (Slow) y rápido (Fast) con el control PAR VALUE (7)

La velocidad también puede seleccionarse con el botón FX LOAD/PAR/TAP (8) o mediante el

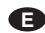

pedal conectado a la toma FX LOAD/PAR/TAP (18): El parámetro "Switch" tiene que activarse y visualizarse. Mantenga pulsado el botón FX LOAD/PAR/TAP (durante unos 3 segundos) hasta que aparezca "Switch [RM]:" en la segunda línea del visualizador [RM = **R**otary **M**ode]. Ahora sólo se podrá cambiar la velocidad con el botón FX LOAD/PAR/TAP o con un pedal conectado. Los controles PAR VALUE y FX SELECT no tienen función. En el ajuste "Fast", el LED sobre el botón FX LOAD/PAR/TAP se iluminará.

Para seleccionar otro parámetro u otro efecto, primero pulse de nuevo el botón FX LOAD/PAR/TAP (durante unos 3 segundos) hasta que aparezca "Preset:" en la segunda línea del visualizador. Los controles PAR VALUE y FX SELECT se pondrán en funcionamiento de nuevo y la velocidad sólo se cambiará mediante el control PAR VALUE.

**Threshold** – Para el efecto GATE REVERB: El umbral conmutable para la compuerta:

Si la señal de reverberación cae por debajo del valor de umbral ajustado, la compuerta lo cortará.

**Time** – Tiempo de retraso para el efecto GATE REVERB, ajustable en pasos de 31,5 ms de 0 a 3,15 segundos (3150 ms)

**Tremolo Vol** – Volumen de la señal del efecto Tremolo

Este parámetro definirá el nivel de volumen en relación con otros efectos.

### **7.1 Guardar y**

#### **cargar ajustes de parámetros**

Para cada efecto, se pueden guardar ocho ajustes de parámetros diferentes (preajustes) que pueden cargarse fácilmente para aplicaciones repetidas.

#### **7.1.1 Guardar los ajustes**

- 1) Seleccione los parámetros como quiera para el efecto seleccionado.
- 2) Pulse el botón FX LOAD/PAR/TAP (8) repetidamente hasta aparezca "Save\_P:" en la segunda línea del visualizador.
- 3) Para activar el modo guardar, pulse el botón BYPASS/ENTER (10) en 10 segundos. Si tarda más (en la segunda línea del visualizador se indica "Preset:" de nuevo), repita el paso 2.
- 4) Seleccione una de las ocho memorias con el control PAR VALUE (7). En la memoria 1 se

guardan los ajustes de fábrica para el efecto seleccionado. Puede sobrescribirlos con sus propios ajustes. Las memorias libres se marcan como "Empty".

5) Pulse el botón BYPASS/ENTER para confirmar la selección de la memoria. Si la memoria seleccionada ya se ha utilizado, el aparato preguntará si quiere sobrescribirla: "Overwrite preset?". Pulse el botón BYPASS/ ENTER para confirmar o el botón FX LOAD/ PAR/TAP para cancelar.

Si no se cancela el proceso, en la segunda línea del visualizador aparecerá "Edit Name:" y "Empty" (si la memoria está libre) o el nombre que se haya utilizado antes.

6) El nombre del ajuste que hay que guardar puede contener hasta 8 caracteres. Seleccione la posición de entrada con el control FX SELECT (9) y seleccione un carácter con el control PAR VALUE. Repita el proceso para las demás posiciones. Están disponibles los siguientes caracteres:

Espacio carácter ! "  $# $%$  & ' ( )  $*$  + , - . / 0 1 2 3 4 5 6 7 8 9 :  $:=$   $=$  > ?@ A B C … X Y Z  $[4]$   $\sim$   $$ a b c … x y z  $\{ | \} \rightarrow \leftarrow$ 

7) Después de introducir el nombre, guarde los ajustes con el botón BYPASS/ENTER.

#### **7.1.2 Cargar los ajustes**

- 1) Seleccione el efecto deseado con el control FX SELECT (9) y actívelo con el botón FX LOAD/PAR/TAP (8).
- 2) Pulse el botón FX LOAD/PAR/TAP repetidamente hasta aparezca "Load\_P:" en la segunda línea del visualizador (después del último parámetro ajustable).
- 3) Para activar el proceso de carga, pulse el botón BYPASS/ENTER (10) en 10 segundos. Si tarda más (en la segunda línea del visualizador se indica "Preset:" de nuevo), repita el paso 2.
- 4) Seleccione un ajuste con el control PAR VALUE (7). El último ajuste cargado se indicará sin un asterisco \* frente al número de memoria.
- 5) Para activar el ajuste seleccionado, pulse el botón BYPASS/ENTER. El número de memoria de este ajuste también aparecerá tras el nombre del efecto.

#### **7.2 Reiniciar todos los parámetros a los ajustes de fábrica**

Si los parámetros no se han ajustado bien y el sonido no es bueno, se puede reiniciar fácilmente el aparato: Las memorias 1 de parámetro de todos los efectos se reajustarán a los valores de fábrica y las memorias 2 – 8 con sus propios ajustes se borrarán.

- 1) Apague el MFX-204.
- 2) Mantenga pulsado el botón BYPASS/ ENTER (10) y encienda el aparato al mismo tiempo. En el visualizador se mostrará: Set factory config.? if yes press < Tap >
- 3) Pulse el botón FX LOAD/PAR/TAP (8) para confirmar. En el visualizador se mostrará: Reset, are you sure? if yes press < Fx/Byp >
- 4) Para reiniciar, pulse los botones FX LOAD/ PAR/TAP y BYPASS/ENTER al mismo tiempo. Al igual que después de la conexión, en el visualizador se indicará el nombre del aparato y la versión del firmware sucesivamente. A continuación, el MFX-204 está listo para funcionar.

### **8 Opciones de Control Externo**

Para controlar el MFX-204, utilice el software entregado o un software MIDI.

#### **8.1 Control mediante el software entregado**

El software entregado está adecuado para los sistemas operativos Windows XP, Windows Vista and Windows 7. Permite el control adecuado del MFX-204 mediante un PC. Todos los parámetros de un efecto se muestran con claridad en la interfaz de usuario y se pueden ajustar directamente. Se guardarán como preajustes tanto en el PC como en el MFX-204.

Windows es una marca registrada de Microsoft Corporation en los EUA y en otros países.

#### **8.1.1 Preparación**

- 1) Conecte el puerto USB (14) mediante un cable USB al puerto USB del PC.
- 2) Ajuste el MFX-204 para el control mediante el puerto USB:
	- a) Mantenga pulsado el botón FX LOAD/ PAR/TAP durante unos 3 segundos hasta que aparezca "Config Communication" en la primera línea del visualizador.
	- b) Si en la segunda línea se indica "Device: < USB >", significa que el puerto USB ya se ha seleccionado. En este caso, salga del modo de ajuste (I<sup>s</sup> paso d).
	- c) Si se indica "Device: < MIDI=Ch . . >", gire el control PAR VALUE (7) en el sentido horario hasta que aparezca "Device:  $<$  USB  $>$ ".
	- d) Para salir del modo de ajuste, mantenga pulsado el botón FX LOAD/PAR/TAP durante unos 3 segundos hasta que en el visualizador se indique el nombre de un efecto.
- 3) Ejecute el archivo "setup.exe" para instalar el software desde el CD en el ordenador.
- 4) Haga clic en el símbolo correspondiente para iniciar el programa de control. Cargar el programa puede tardar un rato porque todos los parámetros guardados en el MFX-204 se transferirán al PC. En la pantalla se mostrará el mensaje "Dumping memory; please wait". Después de la carga, aparecerá la interfaz de usuario del programa y en el visualizador del MFX-204 aparecerá "System Lock PC Connection". Ahora el control del aparato de efectos sólo se podrá hacer a través del PC.

Si el aparato de efectos y el PC no están bien enlazados, sólo será posible el funcionamiento en el modo "Demo Mode".

#### **8.1.2 Funcionamiento**

El programa de control se utiliza muy fácilmente. Todos los parámetros se pueden ajustar mediante controles o recuadros de selección. Para activar otro efecto, utilice el recuadro "Effect change". Utilice el botón "Effect" para activar y desactivar el efecto. Los otros botones tienen las siguientes funciones:

**Exit** – Para salir del programa de control Cuando el visualizador del MFX-204 pasa de la indicación "System Lock PC Connection" a la indicación del nombre de un efecto, se podrá utilizar de nuevo el aparato de efectos con sus botones y controles.

**Save Preset To PC** – Para guardar los ajustes de los parámetros del efecto activado como preajuste en el PC; la extensión de los archivos de preajustes es "fxp".

Load Preset From PC - Para cargar un preajuste guardado previamente en el PC

El nombre del preajuste actual se indica en la parte inferior izquierda de la interfaz de usuario tras "Preset on device =". Si se cambian los parámetros después de cargar un preajuste, aparecerá un asterisco \* frente al número del preajuste.

**E**

**Save Project To PC** – Para guardar los parámetros ajustados de los 16 efectos en ese momento

Se podrán guardar los ajustes de parámetros de los 16 efectos en el PC como proyecto. Así pues, pueden guardarse proyectos diferentes de varias aplicaciones; tendrán la extensión "prj".

**Load Project From PC** – Para cargar un proyecto cargado en el PC

Después de cargar un proyecto, el efecto REVERB HALL estará siempre activado.

**Reload Current Effect** – Para recargar los parámetros del efecto actual si los parámetros se han modificado y tienen que volver a los valores guardados

**Load Preset From Device** – Para cargar un preajuste guardado en el MFX-204

**Save Current Preset To Device** – Para guardar los parámetros ajustados actualmente del efecto activado como preajuste en el MFX-204

**ReConnect** – Para reconectar el aparato de efectos y el PC mediante el software, p. ej. en caso de error durante la transmisión de datos

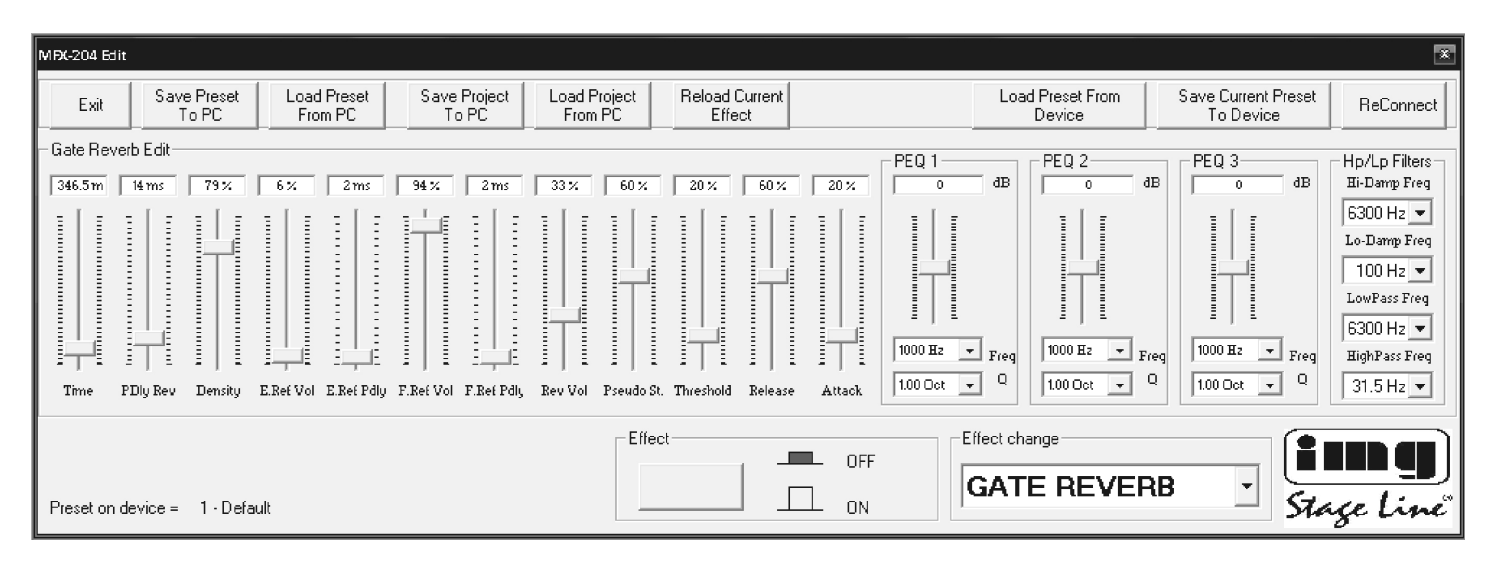

Interfaz del usuario para el efecto GATE REVERB

#### **8.2 Control mediante software MIDI**

**E**

- 1) Conecte la toma MIDI INPUT (16) mediante un cable MIDI a la salida MIDI del PC. La toma MIDI OUTPUT (15) permite conectar otro aparato controlado por MIDI.
- 2) Para el control mediante MIDI, ponga el MFX-204 en el canal MIDI que se utilice para controlarlo:
	- a) Mantenga pulsado el botón FX LOAD/ PAR/TAP durante unos 3 segundos hasta que se visualice el siguiente texto: Config Communication<br>Device: < USB > Device:< USB >

Si el MFX-204 ya se controla mediante MIDI, el último canal MIDI ajustado aparecerá tras "Device", p. ej. "Device: < MIDI Ch=12 >" para el control mediante el canal MIDI 12.

- b) Seleccione el canal MIDI (1-16) con el control PAR VALUE (7). Si en el visualizador se indica "Device: < USB >", gire el control en sentido antihorario.
- c) Para salir del modo de ajuste, mantenga pulsado el botón FX LOAD/PAR/TAP de nuevo durante unos 3 segundos hasta que en el visualizador se indique el nombre de un efecto.
- 3) Después de ajustar el canal MIDI, los efectos se seleccionarán con el comando Program Change correspondiente. Los comandos Control Change se utilizan para activar y desactivar la función Bypass y para cambiar todos los parámetros de efectos. Las tablas a continuación listan los valores requeridos.

#### **Activar efectos con el comando Program Change**

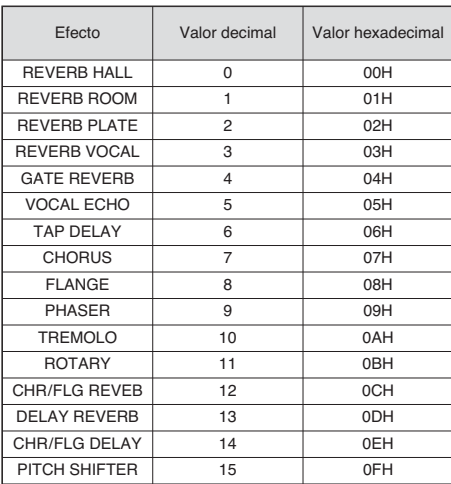

Tabla 1

#### **Cambiar parámetros o activar la función Bypass con los comandos Control Change**

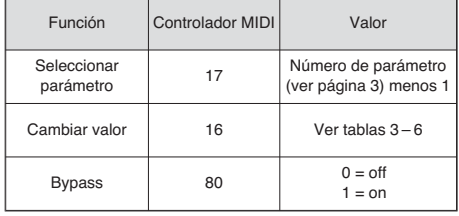

Tabla 2

Para cambiar un parámetro, envíe dos comandos Control Change al MFX-204:

1) Primero seleccione el parámetro que hay que cambiar. Para ello, ajuste el controlador MIDI 17 en el valor correspondiente al número de parámetro menos 1.

Ejemplo: Para el efecto REVERB HALL, seleccione el parámetro PEQ1 Q (banda pasante del filtro de campana 1): De acuerdo con la tabla de la página 3, el parámetro PEQ1 Q es el número 9. Por lo tanto, ajuste el controlador MIDI 17 en el valor  $9 - 1 = 8$ .

- 2) Para cambiar el parámetro, ajuste el controlador MIDI 16 en el valor correspondiente. Las tablas 3 – 6 listan los valores que hay que ajustar:
	- 1. Todos los valores para frecuencias, ganancia o atenuación, banda pasante y semitonos están listados en la tabla 3. Ejemplo: Si la banda pasante que quiere para el filtro de campana 1 (PEQ1 Q) es de 1,5 octavas, ajuste el controlador MIDI 16 en el valor 29.
	- 2. Los valores de porcentaje se aplican en 1:1, ver tabla 4. Ejemplo: Para ajustar el parámetro Decay en 65 %, ajuste el controlador MIDI 16 en el valor 65.
	- 3. Los parámetros con función de conmutación están listados en la tabla 5; se cambian con el valor 0 ó 1.
	- 4. Los valores de todos los parámetros con una unidad temporal se encuentran en la tabla 6. Tenga en cuenta que el tamaño de los pasas será distinto según el rango de ajuste.

Ejemplo: Ajustar el parámetro Time del efecto GATE REVERB en 100 ms: El siguiente valor posible es 94,5 ms (3 × 31,5 ms). Para ello, ajuste el controlador MIDI 16 en el valor 3.

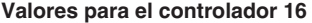

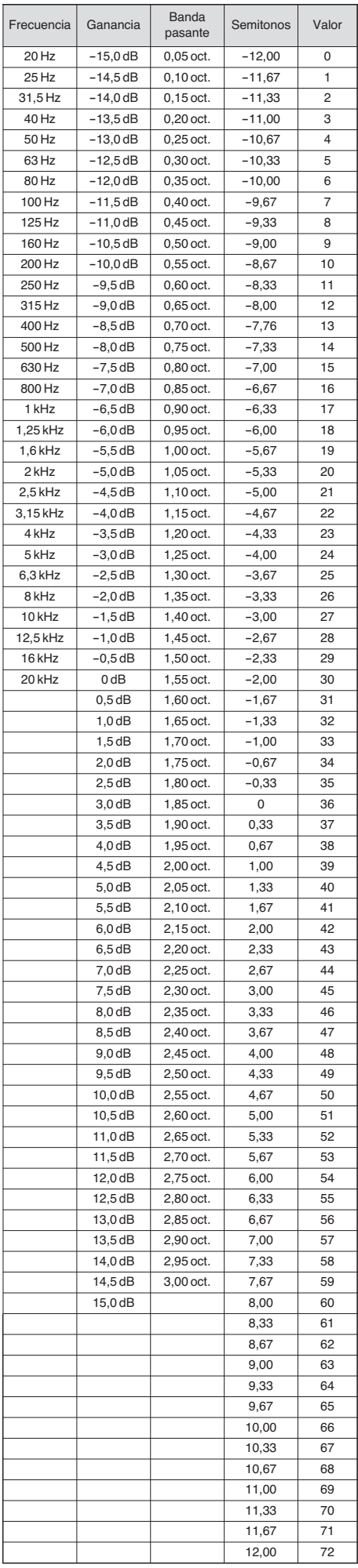

Tabla 3

#### **Valores para el controlador 16 para los parámetros con valores de porcentajes**

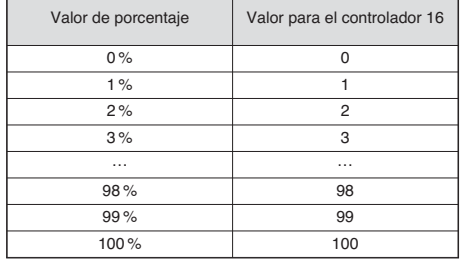

Tabla 4

#### **Valores para el controlador 16 para parámetros con función de conmutación**

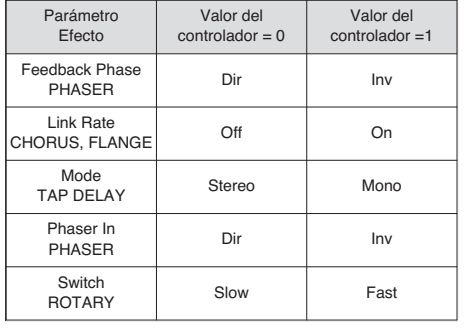

Tabla 5

#### **Valores para el controlador 16 para parámetros con unidades temporales (ms)**

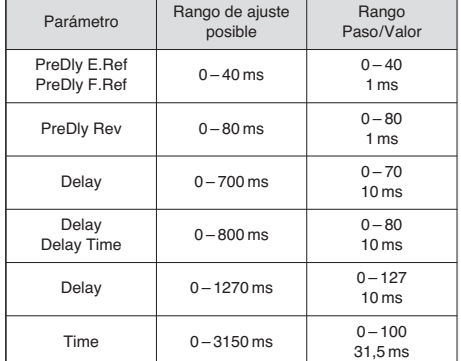

Tabla 6

## **9 Especificaciones**

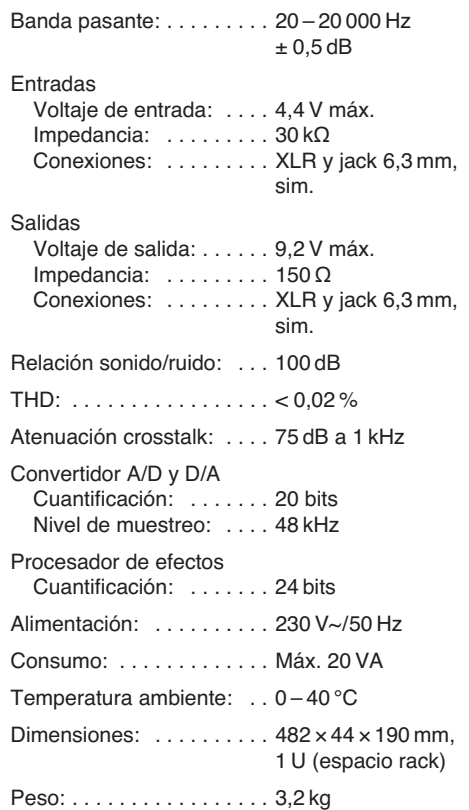

Sujeto a modificaciones técnicas.

**Proszę otworzyć instrukcję na stronie 3. Pokazano tam rozkład opisanych elementów oraz złączy. PL**

### **Spis treści**

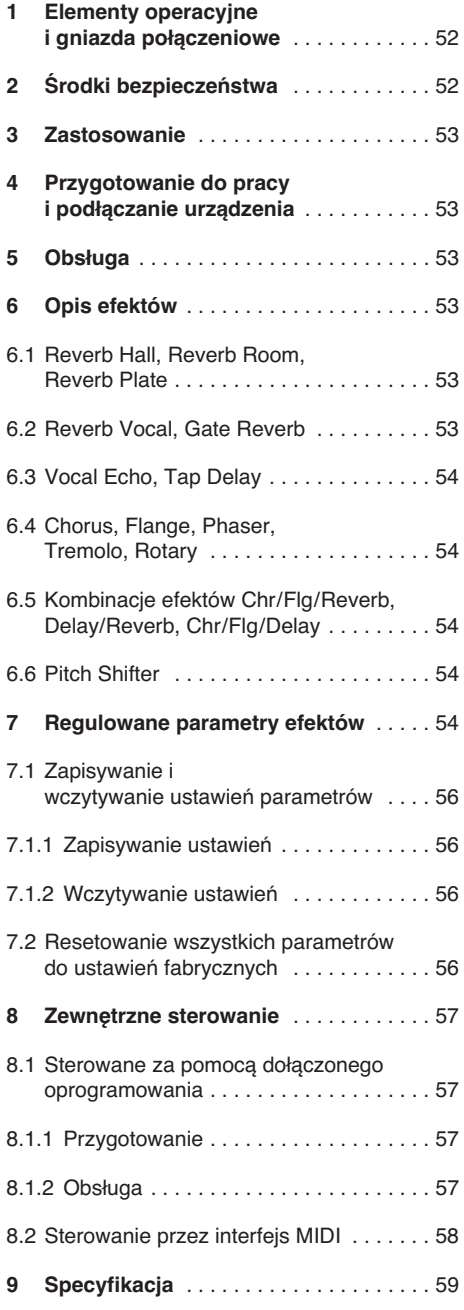

### **1 Elementy operacyjne i gniazda połączeniowe**

- **1** Dioda CLIP; zapala się jeżeli sygnał na wejściu urządzenia jest przesterowany i należy skręcić regulator INPUT LEVEL (2)
- 2 Regulator INPUT LEVEL do ustawiania poziomu sygnału wejściowego
- **3** Regulator DIRECT do ustawiania poziomu niezmienionego sygnału na wyjściu (19)
- **4** Regulator EFFECT do ustawiania siły efektu (poziom sygnału efektowego na wyjściu)
- **5** Regulator OUTPUT LEVEL do ustawiania poziomu sygnału wyjściowego
- **6** Wyświetlacz alfanumeryczny
- **7** Regulator PAR VALUE
	- 1. do ustawiania parametrów efektu (☞ tabela na str. 3 oraz rozdz. 7)
	- 2. do wyboru trybu zewnętrznego sterowania (☞ rozdz. 8)
- **8** Przycisk FX LOAD/PAR/TAP
	- 1. do aktywacji efektu wybranego pokrętłem FX SELECT (9)
	- 2. do wyboru regulowanych parametrów efektu (☞ tabela na str. 3 oraz rozdz. 7)
	- 3. dla efektu TAP DELAY, wcisnąć kilka razy przycisk aby ustawić czas opóźnienia  $( \mathbb{R} \times \text{rozdz. } 6, 3)$
	- 4. do wyboru zapisanych funkcji z własnymi ustawieniami parametrów (☞ rozdz. 7.1)
	- 5. do włączania i wyłączania trybu ustawiania przy sterowaniu zewnętrznym ( $\sqrt{•}$ rozdz. 8)
- **9** Pokrętło FX SELECT do wybory efektu Po wybraniu, należy aktywować efekt przyciskiem FX LOAD/PAR/TAP (8).
- **10 Przycisk BYPASS/ENTER** 
	- 1. do włączania i wyłączania sygnału efektowego; na wyjście (19) podany tylko niezmieniony sygnał, o poziomie ustawionym regulatorem DIRECT (3)
	- 2. do włączania zapisanych procesów z własnymi ustawieniami parametrów
	- 3. dla efektu ROTARY, do zatrzymania i restartu symulacji obracającego się głośnika
- **11** Włącznik POWER
- **12** Gniazdo zasilania do łączenia z gniazdkiem sieciowym (230 V~/50 Hz) za pomocą dołączonego kabla zasilającego
- **13** Pokrywa bezpiecznika Spalony bezpiecznik wymienić na nowy o identycznych parametrach!
- **14** Port USB do łączenia z komputerem PC w celu sterowania urządzeniem poprzez dołączone oprogramowanie
- **15** Wyjście MIDI do podłączania kolejnego urządzenia audio ze sterowaniem MIDI
- **16** Wejście MIDI do sterowania
- 17 Gniazdo 6,3 mm BYPASS/ENTER dla przełącznika nożnego, do zdalnego sterowania funkcją przycisku BYPASS/ENTER (10)
- 18 Gniazdo 6,3 mm FX LOAD/PAR/TAP dla przełącznika nożnego, do zdalnego sterowania funkcją przycisku FX LOAD/PAR/TAP (8)
- **19** Wyjście sygnałowe (symetryczne, gniazdo 6,3 mm oraz XLR) do podłączania kolejnego urządzenia audio Przy wykorzystaniu gniazd 6,3 mm, wejścia
- na XLR zostają wyłączone.
- **20** Przełącznik poziomu sygnału dla wejść (21) w przypadku podłączania urządzenia audio z wyjściem liniowym (np. przedwzmacniacza, miksera), ustawić go na pozycję LINE
	- w przypadku podłączania mikrofonu, ustawić go na pozycję MIC
- **21** Wejście sygnałowe (symetryczne, gniazdo 6,3 mm oraz XLR) do podłączania źródła dźwięku (mikrofon lub urządzenie audio) Przy wykorzystaniu gniazd 6,3 mm, wejścia na XLR zostają wyłączone.
- 22 Przełącznik mono/stereo
	- W pozycji MONO, przetwarzany i podawany na oba wyjścia jest tylko sygnał z lewego kanału wejściowego (LEFT IN).

### **2 Środki bezpieczeństwa**

Urządzenie spełnia wszystkie wymagania norm UE dzięki czemu jest oznaczone symbolem CE.

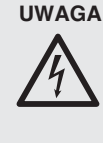

**UWAGA** Urządzenie jest zasilane wysokim napięciem. Wszelkie naprawy należy zlecić przeszkolonemu personelowi. Nie wolno umieszczać niczego w otworach wentylacyjnych! Może to spowodować porażenie prądem elektrycznym.

Należy przestrzegać następujących zasad:

- Urządzenie jest przeznaczone tylko do użytku wewnątrz pomieszczeń. Należy chronić je przed działaniem wody, dużej wilgotności powietrza oraz wysokiej temperatury (dopuszczalny zakres  $0 - 40$  °C).
- Na urządzeniu nie należy stawiać żadnych pojemników z płynem np. szklanek.
- Należy przerwać obsługę urządzenia lub niezwłocznie wyjąć z wtyczkę z gniazda sieciowego jeśli:
	- 1. stwierdzono widoczne uszkodzenie urządzenia lub kabla zasilającego,
	- 2. uszkodzenie urządzenia mogło nastąpić w wyniku jego upadku, upuszczenia itp.,

3. urządzenie działa nieprawidłowo.

Naprawy urządzenia może dokonywać tylko przeszkolony personel.

- Nie wolno odłączać zasilania ciągnąc za kabel, należy zawsze chwytać za wtyczkę.
- Do czyszczenia urządzenia należy używać suchej, miękkiej tkaniny. Nie wolno stosować wody ani chemicznych środków czyszczących.
- Producent ani dostawca nie ponoszą odpowiedzialności za wynikłe szkody (uszkodzenie sprzętu lub obrażenia użytkownika), jeśli elementy systemu zostały użyte niezgodnie z ich przeznaczeniem, nieprawidłowo zamontowane, podłączone lub obsługiwane bądź poddane nieautoryzowanej naprawie.

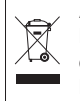

Aby nie zaśmiecać środowiska po całkowitym zakończeniu eksploatacji urządzenia należy je oddać do punktu recyklingu.

### **3 Zastosowanie**

MFX-204 jest cyfrowym, stereofonicznym urządzeniem efektowym z 16 różnymi efektami np. Delay, Reverb, Gated Reverb, Chorus, Flanger, itd. oraz różnymi kombinacjami efektów. W zależności od efektu, możliwa jest regulacja do 25 parametrów (tabela na str. 3). W systemie audio, urządzenie to wykorzystywane jest do modyfikacji dźwięku. Włącza się je w tor akustyczny np. pomiędzy mikrofon a wzmacniacz lub w tor efektowy miksera. MFX-204 przeznaczony jest zarówno do profesjonalnych (np. w studio, na scenie, w dyskotece) jak i domowych zastosowań (np. w domowych studiach nagrań).

Dołączone do urządzenia oprogramowanie pozwala na sterowanie urządzeniem z poziomu komputera PC. Możliwe jest także sterowanie urządzeniem poprzez interfejs MIDI.

### **4 Przygotowanie do pracy i podłączanie urządzenia**

Urządzenie MFX-204 przystosowane jest do montażu do montażu w racku (482 mm/19"), ale może pracować także jako wolnostojące. Do instalacji w stojaku rack wymagana jest przestrzeń montażowa 1 U (44,45 mm).

Przed przystąpieniem do podłączania lub zmiany połączeń, należy bezwzględnie wyłączyć kompresor oraz wszystkie podłączane urządzenia.

- 1) Sposób podłączenia urządzenia efektowego zależy od rodzaju źródła dźwięku:
	- **Urządzenie z wyjściem liniowym mono** (np. wyjście instrumentu muzycznego, wyjście Effect Send miksera) Podłączyć wyjście sygnałowe urządzenia źródłowego do gniazda XLR lub 6,3 mm LEFT IN (21).\* Ustawić przełącznik MIC LINE (20) na pozycję LINE, a przełącznik STEREO MONO (22) na pozycję MONO.
	- **Urządzenie z wyjściem liniowym stereo** (np. wyjście master miksera) Podłączyć wyjście sygnałowe urządzenia źródłowego do gniazd XLR lub 6,3 mm RIGHT IN i LEFT IN (21).\* Ustawić przełącznik MIC LINE (20) na pozycję LINE, a przełącznik STEREO MONO<sup>"</sup> (22) na pozycję STEREO.
	- **Mikrofon**

Podłączyć mikrofon do gniazda XLR lub 6,3 mm LEFT IN (21).\* Ustawić przełącznik MIC LINE (20) na pozycję MIC, a przełącznik STEREO MONO (22) na pozycję MONO.

Podłączyć wyjścia OUTPUTS (19) do wejść liniowego kolejnego urządzenia w torze audio (np. wzmacniacza). Aby powrócić sygnałem efektowym do miksera, podłączyć wyjścia OUTPUTS do wejścia powrotowego lub kanałów wejściowych w mikserze.

- 2) Aby móc zdalnie sterować funkcjami przycisków FX LOAD/PAR/TAP (8) oraz BYPASS/ ENTER (10) za pomocą przełączników nożnych (np. FS-70 marki "img Stage Line"), podłączyć je do gniazd FX LOAD/PAR/TAP (18) i BYPASS/ENTER (17).
- 3) Podłączyć kabel zasilający do gniazda (12) na urządzeniu, a następnie do gniazdka sieciowego (230 V $\sim$ /50 Hz).

### **5 Obsługa**

- 1) Włączyć urządzenie przełącznikiem POWER (11). Zapali się dioda POWER obok przycisku. Wczytane zostaną ostatnio wprowadzone ustawienia a na wyświetlaczu (6) pojawi się "MFX-204 Effect Processor" oraz numer wersji firmware'a. Po wyświetleniu nazwy ostatnio używanego efektu urządzenie jest gotowe do pracy.
- 2) Aby móc usłyszeć wprowadzane zmiany, ustawić regulatory INPUT LEVEL (2), DIRECT (3), EFFECT (4) oraz OUTPUT LEVEL (5) na połowę zakresu (pozycja 5). Włączyć urządzenia podłączone do MFX-204 i podać sygnał do urządzenia efektowego. Jeżeli zapala się dioda powyżej przycisku BYPASS/ ENTER (10), wcisnąć ten przycisk; w przeciwnym razie sygnał efektowy nie będzie słyszany.

**Uwaga:** Jeżeli sygnał efektowy ma być miksowany z sygnałem niezmienionym w mikserze, należy ustawić regulator DIRECT urządzenia MFX-204 na "0".

Aby dopasować poziom sygnału wejściowego, ustawić regulator INPUT LEVEL na taką wartość, aby dioda CLIP (1) zapała się na krótko tylko przy szczytach sygnału. Następnie lekko skręcić go, aż dioda przestanie się zapalać.

Zapalenie się diody CLIP oznacza przesterowanie procesora efektowego. Ze względu na to, po wybraniu kolejnego efektu, dioda może się zapalić mimo tego samego poziomu sygnału wejściowego. W tym przypadku, należy lekko skręcić regulator INPUT LEVEL.

- 4) Dopasować poziom sygnału wyjściowego odpowiednio do wejścia kolejnego urządzenia, za pomocą regulatora OUTPUT LEVEL (5). Jeżeli poziom na wyjściu jest zbyt niski, odkręcić regulatory EFFECT (4) i DIRECT (3).
- 5) Wybrać żądany efekt pokrętłem FX SELECT (9). Aktywować wybrany efekt przyciskiem FX LOAD/PAR/TAP (8), jego nazwa przestanie migać na wyświetlaczu. Opis poszczególnych efektów przedstawiono w kolejnym rozdziale.
- 6) Ustawić intensywność efektu regulatorem EFFECT. Aby uzyskać dużą intensywność, skręcić regulator DIRECT.
- 7) Zależnie od wybranego efektu, możliwa jest regulacja różnych parametrów. Aby wybrać parametr, wcisnąć przycisk FX LOAD/PAR/ TAP (8) kilka razy, aż w drugiej linii wyświetlacza pokazana zostanie nazwa żądanego parametru. Następnie wprowadzić ustawienie regulatorem PAR VALUE (7).

Możliwe jest zapamiętanie wprowadzonych ustawień parametrów i późniejsze wczytanie ich (☞ rozdz. 7.1). W drugiej linii wyświetlacza pokazane zostaną numer oraz nazwa aktywnego presetu. Numer pojawi się dodatkowo za nazwą efektu. Fabrycznie ustawiony jest numer 1 i nazwa "Default". **Uwagi**

- 1. Zestawienie regulowanych parametrów można znaleźć w tabeli na str. 3. Opis parametrów znajduje się w rozdz. 7.
- 2. Po wybraniu lub zmianie parametru, w drugiej linii wyświetlacza pokazane zostaną ponownie numer oraz nazwa aktywnego presetu, jeżeli regulator

PAR VALUE lub przycisk FX LOAD/PAR/TAP nie zostaną wciśnięte przez 10 sekund.

- 3. Po zmianie parametrów presetu, przed numerem presetu pojawi się gwiazdka \*, podczas gdy w drugiej linii wyświetlacza pokazana zostanie ponownie nazwa aktywnego prewetu. Zmiany zostaną zapisane automatycznie.
- 4. Dla efektu TAP DELAY, czas opóźnienia można także zdefiniować za pomocą przycisku FX LOAD/ PAR/TAP, wciskając go kilkukrotnie w celu synchronizacji z bitem echa (☞ rozdz. 6.3).
- 8) Dla dokładnego ustawienia efektu, powtórzyć kroki 4, 6 oraz 7, jeśli trzeba.
- 9) Aby włączyć/wyłączyć efekt, wcisnąć przycisk BYPASS/ENTER (10) lub użyć przełącznik nożny podłączony do gniazda BYPASS/ ENTER (17). Po wyłączeniu efektu zapala się zielona dioda nad przyciskiem BYPASS/ ENTER, a po prawej stronie wyświetlacza wskazanie "OFF" zmienia się na "ON".

**Uwaga:** Jeżeli regulator DIRECT jest ustawiony na "0" oraz wyłączony jest efekt, na wyjściu OUTPUTS (19) nie pojawi się żaden sygnał.

10) Po zakończeniu pracy wyłączyć urządzenie przełącznikiem POWER.

### **6 Opis efektów**

#### **6.1 Reverb Hall, Reverb Room, Reverb Plate**

Te trzy efekty wykorzystywane są do uzyskania naturalnego pogłosu.

**Reverb Hall** symuluje warunki akustyczne dużej hali. Charakteryzuje się długim czasem pomiędzy kolejnymi odbiciami dźwięku (echo) oraz dużym pogłosem. Efekt ten jest zazwyczaj wykorzystywany dla solowych instrumentów oraz głównego wokalisty.

**Reverb Room** symuluje warunki akustyczne pustego pokoju o średniej wielkości. Charakteryzuje się krótkimi i wyraźnymi wczesnymi odbiciami oraz krótkim czasem zanikania. Efekt ten jest zazwyczaj wykorzystywany dla instrumentów perkusyjnych.

**Reverb Plate** symuluje dźwięk płyty pogłosowej, używanej w dawnych studiach nagraniowych. Charakteryzuje się uwydatnieniem pogłosu wysokich częstotliwości. Nie występują tu wczesne odbicia, więc nie można zdefiniować wielkości pomieszczenia, a sam efekt jest nieco sztuczny. Efekt ten jest zazwyczaj wykorzystywany dla instrumentów perkusyjnych i wokalu.

#### **6.2 Reverb Vocal, Gate Reverb**

Efekty te nie symulują naturalnych warunków akustycznych; służą do wytwarzania specjalnych efektów.

**Reverb Vocal** symuluje warunki akustyczne dużej hali, jednakże z dodatkowym niewielkim echem dla wzmocnienia wokalu.

**Gate Reverb** symuluje pogłos ucinany bramką w momencie gdy sygnał pogłosowy spada poniżej ustalonej wartości. Efekt ten jest wykorzystywany dla instrumentów perkusyjnych, dla uzyskania bardzo krótkiego dźwięku np. snare drums oraz kick drums.

<sup>\*</sup> Gniazda 6,3 mm oraz XLR mogą być podłączane równocześnie; jednakże, podłączenie do gniazd 6,3 mm powoduje odłączenie złączy typu XLR.

#### **6.3 Vocal Echo, Tap Delay PL**

MFX-204 oferuje dwa efekty echa do różnych zastosowań:

**Vocal Echo:** Efekt ten przeznaczony jest do wokalu. Wytwarza echa o różnych czasach opóźnienia dla lewego i prawego kanału stereo.

**Tap Delay:** W klasycznym efekcie echa, czas opóźnienia definiowany jest jako parametr 1 "Delay" regulatorem PAR VALUE (7) lub przez kilkukrotne wciśnięcie przycisku FX LOAD/PAR/ TAP (8).

Aby ustawić czas opóźnienia za pomocą przycisku FX LOAD/PAR/TAP i zsynchronizować bity echa:

- 1) Wcisnąć jeden raz przycisk FX LOAD/PAR/ TAP. Wyświetlony zostanie parametr 1 "Delay".
- 2) Wcisnąć przycisk ponownie w ciagu 10 sekund, przytrzymać go wciśniętym aż dioda zacznie migać. W drugiej linii wyświetlacza pojawi się, "Delay [TM]:" ustawiony czas opóźnienia w milisekundach.
- 3) Wcisnąć klika razy przycisk FX LOAD/PAR/ TAP w rytm muzyki. Czas pomiędzy dwoma ostatnimi wciśnięciami zdefiniuje czas opóźnienia. Wartość ta zostanie pokazana na wyświetlaczu, ponadto zacznie migać dioda powyżej przycisku FX LOAD/PAR/TAP. Regulatory PAR VALUE i FX SELECT w tym przypadku nie mają żadnej funkcji.
- 4) Aby wybrać inny parametr lub inny efekt, przytrzymać wciśnięty przycisk FX LOAD/ PAR/TAP aż dioda przestanie migać.

Uwaga: Maksymalny czas opóźnienia wynosi 0,8 sekundy dla trybu stereo oraz 1,27 sekundy dla trybu mono. Wybór trybu dostępny jest jako parametr 15 "Mode".

#### **6.4 Chorus, Flange, Phaser, Tremolo, Rotary**

Efekty te są efektami modulowanymi tzn. sygnał wejściowy zostaje zmieniony (np. wysokość dźwięku) a następnie zmiksowany z oryginalnym sygnałem wejściowym. W zależności od rodzaju zmiany można uzyskać różne efekty końcowe.

**Chorus:** Efekt ten służy do nadania większej głębi sygnału wokalu lub z instrumentu. Aby uzyskać ten efekt, część sygnału wejściowego zostaje opóźniona (około 30 ms), delikatnie zmieniana jest wysokość dźwięku (wibracja), a następnie zmiksowana z oryginalnym sygnałem wejściowym.

**Flange:** Efekt Flanger był początkowo wytwarzany poprzez odtwarzanie tego samego kawałka muzycznego z dwóch magnetofonów i miksowanie obu sygnałów wyjściowych z tych urządzeń. Ze względu na niemożność dokładnej synchronizacji urządzeń, uzyskiwano różne różnice czasowe między sygnałami. Zdarzało się, że po zmiksowaniu znosiły się wzajemnie poszczególne częstotliwości w widmie. Zmniejszanie prędkości szpuli z taśmą ("flange") zwiększało intensywność efektu. Z akustycznego punktu widzenia, uzyskuje się słyszalny efekt podobny do przelatującego samolotu.

**Phaser:** Zniekształcenie sygnału typu Phaser wytwarzane jest poprzez przesunięcie fazowe części sygnału wejściowego. Efekt ten jest zazwyczaj wykorzystywany dla gitar, pianina elektrycznego lub klawiszy.

**Tremolo:** Efekt Tremolo powstaje gdy głośność sygnału jest na przemian gwałtownie zwiększana i zmniejszana. Efekt ten jest zazwyczaj używany dla gitar, gitar basowych oraz klawiszy.

**Rotary:** Efekt ten symuluje obracanie się systemu głośników (efekt Leslie). Był on bardzo popularny w czasach świetności organów Hammonda. Dzisiaj, jest on również wykorzystywany przez gitarzystów.

Aby zatrzymać (wskazanie "Stop") i zrestartować (wskazanie "Go") symulację obrotu dwóch głośników (basowego i wysokotonowego), wcisnąć przycisk BYPASS/ENTER (10) lub przełącznik nożny podłączony do gniazda BYPASS/ ENTER (17). Za pomocą odpowiedniego ustawienia (☞ rozdz. 7, parametr "Switch"), możliwe jest przełączanie prędkości obrotu na wolną lub szybką, za pomocą przycisku FX LOAD/PAR/ TAP (8) lub przełącznika nożnego podłączonego do gniazda FX LOAD/PAR/TAP (18).

Dodatkową zaletą MFX-204 jest możliwość niezależnej regulacji parametrów efektu dla głośnika basowego i wysokotonowego.

#### **6.5 Kombinacje efektów Chr / Flg / Reverb, Delay/ Reverb, Chr / Flg / Delay**

Chr/Flg/Reverb: Efekty Chorus, Flange oraz Reverb Room aktywowane są jednocześnie.

**Delay/ Reverb:** Efekty Delay and Reverb Hall aktywowane są jednocześnie.

**Chr / Flg / Delay:** Efekty Chorus, Flange i Delay aktywowane są jednocześnie.

#### **6.6 Pitch Shifter**

Wysokość dźwięku sygnału wejściowego może być zmieniana. Maksymalna zmiana wynosi 12 półtonów (= 1 oktawa) i jest dokonywana krokowo co jedną trzecią półtonu. Aby słyszeć tylko zmieniony sygnał, ustawić regulator DIRECT (3) na "0".

#### **7 Regulowane parametry efektów**

Parametry efektów zestawiono poniżej kolejności alfabetycznej. Pisownia jest identyczna z podawaną na wyświetlaczu urządzenia oraz w tabeli na str. 3.

**Attack** – dla efektu GATE REVERB: czas otwarcia bramki dla pogłosu

Pogłos zostanie ucięty gdy poziom sygnału spadnie poniżej ustalonej wartości (☞ Threshold). Jeżeli poziom sygnału ponownie przekroczy poziom threshold, bramka zostanie otwarta.

**Chorus** – dla efektu PITCH SHIFTER: część sygnału ze zmienioną wysokością (pitch shifter), która jest zwracana na wejście procesora efektowego i ulega ponownej i ponownej zmianie wysokości w pętli

**Chorus Vol** – głośność efektu Chorus Parametr ten definiuje stosunek głośności do innych efektów.

**Chr / Flg Depth** – intensywność modulacji efektów Chorus i Flange przy kombinacji CHR/FLG REVERB oraz CHR/FLG DELAY

**Chr / Flg HPF** – częstotliwość odcięcia filtru górnoprzepustowego dla kombinacji efektów CHR/ FLG REVERB oraz CHR/FLG DELAY: minimalna częstotliwość przepuszczania sygnałów efektowych (tłumienie niskich częstotliwości)

**Chr / Flg LPF** – częstotliwość odcięcia filtru dolnoprzepustowego dla kombinacji efektów CHR/FLG REVERB oraz CHR/FLG DELAY: maksymalna częstotliwość przepuszczania sygnałów efektowych (tłumienie wysokich częstotliwości)

**Chr / Flg Rate** – ustawienie prędkości efektów Chorus i Flange dla kombinacji efektów CHR/ FLG REVERB oraz CHR/FLG DELAY

**Chr / Flg Vol** – głośność sygnałów Chorus i Flange dla kombinacji efektów CHR/FLG REVERB oraz CHR/FLG DELAY

**Cyl Depth** – intensywność modulacji dla symulacji obracającego się głośnika basowego (efekt ROTARY)

**Cyl Feedback** – część sygnału efektowego z głośnika basowego, która jest zwracana na wejście procesora efektowego

Parametr ten wpływa na intensywność efektu dla głośnika basowego.

**Cyl HighSpeed** – prędkość obrotu dla symulacji obracającego się głośnika basowego, przy ustawieniu "Fast"

**Cyl Level** – głośność sygnału z głośnika basowego dla efektu ROTARY

**Cyl LowSpeed** – prędkość obrotu dla symulacji obracającego się głośnika basowego, przy ustawieniu "Slow"

**Cyl LPF** – częstotliwość odcięcia filtru dolnoprzepustowego dla symulacji obracającego się głośnika basowego: maksymalna częstotliwość przepuszczania sygnału (tłumienie wysokich częstotliwości)

**Cyl PEQ F** – środkowa częstotliwość filtru dzwonowego, który wzmacnia lub tłumi zakres częstotliwości, dla symulacji obracającego się głośnika basowego

**Cyl PEQ G** – wzmocnienie lub tłumienie ustawionego zakresu częstotliwości dla filtru dzwonowego, dla symulacji obracającego się głośnika basowego

**Cyl PEQ Q** – szerokość pasma filtru dzwonowego dla symulacji obracającego się głośnika basowego; zakres: 0,05 – 3 oktawy z krokiem jedna trzecia oktawy, względem środkowej częstotliwości Cyl PEQ F

**Decay** – czas zanikania

**Delay** – czas opóźnienia

Dla efektu TAP DELAY, czas opóźnienia może być także ustawiony poprzez kilkukrotne wciśnięcie przycisku FX LOAD/PAR/TAP, np. w celu synchronizacji z bitem echa (☞ rozdz. 6,3)

**Delay Decay** – liczba odbić echa dla kombinacji efektów DELAY REVERB oraz CHR/FLG DELAY

**Delay HPF** – częstotliwość odcięcia filtru górnoprzepustowego dla sygnału echa: minimalna częstotliwość przepuszczania sygnału echa (tłumienie niskich częstotliwości)

**Delay LPF** – częstotliwość odcięcia filtru dolnoprzepustowego dla sygnału echa: maksymalna częstotliwość przepuszczania sygnału echa (tłumienie wysokich częstotliwości)

**Delay Time** – czas opóźnienia dla kombinacji efektów CHR/FLG DELAY oraz DELAY REVERB

**Delay Vol** – głośność sygnału echa dla kombinacji efektów DELAY REVERB oraz CHR/FLG DEL AY

Density – "gęstość" odbić: interwał czasowy pomiędzy pojedynczymi odbiciami w sygnale pogłosowym

**Depth** – intensywność modulacji dla efektów CHORUS, FLANGE, PHASER oraz TREMOLO

**Displacement** – dla efektu VOCAL ECHO Odchylenie czasu echa pomiędzy lewym i prawym kanałem

**EQ Freq** – środkowa częstotliwość filtru dzwonowego, który wzmacnia lub tłumi zakres częstotliwości w sygnale efektu Phaser

**EQ Gain** – wzmocnienie lub tłumienie ustawionego zakresu częstotliwości w sygnale efektu Phaser, poprzez filtr dzwonowy

**EQ Q** – szerokość pasma filtru dzwonowego który wzmacnia lub tłumi zakres częstotliwości w sygnale efektu Phaser:

zakres: 0,05 – 3 oktawy z krokiem jedna trzecia oktawy, względem środkowej częstotliwości EQ Freq

**E.Ref Vol** – głośność wczesnych odbić podczas pogłosu

**Feedback** – część sygnału efektowego zwracanego na wejście procesora sygnałowego

– Dla efektów FLANGE i PHASER: do ustawiania intensywności efektów

– Dla efektów VOCAL ECHO i TAP DELAY: do ustawiania liczby ech

**Feedback Phase** – Dla efektu PHASER, faza sygnału efektowego zwracanego na wejście procesora sygnałowego zostaje odwrócona o 180° (ustawienie "inv" = odwrócona). Powoduje to kolejne zniekształcenie dźwięku. Przy ustawieniu "Dir" (direct), sygnał nie zostaje odwrócony.

**Flanger Vol** – głośność sygnału efektowego Flange

Parametr ten definiuje stosunek głośności do innych efektów.

**F.Ref Vol** – głośność szybkich odbić podczas pogłosu

Szybkie odbicia imitowane są oprócz wczesnych odbić, w celu uzyskania większej gęstości odbić.

#### **H-Damp Freq**

– Dla CHORUS, FLANGE i TREMOLO: częstotliwość, od której sygnał efektowy jest tłumiony (tłumienie wysokich częstotliwości)

– Dla efektów pogłosowych (REVERB): częstotliwość, od której czas pogłosu jest redukowany. Tak jak w środowisku naturalnym, czas pogłosu zależy od częstotliwości.

**H-Damp Rev** – częstotliwość, w której czas pogłosu jest redukowany, w celu uzyskania naturalnych warunków akustycznych

**High-Pass F** – częstotliwość odcięcia filtru górnoprzepustowego: minimalna częstotliwość przepuszczania sygnału efektowego (tłumienie niskich częstotliwości)

**Horn Depth** – intensywność modulacji dla symulacji obracającego się głośnika wysokotonowego (efekt ROTARY)

**Horn Feedback** – część sygnału efektowego z głośnika wysokotonowego, która jest zwracana na wejście procesora efektowego

Parametr ten wpływa na intensywność efektu dla głośnika wysokotonowego.

**Horn HighSpeed** – prędkość obrotu dla symulacji obracającego się głośnika wysokotonowego, przy ustawieniu "Fast"

**Horn HPF** – częstotliwość odcięcia filtru górnoprzepustowego dla symulacji obracającego się głośnika wysokotonowego: minimalna częstotliwość przepuszczania sygnału (tłumienie niskich częstotliwości)

**Horn Level** – głośność sygnału z głośnika wysokotonowego dla efektu ROTARY

**Horn LowSpeed** – prędkość obrotu dla symulacji obracającego się głośnika wysokotonowego, przy ustawieniu "Slow"

**Horn LPF** – częstotliwość odcięcia filtru dolnoprzepustowego dla symulacji obracającego się głośnika wysokotonowego: maksymalna częstotliwość przepuszczania sygnału (tłumienie wysokich częstotliwości)

**Horn PEQ F** – środkowa częstotliwość filtru dzwonowego, który wzmacnia lub tłumi zakres częstotliwości, dla symulacji obracającego się głośnika wysokotonowego

**Horn PEQ G** – wzmocnienie lub tłumienie ustawionego zakresu częstotliwości dla filtru dzwonowego, dla symulacji obracającego się głośnika wysokotonowego

**Horn PEQ Q** – szerokość pasma filtru dzwonowego dla symulacji obracającego się głośnika wysokotonowego; zakres: 0,05 – 3 oktawy z krokiem jedna trzecia oktawy, względem środkowej częstotliwości Horn PEQ F

#### **L-Damp Freq**

– Dla CHORUS, FLANGE i TREMOLO: częstotliwość, do której sygnał efektowy jest tłumiony (tłumienie niskich częstotliwości)

– Dla efektów pogłosowych (REVERB): częstotliwość, do której czas pogłosu jest redukowany. Tak jak w środowisku naturalnym, czas pogłosu zależy od częstotliwości.

**L-Damp Rev** – częstotliwość, do której czas pogłosu jest redukowany, w celu uzyskania naturalnych warunków akustycznych

**Link Rate** – Dla efektów CHORUS i FLANGE, parametr ten definiuje, czy prędkość efektu ma być ustawiana niezależnie dla lewego i lewego kanału (ustawienie OFF) czy wspólnie (ustawienie ON). Przy różnych prędkościach można uzyskać ciekawe efekty stereo.

**Low-Pass F** – częstotliwość odcięcia filtru dolnoprzepustowego: maksymalna częstotliwość przepuszczania sygnału efektowego (tłumienie wysokich częstotliwości)

**Mode** – wybór trybu stereo lub mono dla efektu TAP DELAY

Ustawienie to wpływa na maksymalny czas opóźnienia: dla mono max 1,27 sekundy; dla stereo max 0,8 sekundy

**Offset** – dla efektu TREMOLO: modulacja intensywności regulowana dodatkowo, oprócz parametru "Depth"

Od pewnej wartości, częstotliwość tremolo zostaje podwojona. Dźwięk efektu jest wówczas mocniejszy.

**Offset Depth** – dla efektu PHASER: przesunięcie indywidualnych modulacji o jedną kolejną

**Out Level** – głośność sygnału efektowego Parametr ten definiuje stosunek głośności do innych efektów.

#### **PEQ1, 2, 3 F**

**PEQ1, 2, 3 Freq** – środkowa częstotliwość jednego z trzech filtrów dzwonowych na wejściu procesora efektowego, który wzmacnia lub tłumi zakres częstotliwości

#### **PEQ1, 2, 3 G**

**PEQ1, 2, 3 Gain** – wzmocnienie lub tłumienie ustawionego zakresu częstotliwości dla jednego z trzech filtrów dzwonowych na wejściu procesora efektowego

**PEQ1, 2, 3 Q** – szerokość pasma trzech filtrów dzwonowych; zakres: 0,05 – 3 oktawy z krokiem jedna trzecia oktawy, względem środkowej częstotliwości PEQx F

**PEQ F** – środkowa częstotliwość filtru dzwonowego, który wzmacnia lub tłumi zakres częstotliwości w sygnale efektowym

Dla efektu ROTARY, filtrowany jest sygnał na wyjściu procesora efektowego; dla efektu PITCH SHIFTER, sygnał na wejściu procesora efektowego.

**PEQ G** – wzmocnienie lub tłumienie ustawionego zakresu częstotliwości w sygnale ROTARY lub PITCH SHIFTER

**PL**

**PEQ Q** – szerokość pasma filtru dzwonowego dla sygnału ROTARY lub PITCH SHIFTER; zakres: 0,05 – 3 oktawy z krokiem jedna trzecia oktawy, względem środkowej częstotliwości PEQ F

**Phase** – odchylenie fazy pomiędzy sygnałem wejściowym a sygnałem efektowym;

Efekt jest słyszalny po zmiksowaniu obu sygnałów.

**Phaser In** – Dla efektu PHASER, faza sygnału na wejściu procesora sygnałowego zostaje odwrócona o 180° (ustawienie "inv" = odwrócona). Powoduje to kolejne zniekształcenie dźwięku. Przy ustawieniu "Dir" (direct), sygnał wejściowy nie zostaje odwrócony.

**Phaser Vol** – głośność sygnału efektowego Phaser

Parametr ten definiuje stosunek głośności do innych efektów.

**PreDly E.Ref** – opóźnienie wczesnych odbić podczas pogłosu, tzn. czas przed wczesnymi odbiciami

**PreDly F.Ref** – opóźnienie szybkich odbić (☞ F.Ref Vol) podczas pogłosu

**PreDly Rev** – opóźnienie pogłosu, tzn. czas przed pogłosem

**Pseudo St** – opóźnienie sygnału efektowego między lewym i prawym wyjściem: Im wyższa wartość procentowa, tym bardzie wyraźne wrażenie stereo.

**Rate** – ustawienie prędkości dla efektów PHA-SER oraz TREMOLO

**Rate L, Rate R** – niezależne ustawienie prędkości efektu dla prawego i lewego kanału, dla efektów CHORUS oraz FLANGE

**Uwaga:** Parametry te są dostępne na wyświetlaczu tylko wówczas, gdy parametr "Link Rate" jest ustawiony na OFF. Przy ustawieniu na ON, dostępne do regulacji są parametry "Rate L&R" oraz "Rate R&L".

Rate L&R, Rate R&L - wspólne ustawienie prędkości efektu dla prawego i lewego kanału, dla efektów CHORUS oraz FLANGE

#### **Uwaga**

Dwa parametry (Rate L&R i Rate R&L) są dostępne na wyświetlaczu, ale jest to to samo ustawienie. Zmiana jednego powoduje równoczesną zmianę drugiego.

Parametry te są dostępne na wyświetlaczu tylko wówczas, gdy parametr "Link Rate" jest ustawiony na ON. Przy ustawieniu na OFF, dostępne do regulacji są parametry "Rate L" oraz "Rate R".

**Release** – dla efektu GATE REVERB: czas potrzebny bramce do całkowitego wygaszenia sygnału pogłosu

**Reverb Vol** – poziom sygnału pogłosu przepuszczanego przez wewnętrzną sprężynę pogłosową

Dla kombinacji efektów CHR/FLG REVERB oraz DELAY REVERB: głośność efektu pogłosu

**Semi Tones** – przesuwanie wysokości dźwięku regulowane z krokiem jedna trzecia półtonu (±1 oktawa max)

**Switch** – wybór pomiędzy prędkościami obrotu Slow i Fast, za pomocą regulatora PAR VALUE (7)

Wybór prędkości może również następować za pomocą przycisku FX LOAD/PAR/TAP (8) oraz przełącznika nożnego podłączonego do gniazda FX LOAD/PAR/TAP (18): Parametr "Switch" musi być aktywowany i wyświetlony. Przytrzymać wciśnięty przycisk FX LOAD/PAR/TAP (około 3 sekundy), aż w drugiej linii wyświetlacza pojawi się "Switch [RM]:" [RM = **R**otary **M**ode]. Możliwa jest teraz zmiana prędkości przyciskiem FX LOAD/PAR/TAP lub przełącznikiem nożnym. Regulatory PAR VALUE oraz FX SELECT nie mają teraz funkcji. Przy ustawieniu "Fast", zapala się dioda powyżej przycisku FX LOAD/ PAR/TAP.

**PL**

Aby wybrać inny parametr lub efekt, należy najpierw przytrzymać wciśnięty przycisk FX LOAD/PAR/TAP (około 3 sekundy), aż w drugiej linii wyświetlacza pojawi się "Preset:". Regulatory PAR VALUE oraz FX SELECT pracują już normalnie a prędkość będzie mogła być zmieniana tylko regulatorem PAR VALUE.

**Threshold** – dla efektu GATE REVERB: przełączanie progu threshold dla bramki

Jeżeli sygnał pogłosu spadnie poniżej ustawionej wartości progu threshold, bramka go wytnie.

**Time** – czas opóźnienia dla efektu GATE REVERB, regulowany w krokach 31,5 ms od 0 o 3,15 sekundy (3150 ms)

**Tremolo Vol** – poziom sygnału efektowego Tremolo

Parametr ten definiuje stosunek głośności do innych efektów.

#### **7.1 Zapisywanie i wczytywanie ustawień parametrów**

Dla każdego efektu można zapisać osiem różnych ustawień parametrów (presetów), które potem można łatwo wczytać.

#### **7.1.1 Zapisywanie ustawień**

- 1) Wybrać żądane parametry dla danego efektu.
- 2) Wcisnąć przycisk FX LOAD/PAR/TAP (8) kilka razy, aż w drugiej linii wyświetlacza pojawi się "Save\_P:".
- 3) Aby aktywować tryb zapisywania, wcisnąć przycisk BYPASS/ENTER (10) w ciągu 10 sekund. Jeżeli upłynie więcej czasu, (w drugiej linii wyświetlacza pojawi się ponownie "Preset:"), powtórzyć krok 2.
- 4) Wybrać jedną z ośmiu komórek pamięci regulatorem PAR VALUE (7). W komórce 1, zapisane są fabryczne ustawienia dla danego efektu. Można je nadpisać własnymi ustawieniami. Wolne komórki pamięci są oznaczone jako "Empty".

5) Wcisnąć przycisk BYPASS/ENTER abv zatwierdzić wybór komórki pamięci. Jeżeli dana komórka była już zajęta, pojawi się prośba o potwierdzenie chęci nadpisania: "Overwrite preset?". Wcisnąć przycisk BYPASS/ ENTER aby potwierdzić lub przycisk FX LOAD/PAR/TAP aby przerwać.

Jeżeli proces nie zostanie przerwany, w drugiej linii wyświetlacza pojawi się "Edit Name:" oraz "Empty" (jeżeli komórka była wolna) lub poprzednia nazwa.

6) Nazwa komórki może składać się z ośmiu znaków. Wybór pozycji odbywa się regulatorem FX SELECT (9), natomiast wybór znaku – regulatorem PAR VALUE. Powtórzyć proces dla pozostałych znaków w nazwie. Dostępne są następujące znaki:

spacja ! "  $# $ \%$  & ' ( )  $* + , -$ . / 0 1 2 3 4 5 6 7 8 9 : ;  $\lt$  = > ?@ A B C … X Y Z  $[4]$   $\sim$   $\frac{1}{2}$ a b c … x y z  $\{ | \} \rightarrow \leftarrow$ 

7) Po wprowadzeniu nazwy, zapisać ustawienie przyciskiem BYPASS/ENTER.

#### **7.1.2 Wczytywanie ustawień**

- 1) Wybrać żądany efekt pokrętłem FX SELECT (9) i aktywować przyciskiem FX LOAD/PAR/ TAP (8).
- 2) Wcisnąć przycisk FX LOAD/PAR/TAP kilka razy, aż w drugiej linii wyświetlacza pojawi się "Load\_P:" (po ostatnim regulowanym parametrze).
- 3) Aby aktywować proces wczytywania, wcisnąć przycisk BYPASS/ENTER (10) w ciągu 10 sekund. Jeżeli upłynie więcej czasu, (w drugiej linii wyświetlacza pojawi się ponownie "Preset:"), powtórzyć krok 2.
- 4) Wybrać ustawienie regulatorem PAR VALUE (7). Pokazane zostanie ostatnio wczytane ustawienie bez znaku gwiazdki przed numerem komórki pamięci.
- 5) Aby aktywować wybrane ustawienie, wcisnąć przycisk BYPASS/ENTER. Za nazwą efektu wyświetlony zostanie także numer komórki pamięci.

#### **7.2 Resetowanie wszystkich parametrów do ustawień fabrycznych**

Jeżeli na skutek wielokrotnych zmian nastąpi rozregulowanie parametrów i uzyskiwany dźwięk nie jest zadowalający, możliwy jest powrót do ustawień fabrycznych urządzenia: komórki pamięci 1 wszystkich efektów powrócą do fabrycznych ustawień, natomiast wszystkie komórki 2 – 8 zostaną skasowane.

- 1) Wyłączyć MFX-204.
- 2) Przytrzymać wciśnięty przycisk BYPASS/ ENTER (10) i włączyć urządzenie. Na wy świetlaczu pojawi się: Set factory config.? jeśli tak, wcisnąć < Tap >
- 3) Wcisnąć przycisk FX LOAD/PAR/TAP (8) aby zatwierdzić. Na wyświetlaczu pojawi się ponowne zapytanie: Reset, are you sure? jeśli tak, wcisnąć < Fx/Byp >
- 4) Aby zresetować, wcisnąć jednocześnie przyciski FX LOAD/PAR/TAP oraz BYPASS/ ENTER. Tak samo jak po włączeniu, wyświetlacz pokaże nazwę urządzenia oraz numer wersji oprogramowania. MFX-204 jest znów gotowy do pracy.

### **8 Zewnętrzne sterowanie**

Urządzenie MFX-204 może być sterowane zewnętrznie za pomocą dołączonego oprogramowania komputerowego lub poprzez interfejs MIDI.

#### **8.1 Sterowane za pomocą dołączonego oprogramowania**

Dołączone oprogramowanie może współpracować z systemami operacyjnymi Windows XP, Windows Vista oraz Windows 7. Pozwala ono na łatwe sterowanie urządzeniem MFX-204 z poziomu komputera PC. Wszystkie parametry efektów są widoczne i mogą być łatwo regulowane. Wszystkie zmiany są zapisywane zarówno w komputerze PC oraz w urządzeniu MFX-204.

Windows jest mark<sup>I</sup> zastrze<sup>IonI</sup> dla Microsoft Corporation w USA i innych krajach

#### **8.1.1 Przygotowanie**

- 1) Połączyć port USB (14) urządzenia z portem USB komputera PC.
- 2) Ustawić MFX-204 na sterowanie poprzez port USB:
	- a) Przytrzymać wciśnięty przycisk FX LOAD/ PAR/TAP przez około 3 sekundy, aż w pierwszej linii wyświetlacza pojawi się "Config Communication".
	- b) Jeżeli w drugiej linii wyświetlacza pojawi się "Device: < USB >", wybrany został już port USB. W tym przypadku, wyjść z trybu ustawiania (☞ krok d).
	- c) Jeżeli pojawi się "Device: < MIDI=Ch . . >", przekręcić regulator PAR VALUE (7) w prawo aż pojawi się "Device: < USB >".
	- d) Aby wyjść z trybu ustawiania, przytrzymać wciśnięty przycisk FX LOAD/PAR/TAP przez około 3 sekundy, aż na wyświetlaczu pojawi się nazwa efektu.
- 3) Uruchomić plik "setup.exe" aby zainstalować oprogramowanie z płyty CD na komputerze.
- 4) Wybrać odpowiednią ikonę aby uruchomić program sterujący. Uruchomienie programu może zająć chwilę, gdyż konieczne jest wczytanie wszystkich parametrów zapisanych w urządzeniu MFX-204. Na ekranie pojawi się komunikat "Dumping memory; please wait". Po wczytaniu, pojawi się interfejs użytkownika programu, a na wyświetlaczu MFX-204 pojawi się "System Lock PC Connection". Sterowanie urządzeniem efektowym możliwe jest tylko z poziomu komputera PC.

Jeżeli komputer PC oraz urządzenie nie zostały prawidłowo połączone, uruchomiona zostanie wersja "Demo Mode" programu.

#### **8.1.2 Obsługa**

Program sterujący jest bardzo prosty w obsłudze. Regulacja wszystkich parametrów odbywa się poprzez odpowiednie okienka. Aby przełączyć się na inny efekt wystarczy wybrać polecenie "Effect change". Aktywacja i wyłączanie efektu odbywa się za pomocą przycisku "Effect". Pozostałe przyciski mają następujące funkcje:

**Exit** – do zamykania programu sterującego Po przełączeniu się wyświetlacza urządzenia MFX-204 ze wskazania "System Lock PC Connection" na nazwę efektu, możliwe jest sterowanie urządzeniem za pomocą jego przycisków i regulatorów.

**Save Preset To PC** – do zapisywania ustawień aktywnych parametrów jako preset na komputerze PC; rozszerzenie tworzonego pliku to "fxp"

**Load Preset From PC** – do wczytywania presetów zapisanych wcześniej na komputerze PC Bieżąca nazwa presetu pokazywana jest w lewym dolnym rogu programu, za "Preset on device =". Jeżeli po wczytaniu presetu nastąpi zmiana parametrów, przed numerem presetu pojawi się gwiazdka \*.

**PL**

**Save Project To PC** – do zapisywania bieżących ustawień parametrów dla wszystkich 16 efektów

Możliwe jest zapisanie ustawień parametrów dla wszystkich 16 efektów, jako projekt na komputerze PC. Pozwala to na stworzenie różnych projektów dla poszczególnych aplikacji; rozszerzenie tworzonego pliku to "prj".

**Load Project From PC** – do wczytywania projektów zapisanych na komputerze PC

Po wczytaniu projektu, aktywowany jest zawsze efekt REVERB HALL.

**Reload Current Effect** – do ponownego wczytania parametrów bieżącego efektu, w przypadku gdy zostały one zmienione, a chce się powrócić do zapisanych ustawień

**Load Preset From Device** – do wczytywania presetów zapisanych w MFX-204

**Save Current Preset to Device** – do zapisywania ustawień aktywnych parametrów jako preset w MFX-204

**ReConnect** – do ponownego połączenia urządzenia efektowego z programem w komputerze PC np. w przypadku błędów w transmisji danych

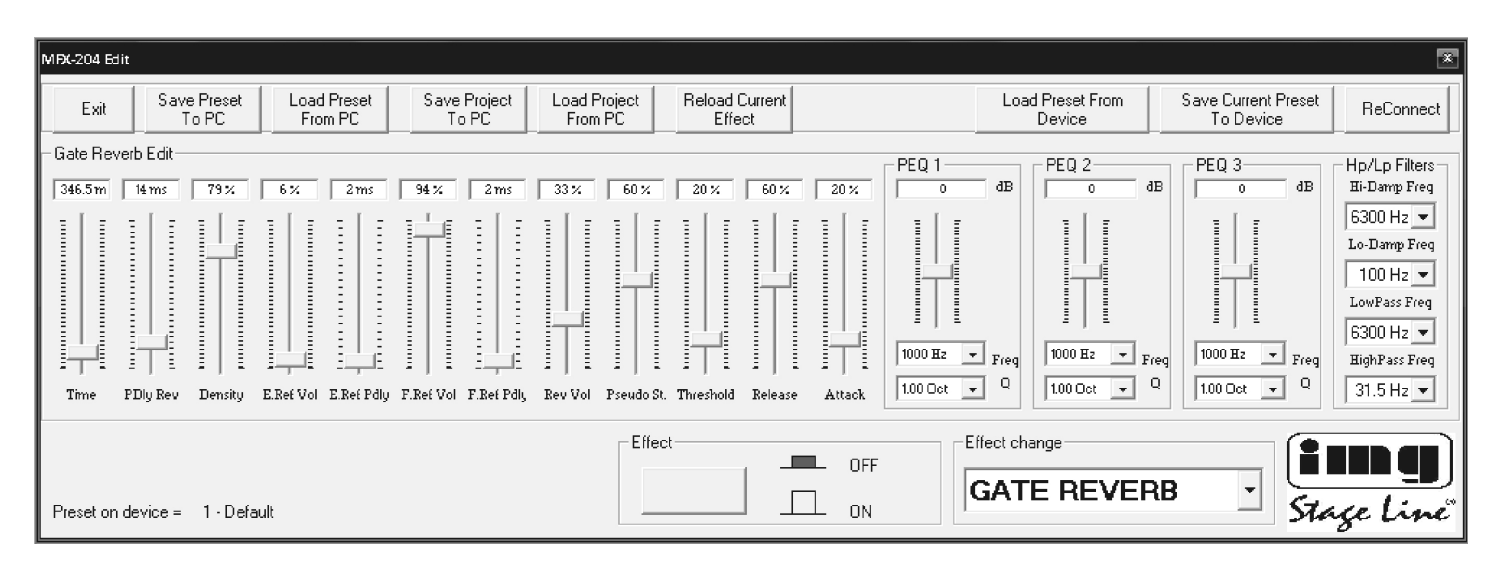

Interfejs użytkownika dla efektu GATE REVERB

#### **8.2 Sterowanie przez interfejs MIDI PL**

- 1) Połączyć gniazdo MIDI INPUT (16) z wyjściem MIDI komputera PC. Gniazdo MIDI OUTPUT (15) pozwala na podłączenie kolejnego urządzenia sterowanego poprzez MIDI.
- 2) Ustawić MFX-204 na sterowanie poprzez kanał MIDI:
	- a) Przytrzymać wciśnięty przycisk FX LOAD/ PAR/TAP przez około 3 sekundy, aż pojawi się komunikat: Config Communication

Device:< USB >

Jeżeli MFX-204 był już sterowany poprzez MIDI, pokazany zostanie ostatnio ustawiony kanał MIDI np. "Device: < MIDI Ch=12 >" dla 12 kanału MIDI.

- b) Wybrać kanał MIDI (1-16) regulatorem PAR VALUE (7). Jeżeli pojawi się "Device: < USB >", przekręcić regulator w lewo.
- c) Aby wyjść z trybu ustawiania, przytrzymać wciśnięty przycisk FX LOAD/PAR/TAP przez około 3 sekundy, aż na wyświetlaczu pojawi się nazwa efektu.
- 3) Po ustawieniu kanału MIDI, wybór efektu będzie następował poprzez odpowiednią komendę Program Change. Komendy Control Change służą także do aktywacji i dezaktywacji funkcji Bypass oraz do zmiany wszystkich parametrów efektów. Poniższa tabela zawiera wymagane wartości.

#### **Aktywowanie efektów za pomocą komend Program Change**

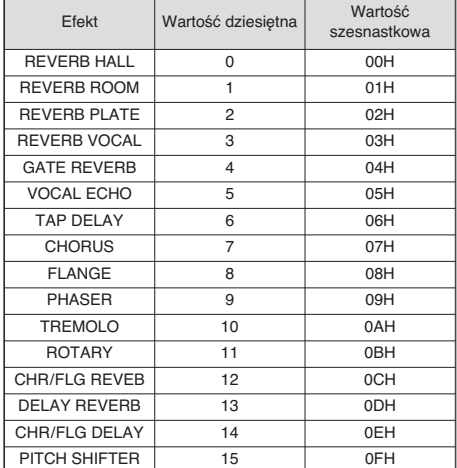

Tabela 1

#### **Zmiana parametrów lub aktywacja funkcji Bypass za pomocą komend Control Change**

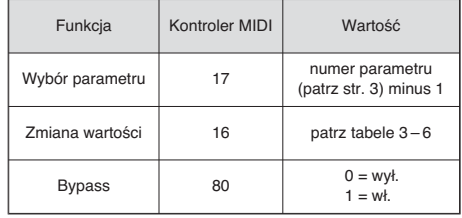

Tabela 2

Aby zmienić parametr, wysłać dwie komendy Control Change do MFX-204:

1) W pierwszej kolejności wybrać parametr do zmiany. W tym celu, ustawić kontroler MIDI 17 na wartość odpowiadającą numerowi parametru minus 1.

Przykład: Dla efektu REVERB HALL, wybrać parametr PEQ1 Q (szerokość filtru dzwonowego 1): Zgodnie z tabelą na str. 3, parametr PEQ1 Q ma numer 9. Należy więc ustawić kontroler MIDI 17 na wartość  $9 - 1 = 8$ .

- 2) Aby zmienić parametr, ustawić kontroler MIDI 16 na odpowiednią wartość. Tabele 3 – 6 przedstawiają listy wartości:
	- 1. Wszystkie wartości dla częstotliwości, wzmocnienia lub tłumienia, szerokości i półtonów zestawiono w tabeli 3. Przykład: jeżeli żądana szerokość filtru dzwonowego 1 (PEQ1 Q) wynosi 1,5 oktawy, ustawić kontroler MIDI 16 na wartość 29.
	- 2. Procentowe wartości są implementowane 1: 1, patrz tabela 4. Przykład: aby ustawić parametr Decay na 65 %, ustawić kontroler MIDI 16 na wartość 65.
	- 3. Parametry z przełączanymi funkcjami zestawiono w tabeli 5; ich wartość jest przełączana między 0 a 1.
	- 4. Wartości wszystkich parametrów z regulacją czasu zestawiono w tabeli 6. Należy zwrócić uwagę, że rozmiar kroku zmienia się w zależności od ustawionego zakresu. Przykład: Ustawienie parametru Time (czas) efektu GATE REVERB na 100 ms: Najbliższa możliwa wartość wynosi 94,5 ms (3 × 31,5 ms). W tym celu, ustawić kontroler MIDI 16 na wartość 3.

#### **Wartość dla kontrolera 16**

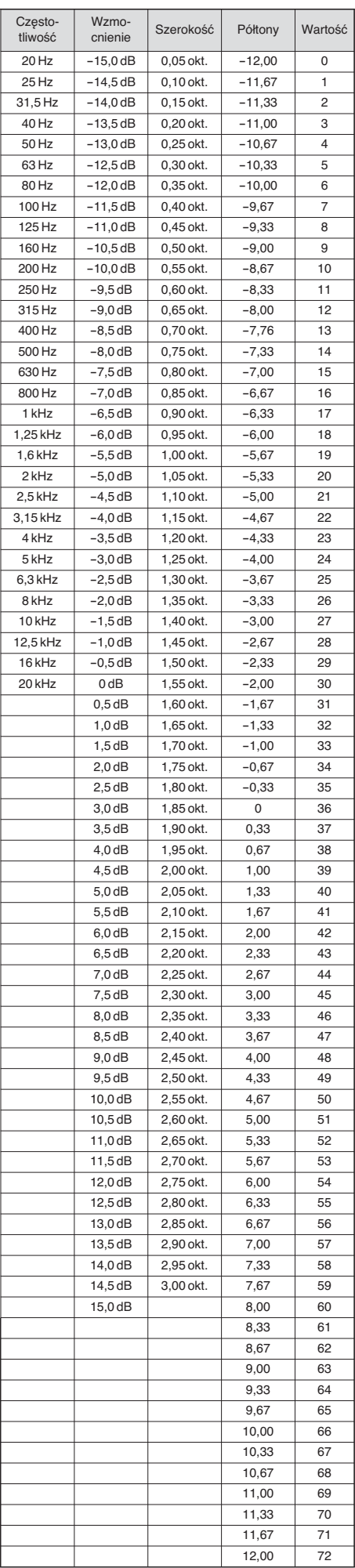

Tabela 3

#### **Wartość dla kontrolera 16 dla parametrów z procentowymi wartościami**

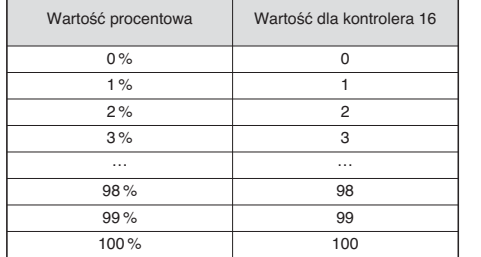

Tabela 4

#### **Wartość dla kontrolera 16 dla parametrów z przełączanymi funkcjami**

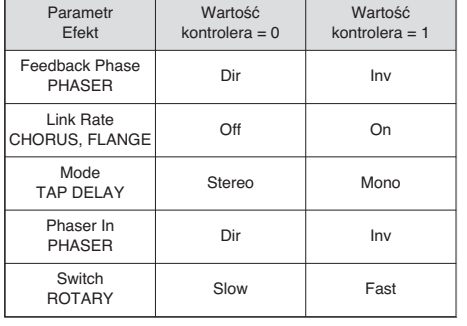

Tabela 5

#### **Wartość dla kontrolera 16 dla parametrów z regulacją czasu (ms)**

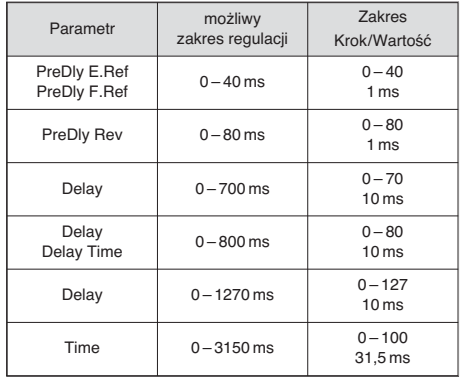

Tabela 6

## **9 Specyfikacja**

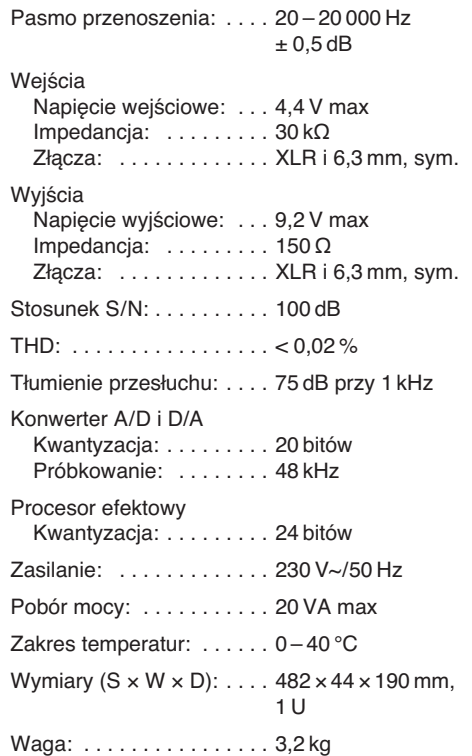

Z zastrzeżeniem możliwości zmian.

Læs nedenstående sikkerhedsoplysninger opmærksomt igennem før ibrugtagning af enheden. Bortset fra sikkerhedsoplysningerne henvises til den engelske tekst. **DK**

### **Vigtige sikkerhedsoplysninger**

Denne enhed overholder alle de påkrævede EU direktiver, og er derfor mærket med  $\epsilon$ .

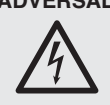

**ADVERSAL** Enheden benytter livsfarlig netspænding. For at undgå fare for elektrisk stød må kabinettet ikke åbnes. Overlad servicering til autoriseret personel.

Vær altid opmærksom på følgende:

- Enheden er kun beregnet til indendørs brug. Be skyt den mod vanddråber og -stænk, høj luftfugtighed og varme (tilladt omgivelsestemperatur  $0 - 40$  °C).
- Undgå at placere væskefyldte genstande, som f. eks. glas, ovenpå enheden.
- Tag ikke enheden i brug eller tag straks stikket ud af stikkontakten i følgende tilfælde:
- 1. hvis der er synlig skade på enheden eller netkablet.
- 2. hvis der kan være opstået skade, efter at enheden er tabt eller lignende.
- 3. hvis der forekommer fejlfunktion.

Enheden skal altid repareres af autoriseret personel.

- Tag aldrig stikket ud af stikkontakten ved at trække i kablet, tag fat i selve stikket.
- Til rengøring må kun benyttes en tør, blød klud; der må under ingen omstændigheder benyttes kemikalier eller vand.
- Hvis enheden benyttes til andre formål, end den oprindeligt er beregnet til, hvis den ikke er korrekt tilsluttet, hvis den betjenes forkert, eller hvis den ikke repareres af autoriseret personel, omfattes eventuelle skader ikke af garantien.

Hvis enheden skal tages ud af drift for bestandigt, skal den bringes til en lokal genbrugsstation for bortskaffelse.

Ge akt på säkerhetsinformationen innan enheten tas i bruk. Skulle ytterliggare information behövas kan den återfinnas i Manualen för andra språk.

#### **Säkerhetsföreskrifter**

Enheten uppfyller samtliga EG-direktiv och har därför märkts med symbolen CE.

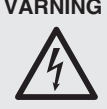

**VARNING** Enheten använder högspänning internt. For att undvika en elektrisk stöt, öppna aldrig chassit på egen hand utan överlåt all service till auktoriserad verkstad.

Ge ovillkorligen även akt på följande:

- Enheten är endast avsedd för inomhusbruk. Skydda enheten mot vätskor, hög luftfuktighet och hög värme (tillåten omgivningstemperatur  $(0 - 40 \degree C)$ .
- Placera inte föremål innehållande vätskor, t. ex. dricksglas, på enheten.
- **FIN**

**S**

Ole hyvä ja tutustu seuraaviin ohjeisiin varmistaaksesi tuotteen turvallisen käytön. Tarvitessasi lisätietoja tuotteen käytöstä löydät ne muun kielisistä käyttöohjeista.

#### **Turvallisuudesta**

Tämä laite täyttää kaikki siihen kohdistuvat EUdirektiivit ja sille on myönnetty CE hyväksyntä.

**VAROITUS** Tämä laite toimii vaarallisella

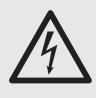

230 V~ jännitteellä. Älä koskaan tee mitään muutoksia laitteeseen taikka asenna mitään ilmanvaihto aukkoihin, koska siitä saattaa seurata sähköisku.

Huomioi seuraavat seikat:

- Tämä laite soveltuu vain sisätilakäyttöön. Suojele laitetta kosteudelta, vedeltä ja kuumuudelta (sallittu ympäröivä lämpötila  $0 - 40$  °C).
- Älä sijoita laitteen päälle mitään nestettä sisältävää, kuten vesilasia tms.
- 
- Irrota virtajohto pistorasiasta, äläkä käynnistä laitetta, jos:
	- 1. laitteessa tai virtajohdossa on havaittava vaurio
	- 2. putoaminen tai muu vastaava vahinko on saattanut aiheuttaa vaurion
	- 3. laitteessa esiintyy toimintahäiriöitä

Kaikissa näissä tapauksissa laite tulee huollattaa valtuutetussa huollossa.

- Älä koskaan irrota virtajohtoa pistorasiasta johdosta vetämällä.
- Käytä puhdistamiseen pelkästään kuivaa, pehmeää kangasta. Älä käytä kemikaaleja tai vettä.
- Laitteen takuu raukeaa, eikä valmistaja, maahantuoja tai myyjä ota vastuuta mahdollisista välittömistä tai välillisistä vahingoista, jos laitetta on käytetty muuhun kuin alkuperäiseen käyttötarkoitukseen, laitetta on taitamattomasti käytetty tai kytketty tai jos laitetta on huollettu muussa kuin valtuutetussa huollossa.

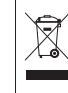

Kun laite poistetaan lopullisesti käytösta, vie se paikalliseen kierrätyskeskukseen jälkikäsittelyä varten.

● Använd inte enheten eller ta omedelbart kontakten ur eluttaget om något av följande fel

- uppstår: 1. Enheten eller elsladden har synliga skador.
- 
- 2. Enheten är skadad av fall e. d. 3. Enheten har andra felfunktioner.

Enheten skall alltid lagas på verkstad av utbil-

- Drag aldrig ut kontakten genom att dra i sladden utan ta tag i kontaktkroppen.
- Rengör endast med en mjuk och torr trasa, använd aldrig kemikalier eller vatten vid rengöring.
- Om enheten används på annat sätt än som avses, om den inte kopplas in ordentligt, om den används på fel sätt eller inte repareras av auktoriserad personal upphör alla garantier att gäll. I dessa fall tas inget ansvar för uppkommen skada på person eller materiel.

dad personal.

- -
	- -

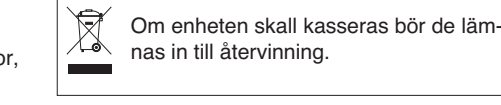

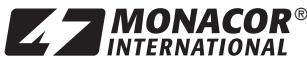

® Copyright © by MONACOR INTERNATIONAL GmbH & Co. KG, Bremen, Germany. All rights reserved. A-1103.99.02.11.2010